# **OSSA**

# Model dziedziny i przypadki użycia

: NSA – listopad 2023

# **Table of Contents**

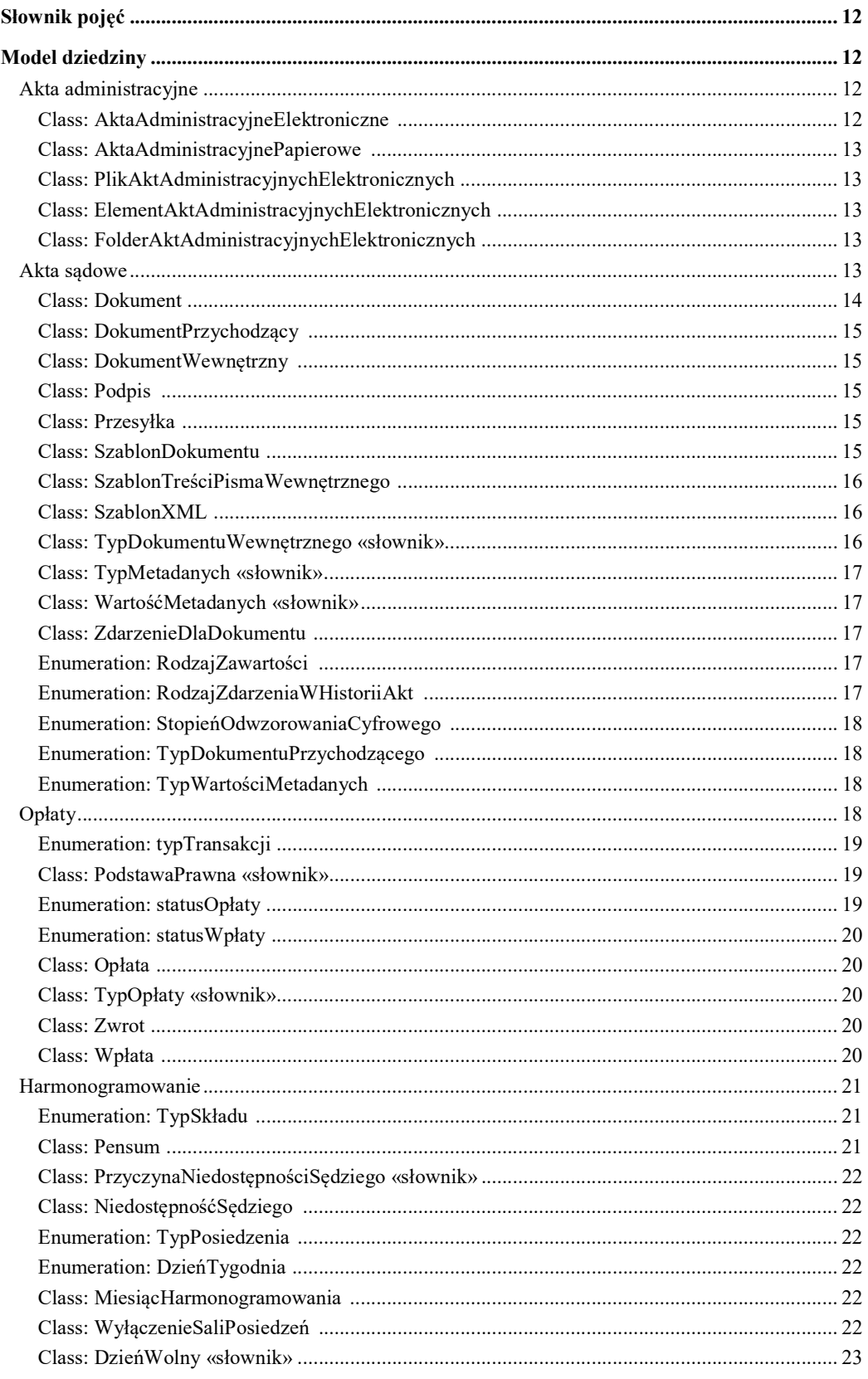

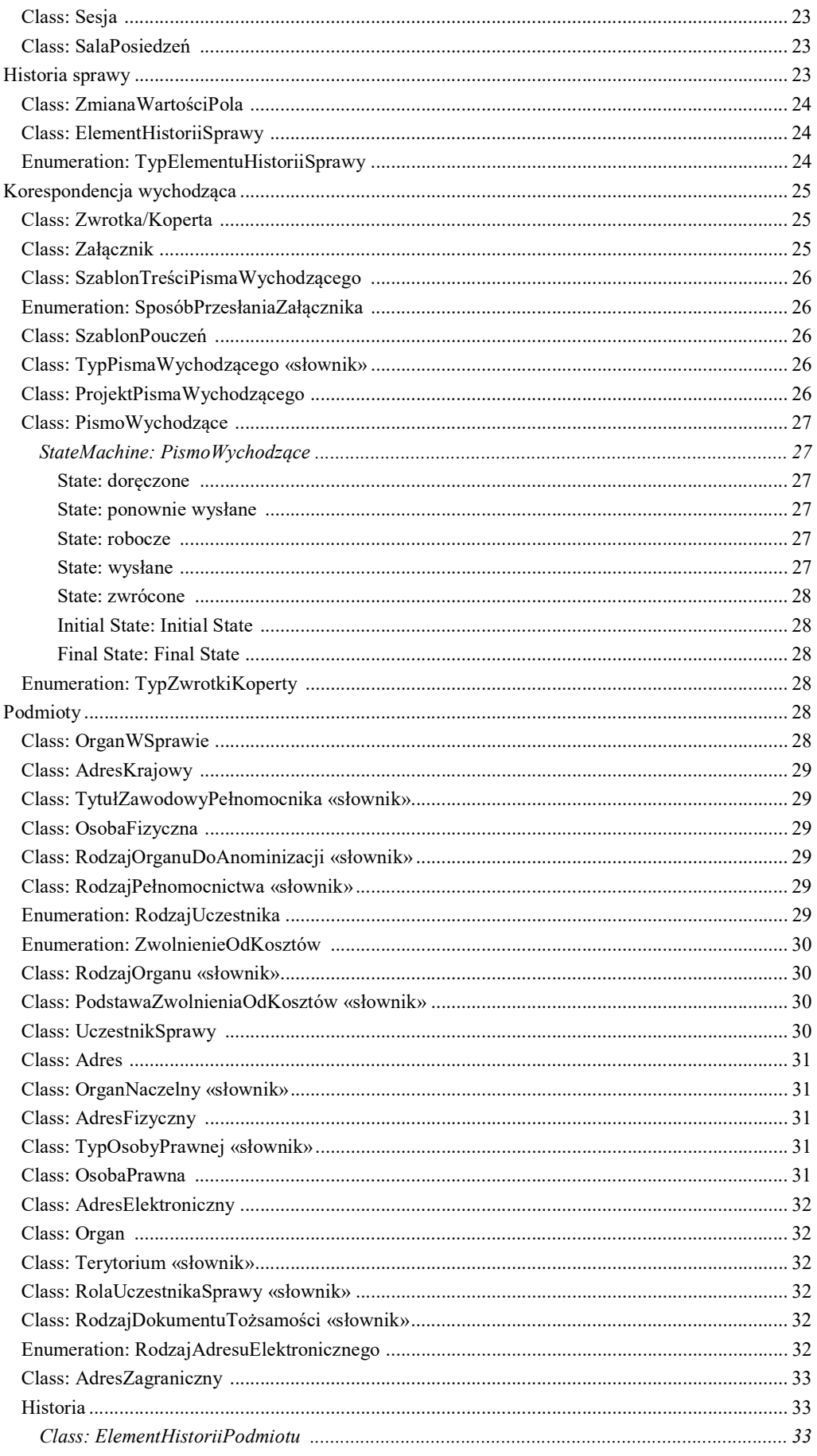

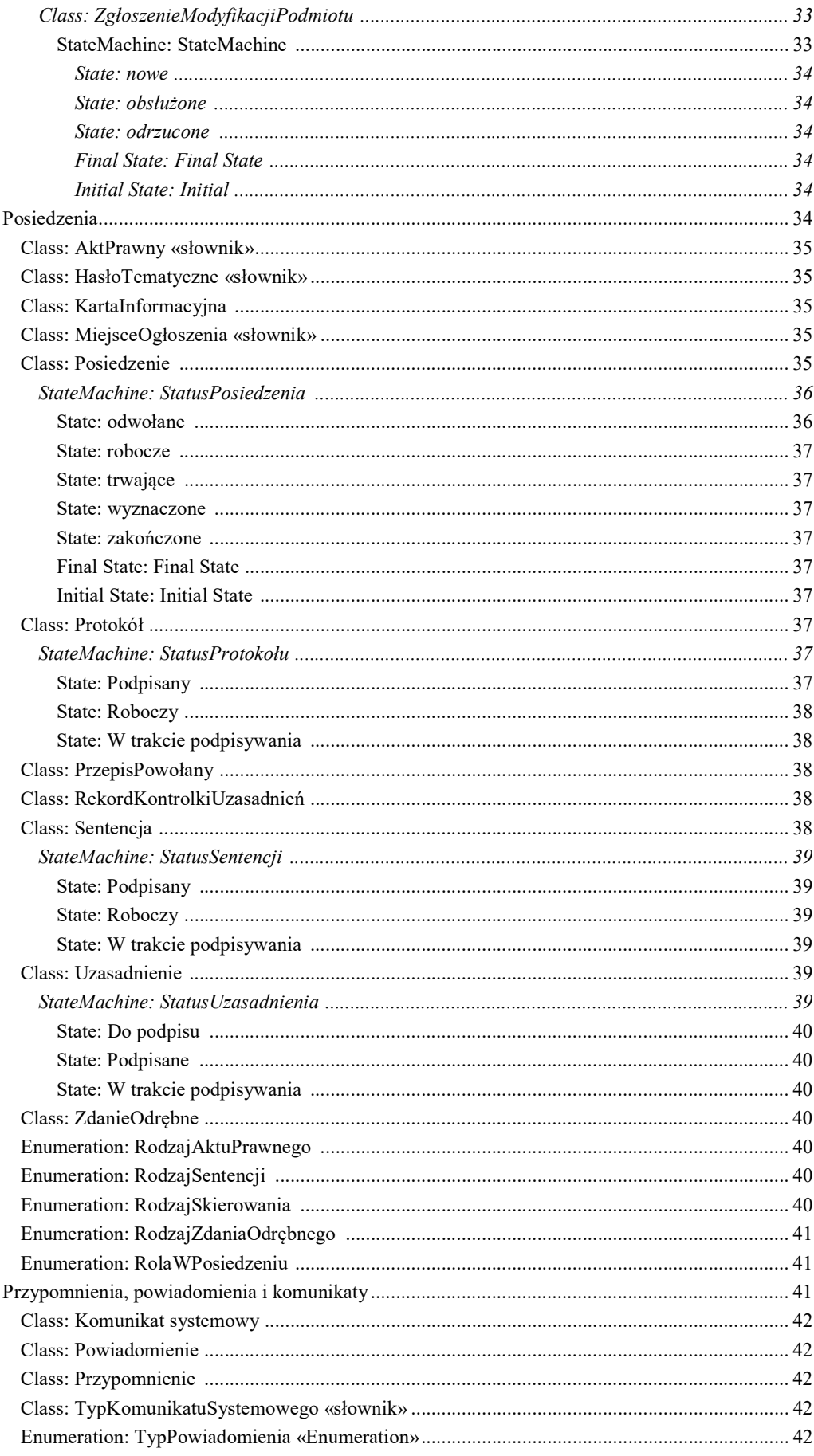

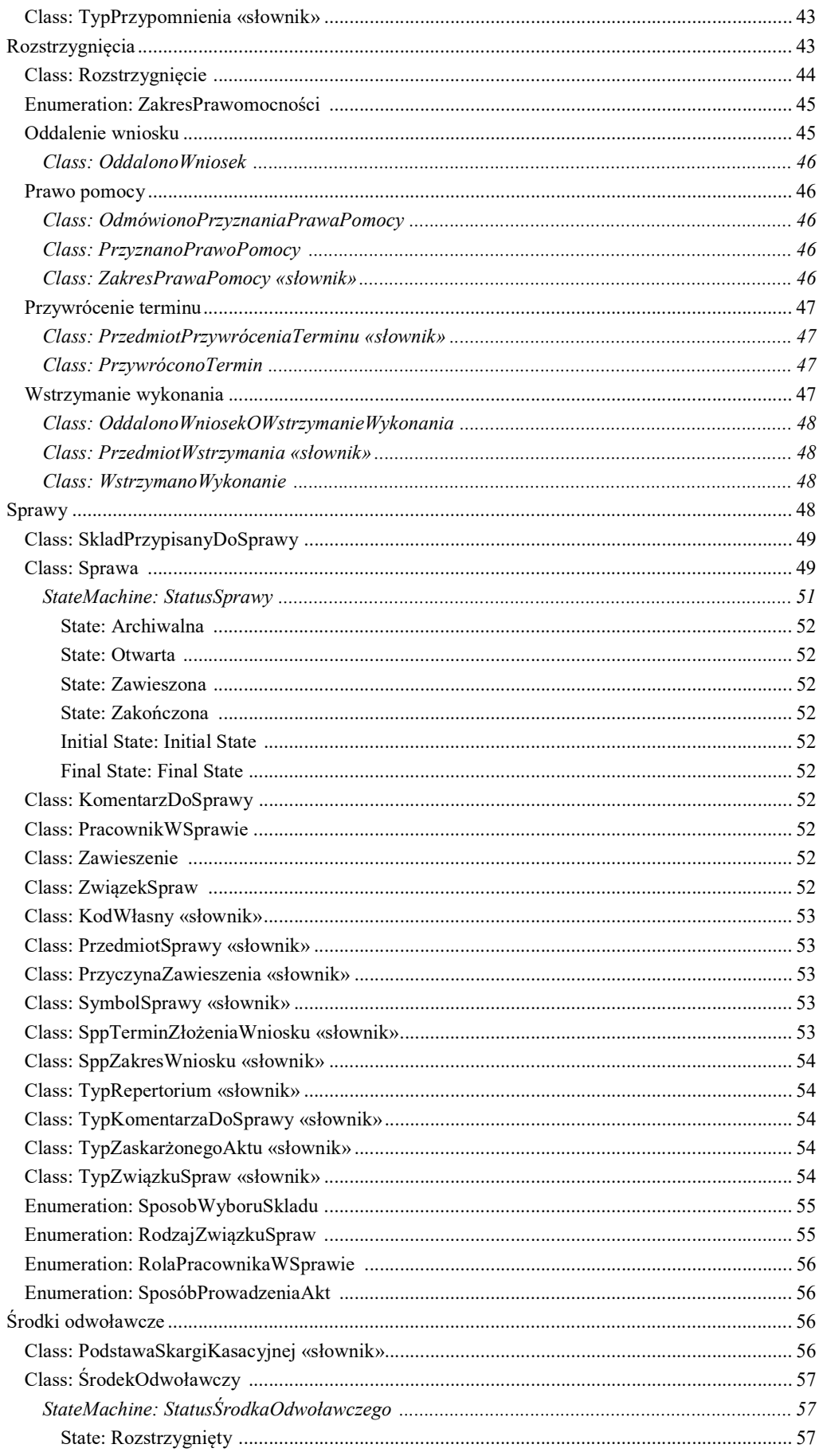

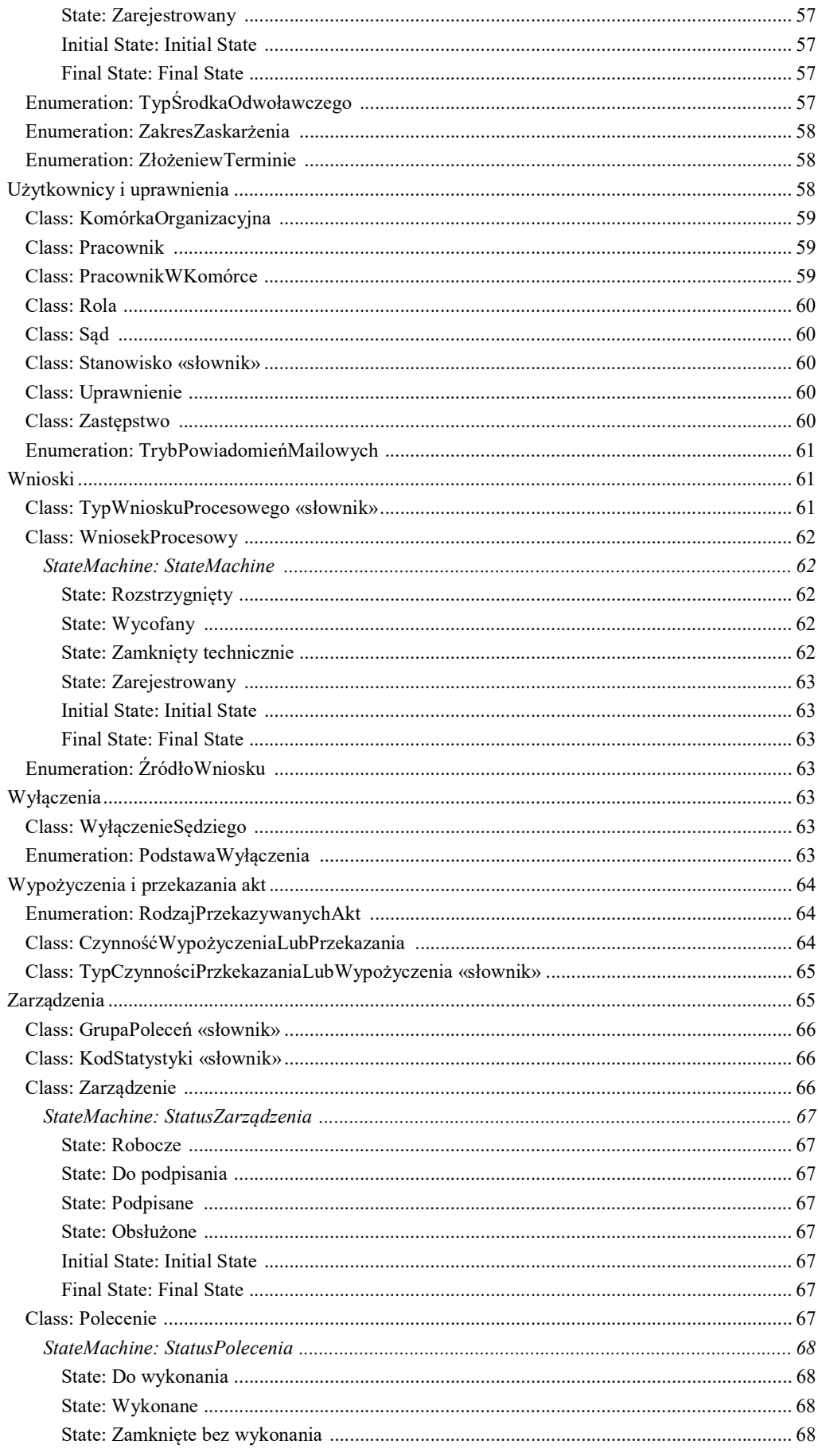

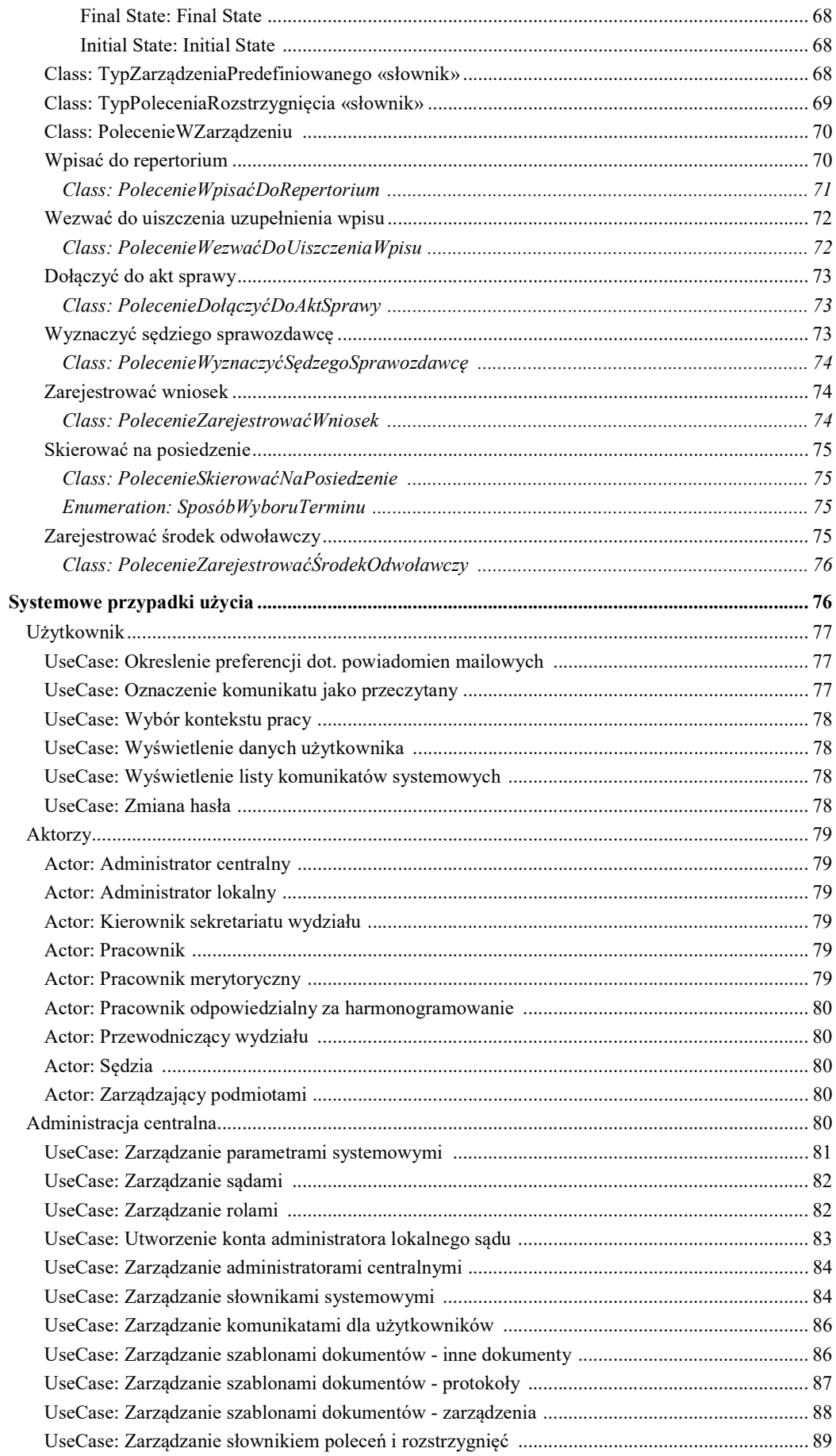

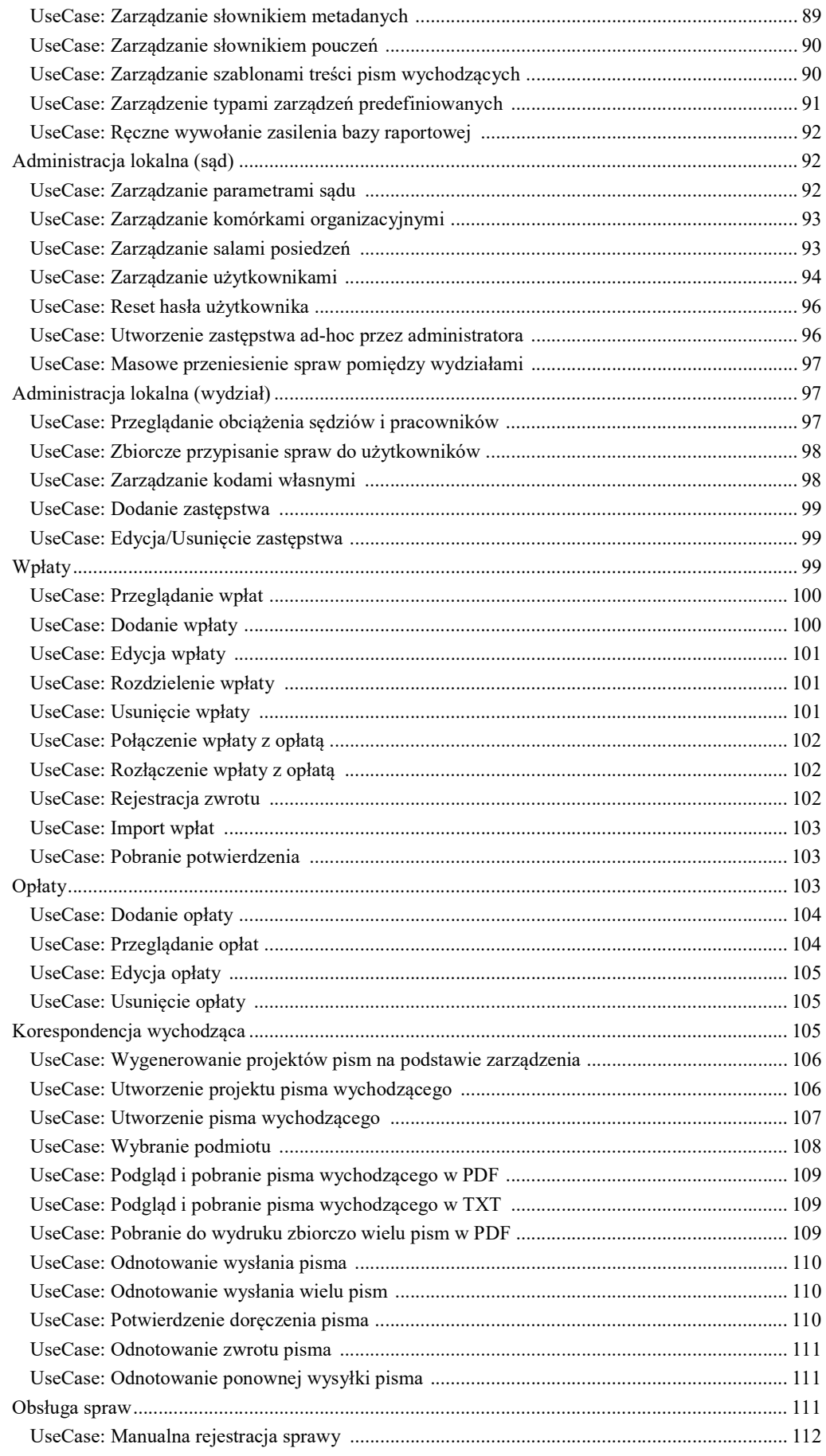

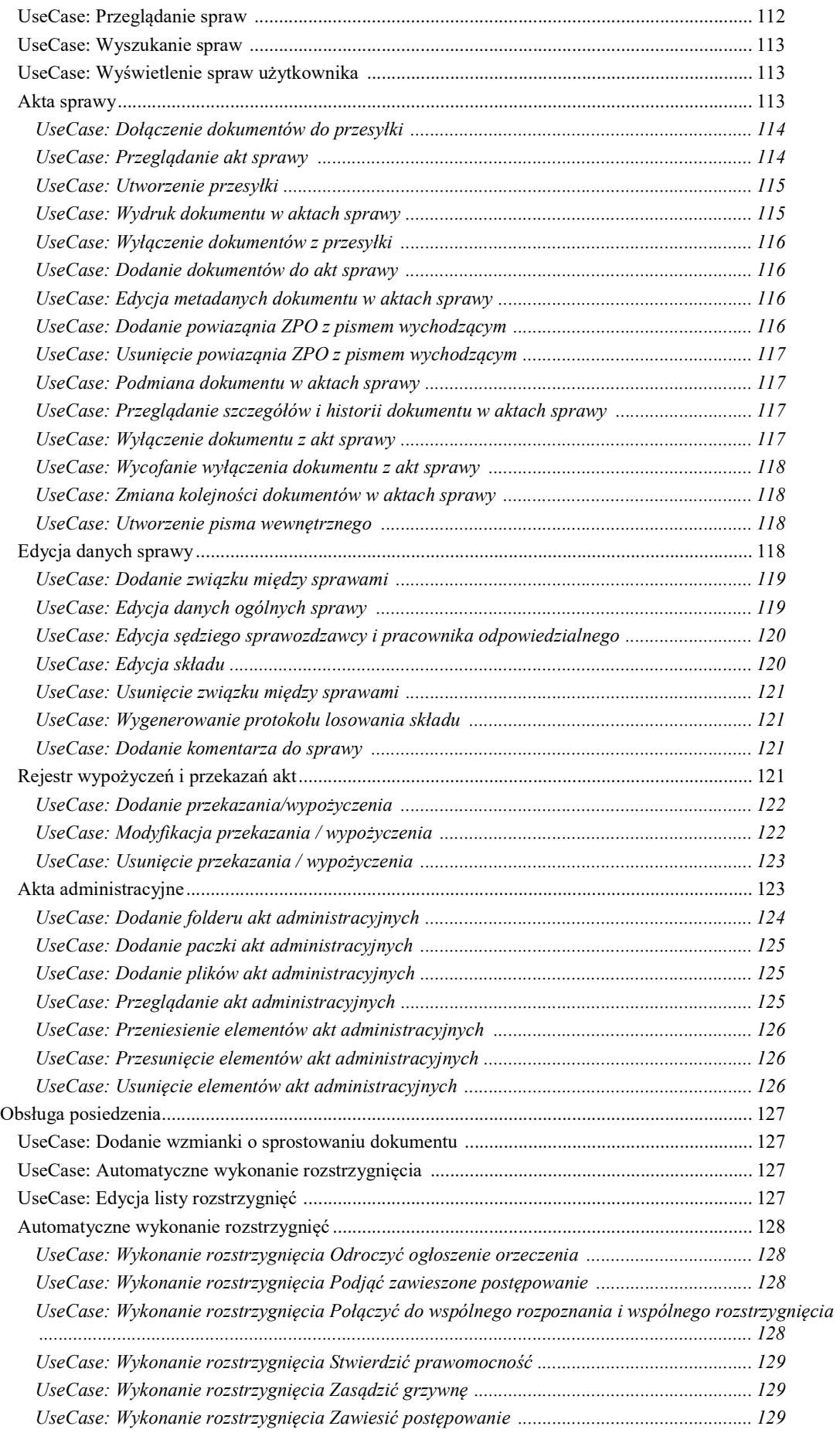

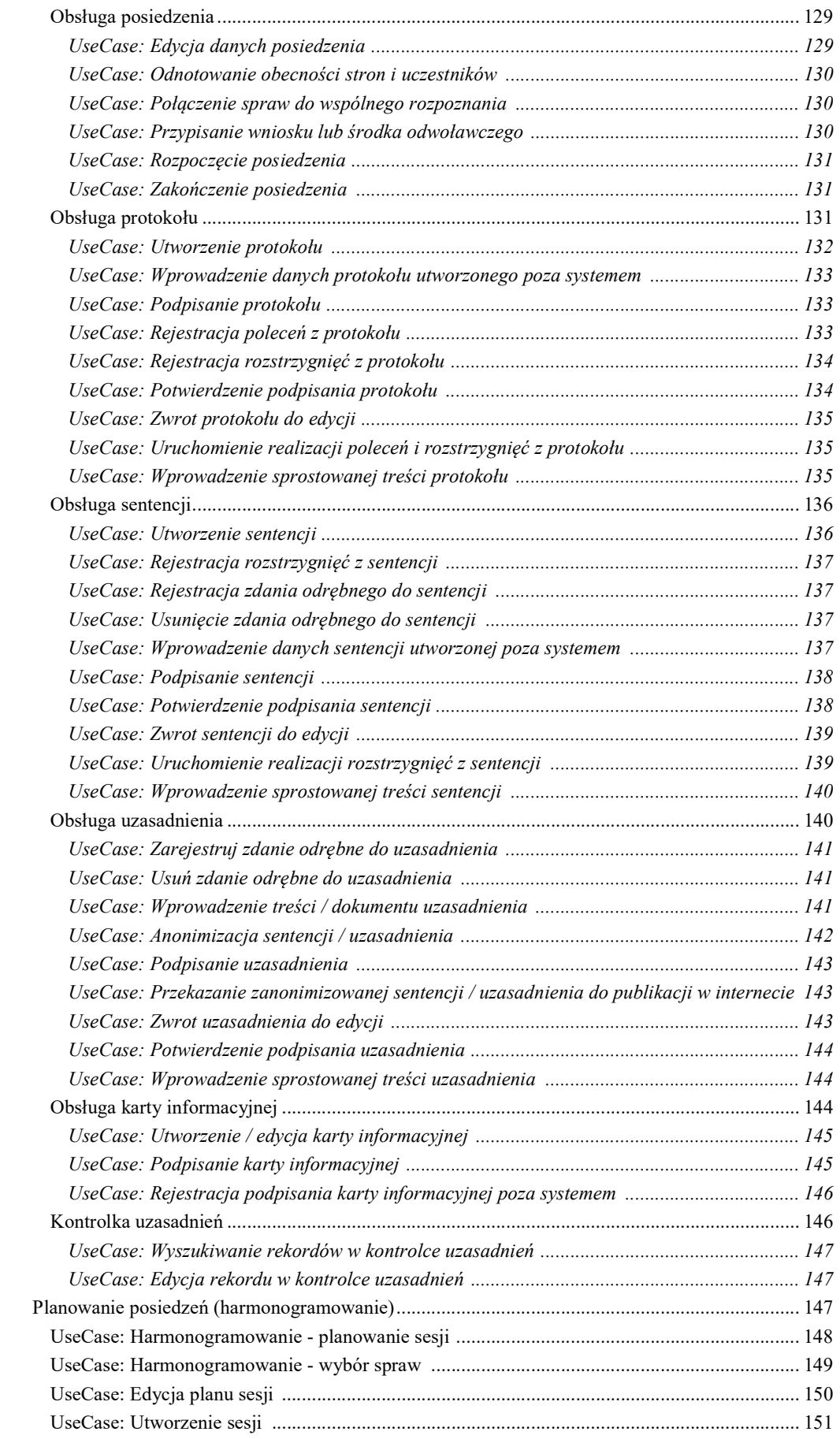

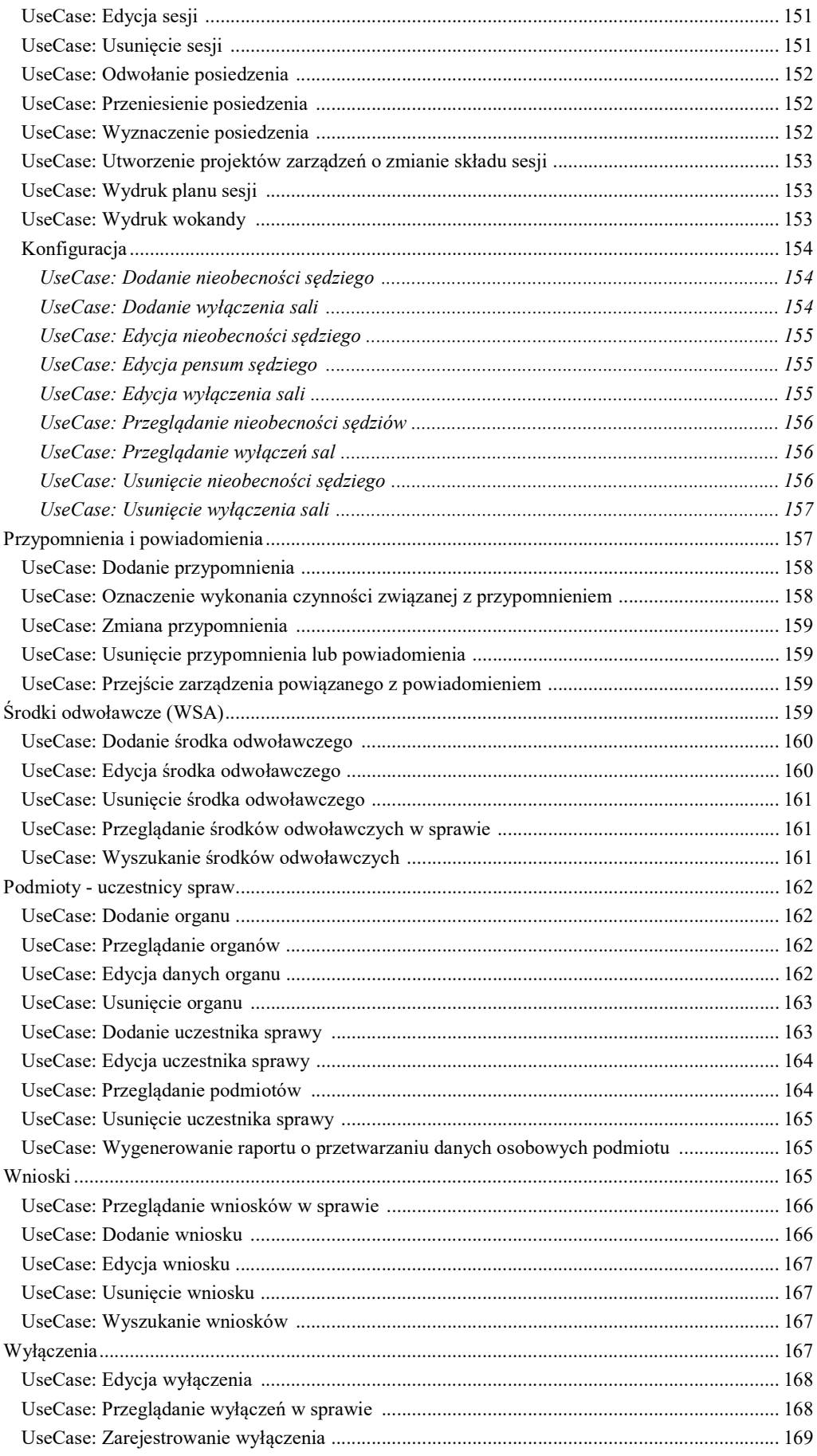

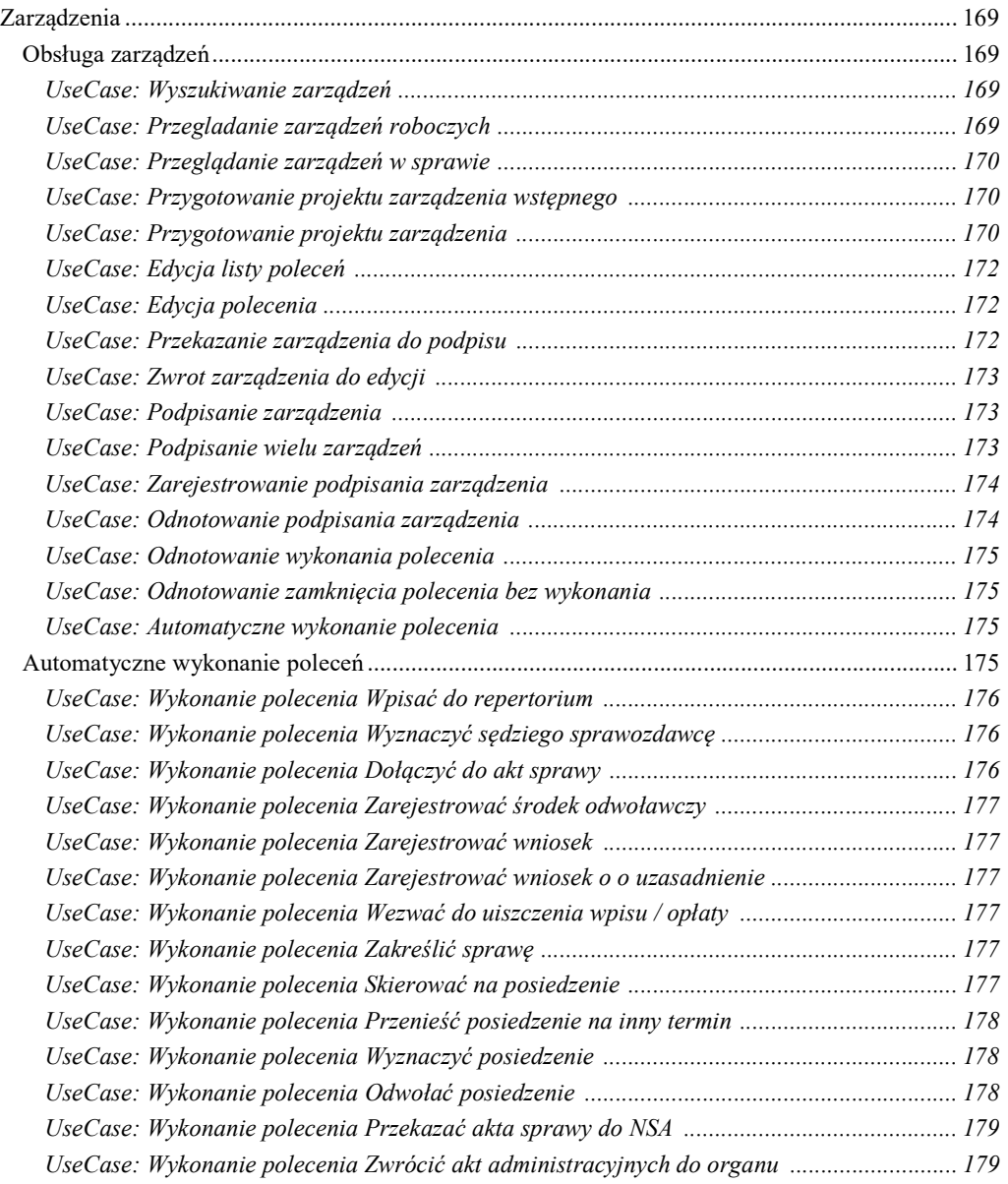

# Słownik pojęć

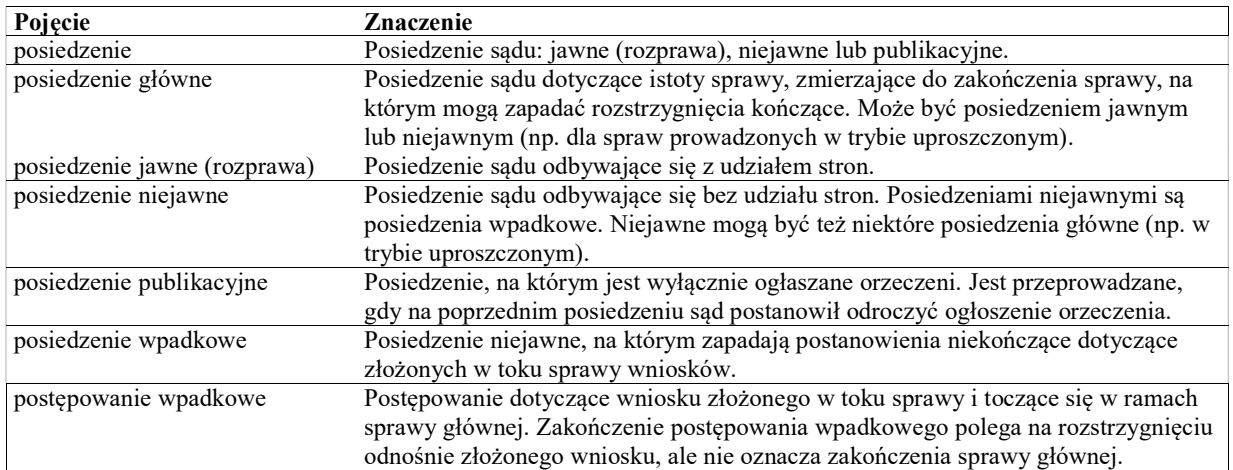

# Model dziedziny

# Akta administracyjne

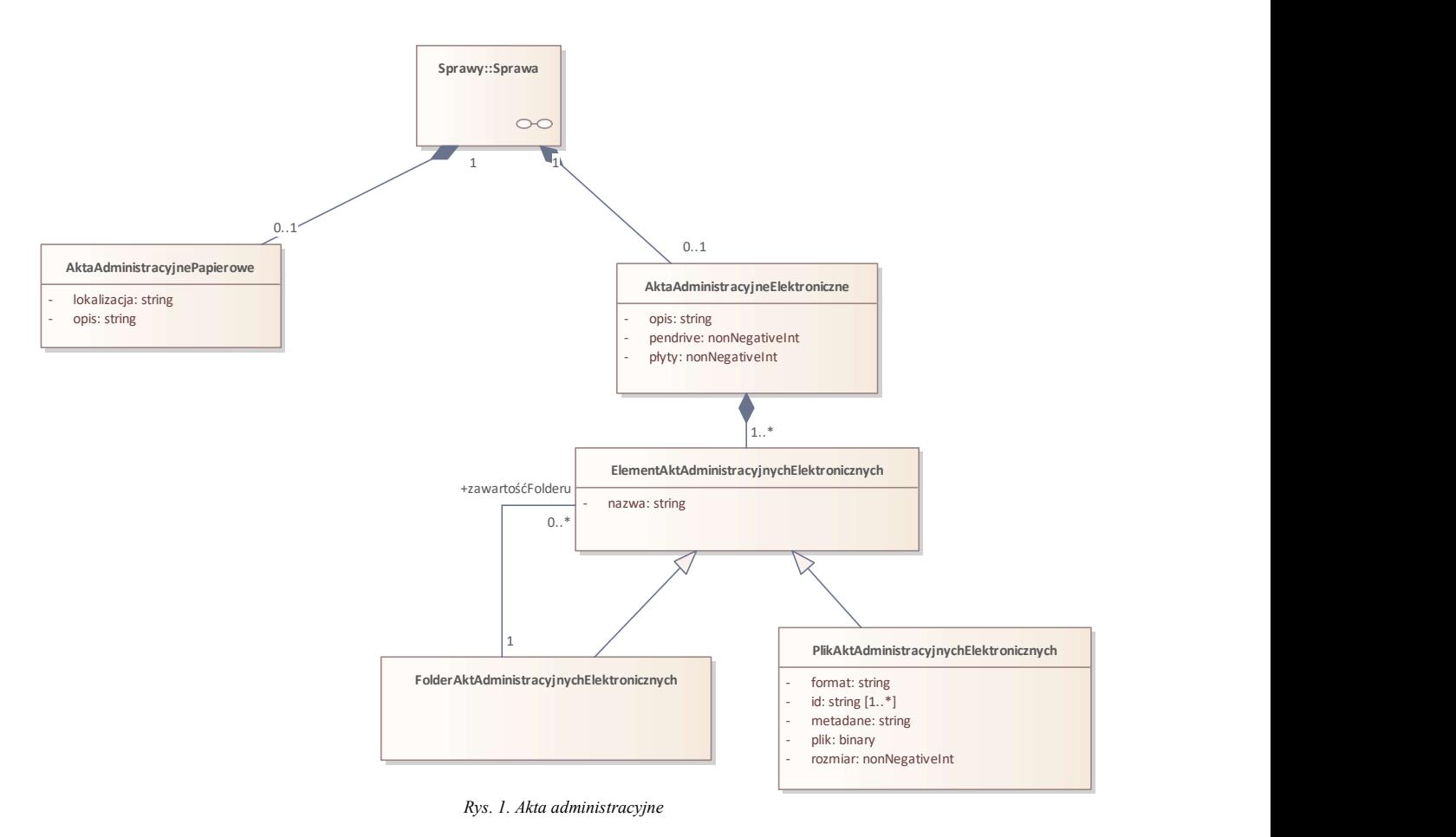

# Class: AktaAdministracyjneElektroniczne

Atrybuty

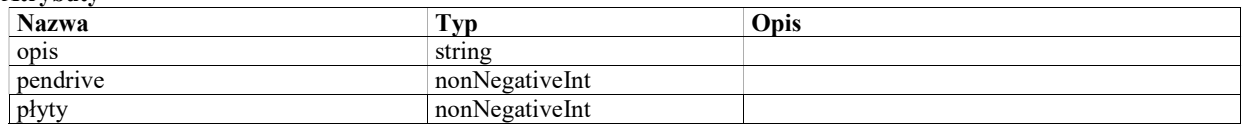

### Class: AktaAdministracyjnePapierowe

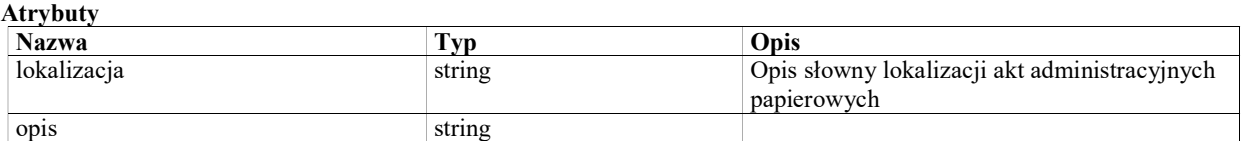

### Class: PlikAktAdministracyjnychElektronicznych

Pojedynczy plik w aktacj administracyjnych dołączonych do sprawy. Tylko podstawowe metadane są umieszczane w atrybutach obiektu. Komplet meadanych jest zapisany w atrybucie metadane w formacie XML i może być wizualizowan bezpośrednio z tego formatu np. jak w przeglądarce paczek eADM.

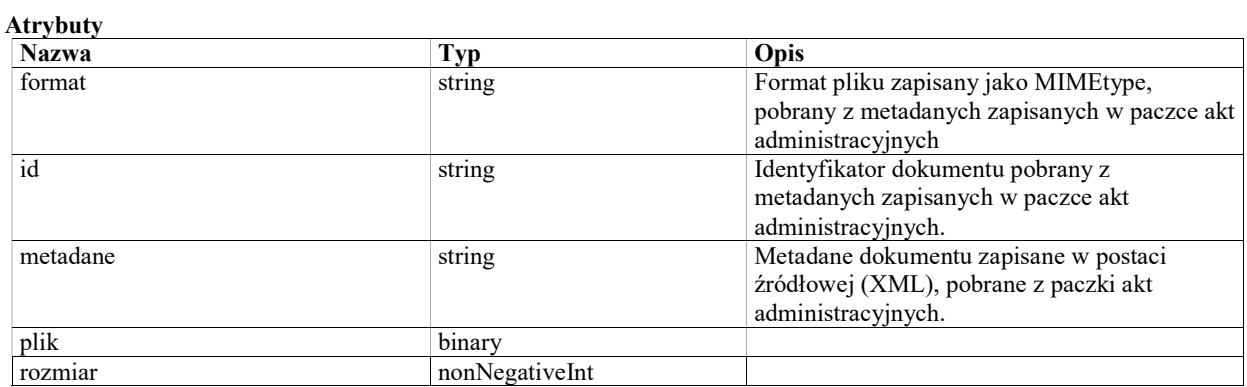

### Class: ElementAktAdministracyjnychElektronicznych

Akta administracyjne elektroniczne są podzielone na pliki i pogrupowane w folderach.

#### Warunki / ograniczenia

Elementy akt administracyjnych należące do folderu muszą być przypoisane do tego samego obiektu klasy AktaAdministracyjneElektroniczne, co ten folder.

#### Atrybuty

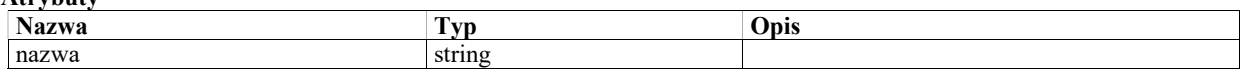

### Class: FolderAktAdministracyjnychElektronicznych

Folder w strukturze akt administracyjnych elektronicznych.

### Akta sądowe

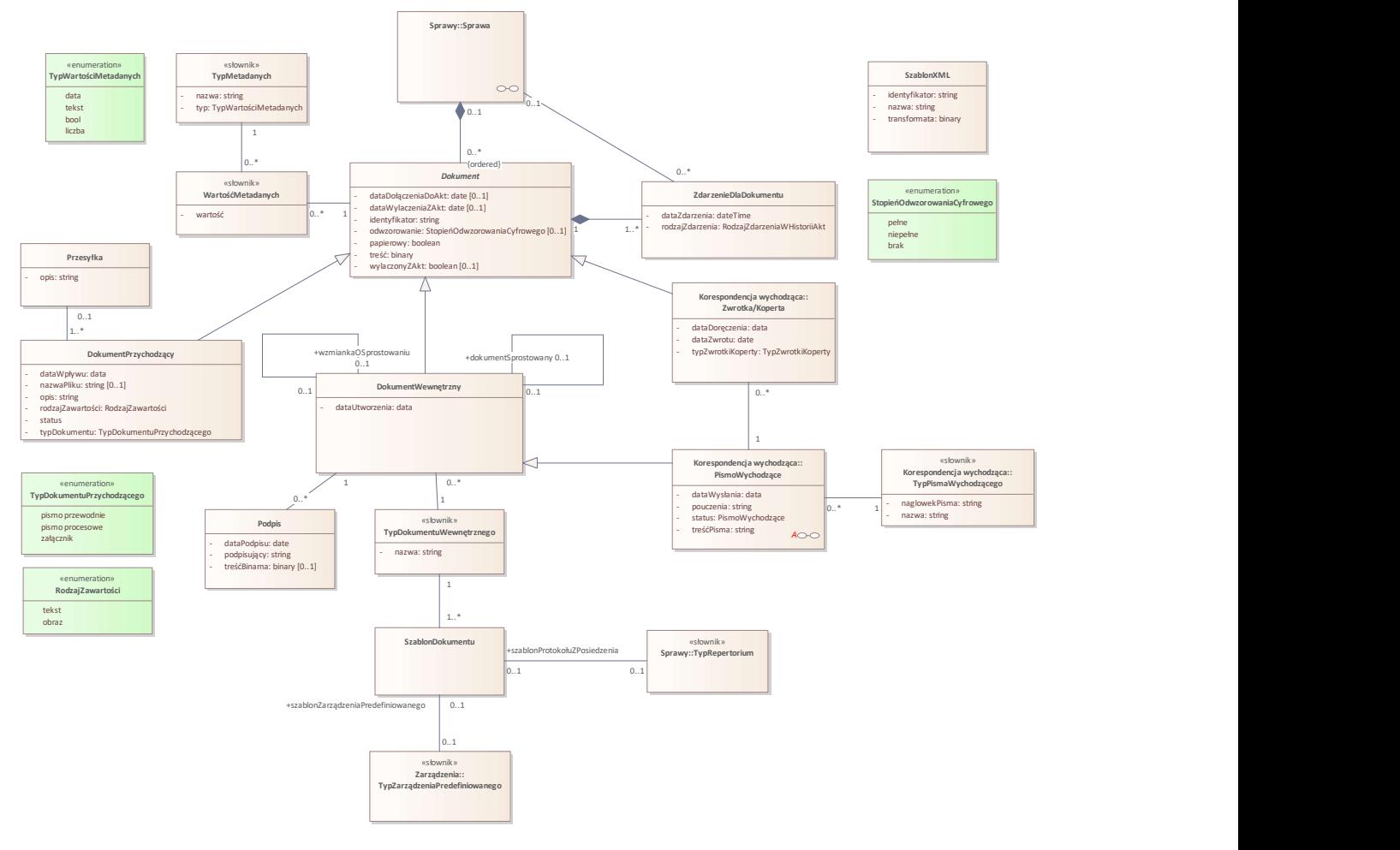

Rys. 2. Akta sądowe

### Class: Dokument

Pojedynczy dokument przypisany do sprawy. Dokument może być przypisany do sprawy bez dodawania do akt (np. projekt zarządzenia, projekt sentencji). Po dodaniu dokumentu do akt, wchodzi w skład akt sądowych. Dokument dołączony do akt może być wyłaczony z akt sprawy.

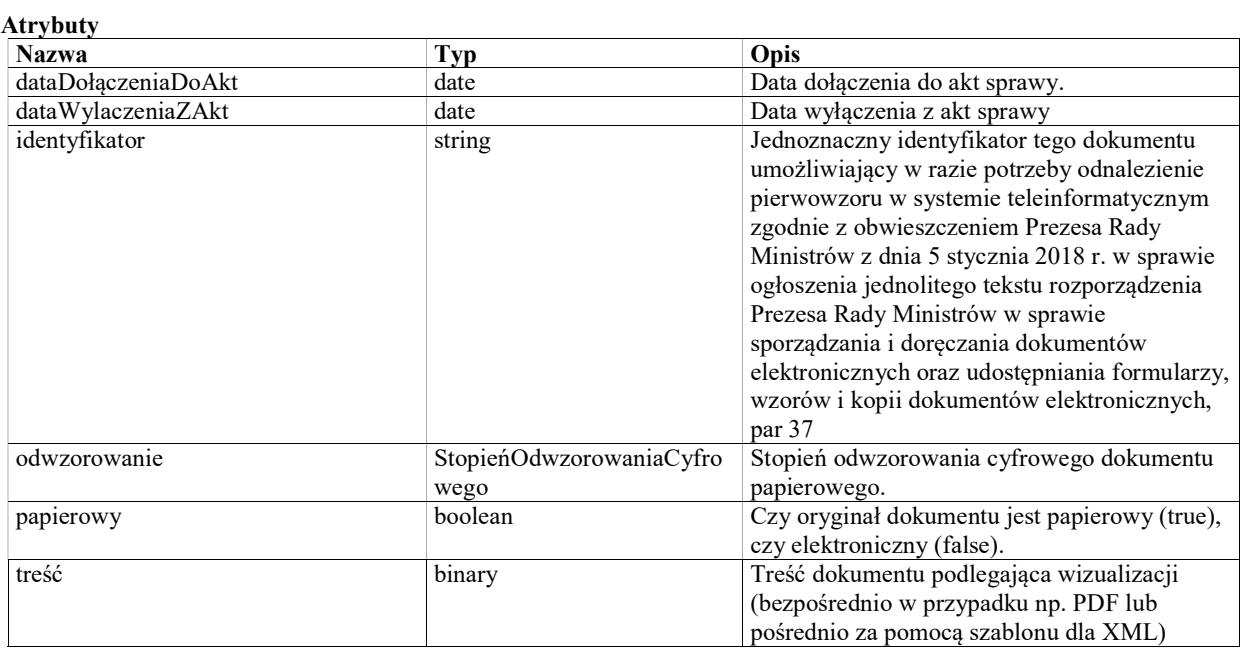

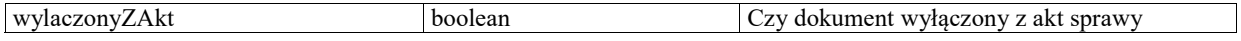

### Class: DokumentPrzychodzący

Element akt sądowych, będący dokumentem (papierowym lub elektronicznym) otrzymanym w ramach korespondencji przychodzącej.

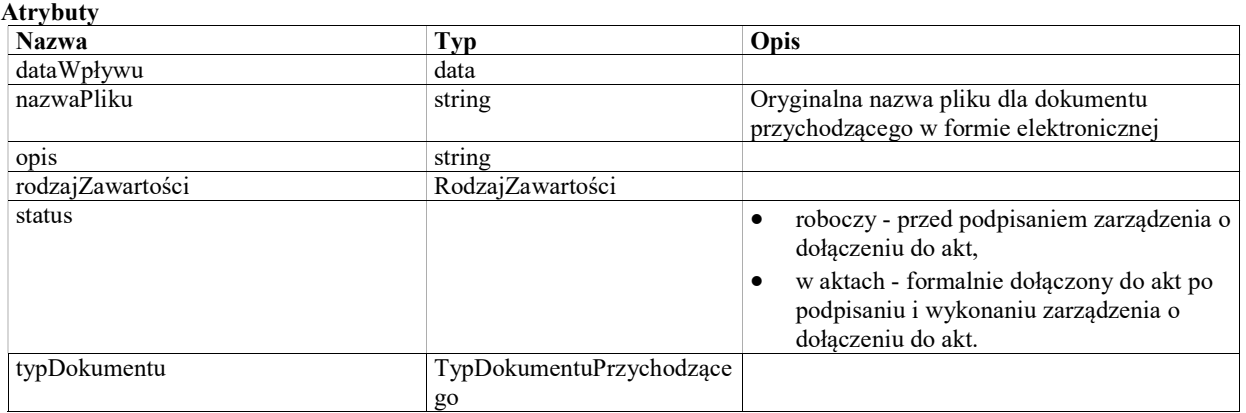

### Class: DokumentWewnętrzny

Dokument wewnętrzny utworzony w systemie lub utworzony poza systemem i zarejstrowany w systemie. Dokument utworzony w systemie będzie miał wizualizację utworzoną przy pomocy odpowiedniego szablonu.

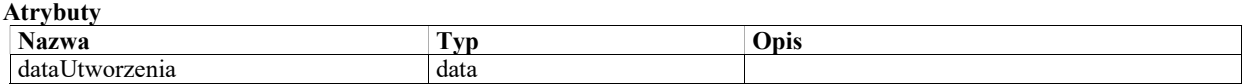

### Class: Podpis

Informacja o podpisie złożonym na dokumencie wewnętrznym i zarejstrowanym w systemie.

- Dla dokumentów podpisywanych elektronicznie w systemie przechowywana informacja o podpisie.
- Dla dokumentów podpisanych na pappierze poza systemem, przechowywana informacja o podpisie
- Dla dokumentów podpisanych poza systemem i zarejstrowanych razem z podpisem elektronicznym gdzie podpis jest w zewnętrznym pliku, dodatkowo przechowywana treść podpisu.

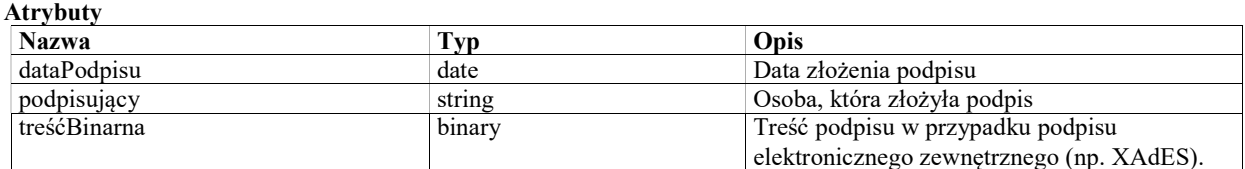

### Class: Przesyłka

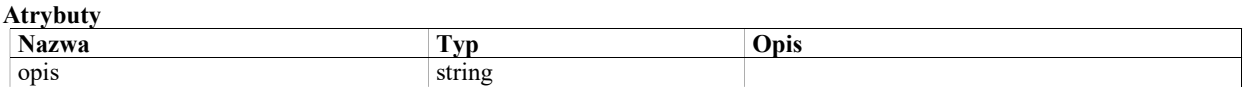

### Class: SzablonDokumentu

Szablon dokumentu jest używany do tworzenia dokumentu wewnęrznego lub pisma wychodzącego. Szablon zawiera stałą treść, formatowanie, oraz tagi, które mogą być uzupełniane przy tworzeniu dokumentu.

- System powinien umozliwiać zdefiniowanie przynajmniej nastepujących rodzajów szablonów:
- Zarządzenie (odrębny szablon dla każdego typu zarządzenia predefiniownanego)
- Protokół z posiedzenia (szablon domyślny, oraz odrębnie definiowany szablon per typ repertorium)
- Pismo wychodzące
- Protokół losowania WSA
- Protokół losowania NSA
- Protokół losowania WSA (uzupełniający)
- Protokół losowania NSA (uzupełniający)
- Notatka urzędowa z posiedzenia niejawnego
- Plan sesji
- Wokanda (Wykaz posiedzeń jawnych w sesji)
- Wykaz posiedzeń niejawnych
- Wykaz posiedzeń niejawnych tryb uproszczony
- Wykaz posiedzeń publikacyjnych
- Sentencja WSA (postanowienie)
- Sentencja WSA (wyrok)
- Sentencja NSA (postanowienie)
- Sentencja NSA (wyrok)
- Sentencja NSA (uchwała)
- **·** Uzasadnienie
- Zdanie odrębne do uzasadnienia
- Karta informacyjna
- Potwierdzenie wpłaty
- Pismo wewnętrzne
- Wzmianka o sprostowaniu
- Raport o przetwarzaniu danych osobowych

### Class: SzablonTreściPismaWewnętrznego

Szablon treści pisma wykorzystywany przy tworzeniu pisma wewnętrznego. Zawiera predefiniowaną treść lub fragment treści pisma, z ewentualnymi tagami (znacznikami), które sa zamieniane na odpowiednie wartości podczas tworzenia pisma.

Szablon treści może być wstawiony w treści pisma wewnętrzego.

### Class: SzablonXML

Atrybuty

Szablon dokumentu XML wykorzystywany do wizualizacji dokumentów XML otrzymanych z ePUAP lub wytworzonych w EZD i dołączonych do akt sprawy.

System po identyfikatorze CRWDE zawartym w dokumencie XML musi rozpoznać właściwy szablon dokumentu i zastosować jego transformate XSLT do wygenerowania wizualizacji dokumentu.

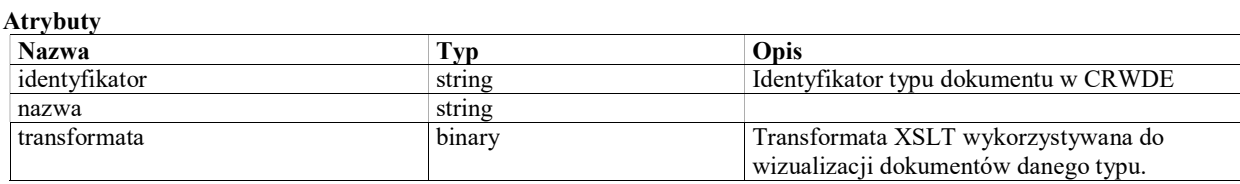

### Class: TypDokumentuWewnętrznego «słownik»

Typ dokumentu wewnętrznego określony przy tworzeniu lub rejestracji dokumentu.

Z typem dokumentu powiązany jest szablon używany do wygenerowania dokumetu.

Typy dokumentów wewnętrznych obejmują zarządzenia, protokoły z posiedzeń, a także inne dokumenty takie jak sentencja, wykaz posiedzeń, wokanda, protokół losowania, uzasadnienie itp.

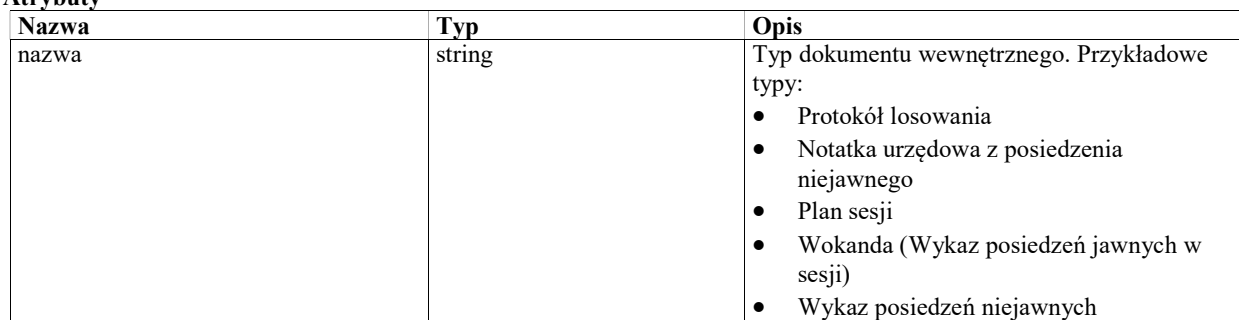

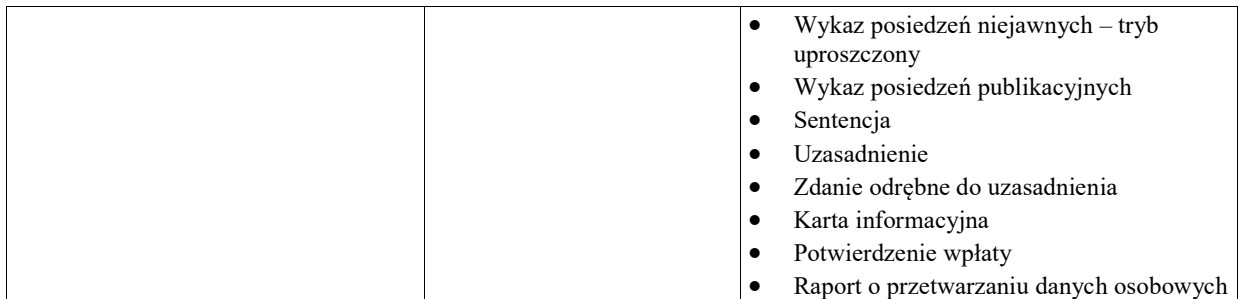

### Class: TypMetadanych «słownik»

Typ wartości metadanych możliwych do przypisania do dokumentu. Metadane opisane są jako zbiór elementów typu klucz wartość. Niniejszy słownik określa listę dostepnych kluczy.

#### Atrybuty

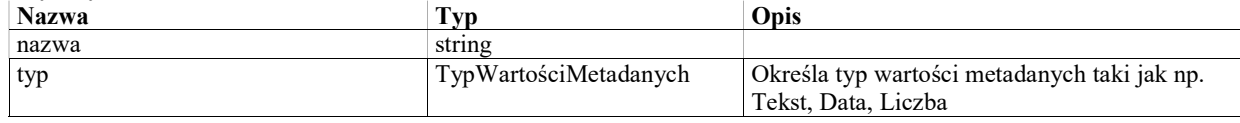

### Class: WartośćMetadanych «słownik»

Wartość metadanych opisujących dokument

#### Atrybuty

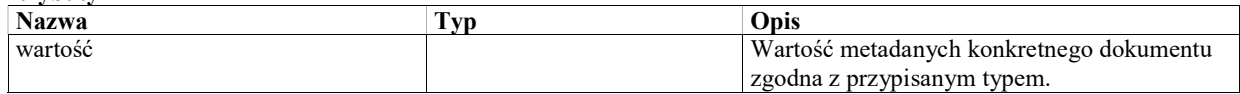

### Class: ZdarzenieDlaDokumentu

Jedno zdarzenie w cyklu życia (historii) pojedynczego elementu akt sądowych.

Atrybuty

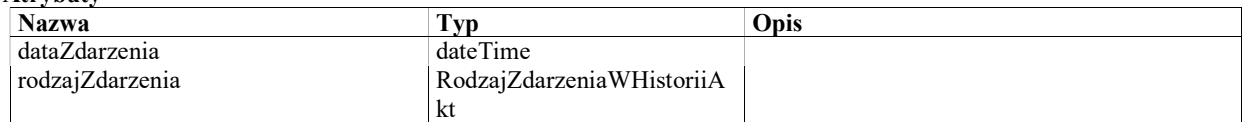

### Enumeration: RodzajZawartości

Określenie podstawowego rodzaju zawartości dokumentu na potrzeby metadanej NES "Typ".

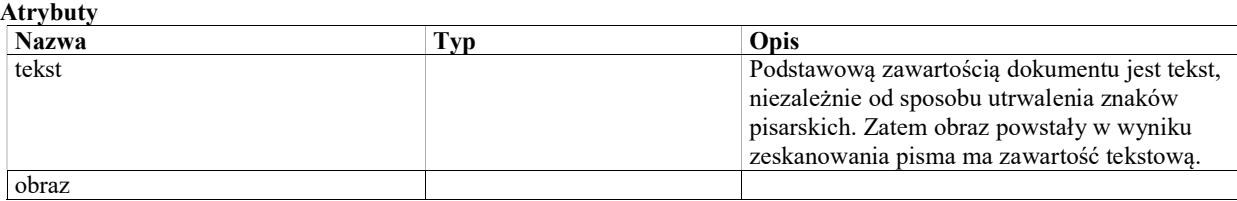

### Enumeration: RodzajZdarzeniaWHistoriiAkt

Atrybuty

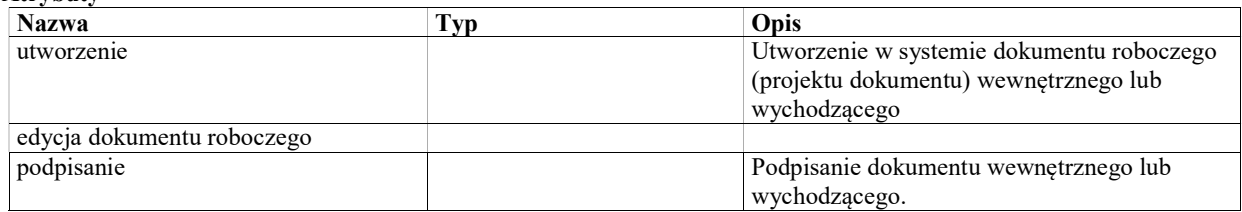

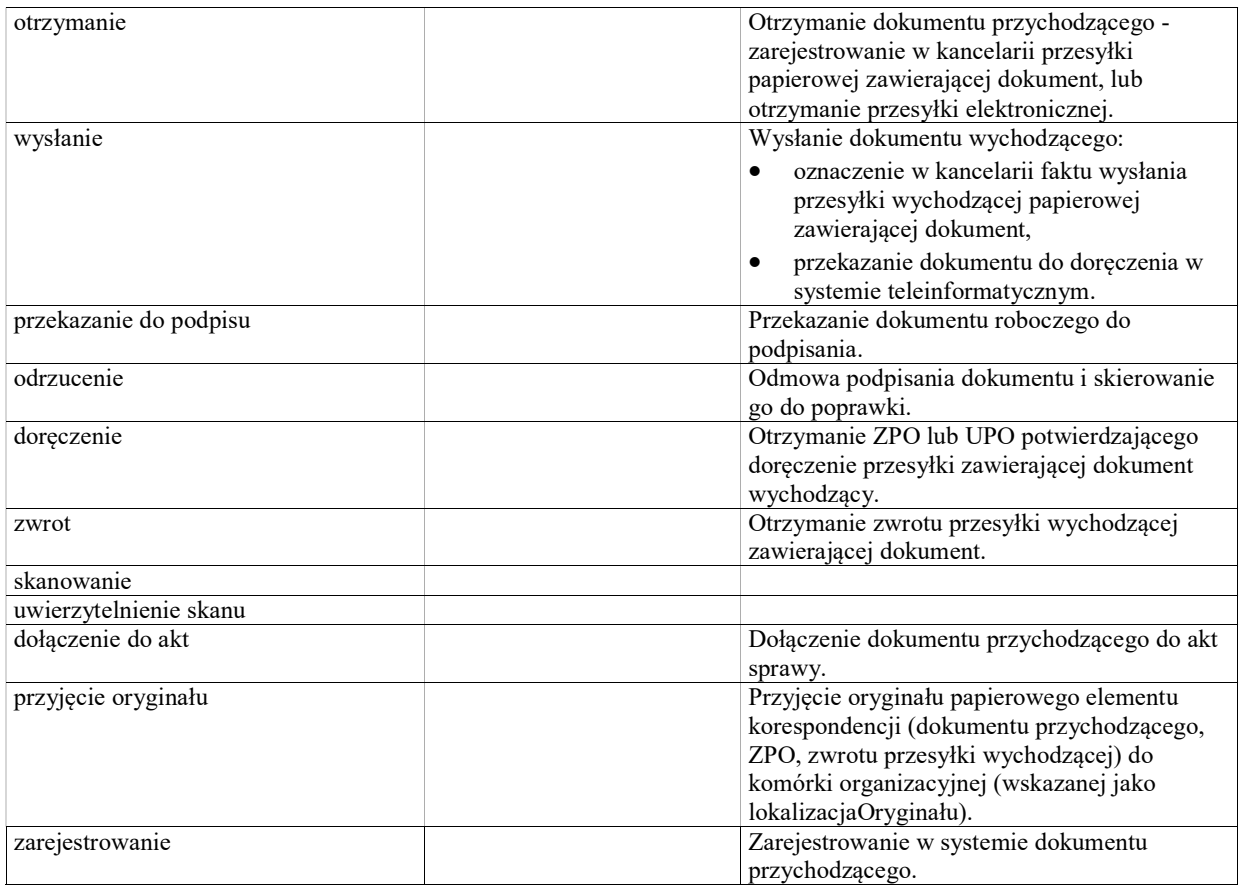

### Enumeration: StopieńOdwzorowaniaCyfrowego

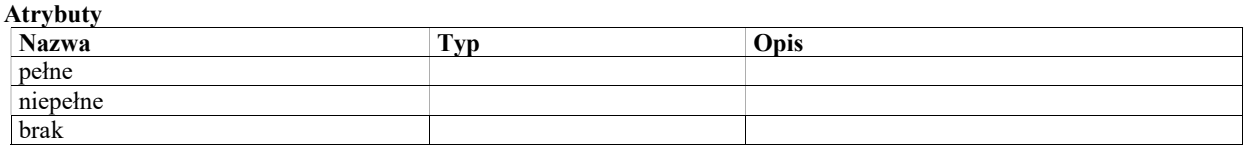

# Enumeration: TypDokumentuPrzychodzącego

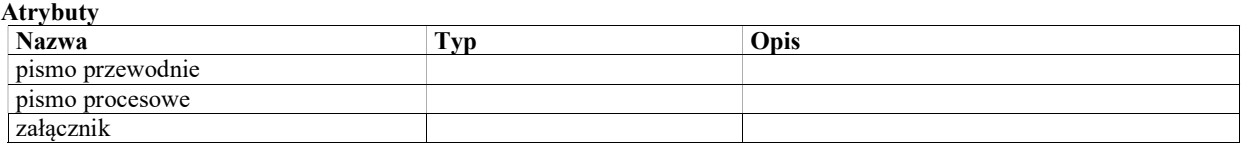

## Enumeration: TypWartościMetadanych

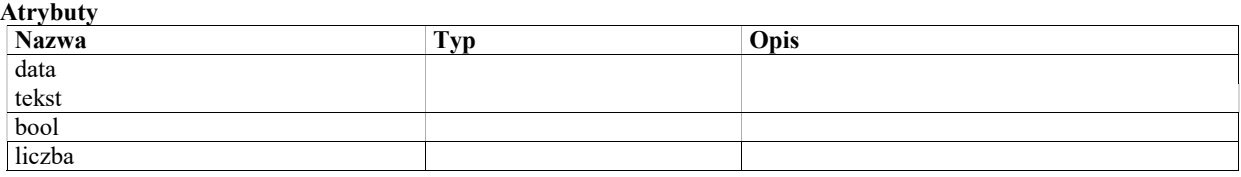

# Opłaty

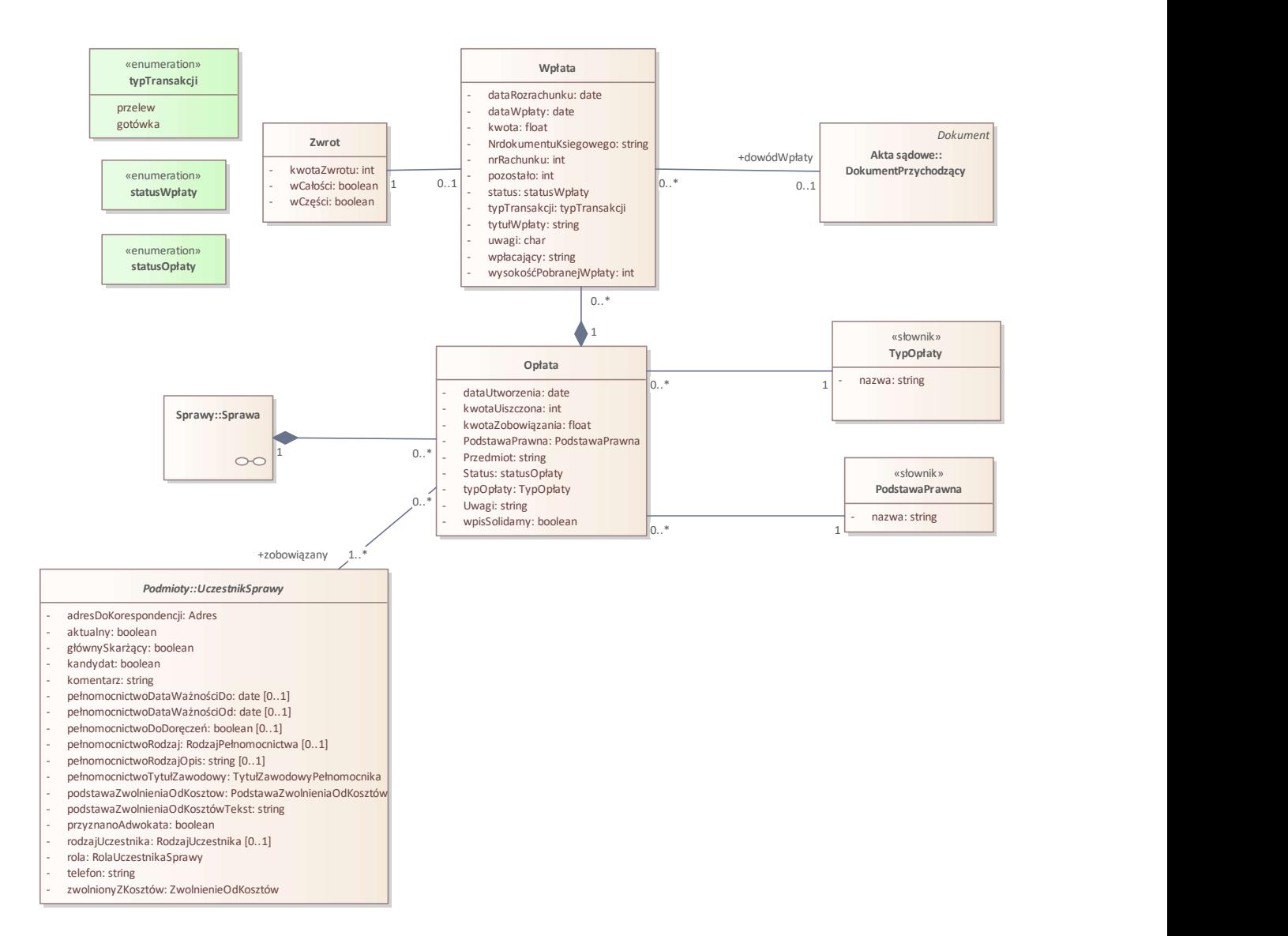

Rys. 3. Opłaty

### Enumeration: typTransakcji

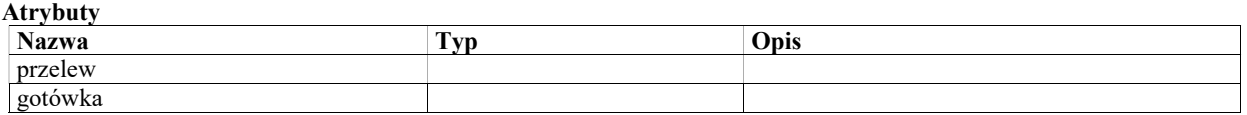

### Class: PodstawaPrawna «słownik»

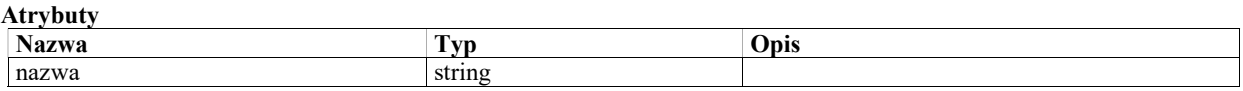

### Enumeration: statusOpłaty

Nieopłacona Opłacona

Opłacona w części Zwolniona z opłaty

### Enumeration: statusWpłaty

Powiązana w części Powiązana w całości Zwrócona Niepowiązana

### Class: Opłata

Zobowiązanie (wpis lub opłata kancelaryjna) nałożona na uczestnika postępowania

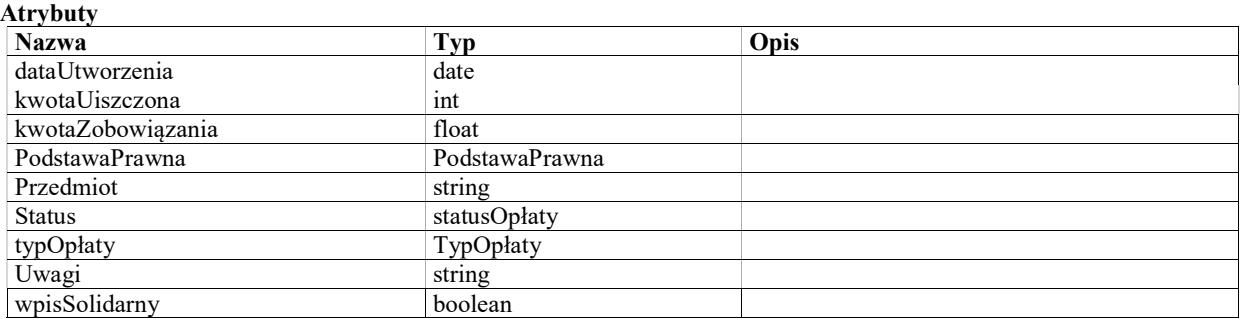

### Class: TypOpłaty «słownik»

Wpis stały Wpis stosunkowy Opłata kancelaryjna

#### Atrybuty

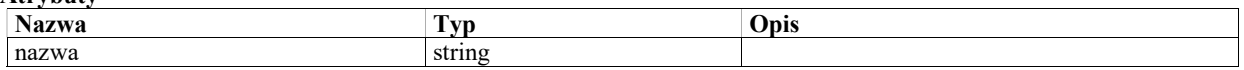

### Class: Zwrot

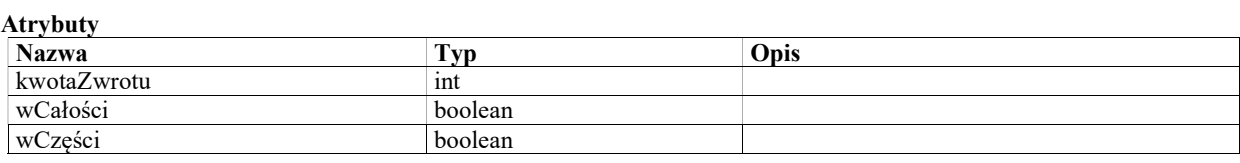

### Class: Wpłata

Wpłata uiszczona na konto Sądu na rzecz opłaty

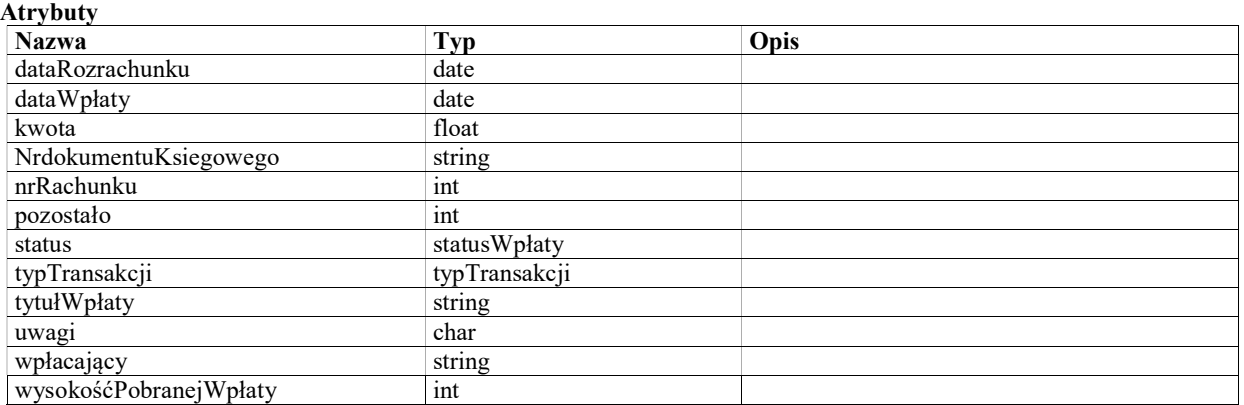

## Harmonogramowanie

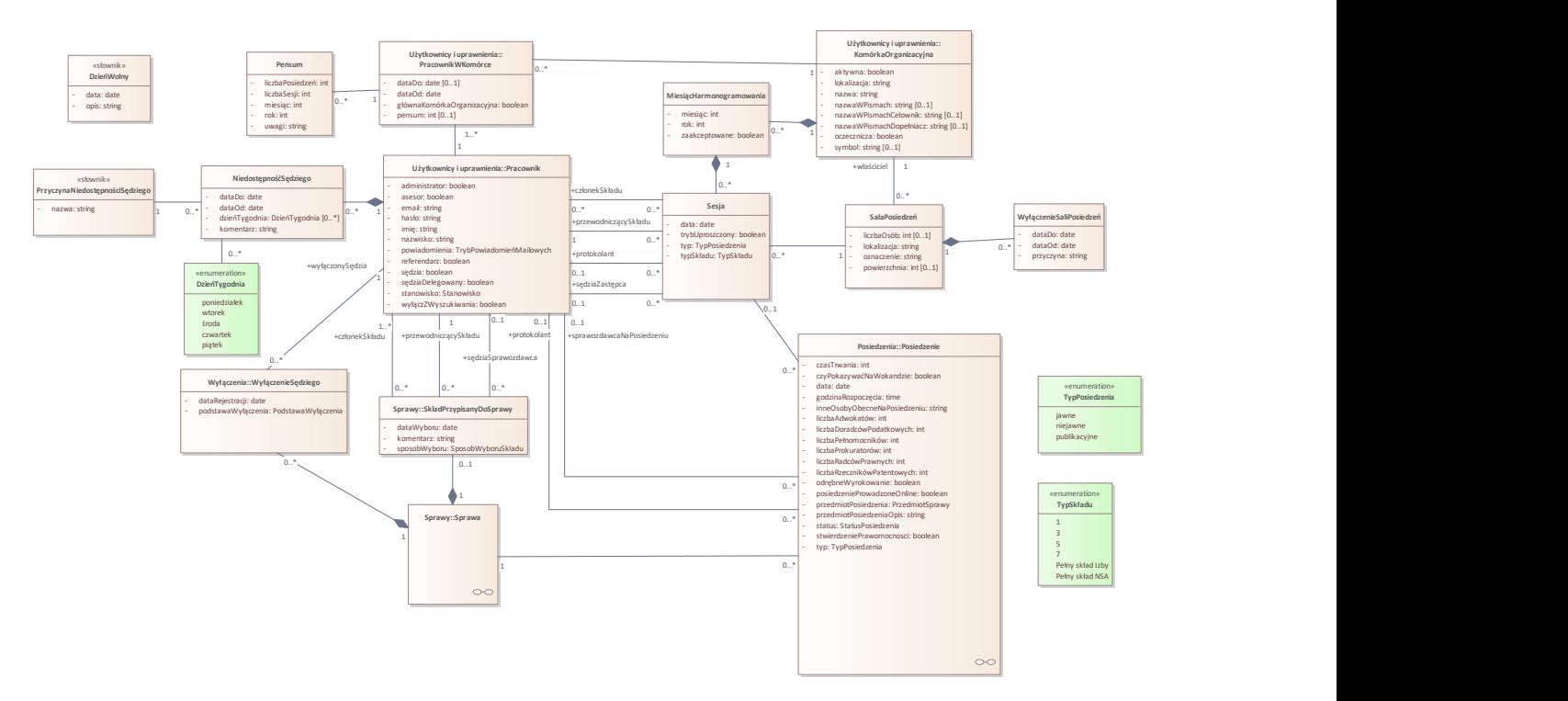

Rys. 4. Harmonogramowanie

### Enumeration: TypSkładu

Typ składu w rozumieniu liczby sędziów w składzie orzekającym.

#### Atrybuty

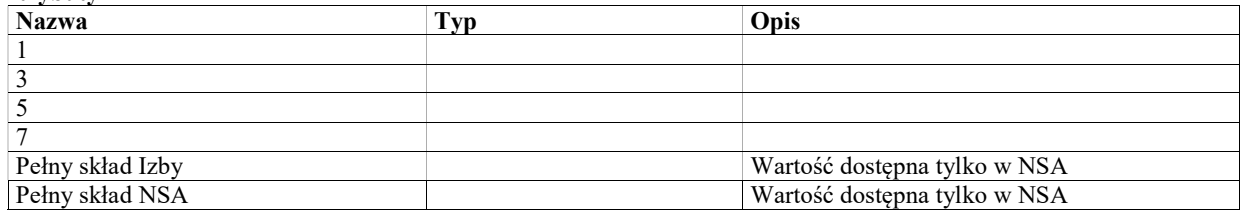

### Class: Pensum

Limit sesji sędziego (pensum) określa liczbę sesji i liczbę posiedzeń w których sędzia powinien uczestniczyć w danym miesiącu jako sprawozdawca.

Limit per miesiąc/rok może być ustawiony dla pracownika jeśli w danym okresie limit jest zmniejszony.

Jeśli limit dla sędziego nie został wprost określony, dla danego sędziego obowiązuje domyślna wartość określona dla wszystkich sędziów w sądzie.

#### **Atrybuty**

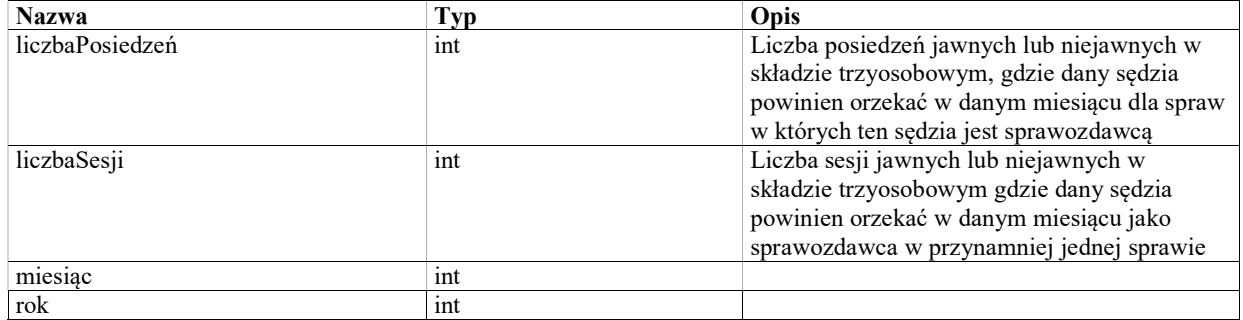

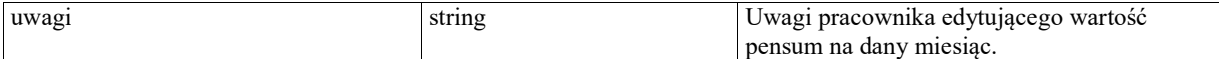

### Class: PrzyczynaNiedostępnościSędziego «słownik»

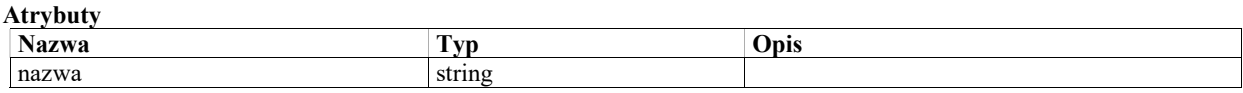

### Class: NiedostępnośćSędziego

Planowana jednorazowa niedostępność sędziego.

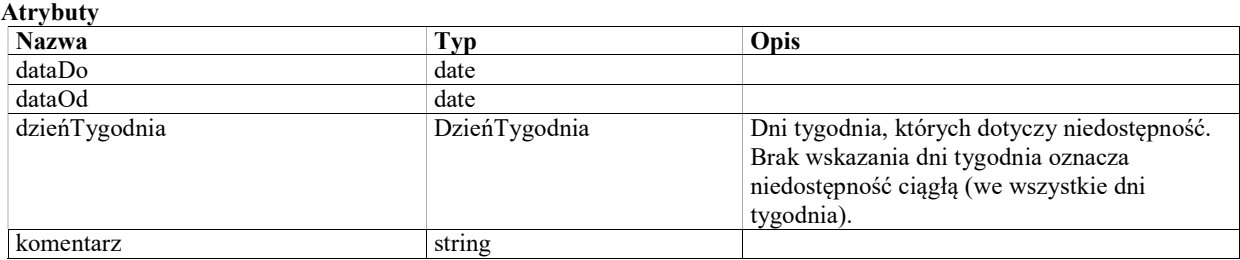

### Enumeration: TypPosiedzenia

Atrybuty

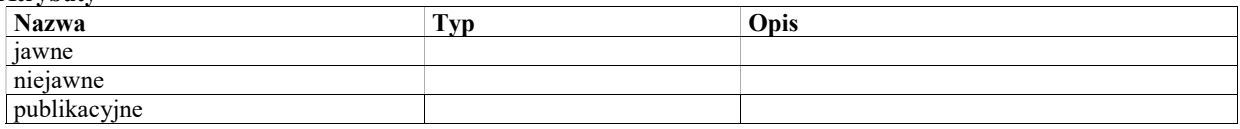

### Enumeration: DzieńTygodnia

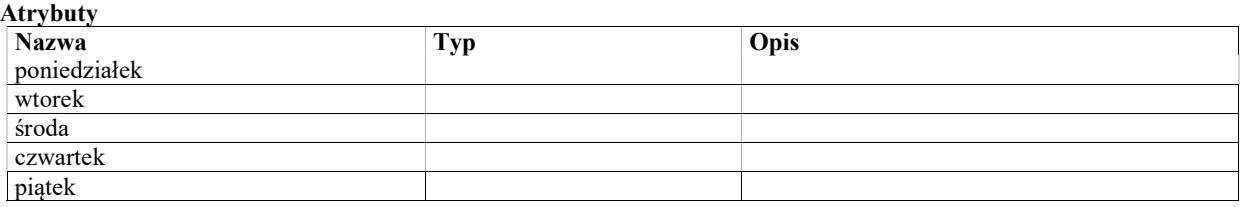

### Class: MiesiącHarmonogramowania

Miesiąc kalendarzowy, podlegający harmonogramowaniu w danej komórce sądu (wydziale, izbie). Obiejkt tej klasy grupuje sesje zaplanowane w komórce na dany miesiąc kalendarzowi i służy do zarządzania statusem harmonogramowania.

#### Atrybuty

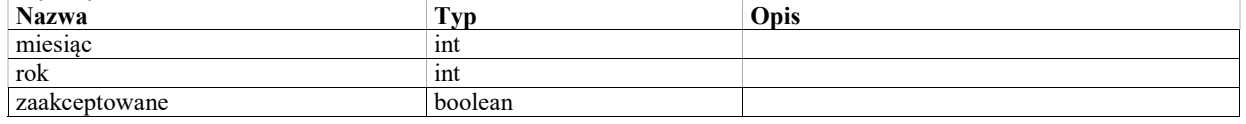

### Class: WyłączenieSaliPosiedzeń

Planowana niedostępność sali posiedzeń sądowych.

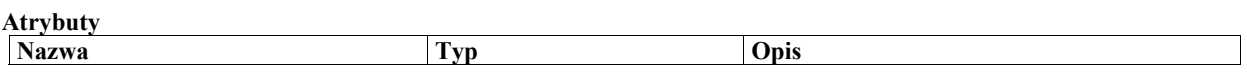

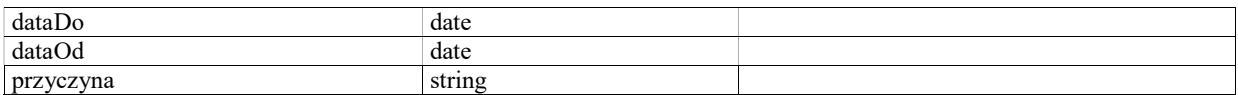

### Class: DzieńWolny «słownik»

Konfiguracja dnia wolnego od sesji sądowych, innego niż sobota i niedziela (np. święta państwowe). Słownik dni wolnych konfigurowany niezależnie dla każdego sądu.

#### Atrybuty

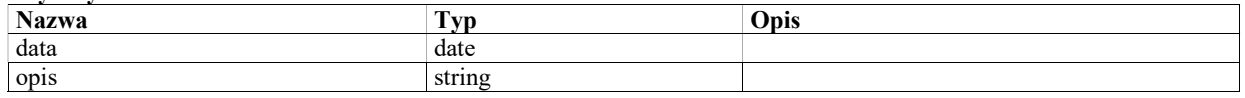

### Class: Sesja

Sesja posiedzeń sądu - obiekt używany w pierszej fazie harmonogramowania, gdy określa się daty, sale i składy sędziowskie.

#### Warunki / ograniczenia

Typ sesji musi być taki sam jak typ posiedzeń przypisanych do sesji. Członek składu musi być sędzią.

#### Atrybuty

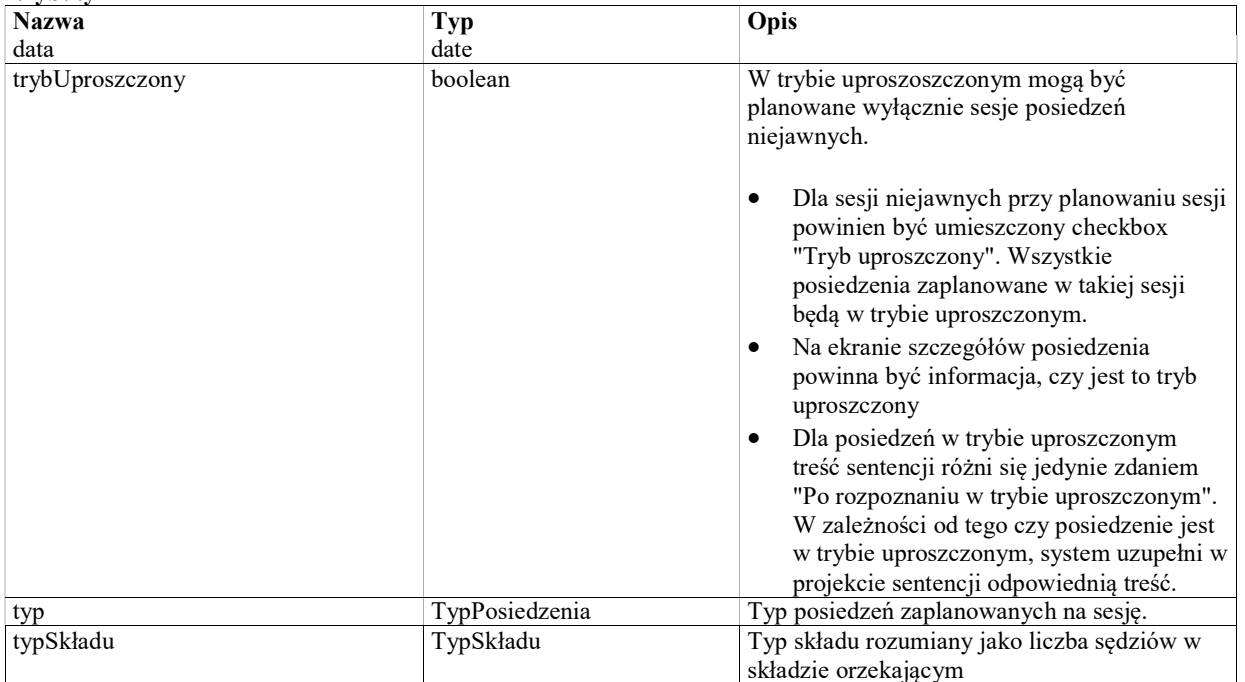

### Class: SalaPosiedzeń

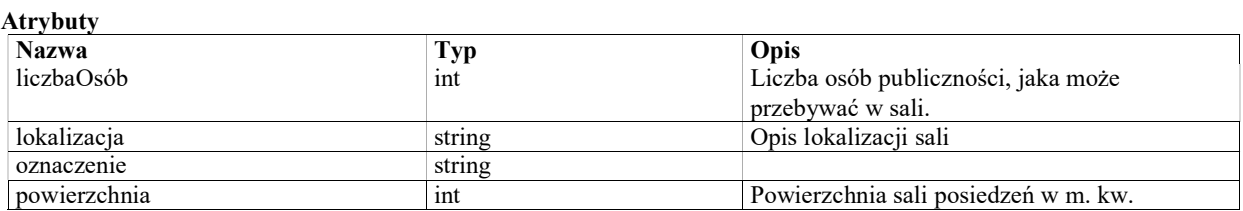

### Historia sprawy

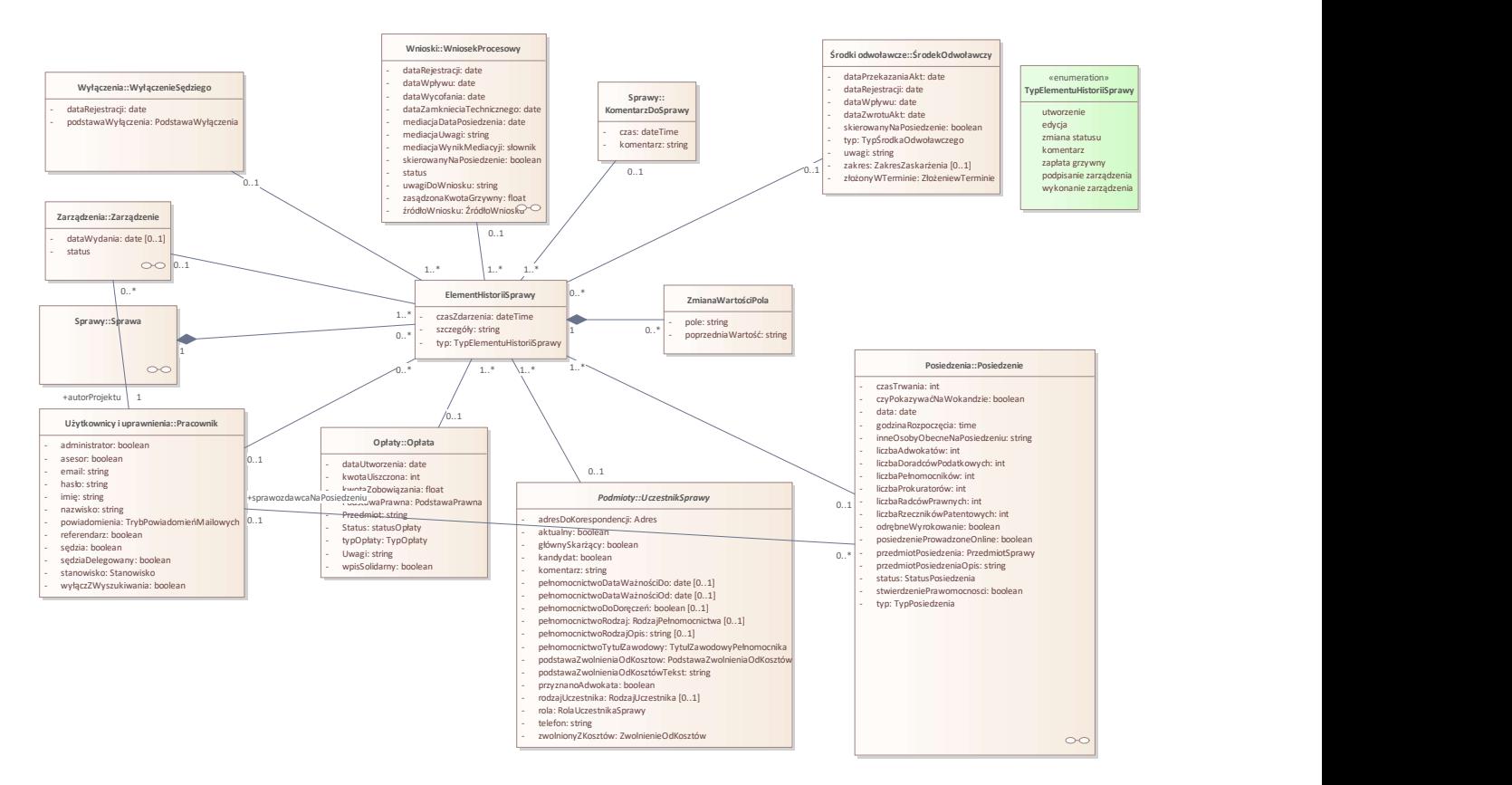

Rys. 5. Historia sprawy

### Class: ZmianaWartościPola

Informacja o zmianie wartości pojedynczego pola - dla pól, w odniesieniu do których jest wymagane przechowywanie takiej szczegółowej historii zmian.

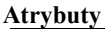

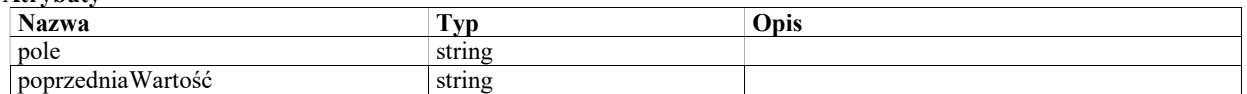

### Class: ElementHistoriiSprawy

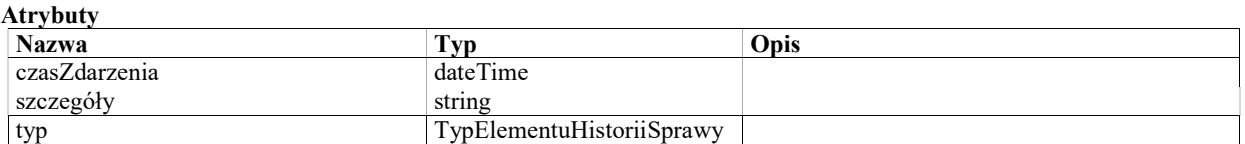

### Enumeration: TypElementuHistoriiSprawy

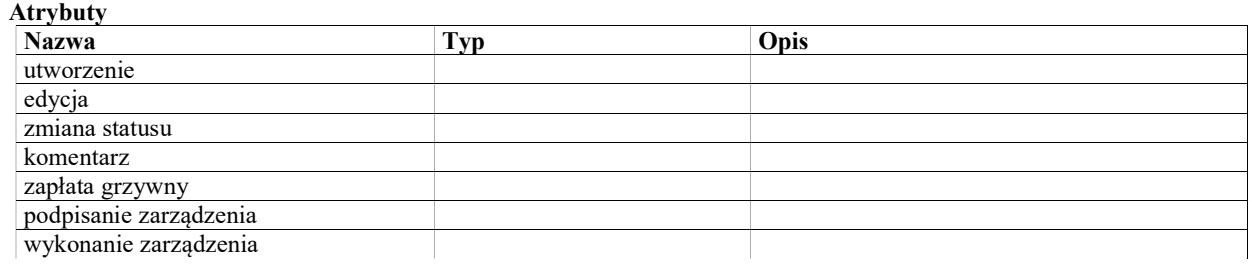

# Korespondencja wychodząca

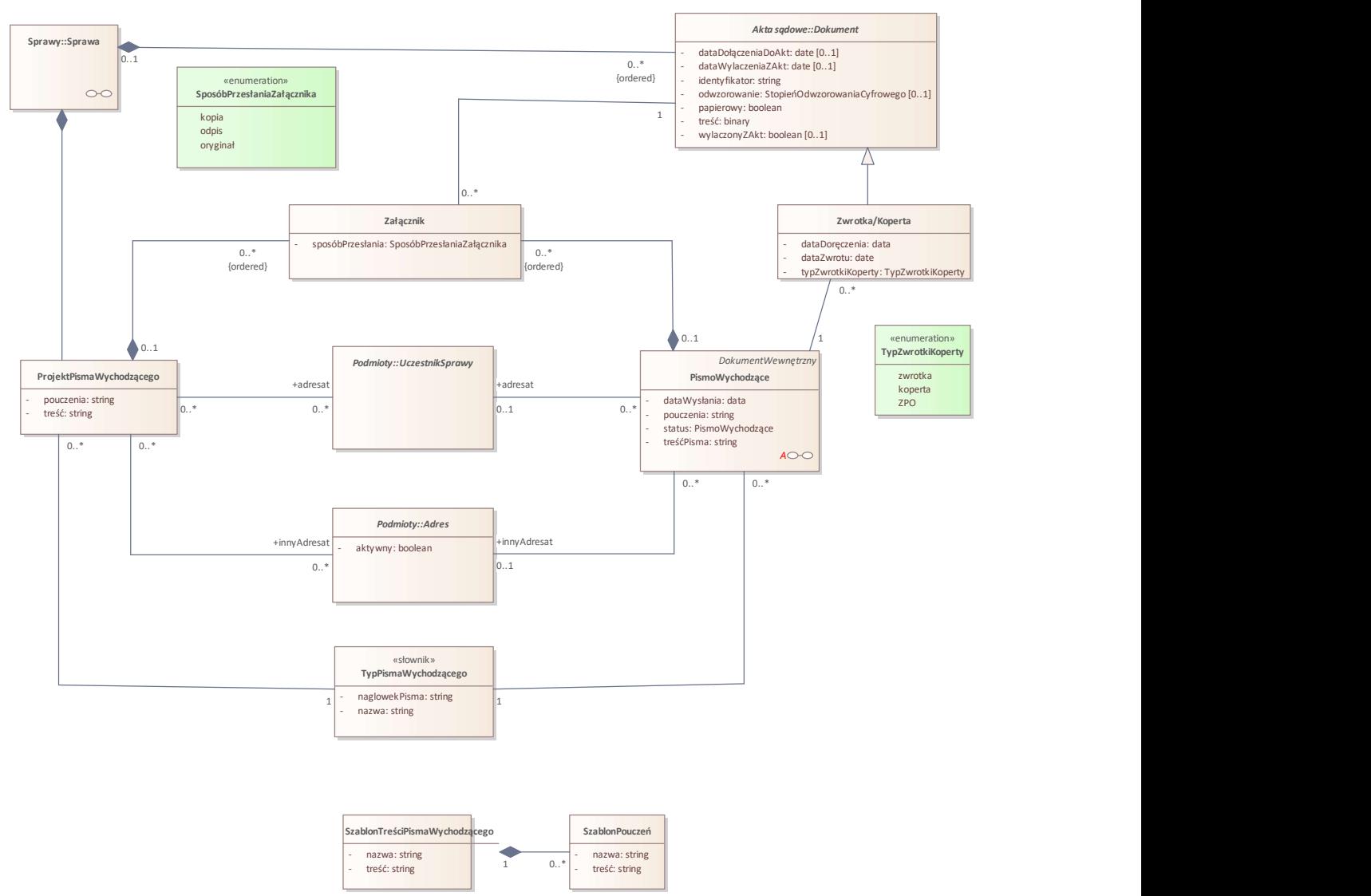

Rys. 6. Korespondencja wychodząca

### Class: Zwrotka/Koperta

Zwrotne potwierdzenie odbioru otrzymane dla pisma w korespondencji wychodzącej lub zwrócona koperta.

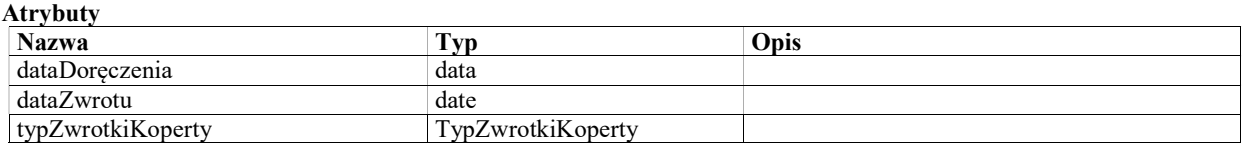

### Class: Załącznik

Element akt sądowych przekazywany jako załącznik do pisma wychodzącego. Obiekt klasy Załącznik jest tworzony wraz z projektem pisma wychodzącego, a następnie dołączany do wszystkich pism wychodzących generowanych z tego projektu pisma.

#### Warunki / ograniczenia

sposóbPrzesłania=oryginał - ograniczenie użycia

#### Atrybuty

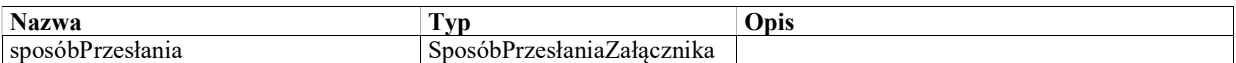

### Class: SzablonTreściPismaWychodzącego

Szablon pisma wychodzącego może być wstawiony w treści pisma wychodzącego lub projektu pisma wychodzącego. Zawiera predefiniowaną treść lub fragment treści pisma, z ewentualnymi tagami (znacznikami), które sa zamieniane na odpowiednie wartości podczas tworzenia pisma.

Atrybuty

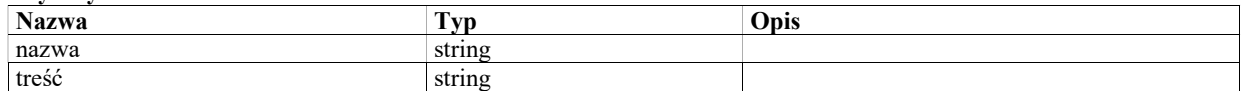

### Enumeration: SposóbPrzesłaniaZałącznika

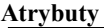

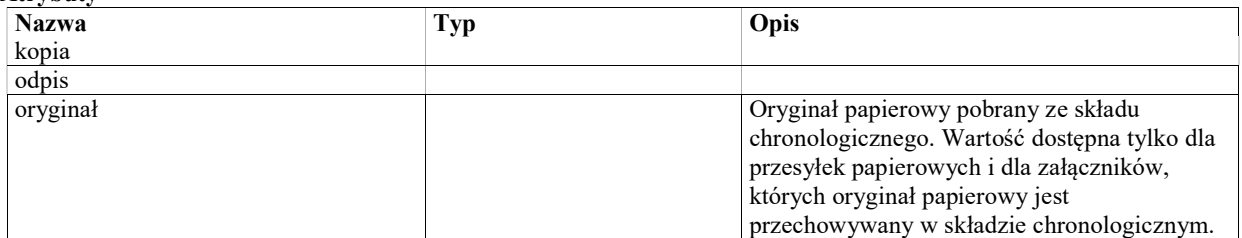

### Class: SzablonPouczeń

Szablon pouczeń wstawianych w piśmie wychodzącym. Dany zestaw pouczeń może być przypisany do szablonów treści.

#### **Atrybuty**

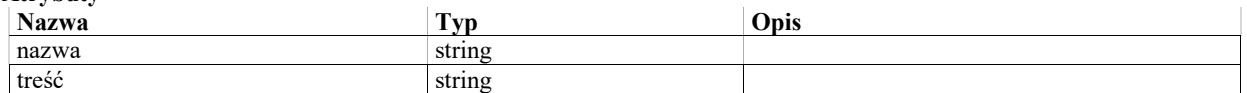

### Class: TypPismaWychodzącego «słownik»

Typ pisma jest określany dla pisma przy tworzeniu korespondencji wychodzącej. W zalezności od określonego typu, system powinien wybierać odpowiedni szablon dokumentu do jego wygenerowania.

Atrybuty

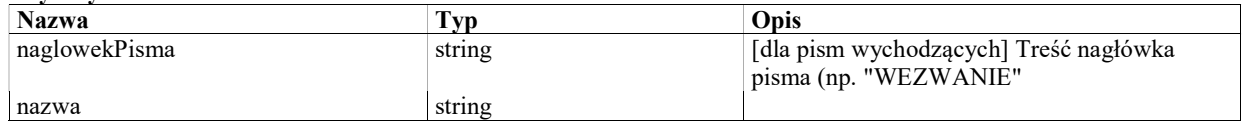

#### Class: ProjektPismaWychodzącego

Projekt pisma wychodzącego pozwala na opracowanie pisma adresowanego do wielu adresatów. Na podstawie projektu pisma system generuje tyle pism wychodzących, ilu adresatów wskazano w projekcie pisma - po jednym piśmie do każdego adresata. W treści projektu pisma można używać tagów, które podczas generowania pism są zastępowane wartościami związanymi z konkretnym adresatem.

#### Warunki / ograniczenia

Projekt pisma wychodzącego musi mieć przypisanego co najmniej jednego adresata - uczestnika sprawy lub adres.

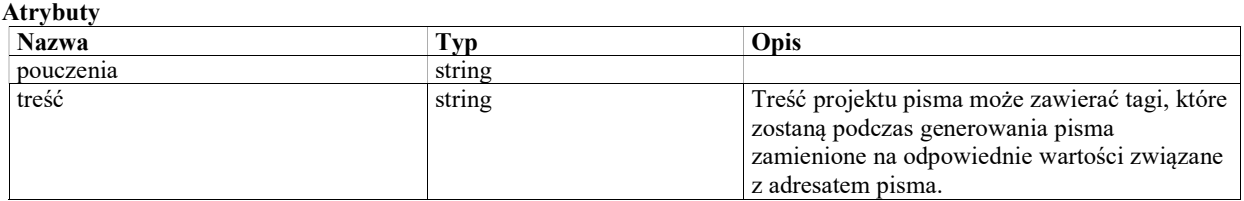

### Class: PismoWychodzące

Dokument procesowy wychodzący, niezależnie od formy (papierowy lub elektroniczny), adresowany do konkretnego adresata.

Pismo wychodzące może być utworzone z poziomu sprawy lub wygenerowane z projektu pisma wychodzącego.

#### Warunki / ograniczenia

Pismo wychodzące może mieć przypisany tylko taki typ pisma, dla którego RodzajTypuPisma=wychodzące. Pismo wychodzące musi mieć przypisanego uczestnika sprawy (adresata) lub adres podmiotu innego niz uczestnik sprawy, będącego adresatem pisma.

Pismo wychodzące może mieć przyposany tylko taki sposób doręczenia, dla którego wychodząca=true.

#### Atrybuty

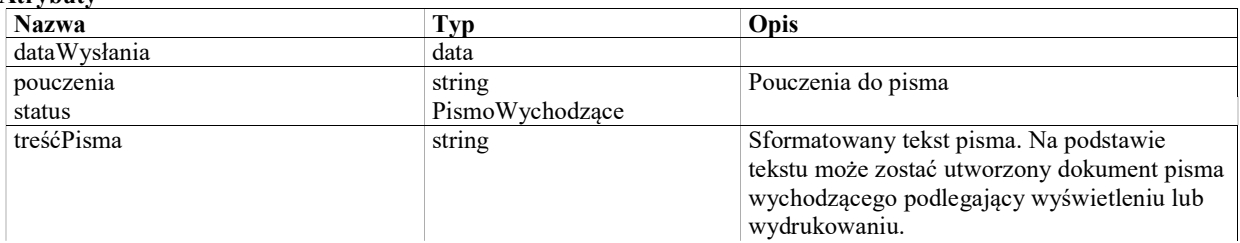

### StateMachine: PismoWychodzące

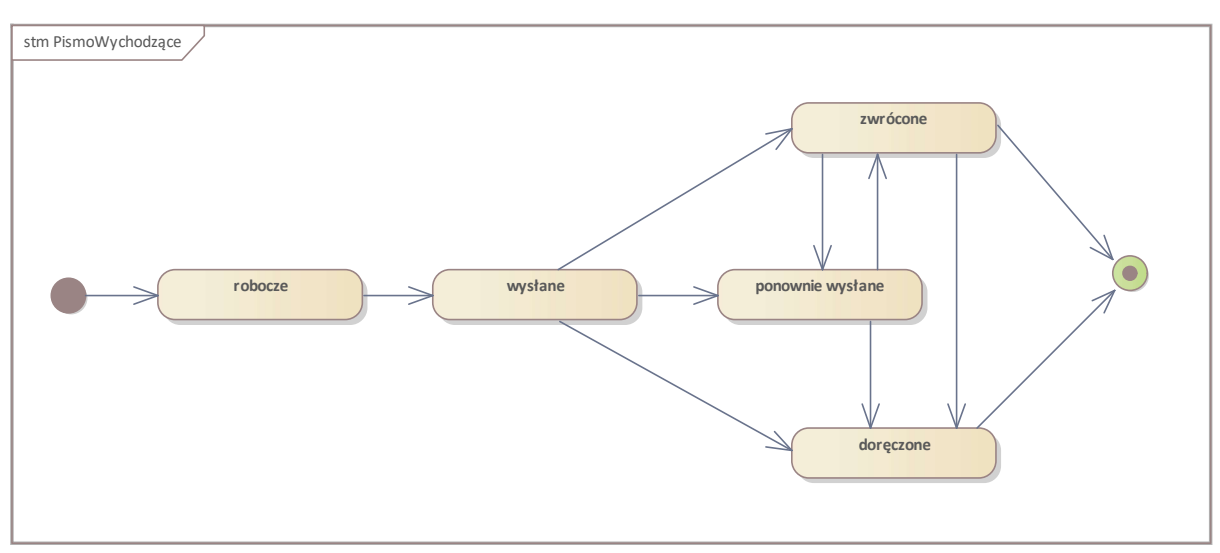

Rys. 7. PismoWychodzące

#### State: doręczone

Pismo zostało uznane za doręczone

#### State: ponownie wysłane

Pismo niedoręczone, które zostało ponownie wysłane

#### State: robocze

Pismo w trakcie przygotowywania treści, zapisane w systemie jako wersja robocza.

#### State: wysłane

Przesyłka wychodząca zawierająca pismo została wysłana.

#### State: zwrócone

Odebrano potwierdzenie niedoręczenia (w przypadku korespondencji papierowej kopertę zawierającą przesyłkę)

#### Initial State: Initial State

#### Final State: Final State

### Enumeration: TypZwrotkiKoperty

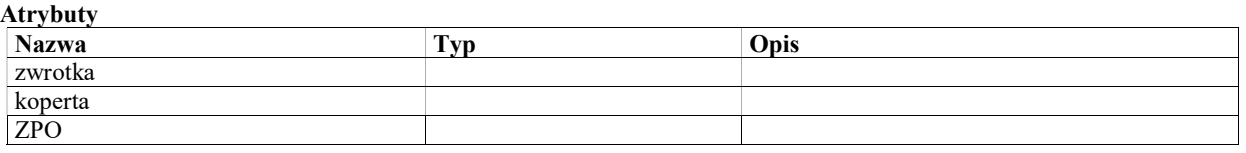

### Podmioty

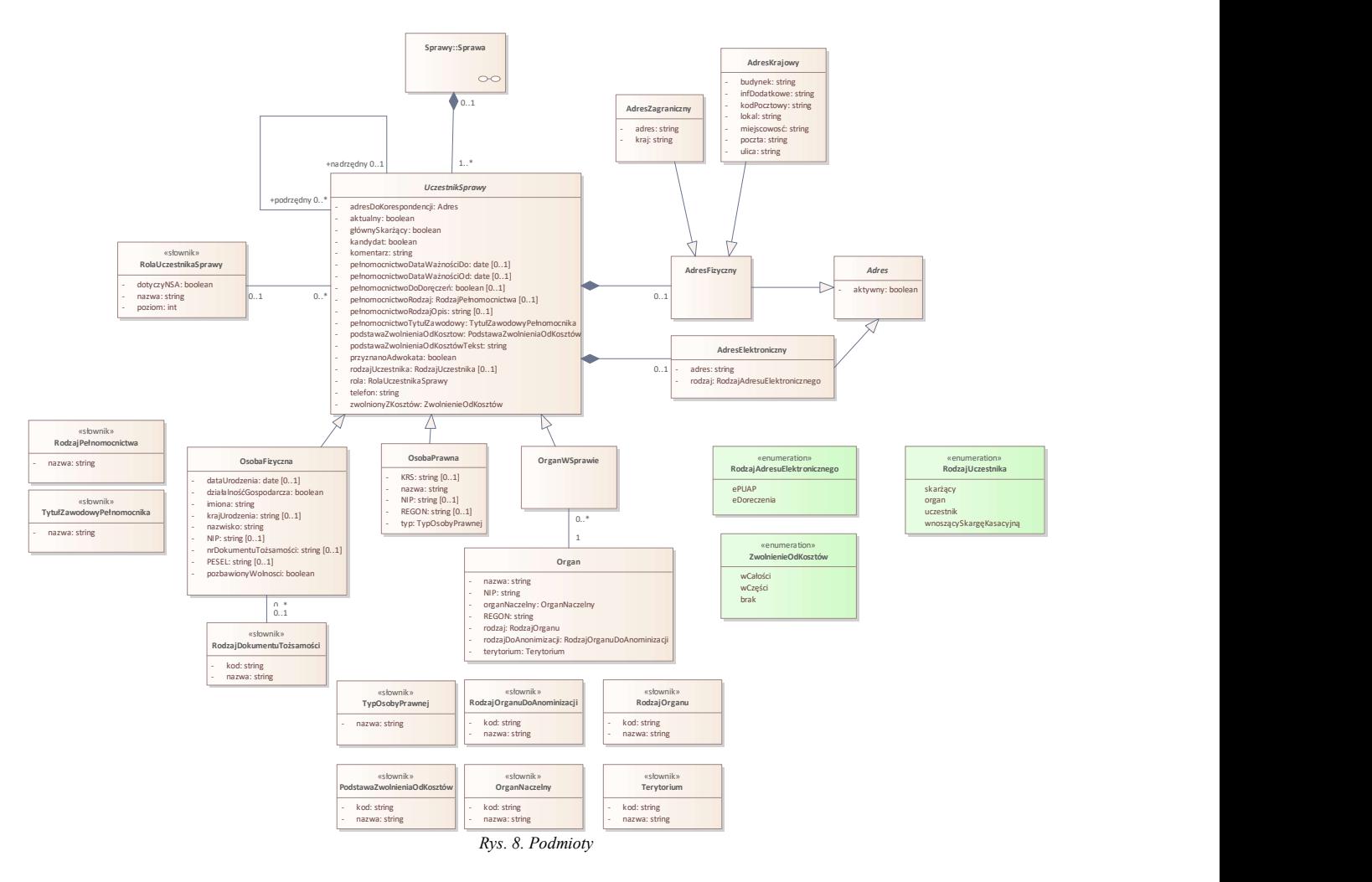

### Class: OrganWSprawie

Organ administracji publicznej wybrany jako uczestnik w konkretnej sprawie.

### Class: AdresKrajowy

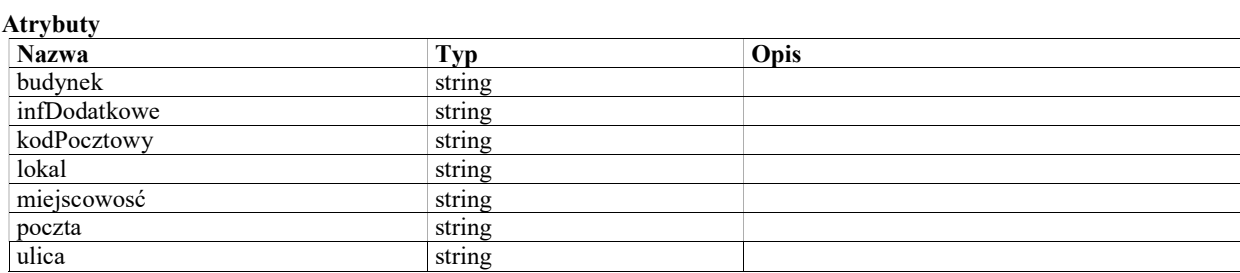

### Class: TytułZawodowyPełnomocnika «słownik»

#### Atrybuty

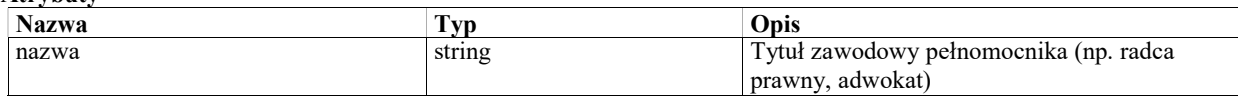

### Class: OsobaFizyczna

Uczestnik sprawy będący osobą fizyczną (w tym prowadzącą działalność gospodarczą).

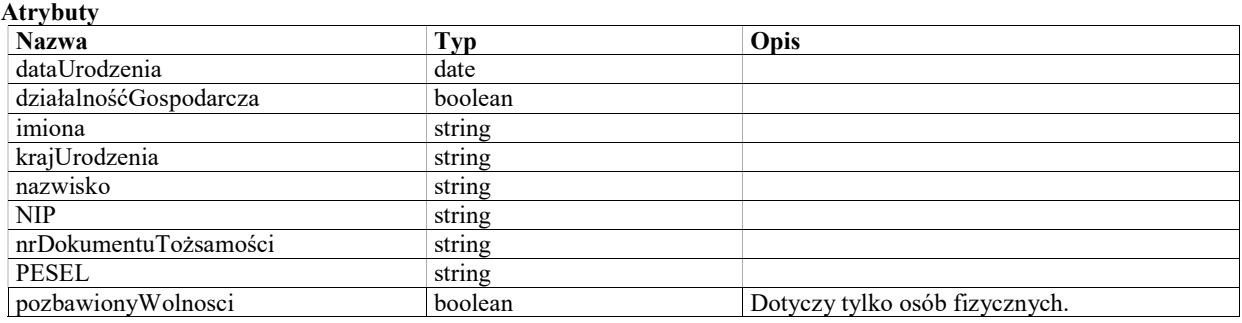

### Class: RodzajOrganuDoAnominizacji «słownik»

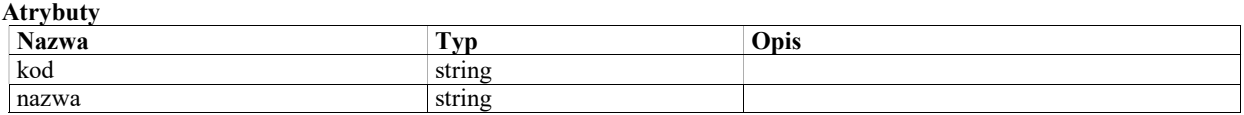

### Class: RodzajPełnomocnictwa «słownik»

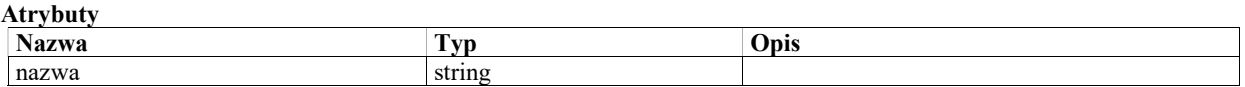

### Enumeration: RodzajUczestnika

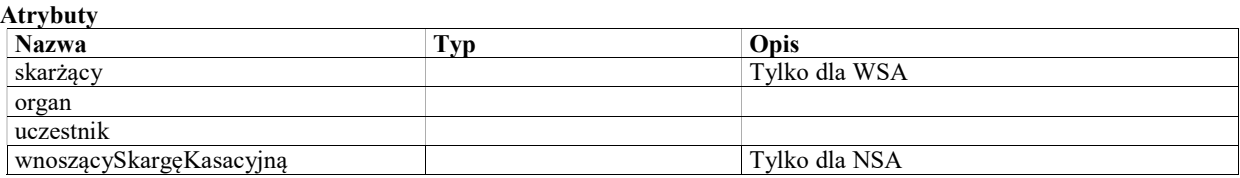

### Enumeration: ZwolnienieOdKosztów

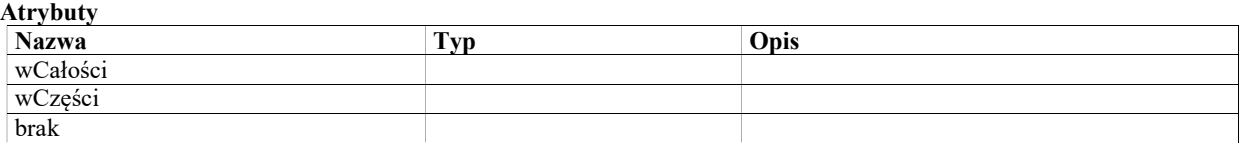

### Class: RodzajOrganu «słownik»

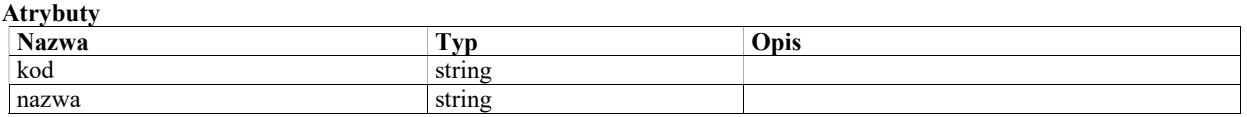

### Class: PodstawaZwolnieniaOdKosztów «słownik»

Słownik podstaw prawnych dla zwolnienia z kosztów.

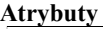

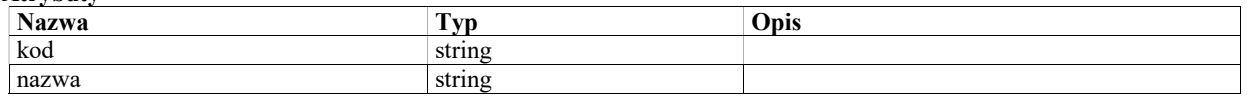

#### Class: UczestnikSprawy

Osoba fizyczna lub prawna bedąca uczestnikiem sprawy.

Z wyjątkiem organów administracji publicznej, uczestnicy spraw nie tworzą centralnego rejestru, lecz są dodawani niezależnie do każdej sprawy. Jeden podmiot uczestniczący w kilku sprawach będzie reprezentowany jako kilka niezależnych obiektów podklas klasy UczestnikSprawy.

#### Warunki / ograniczenia

Jeśli rola != podrzędny, to do obiektu klasy UczestnikSprawy nie może być przypisany obiekt klasy RolaPodrzędnaUczestnikaSprawy.

Uczestnicy sprawy powiązani relacją nadrzędny-podrzędny muszą być przypisani do tej samej sprawy.

Uczestnik sprawy będący organem (UczestnikSprawy.WersjaOsobyPrawnej.OsobaPrawna jest obiektem klasy Organ) musi mieć przypisane 2 adresy: jeden AdresFizyczny i jeden AdresElektroniczny.

Jeśli rola=podrzędny, to do obiektu klasy UczestnikSprawy musi być przypisany obiekt klasy

RolaPodrzędnaUczestnikaSprawy.

Uczestnik sprawy powiązany z innym uczestnikiem jako "podrzędny" musi mieć przypisaną rolę uczestnika sprawy "pełnomocnik".

Wersja aktualna podmiotu musi być wersją tego samego podmiotu, co wersja bazowa.

Adres przypisany do obiektu klasy UczestnikSprawy musi być jednym z adresów związanych z podmiotem reprezentującym uczestnika sprawy.

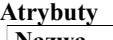

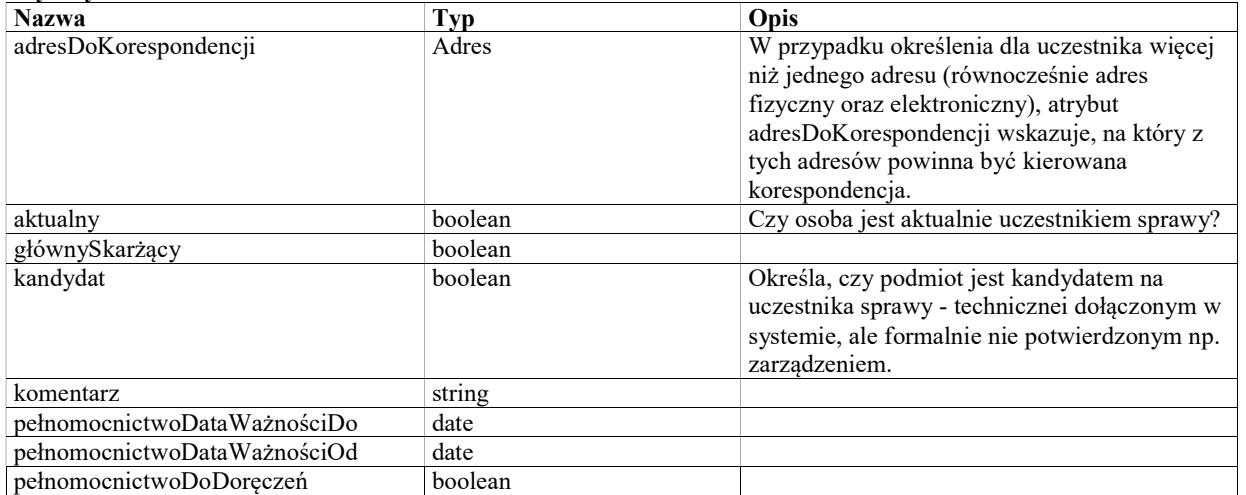

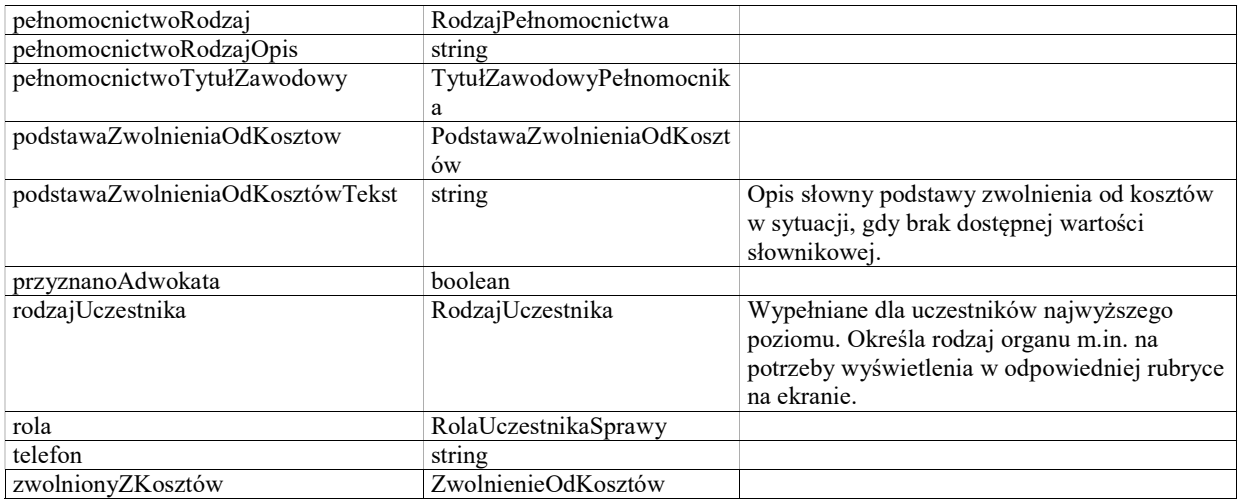

### Class: Adres

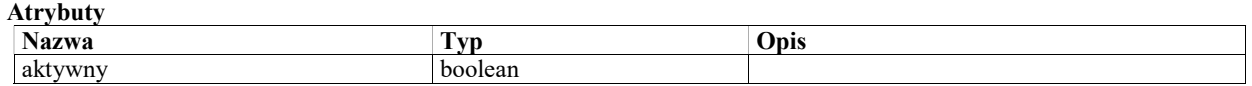

### Class: OrganNaczelny «słownik»

#### Atrybuty

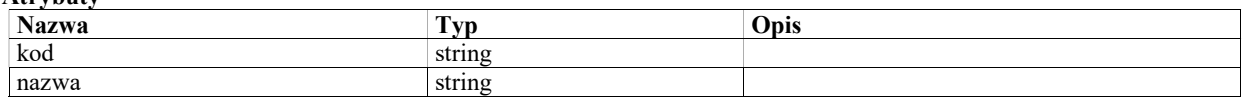

### Class: AdresFizyczny

### Class: TypOsobyPrawnej «słownik»

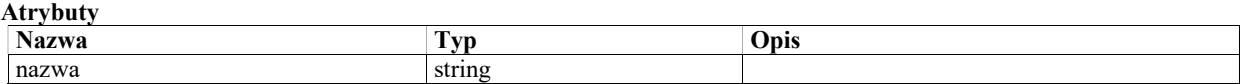

### Class: OsobaPrawna

Uczestnik sprawy będący osobą prawną (z wyjątkiem organu administracji publicznej)

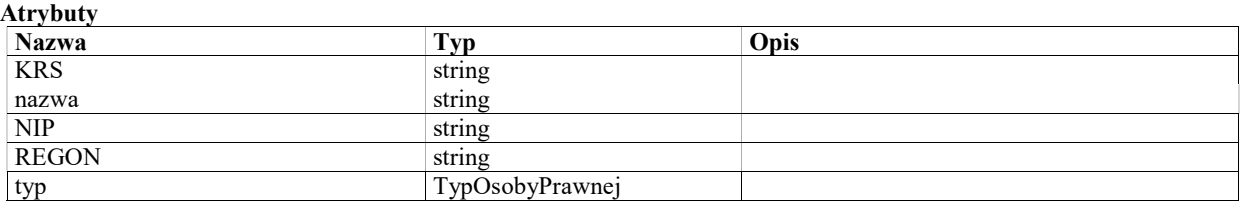

### Class: AdresElektroniczny

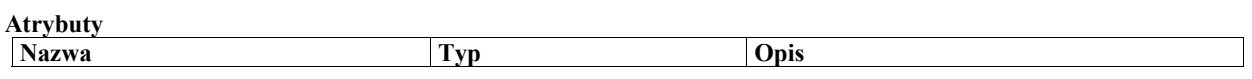

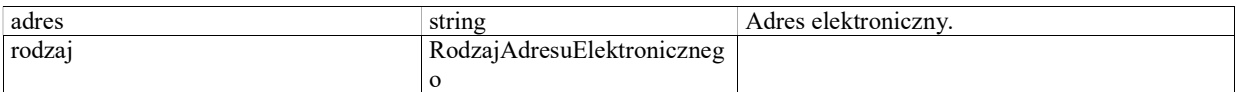

### Class: Organ

Organ administracji publicznej. Rejestr organów ma charakter słownika centralnego.

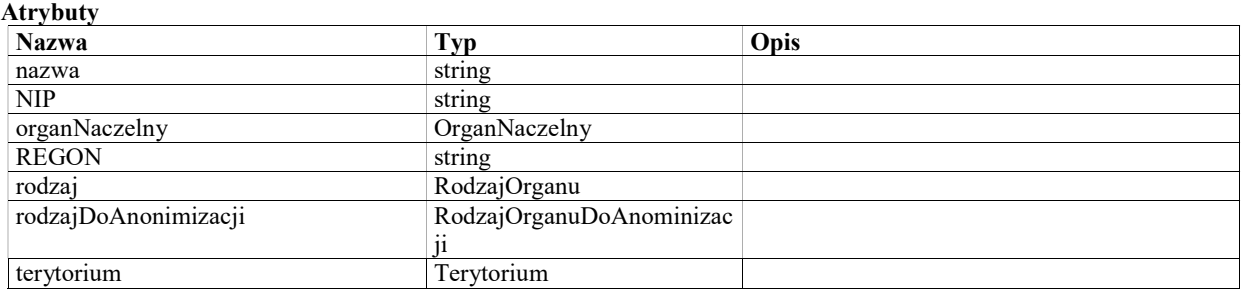

### Class: Terytorium «słownik»

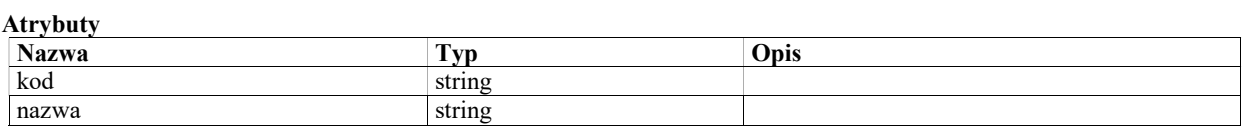

### Class: RolaUczestnikaSprawy «słownik»

Rola pełniona przez uczestnika sprawy, np. skarżący, organ, pełnomocnik, uczestnik na prawach strony. Poszczególne role stosuje się na wskazanych poziomach zagnieżdżenia struktury uczestników sprawy.

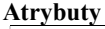

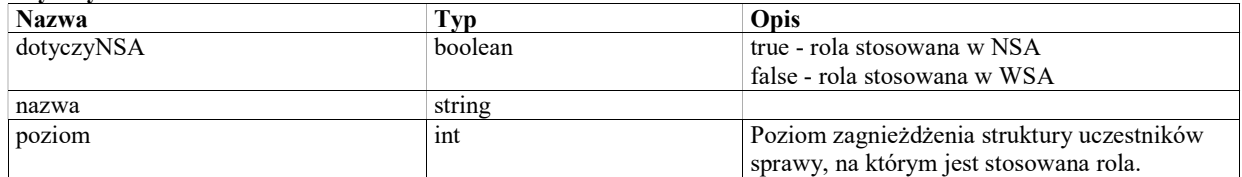

### Class: RodzajDokumentuTożsamości «słownik»

Atrybuty

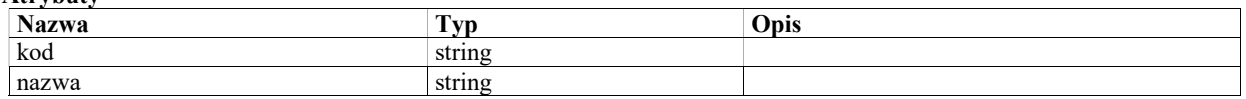

### Enumeration: RodzajAdresuElektronicznego

Atrybuty

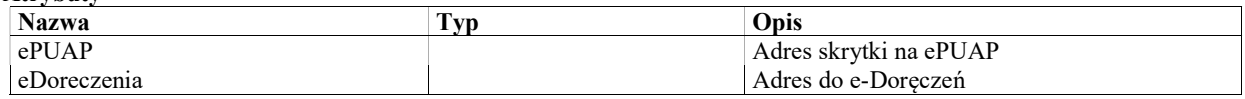

### Class: AdresZagraniczny

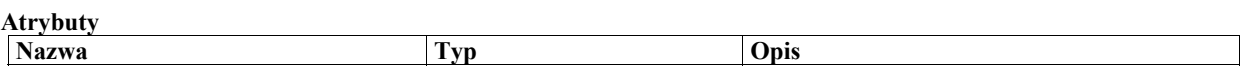

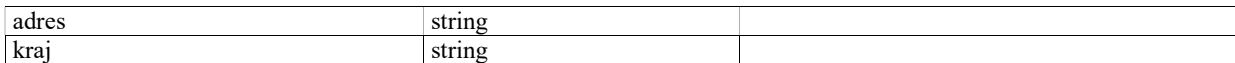

### Historia

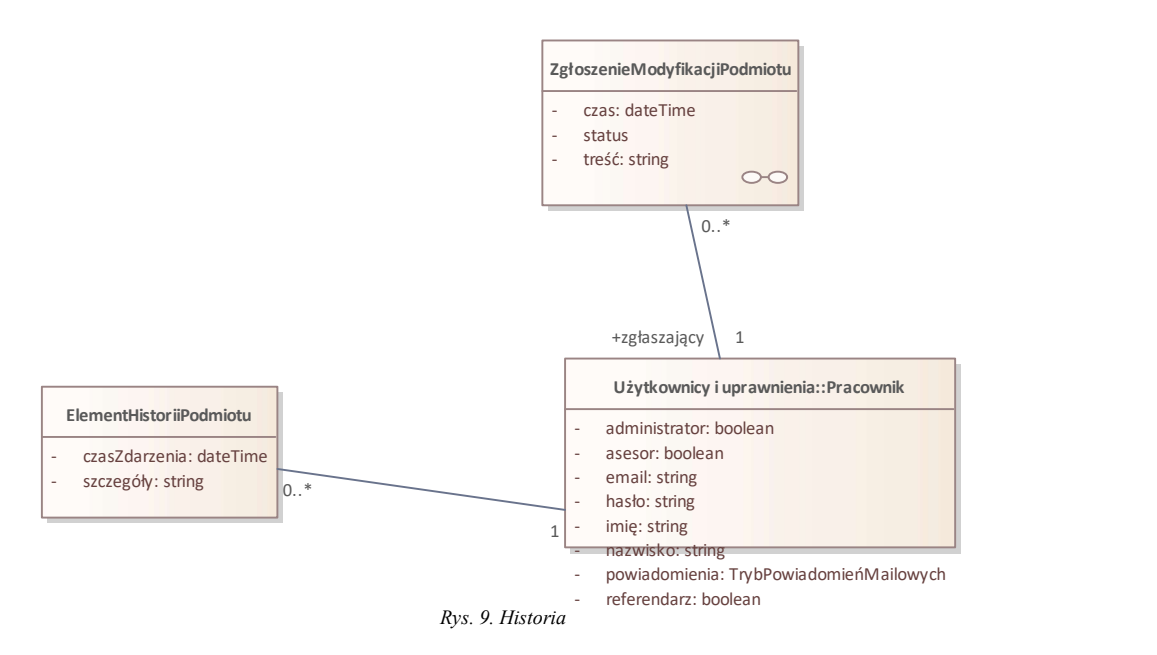

# Class: ElementHistoriiPodmiotu

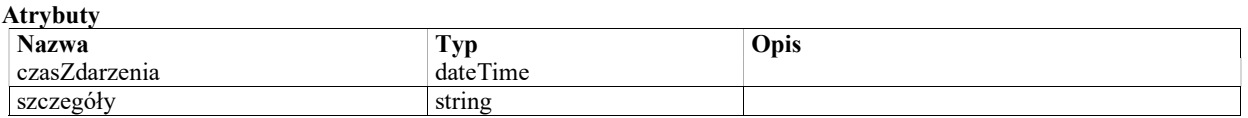

### Class: ZgłoszenieModyfikacjiPodmiotu

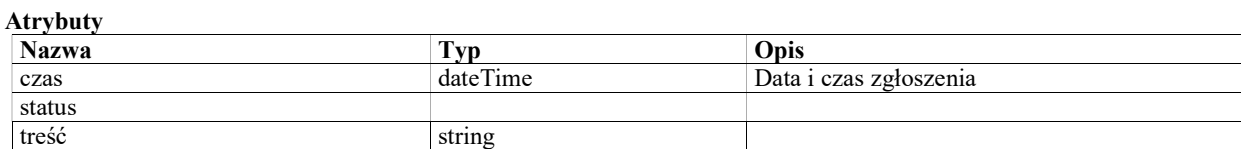

#### StateMachine: StateMachine

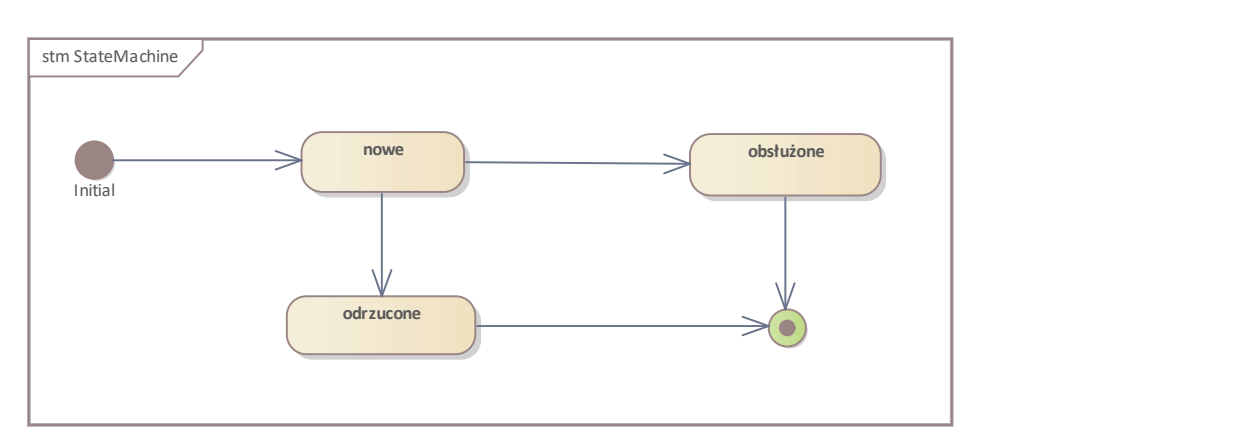

Rys. 10. StateMachine

#### State: nowe

Zgłoszenie wprowadzone, oczekuje na obsłużenie przez zarządzającego rejestrem podmiotów.

#### State: obsłużone

Zgłoszenie obsłuzone przez zarządzającego rejestrem podmiotów.

#### State: odrzucone

Zgłoszenie odrzucone przez zarządzającego rejestrem podmiotów.

#### Final State: Final State

#### Initial State: Initial

### Posiedzenia

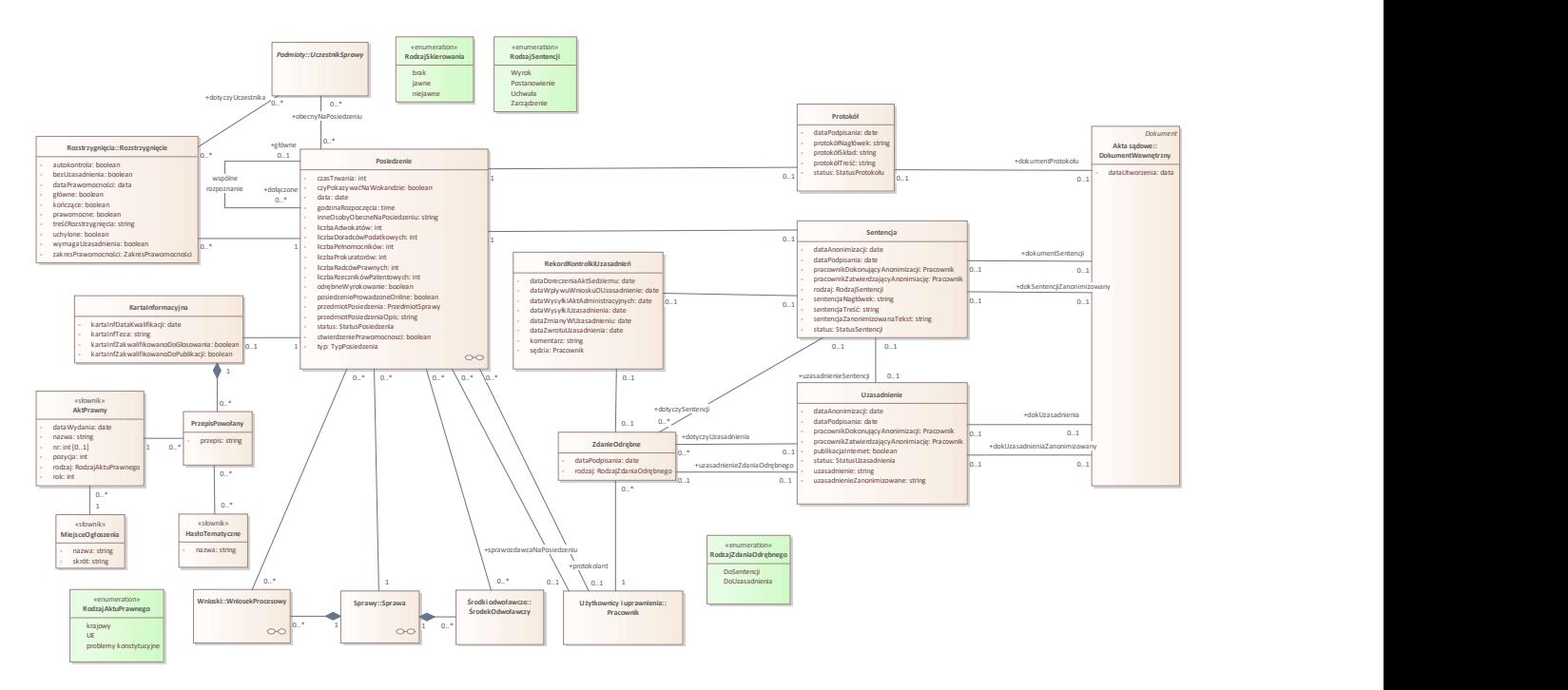

Rys. 11. Posiedzenia

### Class: AktPrawny «słownik»

Akt prawny, na który powołuje się przepis powołany w orzeczeniu.

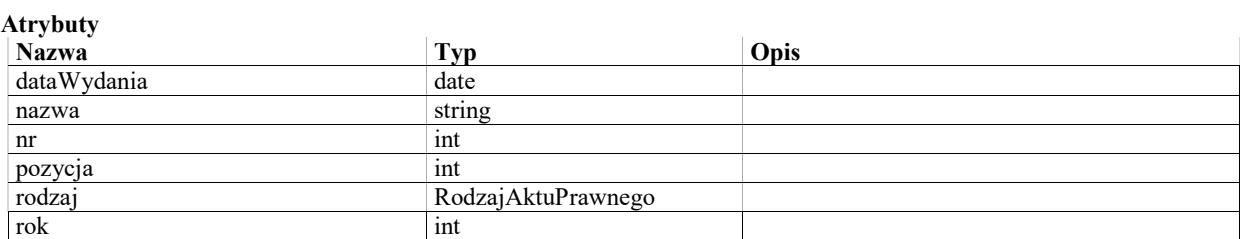

### Class: HasłoTematyczne «słownik»

Hasło tematyczne wybierane na karcie informacyjnej.

Atrybuty

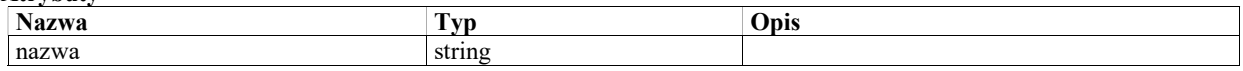

### Class: KartaInformacyjna

Atrybuty

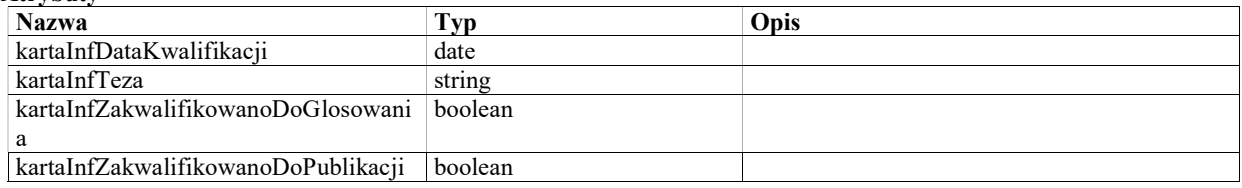

### Class: MiejsceOgłoszenia «słownik»

Organ promulgacyjny, miejsce ogłoszenia aktu prawnego.

#### Atrybuty

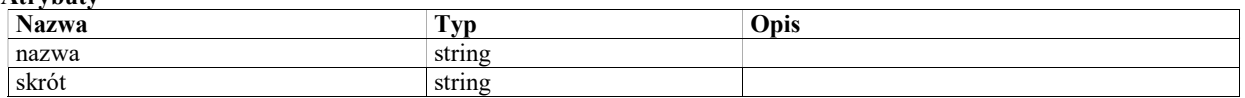

### Class: Posiedzenie

n

#### Warunki / ograniczenia

Sędzia sprawozdawca w posiedzeniu musi być taki sam, co sędzia sprawozdawca określony w sprawie.

#### Atrybuty

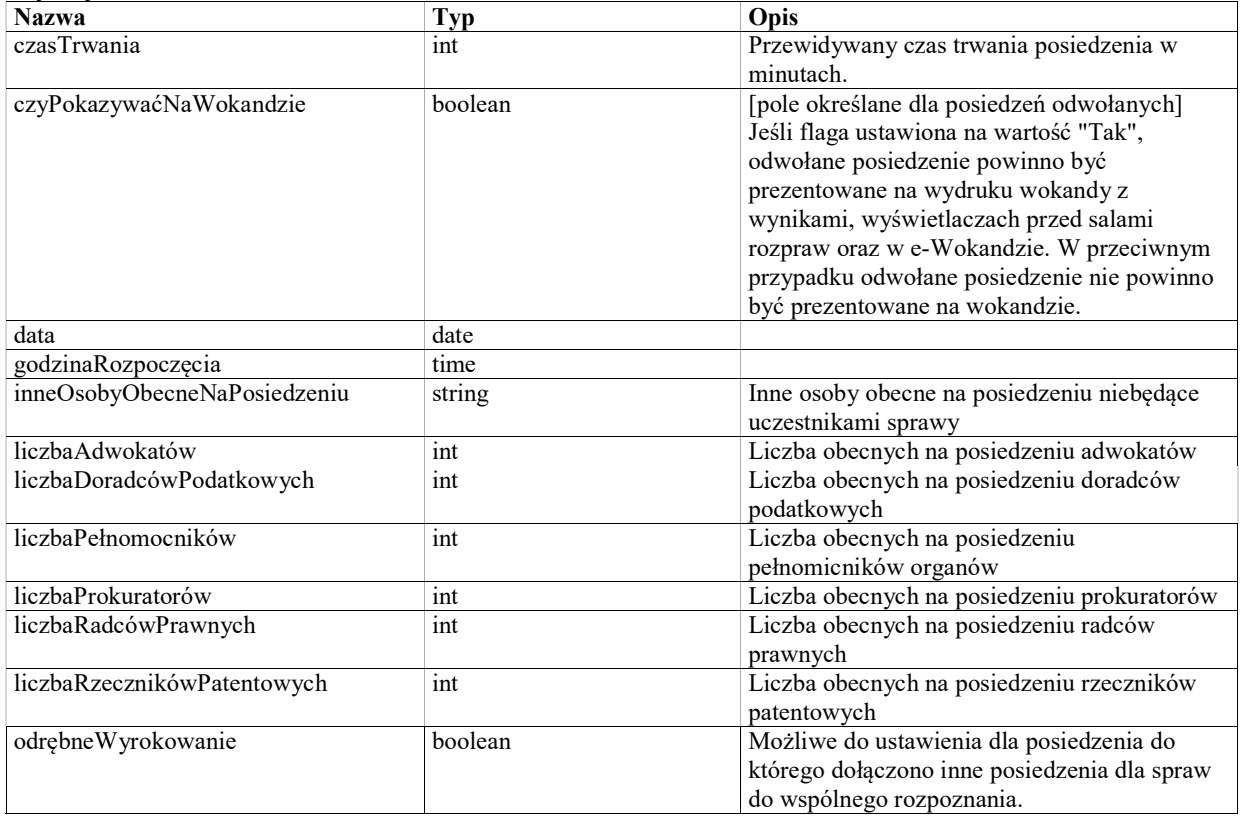
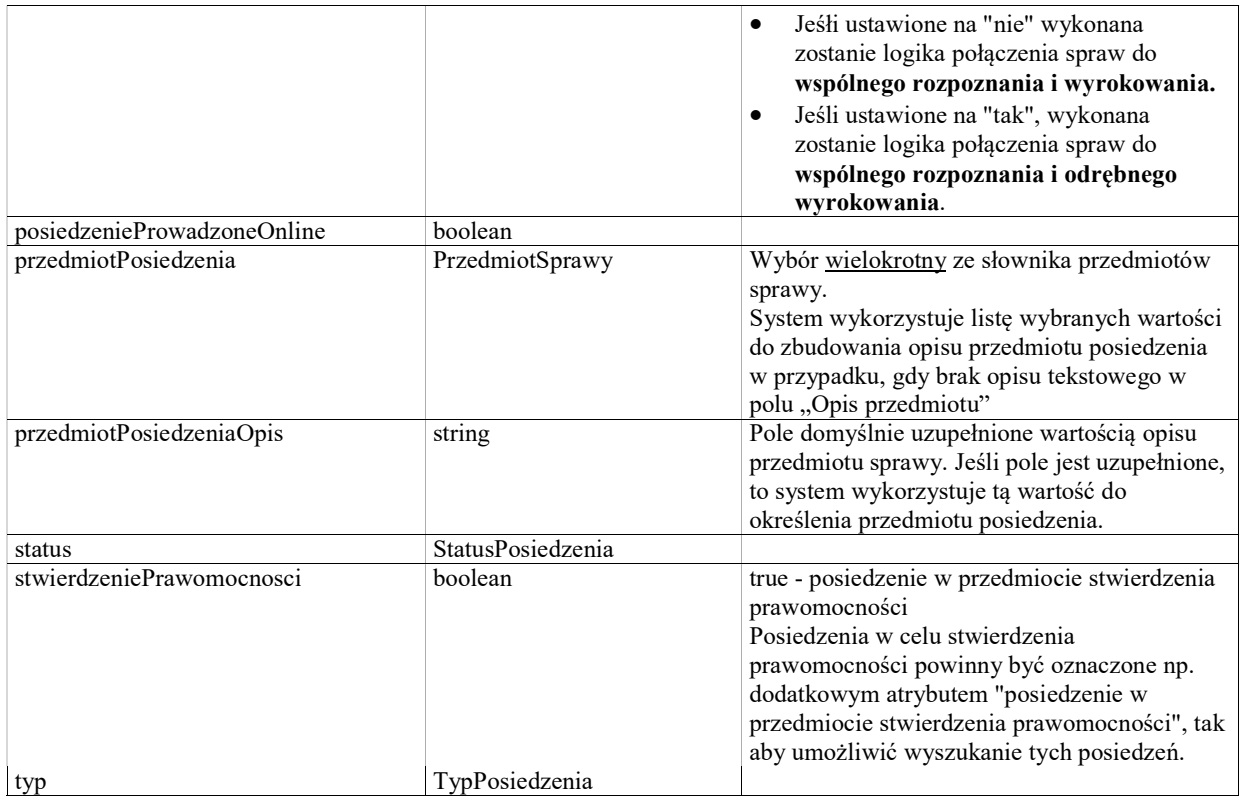

## StateMachine: StatusPosiedzenia

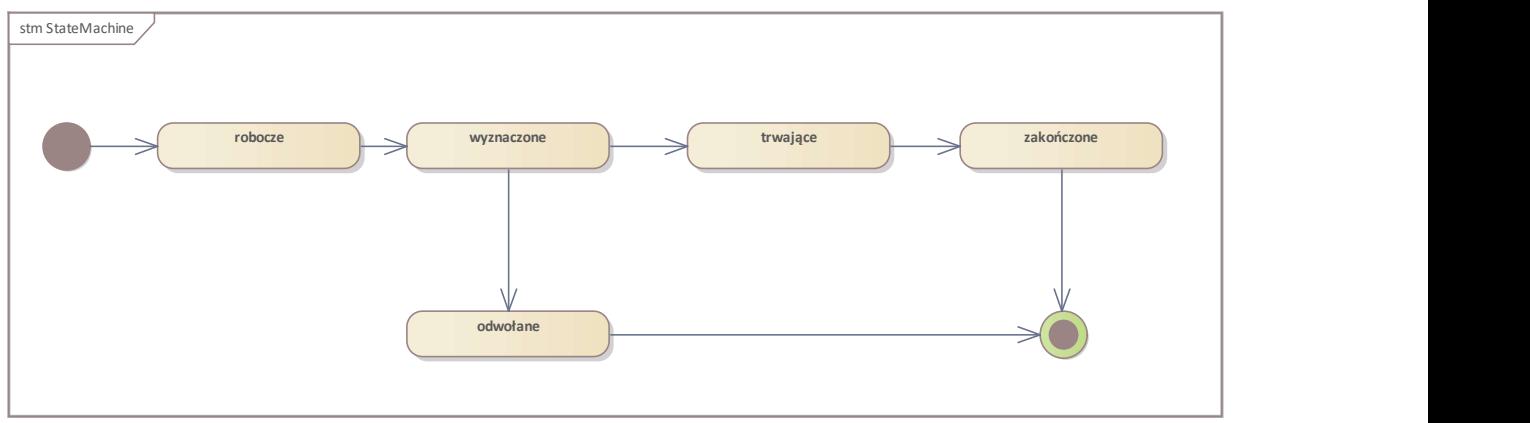

Rys. 12. StateMachine

### State: odwołane

Posiedzenie wyznaczone, dla którego zostało wydane polecenie o odwołaniu bądź zmianie terminu

### State: robocze

Posiedzenie zaplanowane w ramach konkretnej sesji, dla którego nie zostało wydane polecenie o wyznaczeniu terminu.

### State: trwające

Posiedzenie w trakcie

### State: wyznaczone

Posiedzenie dla którego zostało wydane polecenie o wyznaczeniu terminu

### State: zakończone

Posiedzenie zakończone

### Final State: Final State

### Initial State: Initial State

### Class: Protokół

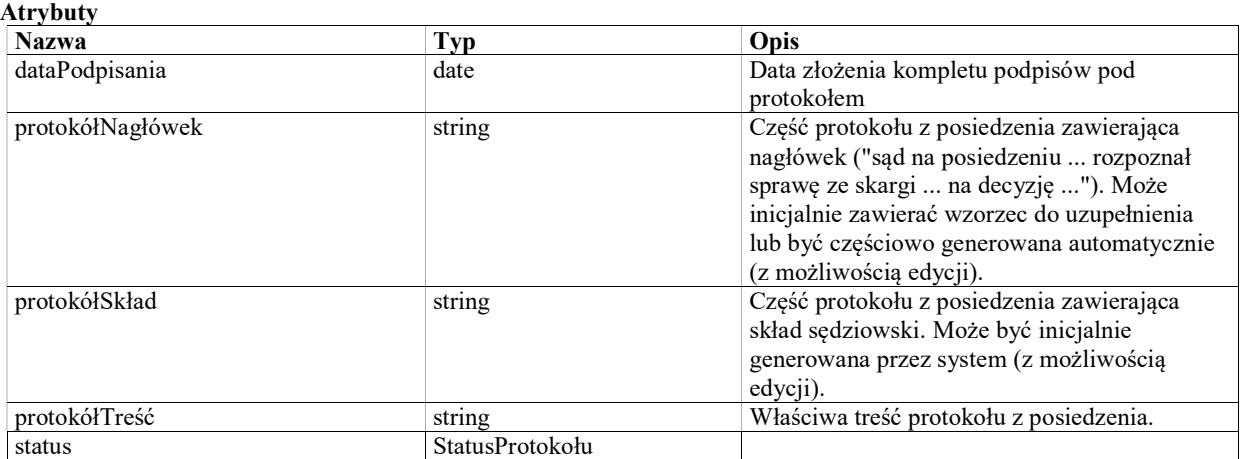

# StateMachine: StatusProtokołu

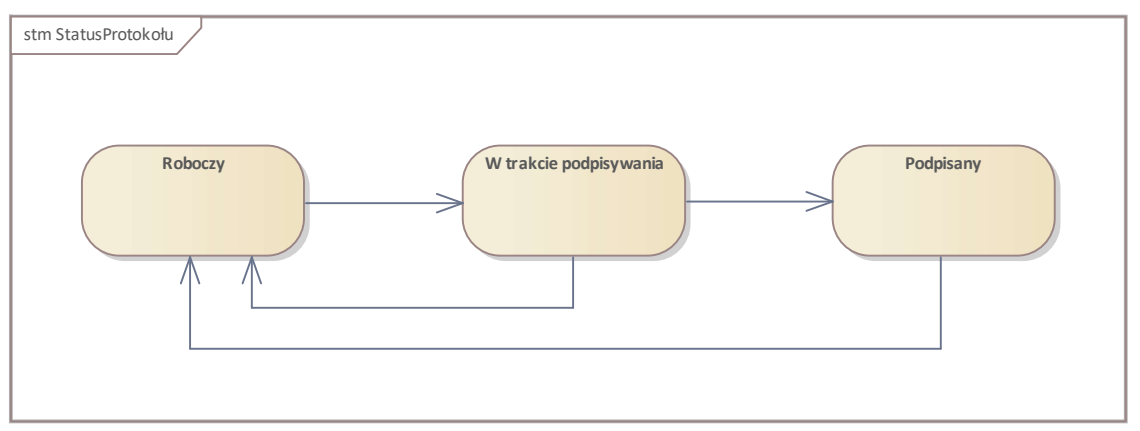

Rys. 13. StatusProtokołu

State: Podpisany

### State: Roboczy

### State: W trakcie podpisywania

## Class: PrzepisPowołany

Przepis aktu prawnego powołany w orzeczeniu, wypełniany na karcie informacyjnej.

### Atrybuty

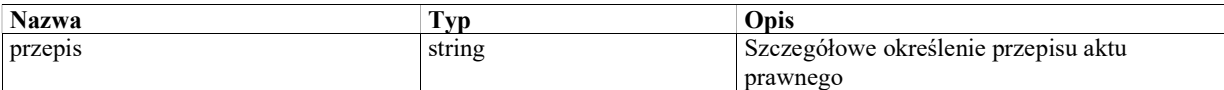

## Class: RekordKontrolkiUzasadnień

Rekord w rejestrze terminowego wykonania czynności po wydaniu rozstrzygnięcia w sprawie.

System musi tworzyć nowy wpis w rejestrze w przypadku konieczności napisania uzasadnienia (tj. gdy uzasadnienie jest wymagane z urzędu, lub gdy wpłynie wniosek o sporządzenie uzasadnienia, lub gdy zostanie zarejestrowane zdanie odrębne). System musi umożliwiać edycję wpisów w rejestrze, tj. rejestrowanie dat wykonania czynności objętych rejestrem.

Data podpisania uzasadnienia lub zdania odrębnego nie jest uwzględniona jako atrybut, bo odpowiednie daty sa uzupełniane odpowiedniu w rekordach Uzasadnienie i ZdanieOdrębne.

Atrybuty

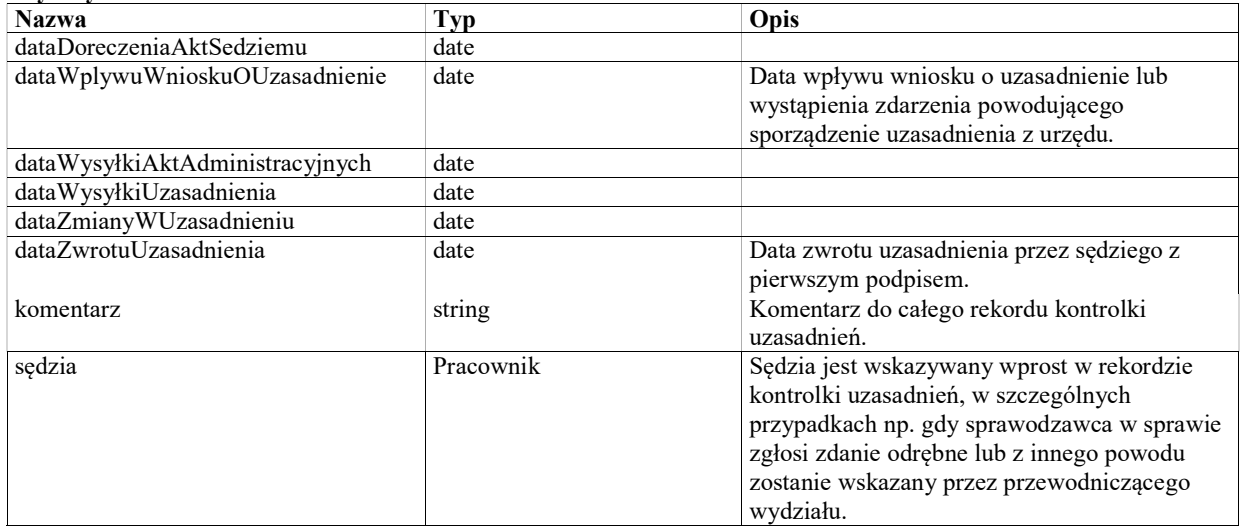

## Class: Sentencja

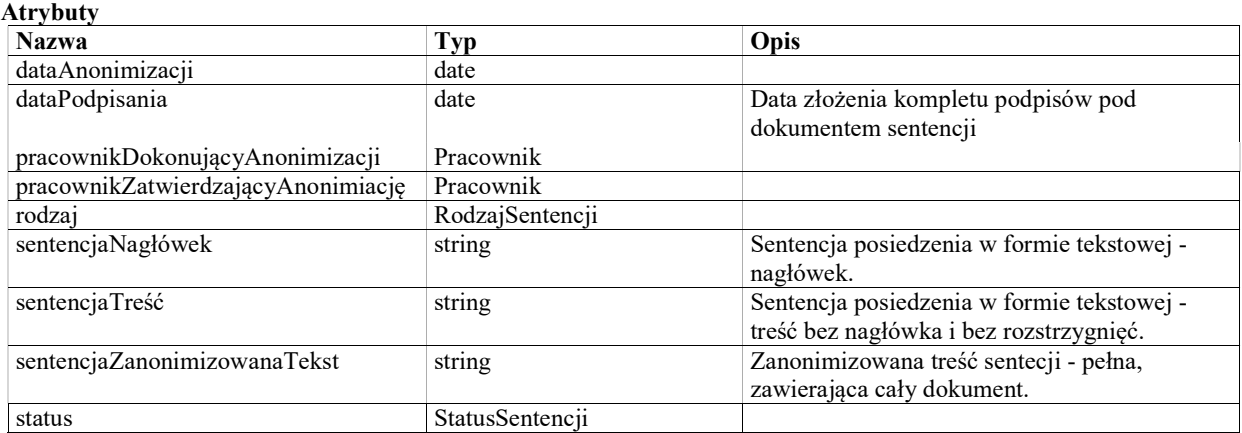

StateMachine: StatusSentencji

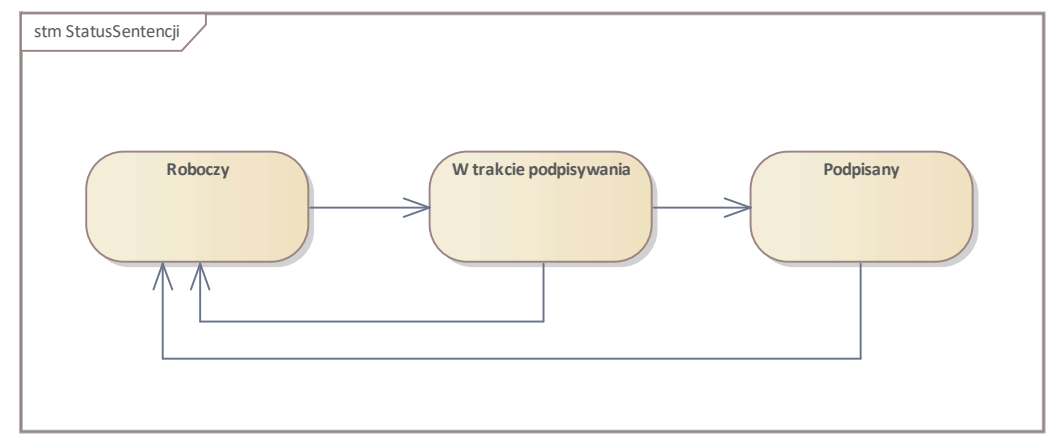

Rys. 14. StatusSentencji

### State: Podpisany

State: Roboczy

## State: W trakcie podpisywania

## Class: Uzasadnienie

Uzasadnienie sentencji lub zdania odrębnego

#### Atrybuty

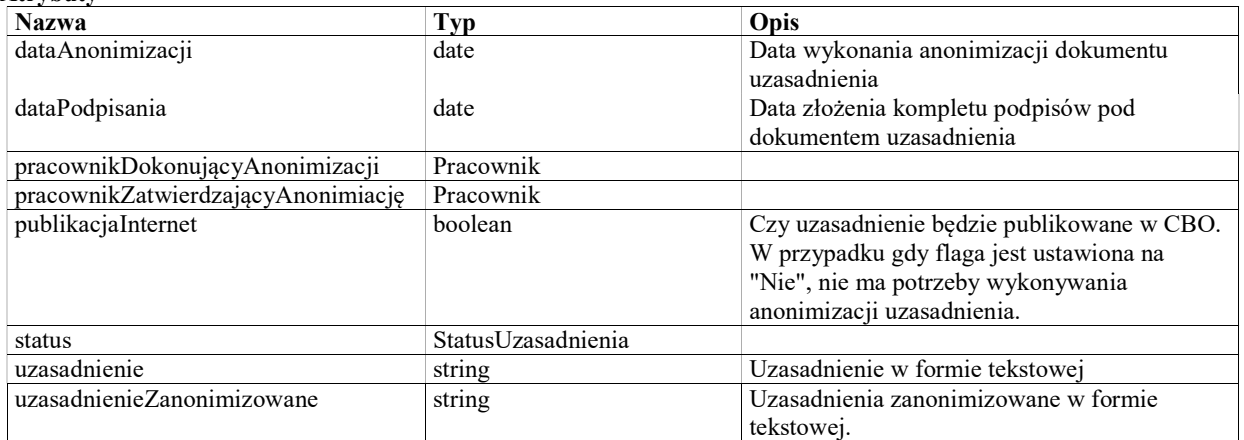

StateMachine: StatusUzasadnienia

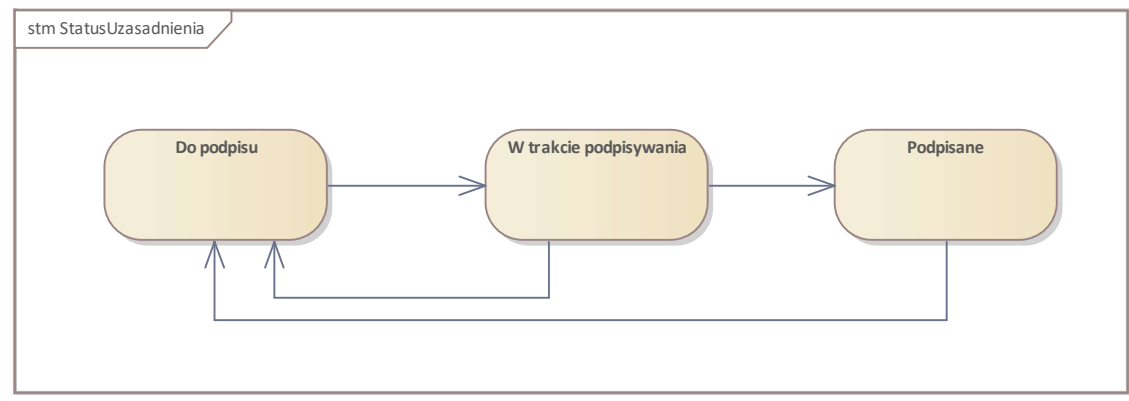

Rys. 15. StatusUzasadnienia

### State: Do podpisu

### State: Podpisane

### State: W trakcie podpisywania

## Class: ZdanieOdrębne

Zdanie odrębne zgłoszone przez sędziego do sentencji lub do uzasadnienia. Zdanie odrębne może samo w sobie wymgać uzasadnienia.

### Atrybuty

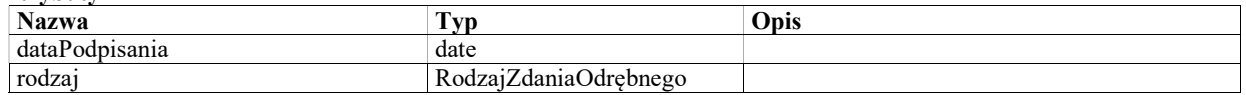

## Enumeration: RodzajAktuPrawnego

Rodzaj aktu prawnego w słowniku aktów prawnych powoływanych w orzeczeniu.

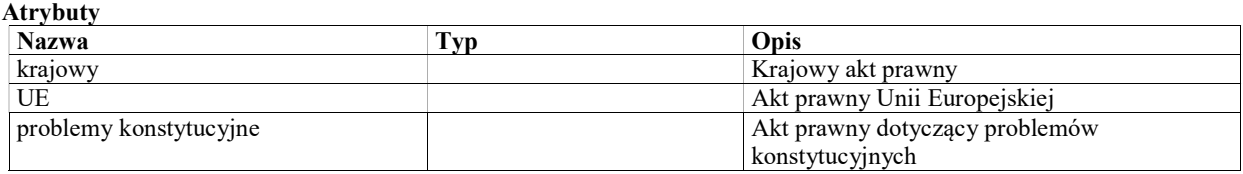

## Enumeration: RodzajSentencji

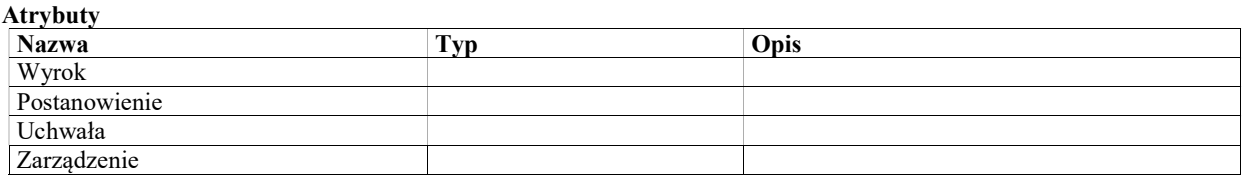

## Enumeration: RodzajSkierowania

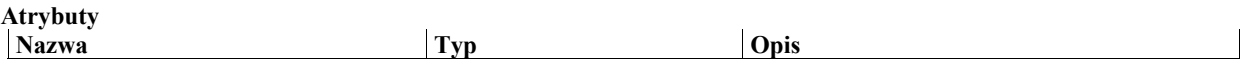

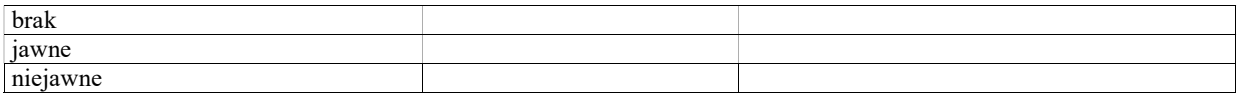

## Enumeration: RodzajZdaniaOdrębnego

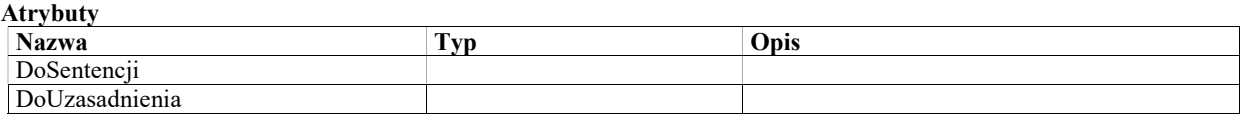

### Enumeration: RolaWPosiedzeniu

Rola pełniona przez uczestnika posiedzenia (członka składu sędziowskiego lub protokolanta) na tym posiedzeniu.

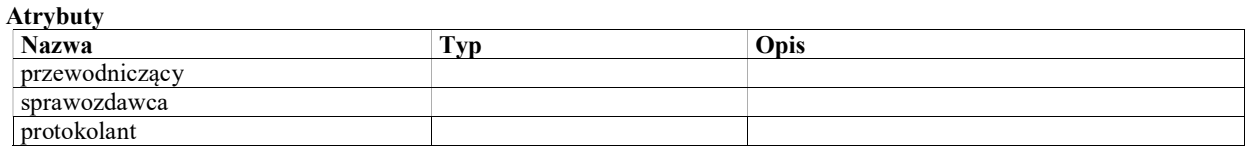

# Przypomnienia, powiadomienia i komunikaty

Powiadomienia o nadchodzących terminach związanych z przebiegiem sprawy. Mogą być tworzone automatycznie przez odpowiednie funkcjonalności (np. powiadomienie o terminie przygotowania uzasadnienia), lub ręcznie przez użytkownika.

Każde powiadomienie ma określony w konfiguracji TypPowiadomienia. Typ ten może mieć określone progi (liczba dni przed terminem), kiedy powiadomienie danego typu zaczyna być wyświuetlane na żółto i na czerwono.

Typ powiadomienia może mieć określona rolę pracownika - wóczas powiadomienie otrzymają wszyscy pracownicy przypisani do sprawy w tej roli. Jeśli rola nie jest przypisana do typu powiadomienia, powiadomienie musi być przypisane do konkretnego pracownika (będą to najczęściej powiadomienia tworzone ręcznie przez pracownika dla samego siebie).

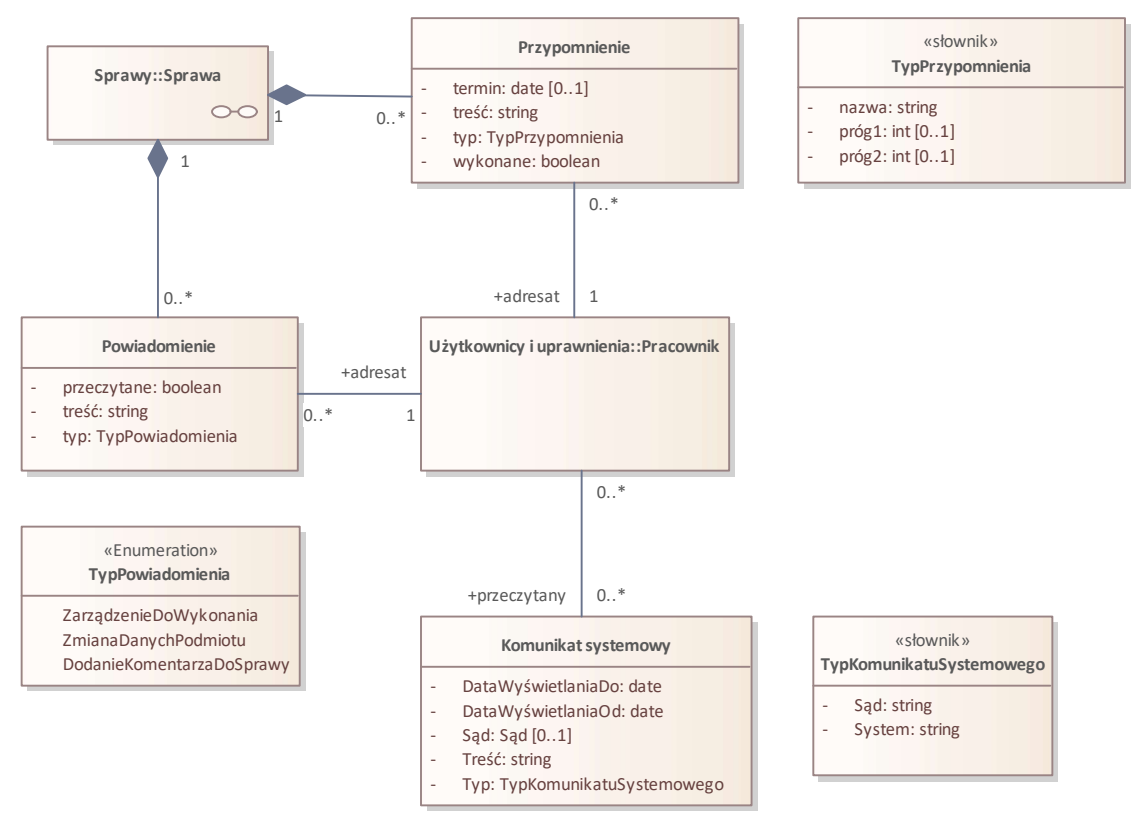

Rys. 16. Przypomnienia i komunikaty

## Class: Komunikat systemowy

System musi umożliwiać wyświetlenie użytkownikom komunikatów systemowych zdefiniowanych przez administratora systemu.

- System musi umożliwiać administratorowi zdefiniowanie przedziału czasu, w którym komunikat ma być wyświetlany.
- System musi umożliwiać użytkownikowi oznaczenie komunikatu jako przeczytany, co spowoduje zaprzestanie wyświetlania tego komunikatu dla tego użytkownika.

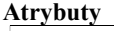

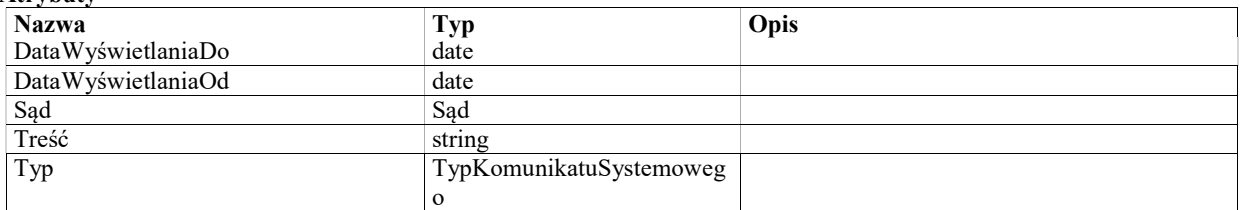

### Class: Powiadomienie

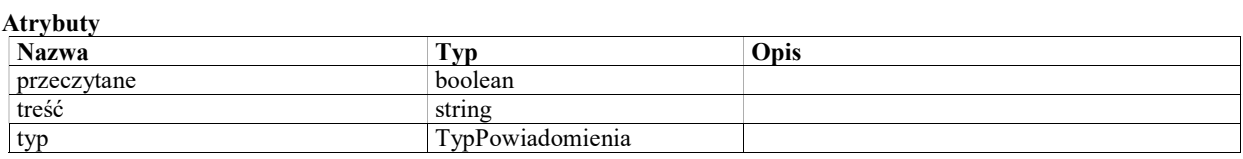

### Class: Przypomnienie

Powiadomienie o nadchodzacym terminie związanym ze sprawą lub o zdarzeniu jakie wystąpiło.

#### Atrybuty

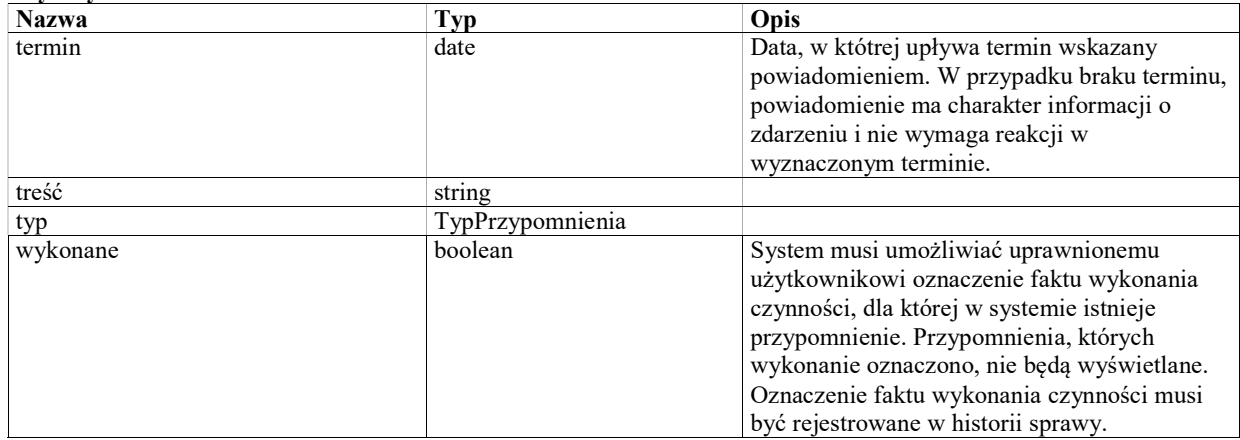

### Class: TypKomunikatuSystemowego «słownik»

Komunikaty mogą być adresowane przez administratora do wszystkich użytkowników Systemu lub do użytkowników w wybranym sądzie.

Atrybuty

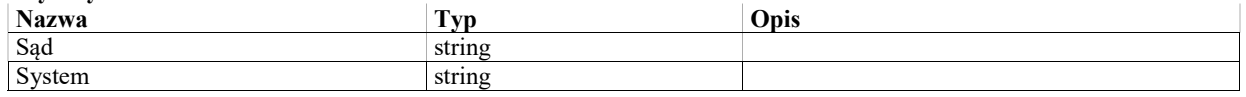

## Enumeration: TypPowiadomienia «Enumeration»

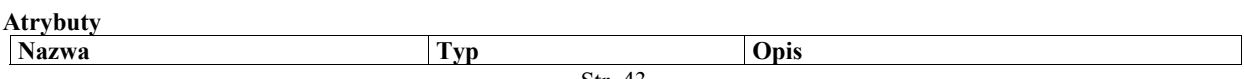

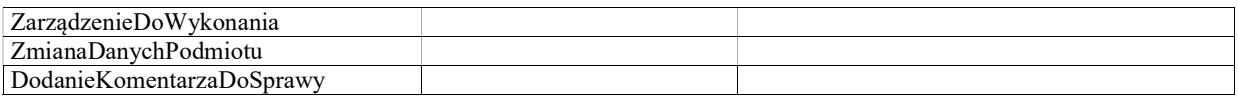

# Class: TypPrzypomnienia «słownik»

Warunki / ograniczenia

próg1 < prog2

Atrybuty

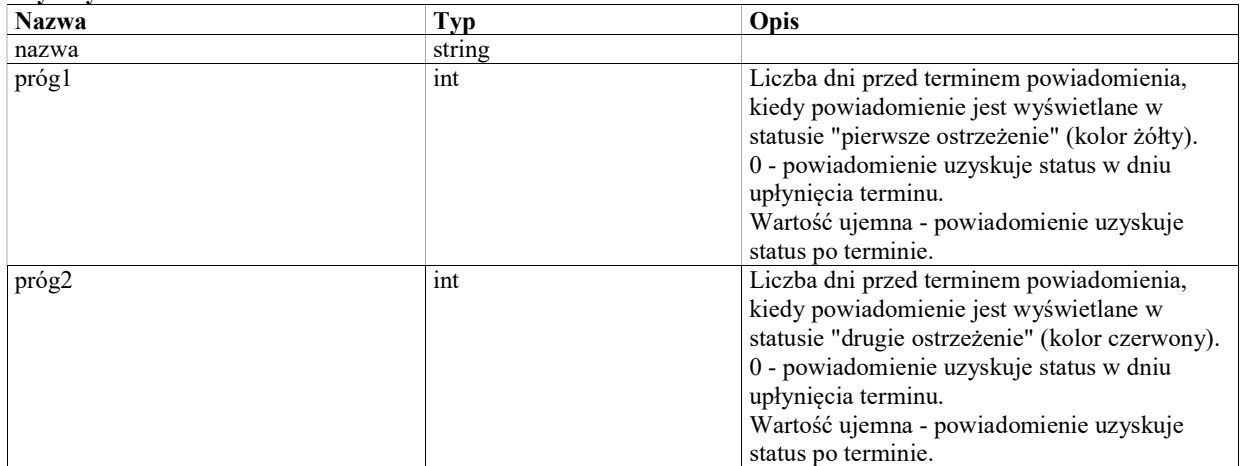

# Rozstrzygnięcia

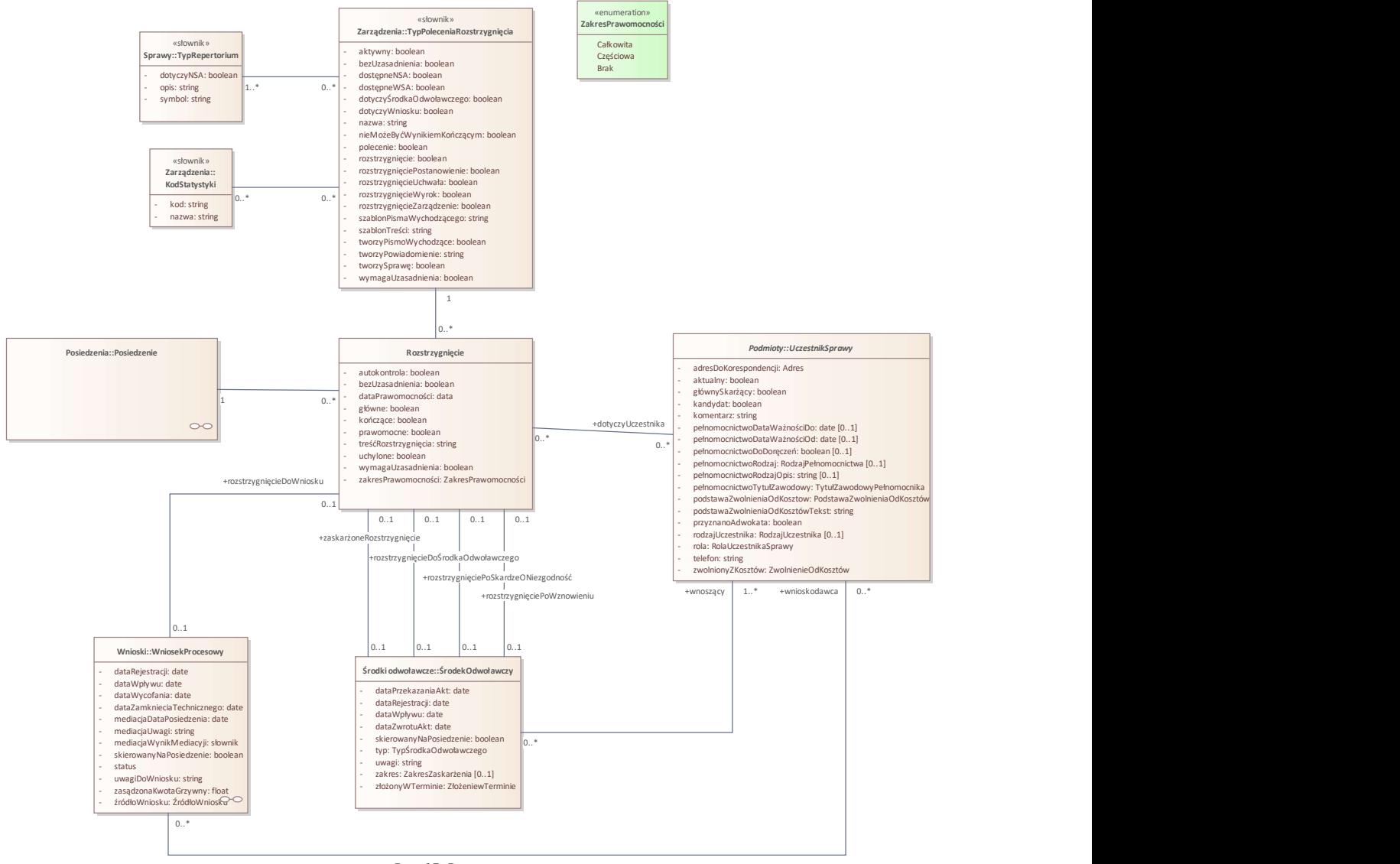

Rys. 17. Rozstrzygnięcia

## Class: Rozstrzygnięcie

Rozstrzygnięcie, jakie zapadło na posiedzeniu.

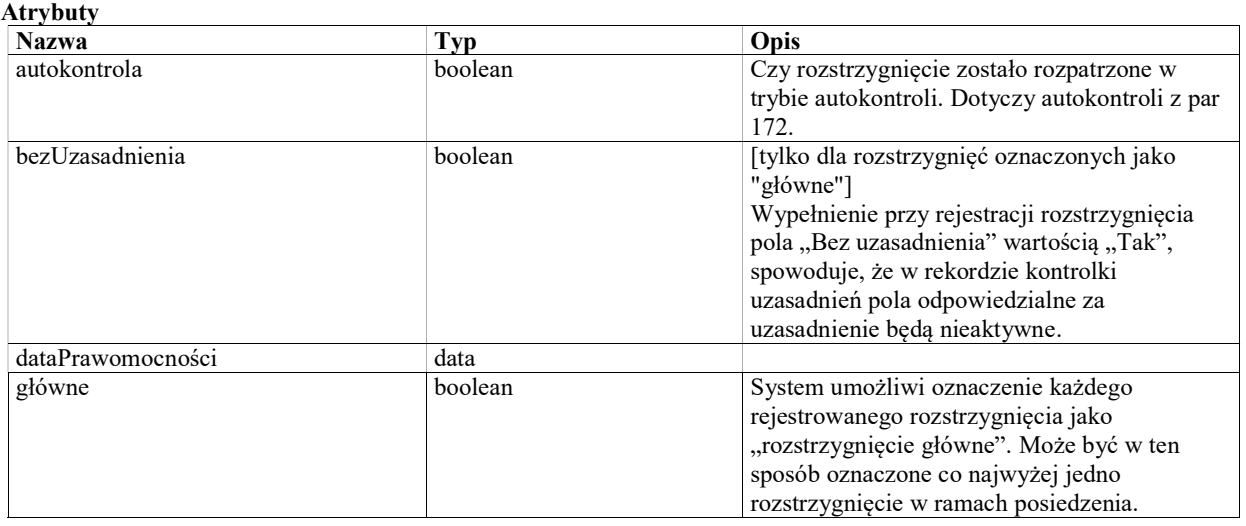

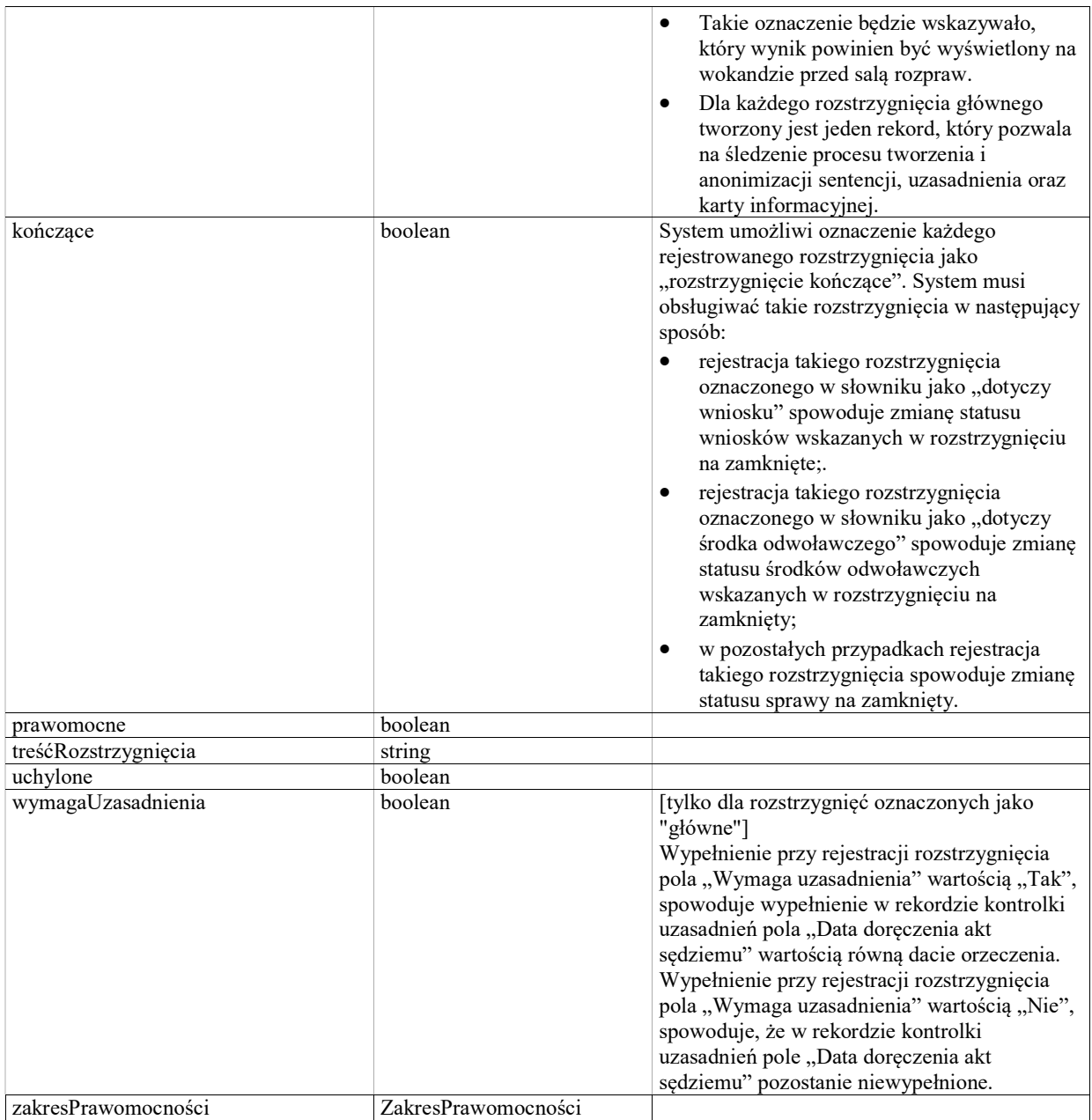

# Enumeration: ZakresPrawomocności

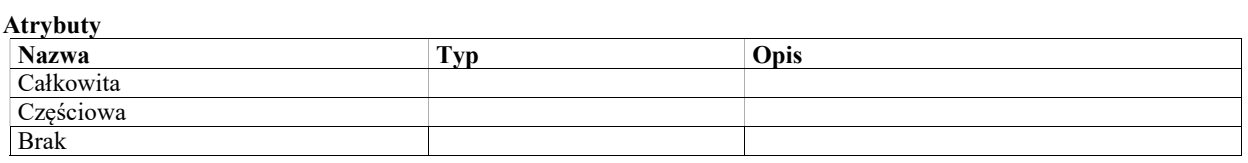

# Oddalenie wniosku

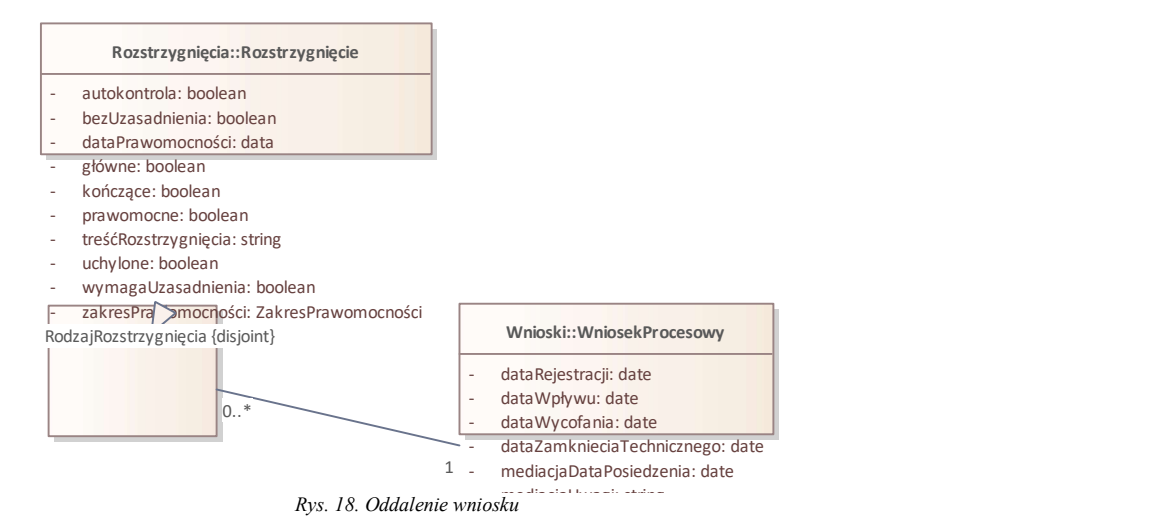

Class: OddalonoWniosek

### Prawo pomocy

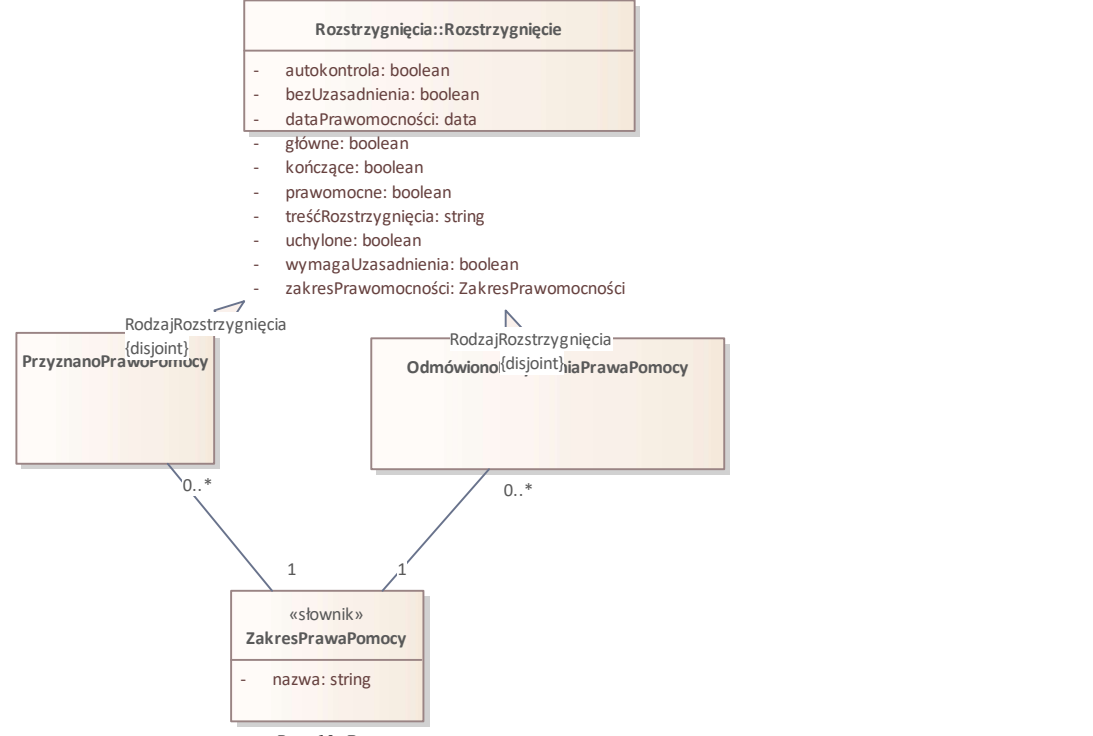

Rys. 19. Prawo pomocy

## Class: OdmówionoPrzyznaniaPrawaPomocy

## Class: PrzyznanoPrawoPomocy

## Class: ZakresPrawaPomocy «słownik»

Zakres prawa pomocy określony w rozstrzygnięciu o przyznaniu lub odmowie przyznania prawa pomocy.

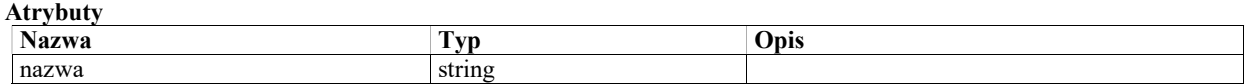

## Przywrócenie terminu

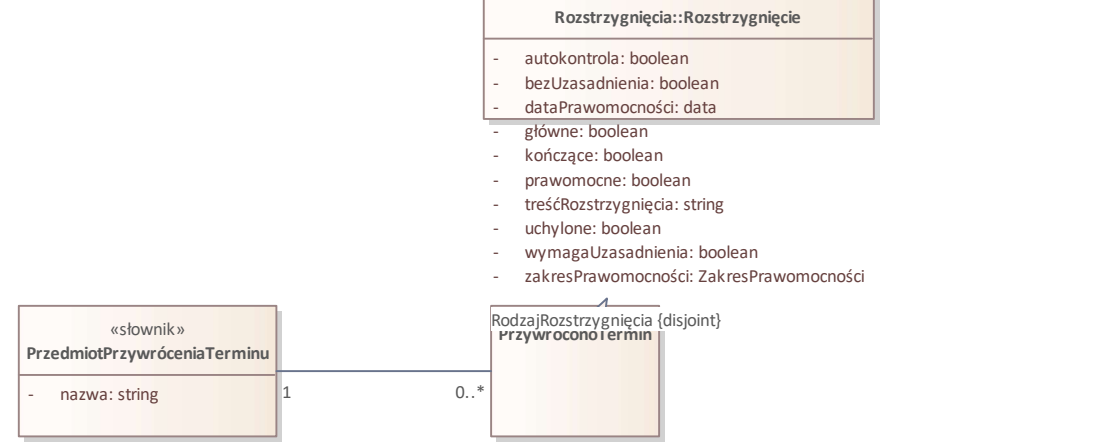

Rys. 20. Przywrócenie terminu

## Class: PrzedmiotPrzywróceniaTerminu «słownik»

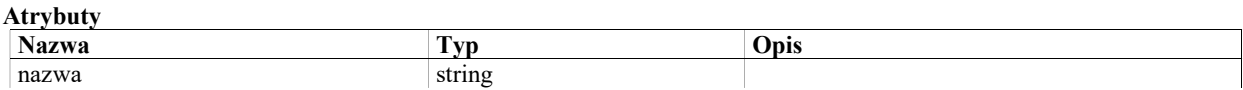

Class: PrzywróconoTermin

Wstrzymanie wykonania

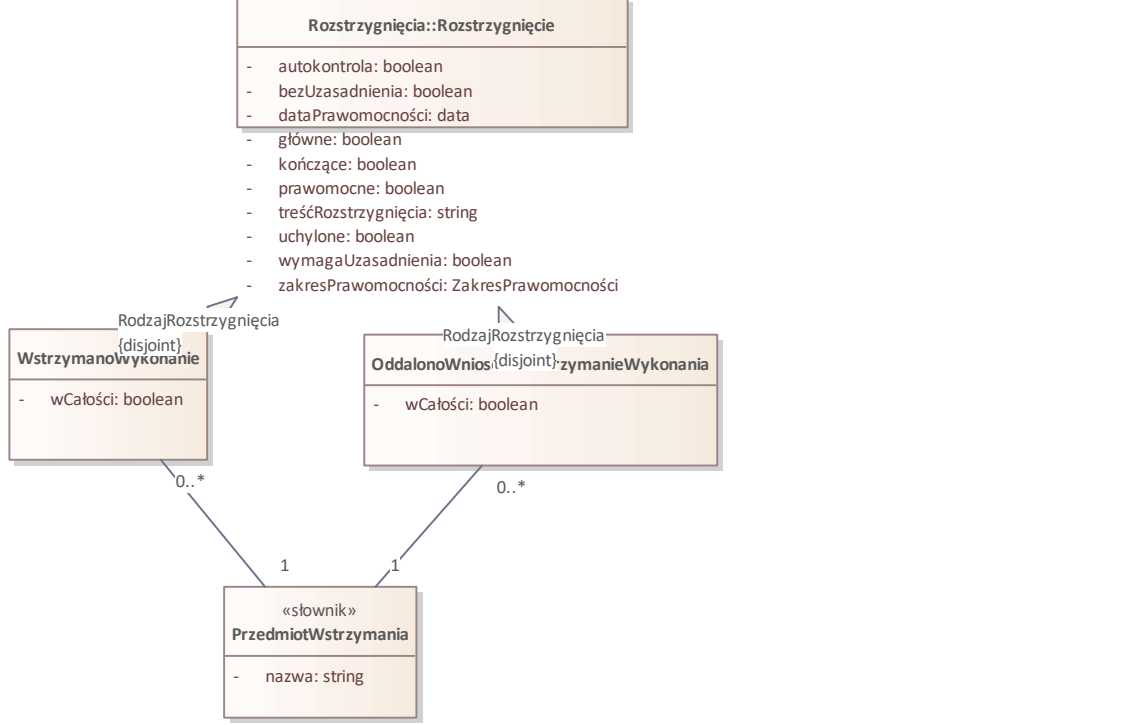

Rys. 21. Wstrzymanie wykonania

## Class: OddalonoWniosekOWstrzymanieWykonania

Atrybuty

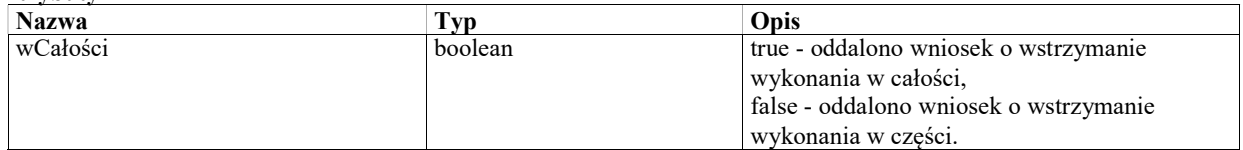

## Class: PrzedmiotWstrzymania «słownik»

Przedmiot określony w rozstrzygnięciu o wstrzymaniu wykonania lub oddaleniu wniosku o wstrzymanie wykonania.

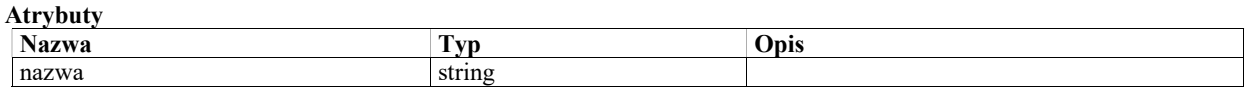

### Class: WstrzymanoWykonanie

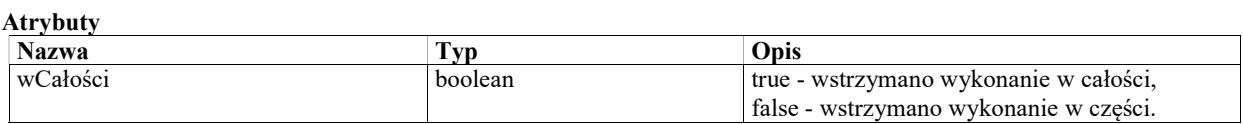

## Sprawy

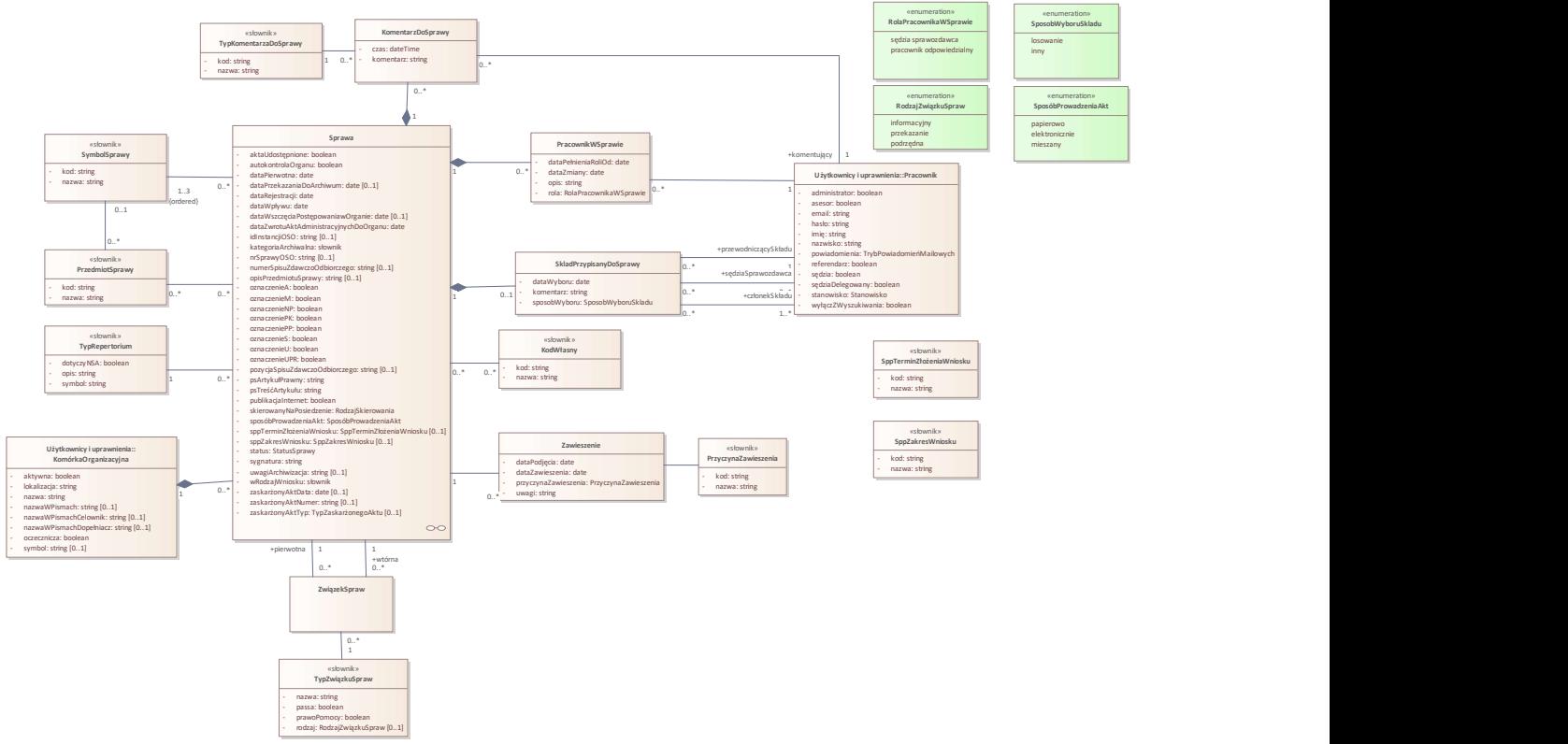

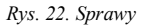

## Class: SkladPrzypisanyDoSprawy

Wstępnie przypisany do sprawy skład z losowania, lub wybrany w inny sposób.

Skład będzie przypisany np.

1. Dla spraw gdzie wybór składu przeprowadzany jest w trybie losowania.

2. Dla spraw w repertorium PS, gdzie skład może być wyznaczony po zarejestrowaniu sprawy bez losowania, jeszcze przed planowaniem sesji.

Przy ręcznym oraz automatycznym przypisywaniu spraw do sesji, system ostrzeże w przypadku wyboru sesji ze składem innym niż przypisany do sprawy.

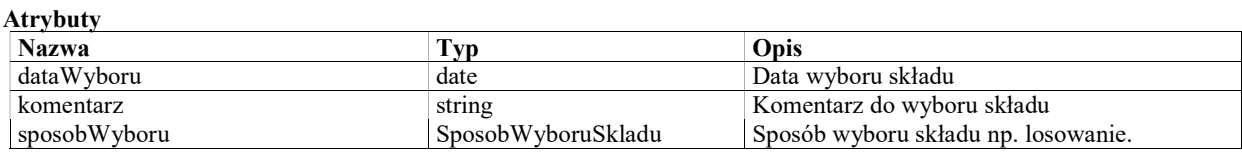

### Class: Sprawa

Sprawa sądowoadministracyjna.

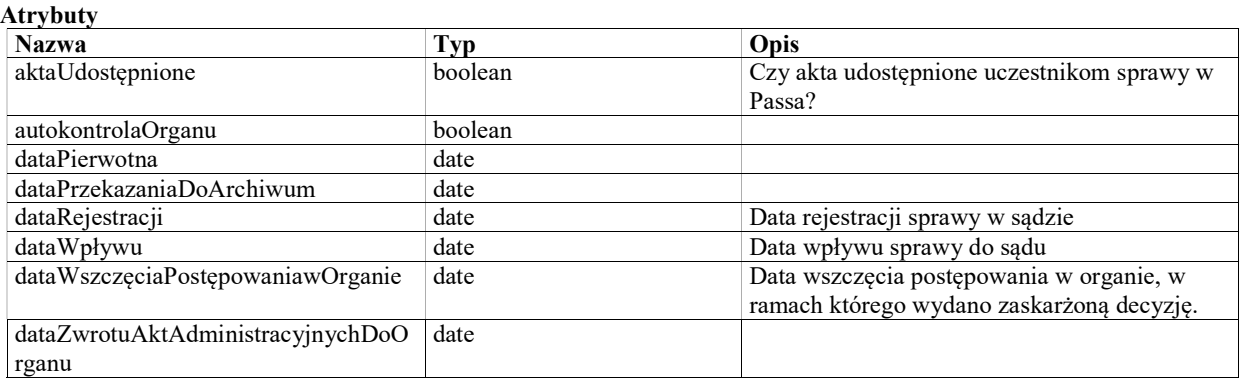

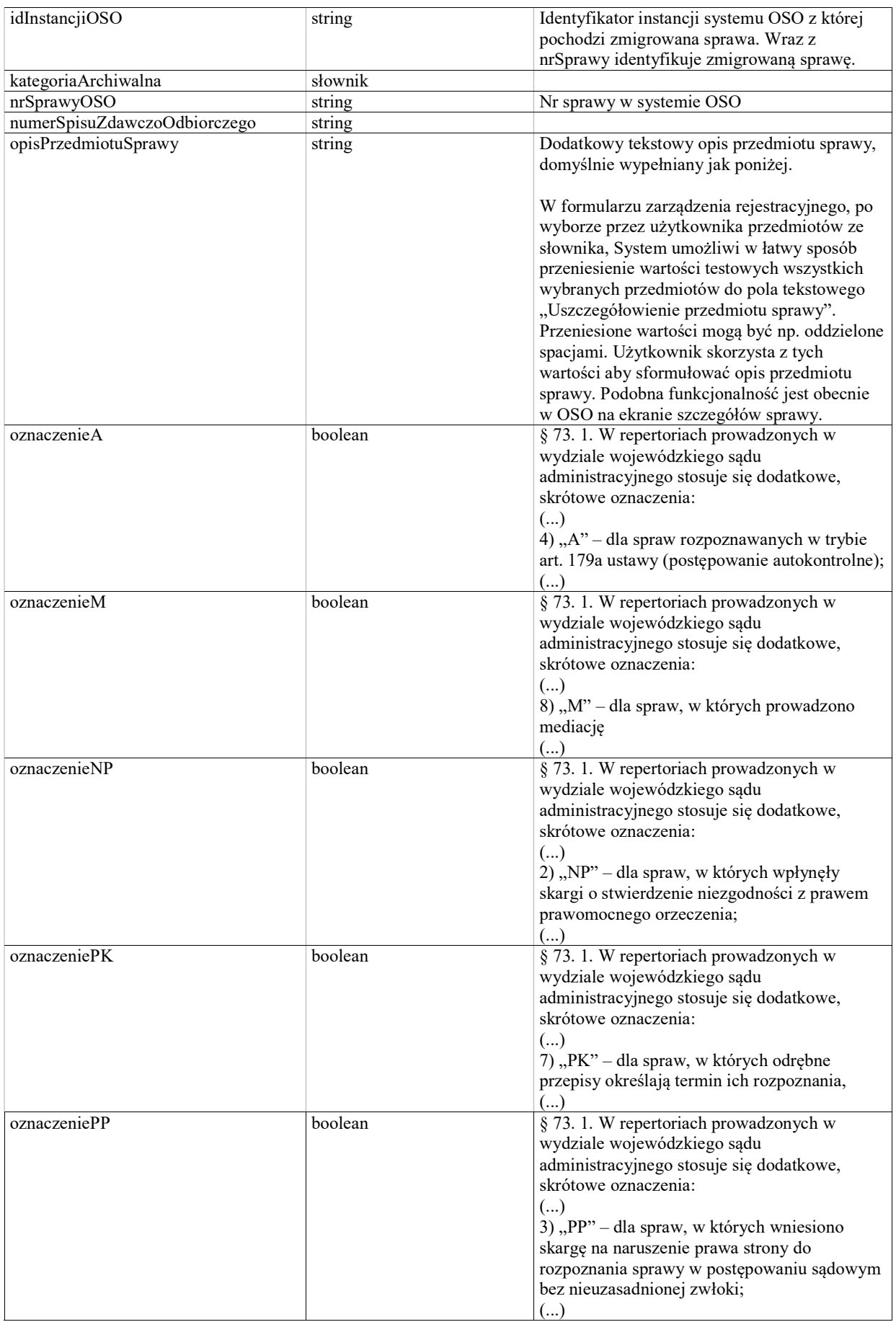

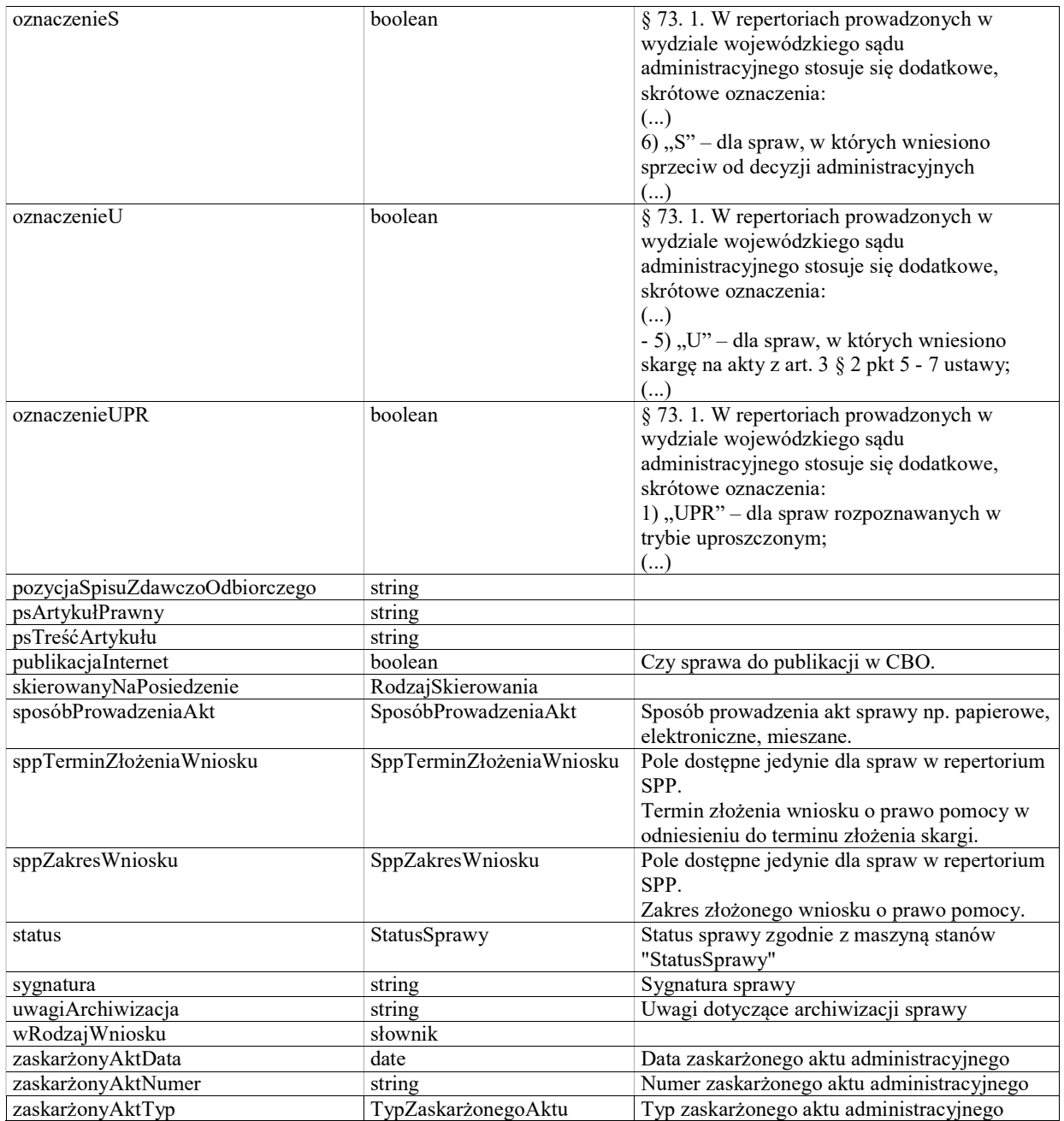

StateMachine: StatusSprawy

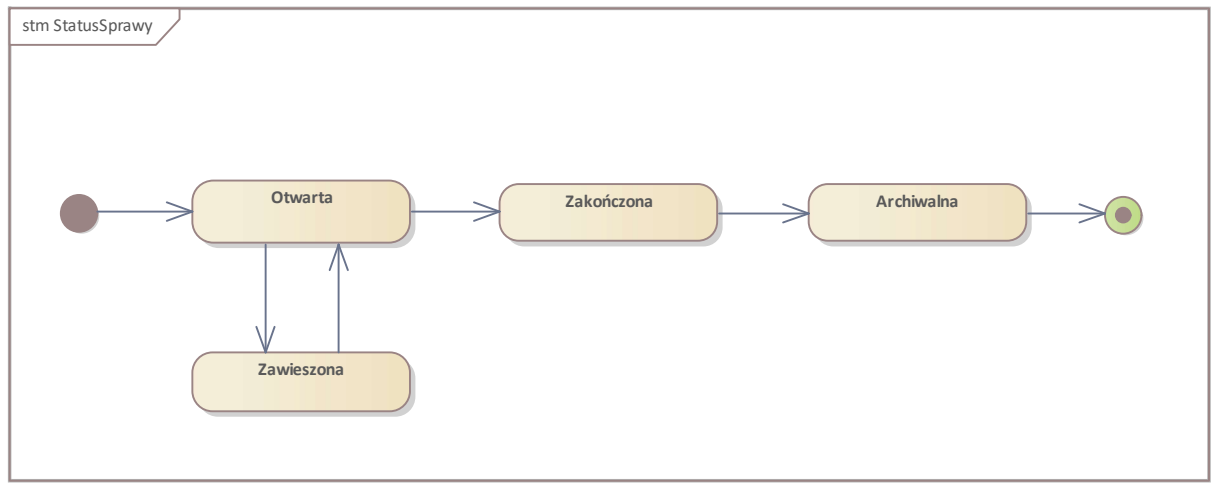

Rys. 23. StatusSprawy

State: Archiwalna

State: Otwarta

State: Zawieszona

State: Zakończona

Initial State: Initial State

Final State: Final State

### Class: KomentarzDoSprawy

Domyślnie komentarz jest dodawany z typem "Ogólny". Dodawanie komentarzy z innym, określonym typem może być wykorzystane do rejestracji realizacji czynności w sprawie takich jak np. weryfikacja przesłanek do podjęcia zawieszonego postępowania.

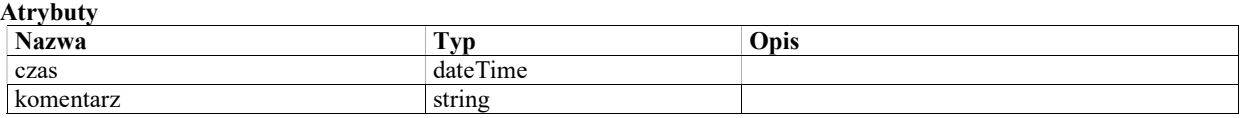

## Class: PracownikWSprawie

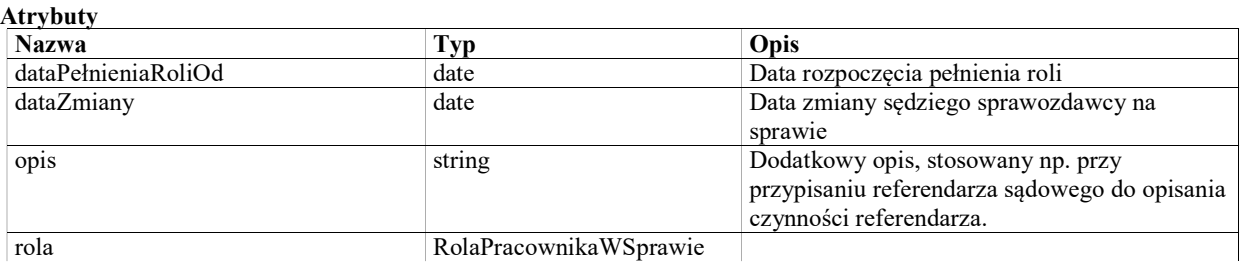

## Class: Zawieszenie

#### Atrybuty

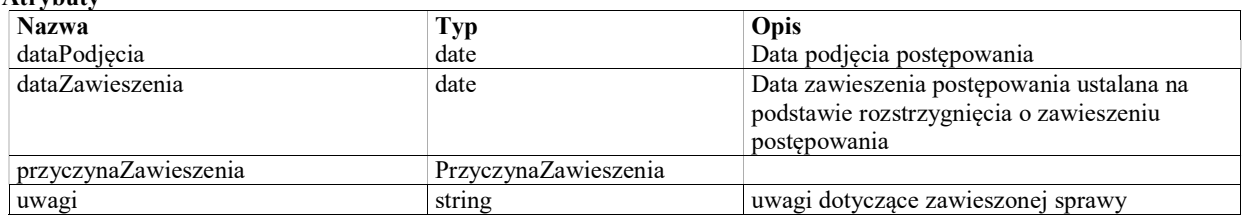

### Class: ZwiązekSpraw

Związki spraw umożliwiają reprezentowanie spraw o wielu sygnaturach, np. przekazywanych pomiędzy sądami, oraz spraw podrzędnych (np. odrębna sygnatura dla wniosku o prawo pomocy). Pojedynczy obiakt klasy Sprawa ma zawsze jedną sygnaturę. Kolejne sygnatury "tej samej" sprawy są reprezentowane jako odrębne sprawy, powiązane z bieżącą. Związki spraw są tworzone w ramach wykonania zarządzenia rejestracyjnego dla nowej sprawy (powstałej z przekazania lub podrzędnej). W zarządzeniu tym wskazujemy sprawę przekazaną lub nadrzędną i na tej podstawie system tworzy związek spraw.

## Class: KodWłasny «słownik»

Słownik lokalny na poziomie wydziału. Umożliwia oznaczenie sprawy kodami na potrzeby wewnętrznej organizacji i wyszukiwania.

#### Atrybuty

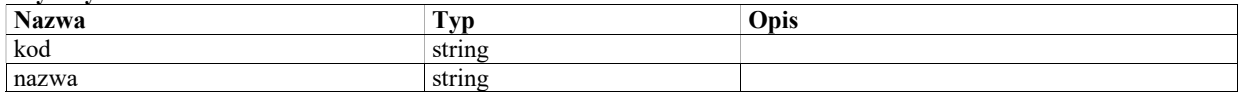

### Class: PrzedmiotSprawy «słownik»

- Słownik przedmiotów będzie słownikiem lokalnym.
- Słownik przedmiotów sprawy będzie umożliwiał zdefiniowanie wartości tekstowych i przypisanie każdej z nich do jednego elementu ze słownika symboli. Dzięki temu będzie możliwe dla każdego symbolu określenie dowolnej liczby wartości przedmiotu.
- Niezależnie od wyboru symboli, System umożliwi dla sprawy wybór dowolnej liczby przedmiotów ze słownika przedmiotów. Przy wyborze przedmiotów, system zasugeruje w pierwszej kolejności przedmioty przypisane do wybranego dla sprawy pierwszego symbolu, ale umożliwi również wybór dowolnego przedmiotu ze słownika (analogicznie jak w OSO po wyborze opcji "Przedmioty wspólne").
- Wybrane przez użytkownika przedmioty zostaną zapisane przy sprawie. Przedmioty wybierane ze słownika mają przede wszystkim za zadanie ułatwić wyszukiwanie spraw. Dlatego wyszukiwarka musi w parametrach uwzględniać zarówno symbole jak i przedmioty.

Atrybuty

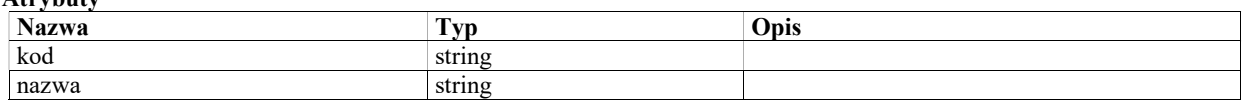

### Class: PrzyczynaZawieszenia «słownik»

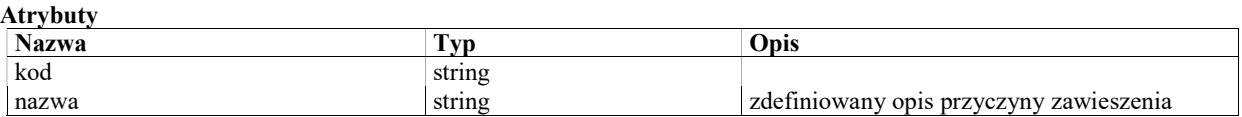

### Class: SymbolSprawy «słownik»

- Słownik symboli w systemie będzie słownikiem płaskim. Dla każdego elementu będzie przechowywany kod oraz wartość (np. "6110 – Podatek od osób fizycznych"). W szczególności elementy z kodami trzycyfrowymi będą na tej samej płaskiej liście co elementy z kodami czterocyfrowymi.
- System powinien umożliwić przypisanie do sprawy trzech symboli w polach oznaczonych odpowiednio jako "Pierwszy symbol", "Drugi symbol", "Trzeci symbol". System nie będzie ograniczał możliwości wyboru symboli w żadnym z tych pól – w każdym z nich będzie można wybrać dowolną wartość ze słownika.
- Po wyborze symbolu w każdym z pól, system wyświetli na ekranie szczegółów sprawy kod oraz przypisaną do niego pojedynczą wartość. Do każdego kodu przypisana będzie w słowniku wyłącznie jedna wartość tekstowa zgodnie z odpowiednim zarządzeniem. W szczególności nie będzie możliwości przypisania do jednego kodu cyfrowego więcej niż jednej wartości tekstowej tak jak to obecnie jest możliwe w OSO.

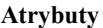

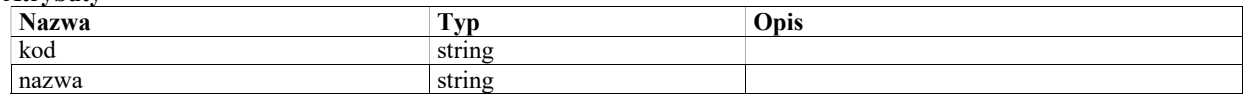

### Class: SppTerminZłożeniaWniosku «słownik»

Termin złożenia wniosku o prawo pomocy (rejestrowanego jako sprawa w repertorium SPP). Przykładowe wartości:

- Przed wszczęciem postępowania rozpoznawczego
- W toku postępowania rozpoznawczego

#### Atrybuty

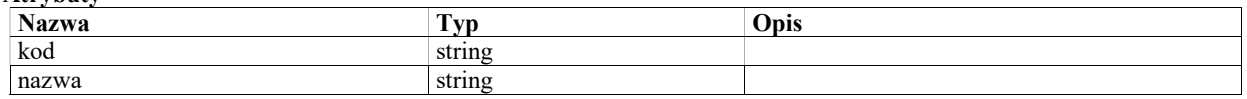

### Class: SppZakresWniosku «słownik»

Termin wniosku o prawo pomocy (rejestrowanego jako sprawa w repertorium SPP). Przykładowe wartości:

- zwolnienie od kosztów
- ustanowienie pełnomocnika
- zwolnienie od kosztów i ustanowienie pełnomocnika
- zakres wniosku do ustalenia

#### Atrybuty

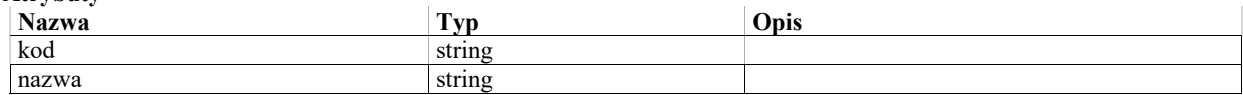

### Class: TypRepertorium «słownik»

Globalnie zdefiniowany typ repertorium.

#### Atrybuty

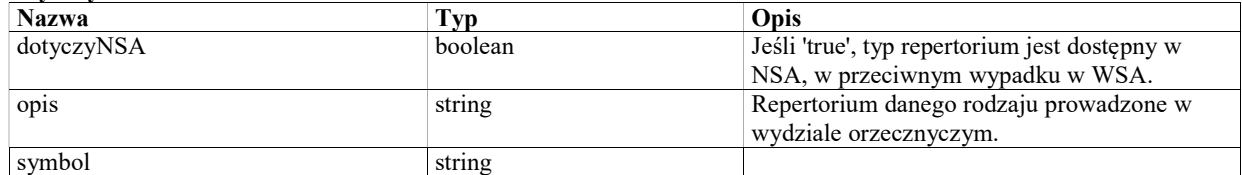

### Class: TypKomentarzaDoSprawy «słownik»

Typ komentarza może służyć do rejestracji określonych czynności podejmowanych w sprawie.

Domyślnie komentarze powinny być dodawane z typem "Ogólny".

Komentarz typu "Weryfikacja przesłanek do podjęcia zawieszonego postępowania" może być używany do weryfikacji, czy w sprawie w określonym terminie została wykonana weryfikacja przesłanek do podjęcia zawieszonego postępowania.

Atrybuty

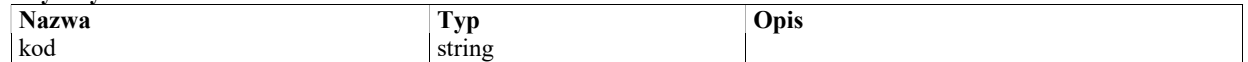

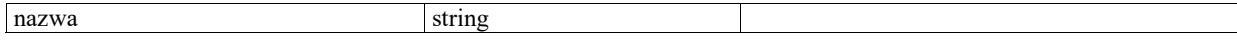

## Class: TypZaskarżonegoAktu «słownik»

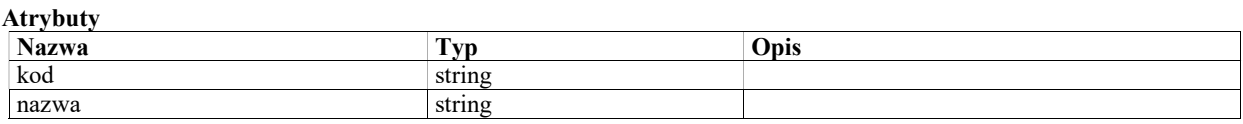

## Class: TypZwiązkuSpraw «słownik»

Określenie merytorycznego charakteru związku między sprawami.

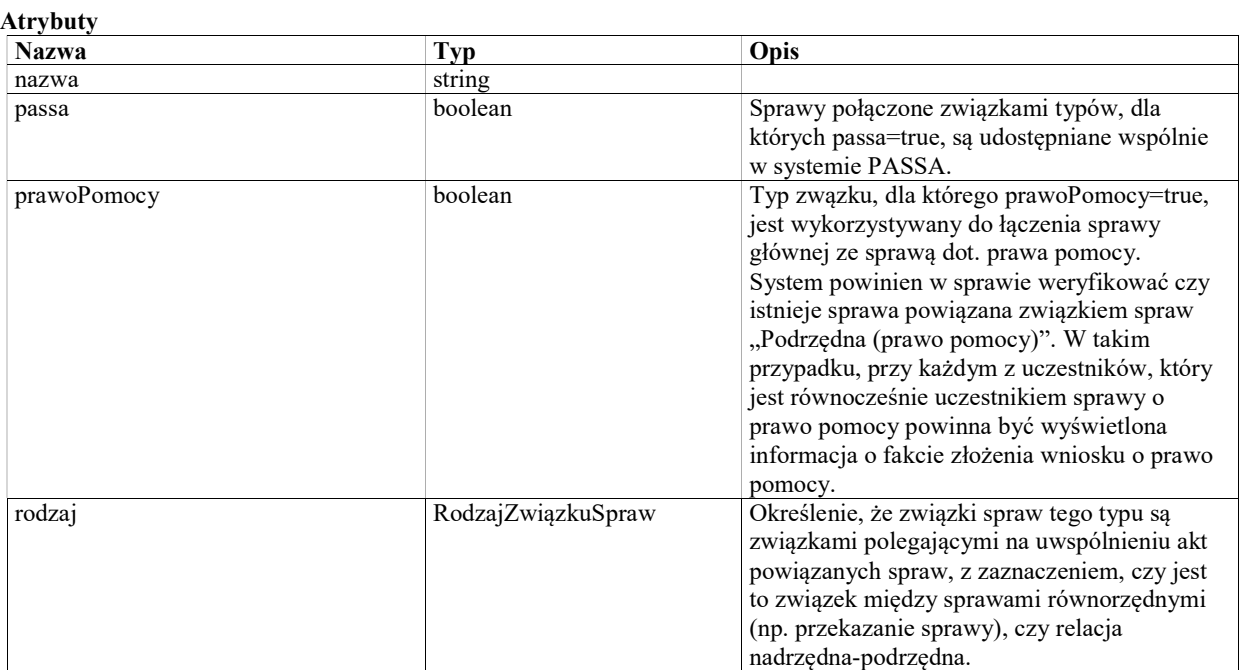

## Enumeration: SposobWyboruSkladu

### Atrybuty

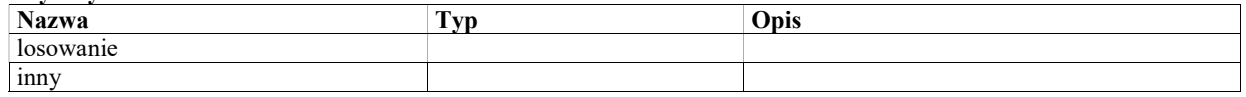

### Enumeration: RodzajZwiązkuSpraw

Określenie szczególnego charakteru związków między sprawami.

Połączenie spraw związkami typu przekazanie lub podrzędna, będzie dodatkowo powodowało, że w zakładce "Akta" na ekranie szczegółów sprawy, system wyświetli dokumenty zgromadzone pod każdą ze zgromadzonych sygnatur. Dokumenty muszą być pogrupowane po sygnaturach.

System powinien w sprawie weryfikować czy istnieje sprawa powiązana związkiem spraw "Podrzędna (prawo pomocy)". W takim przypadku, przy każdym z uczestników, który jest równocześnie uczestnikiem sprawy o prawo pomocy powinna być wyświetlona informacja o fakcie złożenia wniosku o prawo pomocy.

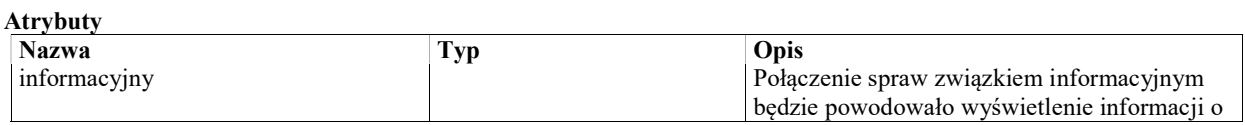

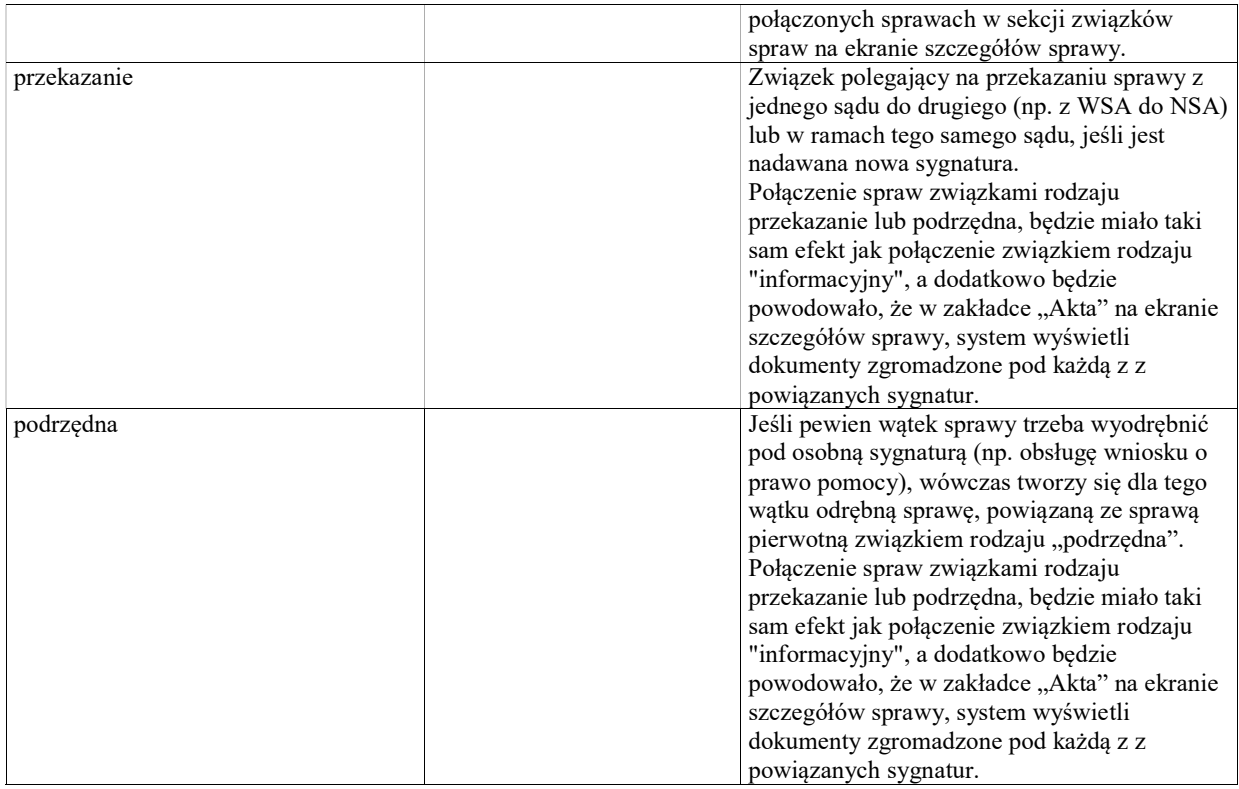

## Enumeration: RolaPracownikaWSprawie

### Atrybuty

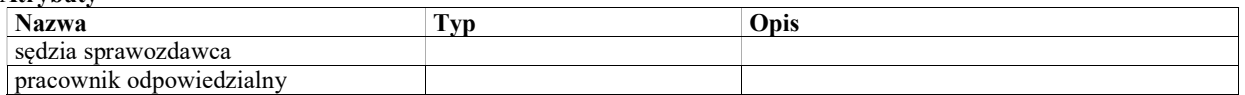

## Enumeration: SposóbProwadzeniaAkt

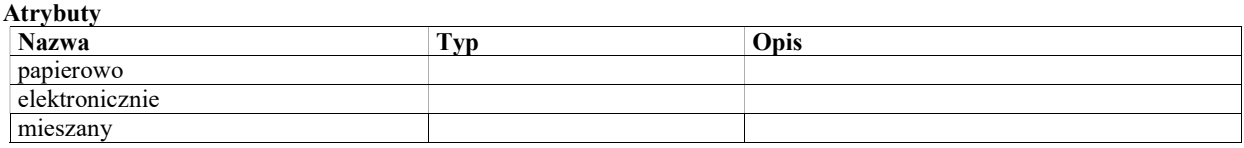

# Środki odwoławcze

Model obejmuje środki odwoławcze (skargę kasacyjną i zażalenie) oraz sprzeciwy na postanowienia referendarza sądowego, które formalnie nie są środkami odwoławczymi, ale są obsługiwane podobnie i mają podobne struktury danych.

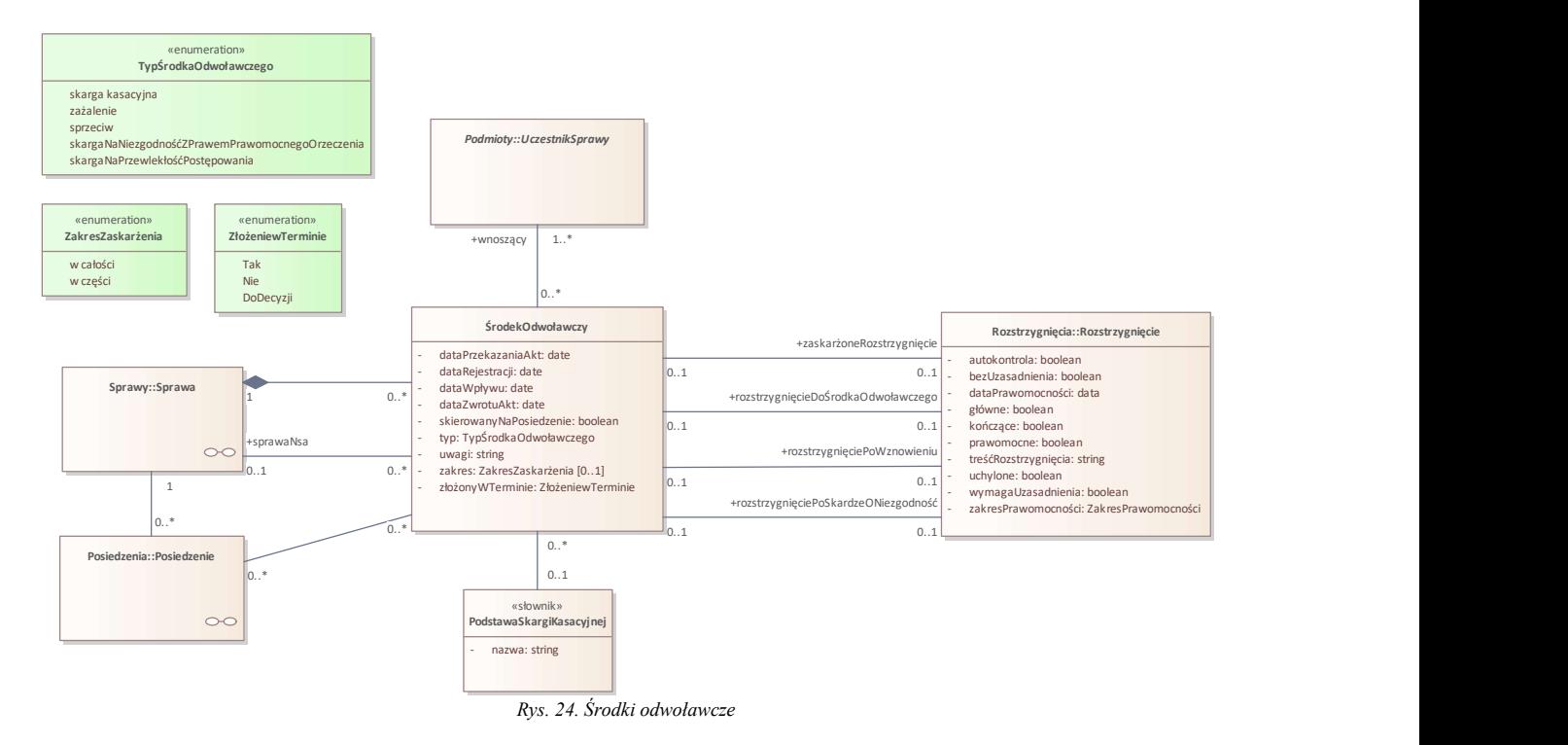

### Class: PodstawaSkargiKasacyjnej «słownik»

Podstawa skargi kasacyjnej, określana dla środka odwoławczego typu 'skarga kasacyjna'

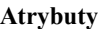

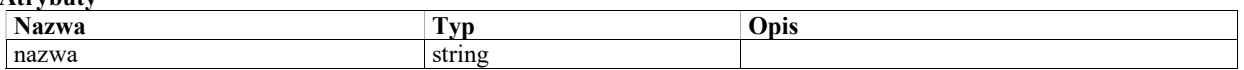

## Class: ŚrodekOdwoławczy

Skarga kasacyjna, zażalenie lub sprzeciw na postanowienie referendarza sądowego

#### Warunki / ograniczenia

Wnoszący środek odwoławczy muszą byc uczestnikami sprawy, w ramach której środek odwoławczy jest zarejestrowany.

Środek odwoławczy typu 'skarga kasacyjna' musi mieć określoną podstawaSkargiKasacyjnej

Środek odwoławczy typu innego niż 'sprzeciw' musi mieć jako przedmiotSprzeciwu wskazane Rozstrzygnięcie (a nie Zarządenie).

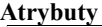

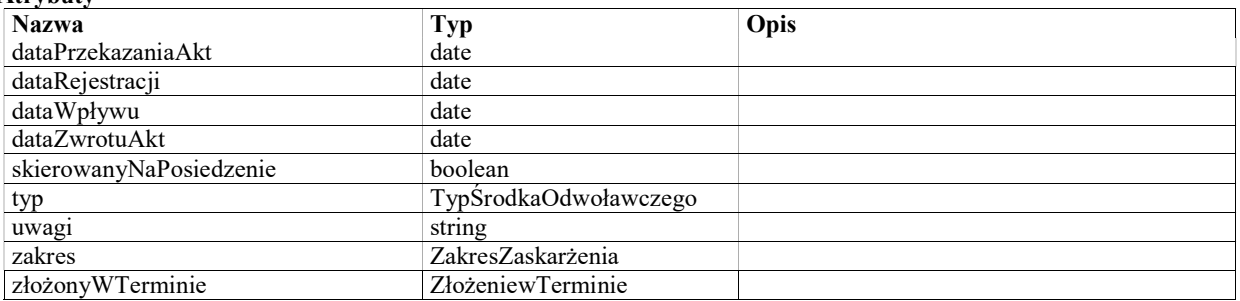

## StateMachine: StatusŚrodkaOdwoławczego

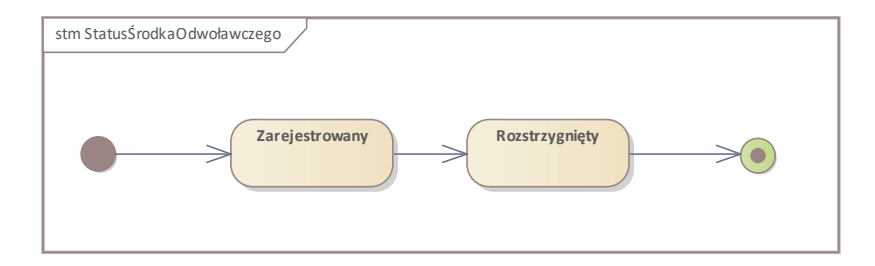

Rys. 25. StatusŚrodkaOdwoławczego

## State: Rozstrzygnięty

State: Zarejestrowany

Initial State: Initial State

### Final State: Final State

# Enumeration: TypŚrodkaOdwoławczego

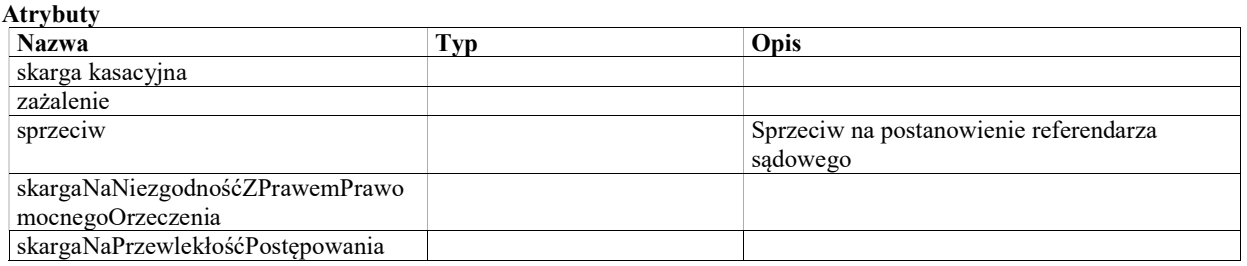

## Enumeration: ZakresZaskarżenia

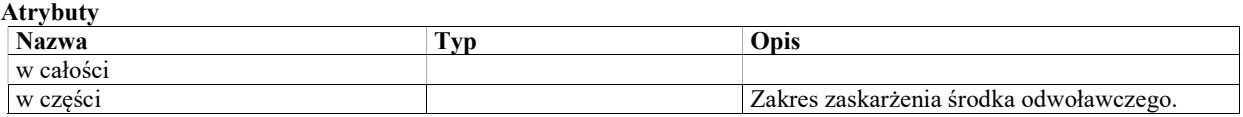

## Enumeration: ZłożeniewTerminie

tak nie do decyzji

#### **Atrybuty**

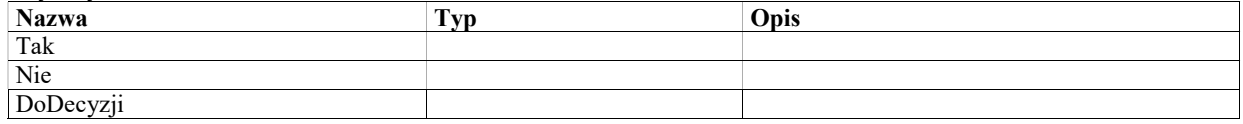

# Użytkownicy i uprawnienia

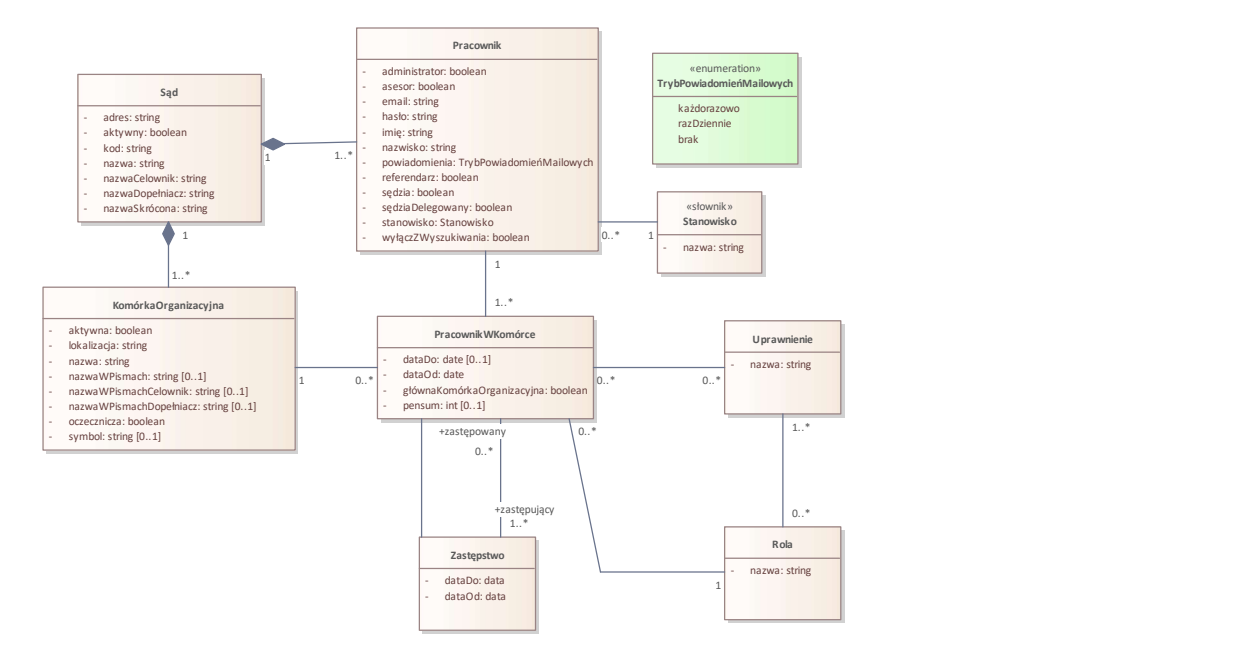

Rys. 26. Użytkownicy i uprawnienia

## Class: KomórkaOrganizacyjna

Komórka organizacyjna w sądzie administracyjnym (także wydzial lub izba orzecznicza). Komórka organizacyjna ma przypisaną kancelarię, która obsługuje tą komórkę.

#### Warunki / ograniczenia

Tylko komórka organizacyjna oznaczona jako orzecznicza może mieć przypisane repertoria.

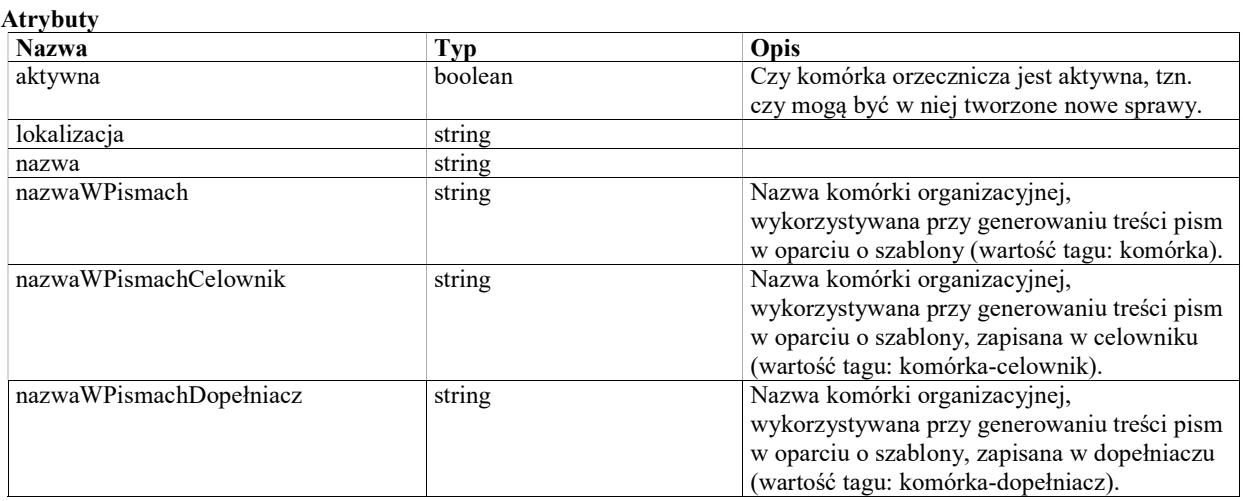

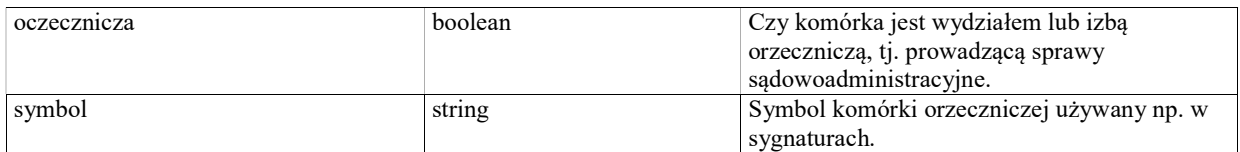

### Class: Pracownik

Pracownik lub sędzia sądu administracyjnego.

Konto pracownika jest tworzone w ramach danego sądu. W przypadku, gdy dana osoba pracuje w więcej niż jednym sądzie, musi mieć utworzone osobne konto w każdym z sądów.

### Atrybuty

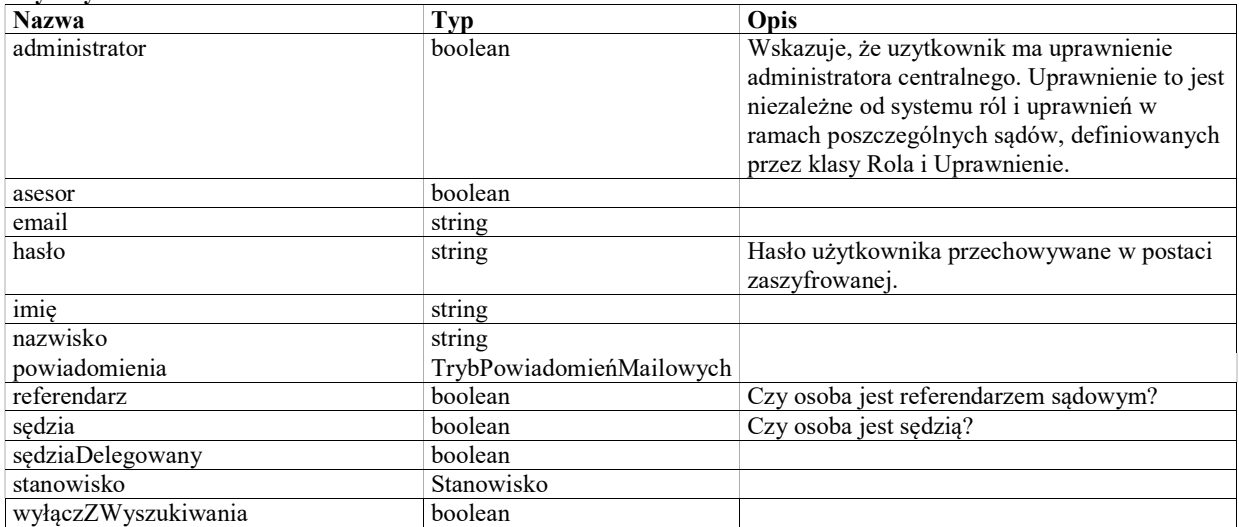

### Class: PracownikWKomórce

Przypisanie pracownika do komórki organizacyjnej sądu. W ramach tego przypisania określa się rolę i uprawnienia pracownika w danej komórce.

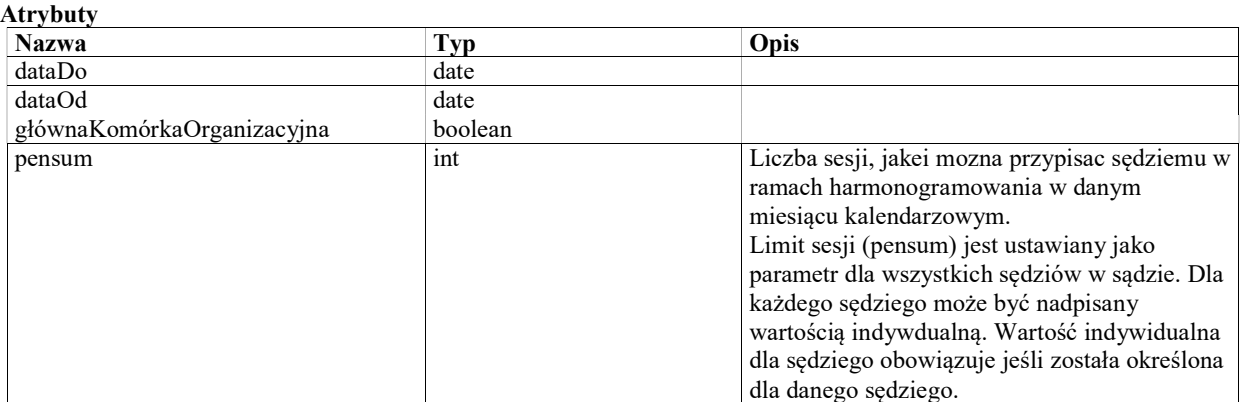

## Class: Rola

Rola pełniona przez pracownika - zbiór uprawnień.

### Atrybuty

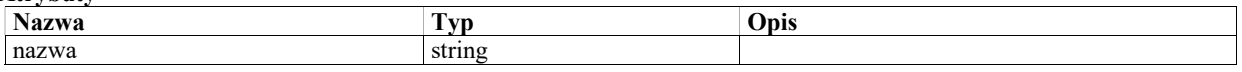

## Class: Sąd

Sąd administracyjny

#### Atrybuty

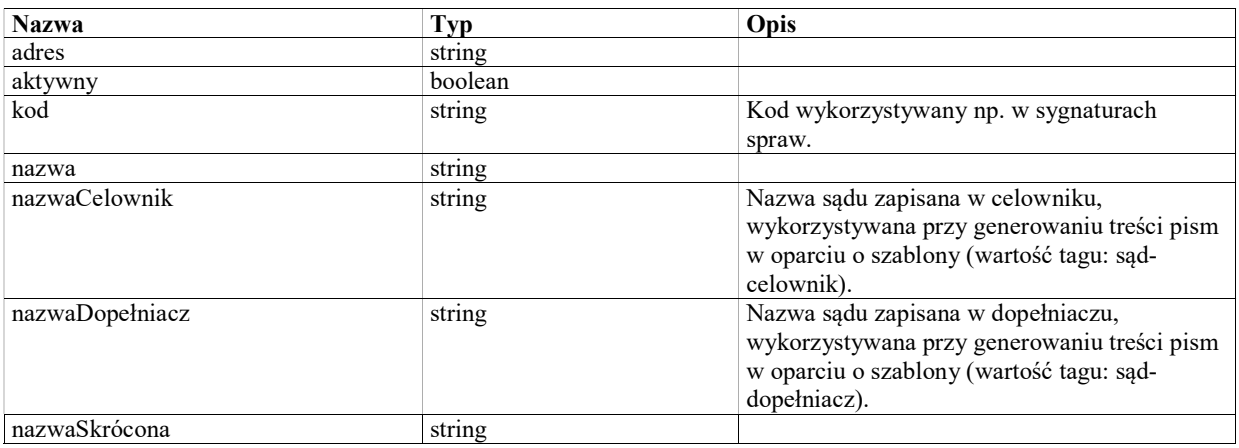

### Class: Stanowisko «słownik»

Wartości słownikowe definiowane odrębnie dla NSA i WSA.

#### Atrybuty

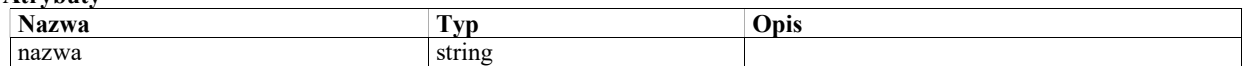

### Class: Uprawnienie

Uprawnienie do wykonywania konkretnego rodzaju operacji w systemie. Może być elementem (wchodzić w skład) ról, i (lub) być bezpośrednio przypisane do użytkowników.

Lista uprawnień w systemie jest stała (zaszyta w implementacji). Nie można tworzyć nowych uprawnień z poziomu konfiguracji.

#### Atrybuty

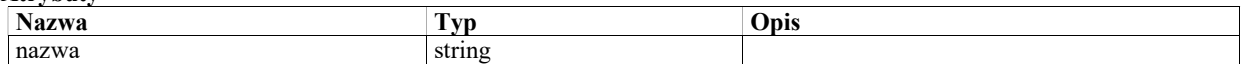

## Class: Zastępstwo

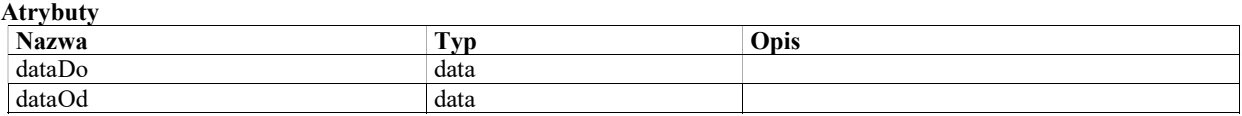

### Enumeration: TrybPowiadomieńMailowych

Sposób otrzymywania przez użytkowników powiadomień mailowych

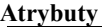

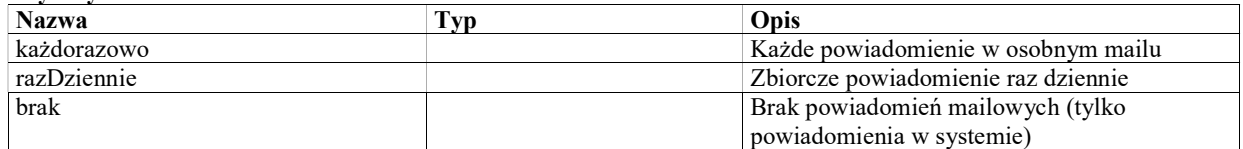

## Wnioski

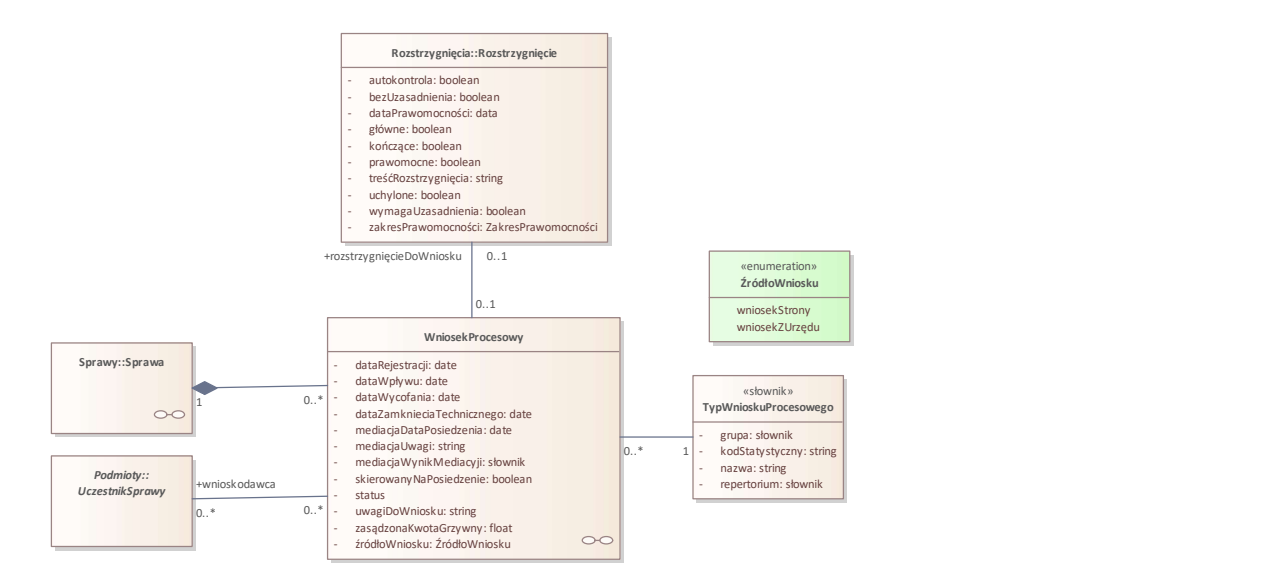

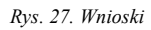

## Class: TypWnioskuProcesowego «słownik»

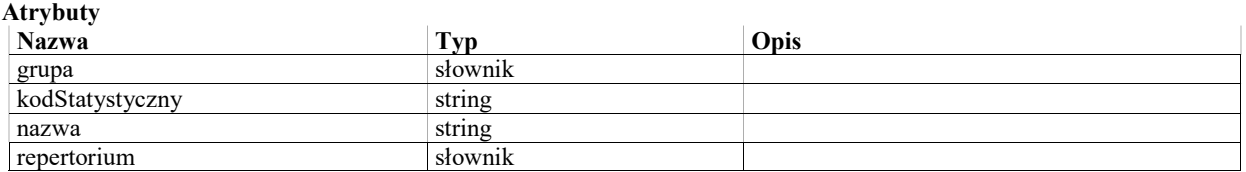

## Class: WniosekProcesowy

Wniosek procesowy zarejestrowany w ramach sprawy. Wniosek może mieć jednego lub kilku wnioskodawców. Wniosek, dla którego nie określono wnioskodawców, to tzw. wniosek z urzędu.

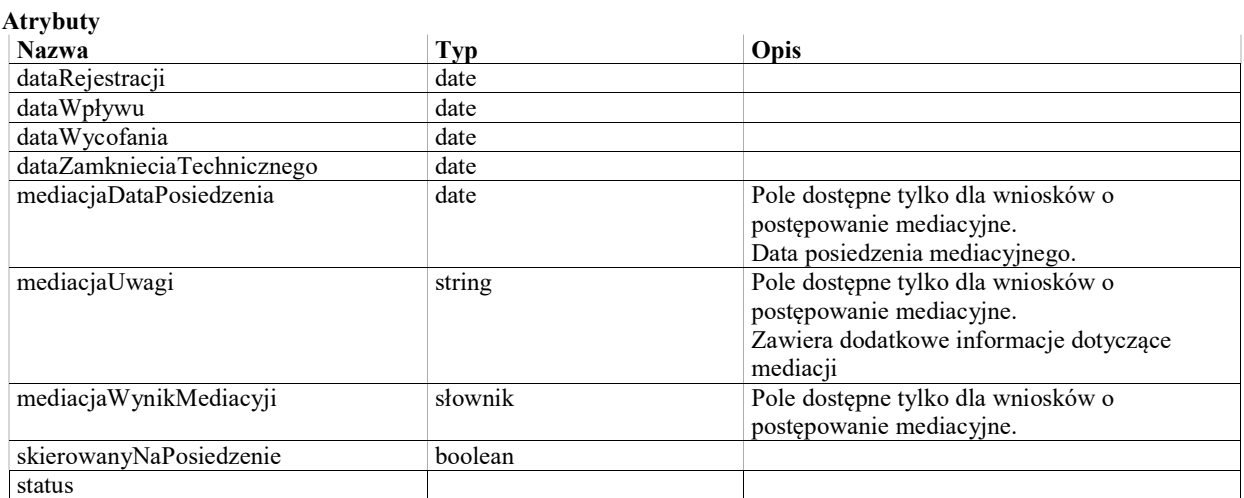

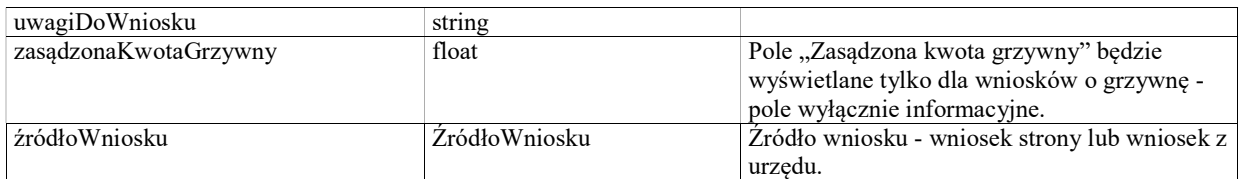

## StateMachine: StateMachine

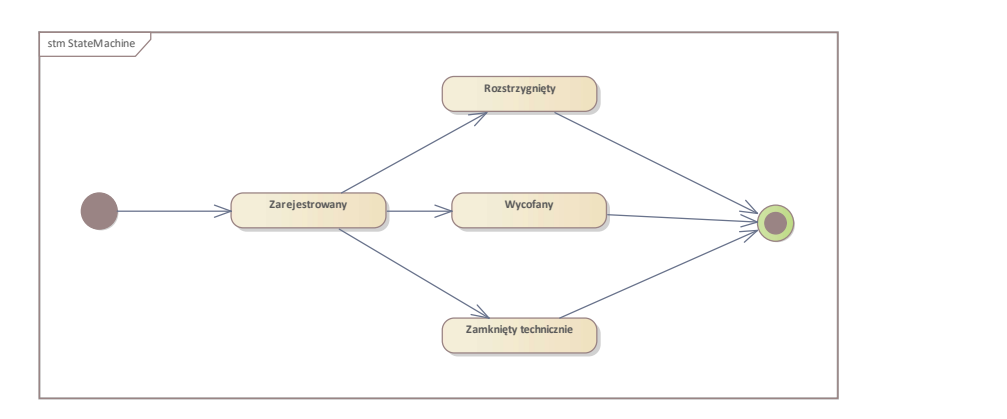

Rys. 28. StateMachine

### State: Rozstrzygnięty

Do wniosku zostało wydane rozstrzygnięcie

#### State: Wycofany

### State: Zamknięty technicznie

Wniosek został zamknięty technicznie bez rozstrzygania

### State: Zarejestrowany

Wniosek został zarejestrowany, ale nie zostało wydane dla niego żadne rozstrzygnięcie.

Initial State: Initial State

#### Final State: Final State

# Enumeration: ŹródłoWniosku

iose

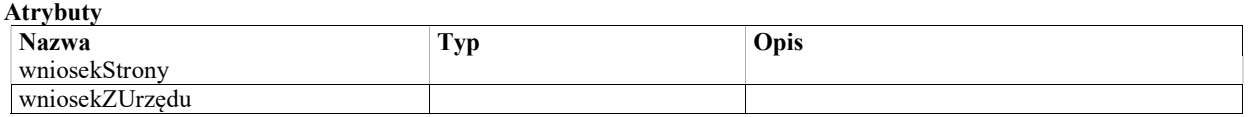

# Wyłączenia

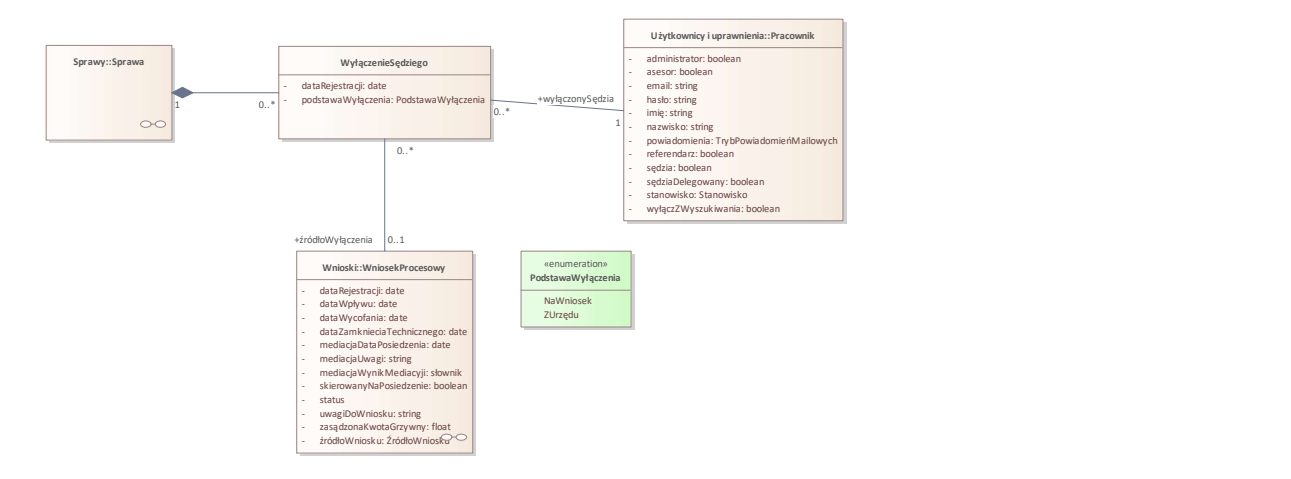

Rys. 29. Wyłączenia

## Class: WyłączenieSędziego

Wyłączenie sędziego od orzekania w sprawie, wprowadzone na wniosek uczestnika sprawy.

### Atrybuty

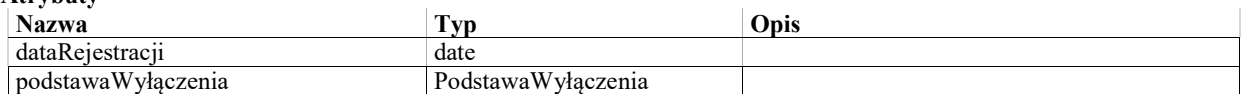

## Enumeration: PodstawaWyłączenia

Atrybuty

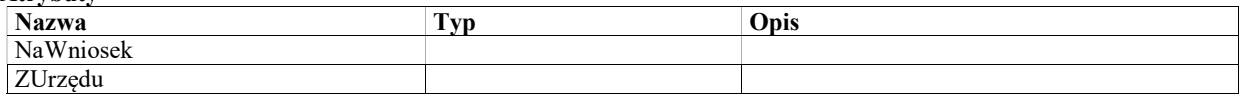

# Wypożyczenia i przekazania akt

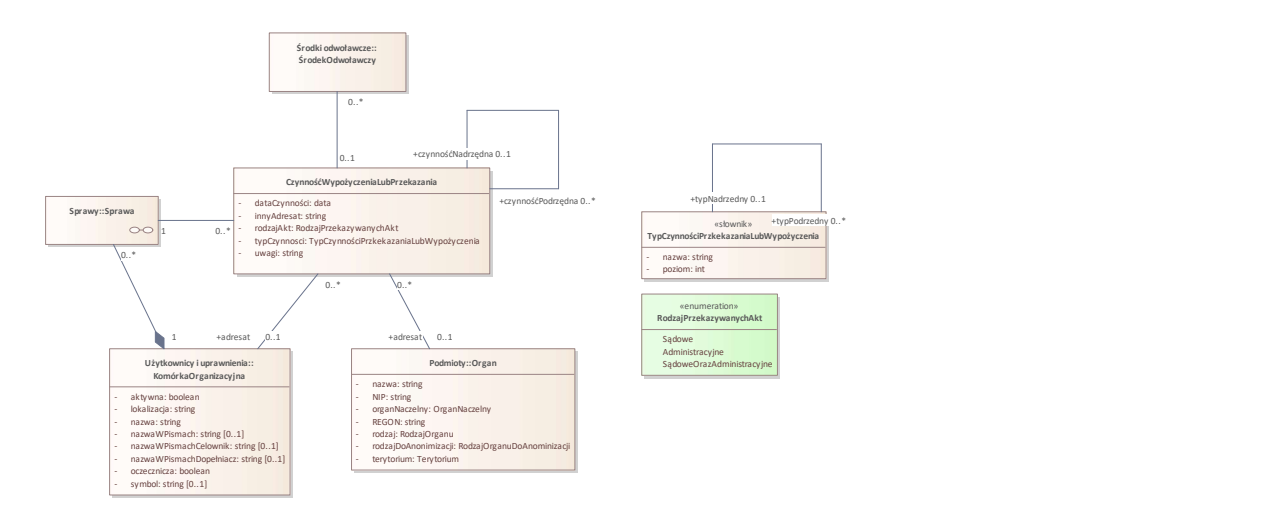

Rys. 30. Wypożyczenia i przekazania akt

## Enumeration: RodzajPrzekazywanychAkt

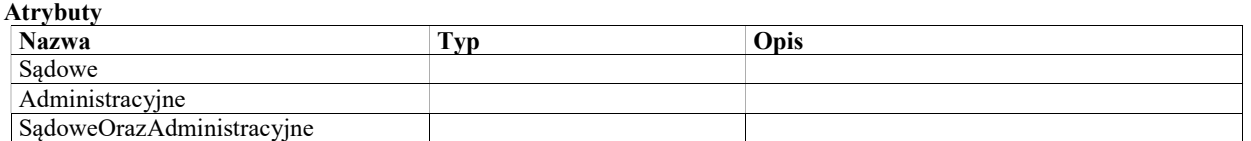

## Class: CzynnośćWypożyczeniaLubPrzekazania

Czynność w rejestrze przekazań i wypożyczeń akt. Czynności definiowane są hierarchiczne z dwoma poziomami określonymi przez TypCzynności.

Najwyższy poziom określa wypożyczenie lub przekazanie akt z wydziału w którym prowadzona jest sprawa (np. wypożyczenie lub przekazanie akt do NSA ze środkiem odwoławczym).

Czynność na najwyzszym poziomie ma przypisanego jednego adresata. Adresatem może być komórka organizacyjna w tym samym lub innym sądzie, organ administracyjny.

Na drugim poziomie określane są zdarzenia następujące po i wykonaywane w kontekście czynności nadrzędnej takie jak ponaglenie lub zwrot akt.

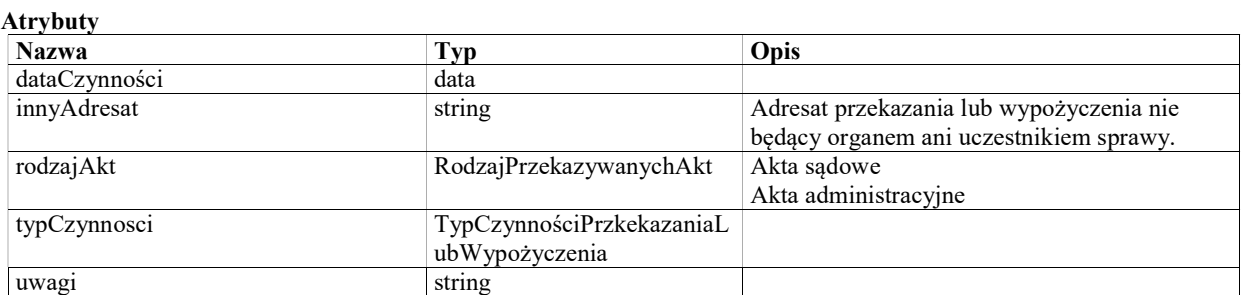

## Class: TypCzynnościPrzkekazaniaLubWypożyczenia «słownik»

Typ czynności w rejestrze przekazań i wypożyczeń akt. Czynnoścu definiowane są hierarchiczne z dwoma poziomami.

Najwyższy poziom określa wypożyczenie lub przekazanie akt z wydziału w którym prowadzona jest sprawa (np. wypożyczenie lub przekazanie akt do NSA ze środkiem odwoławczym).

Na drugim poziomie określane są zdarzenia przypisane do danego wypożyczenia lub przekazania takie jak ponaglenie lub zwrot akt.

Przykład słownika (w bulletach elementy podrzędne)

wypożyczenie

- ponaglenie
- zwrot

przekazanie do NSA ze środkiem odwoławczym

- ponaglenie
- zwrot
- zwrócono do WSA celem uzupełnienia braków
- odnotowano zwrot akt celem uzupełnienia
- przekazano do NSA po uzupełnieniu brakow

#### Atrybuty

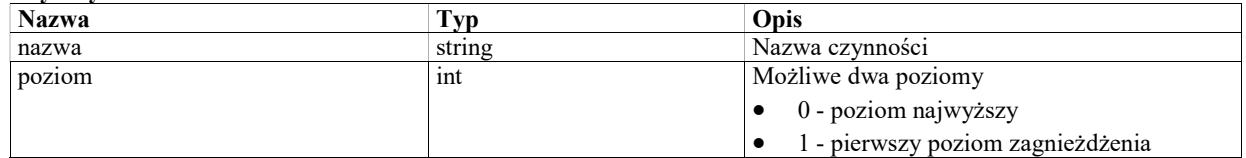

## Zarządzenia

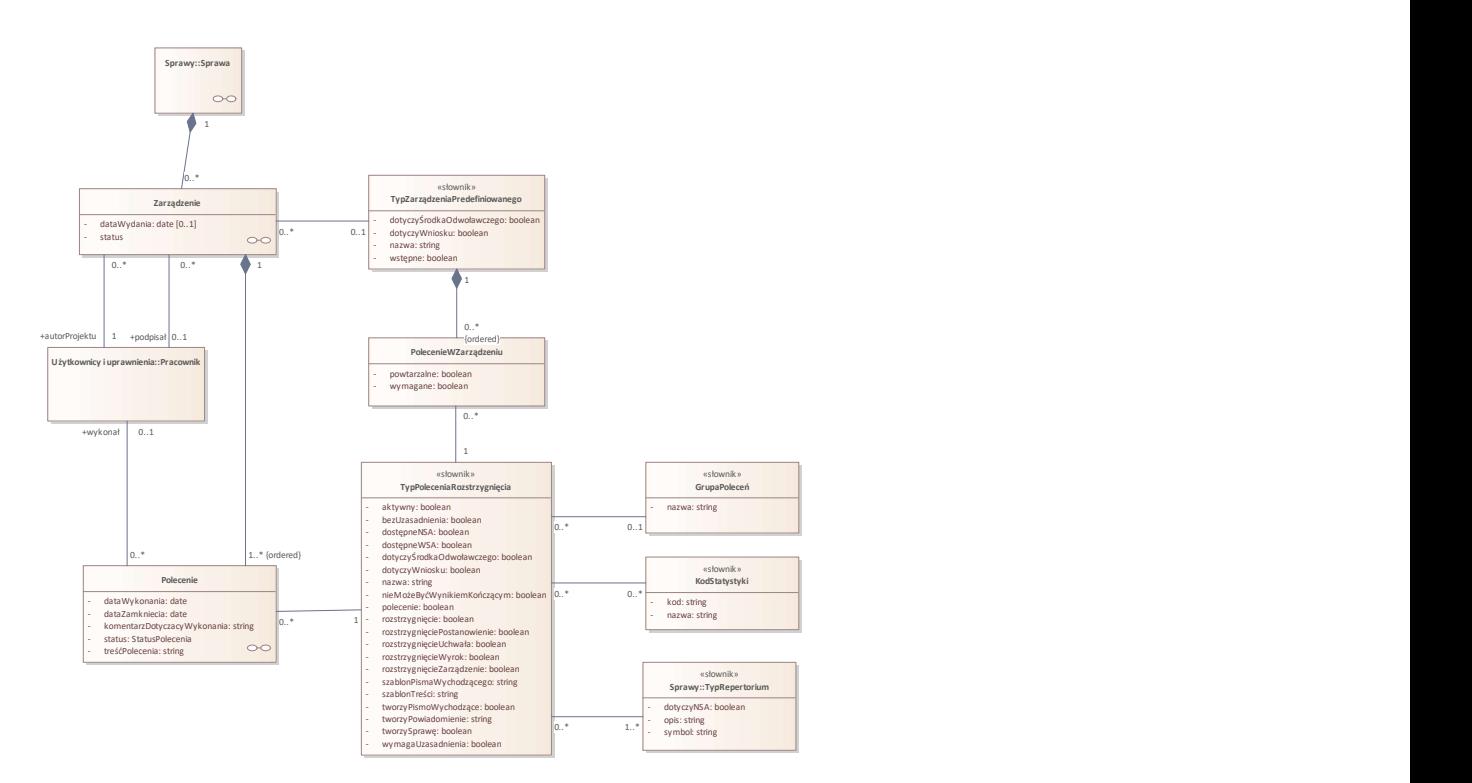

Rys. 31. Zarządzenia

### Class: GrupaPoleceń «słownik»

Grupa poleceń używana do wygodnego wyszukiwania poleceń przy tworzeniu zarządzenia.

### Atrybuty

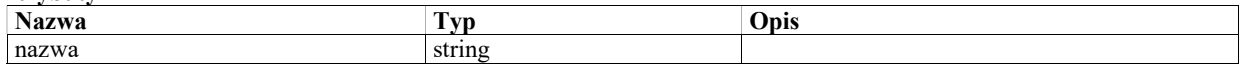

## Class: KodStatystyki «słownik»

Kod używane do klasyfikacji poleceń w ramach generowania statystyk

Atrybuty

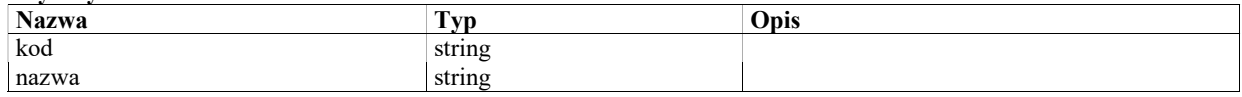

## Class: Zarządzenie

Zarządzenie wydane w sprawie, złożone z poleceń.

Atrybuty

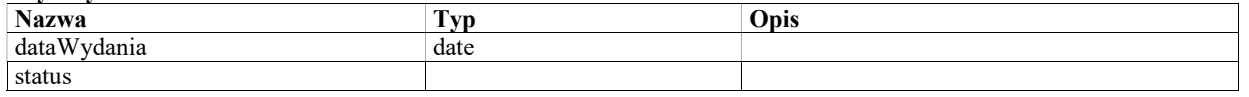

## StateMachine: StatusZarządzenia

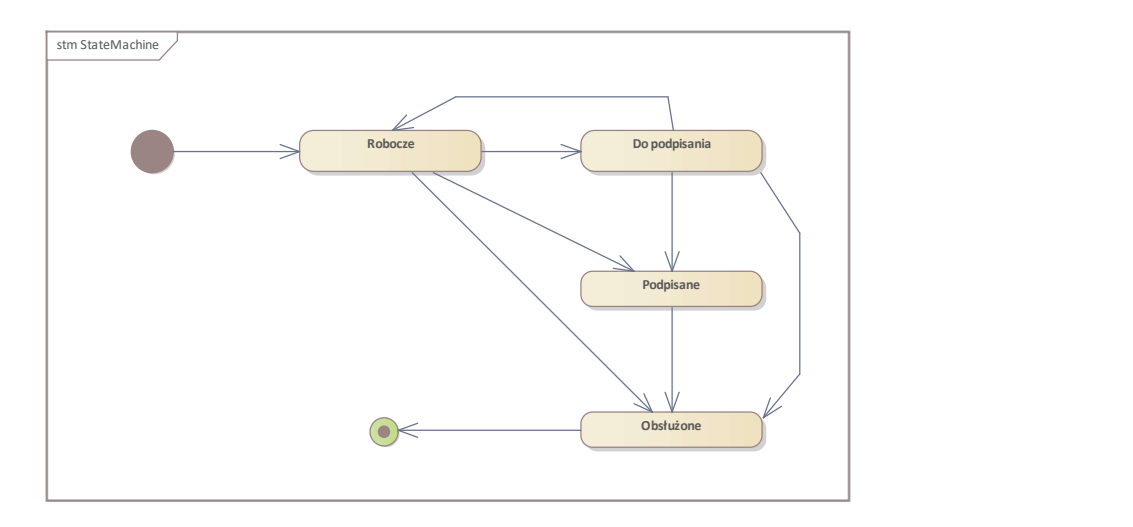

Rys. 32. StateMachine

### State: Robocze

#### State: Do podpisania

#### State: Podpisane

#### State: Obsłużone

Zarządzenie jest traktowane jako obsłużone, jeśli wszystkie zawarte w nim polecenia mają status Wykonane lub "Zamknięte bez wykonania"

#### Initial State: Initial State

### Final State: Final State

### Class: Polecenie

Pojedyncze polecenie będące elementem składowym zarządzenia.

#### **Atrybuty** Nazwa Typ Dpis dataWykonania date Data wykonania polecenia dataZamkniecia date Data oznaczenia polecenia jako niewykonane.<br>
komentarzDotyczacyWykonania string Komentarz pracownika odnośnie do realizacji komentarz pracownika odnośnie do realizacji polecenia. W szczególności może dotyczyć przyczyn niewykonania polecenia.

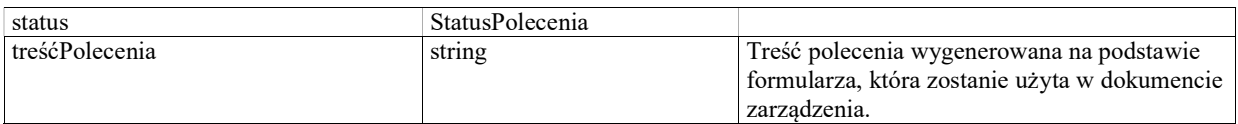

## StateMachine: StatusPolecenia

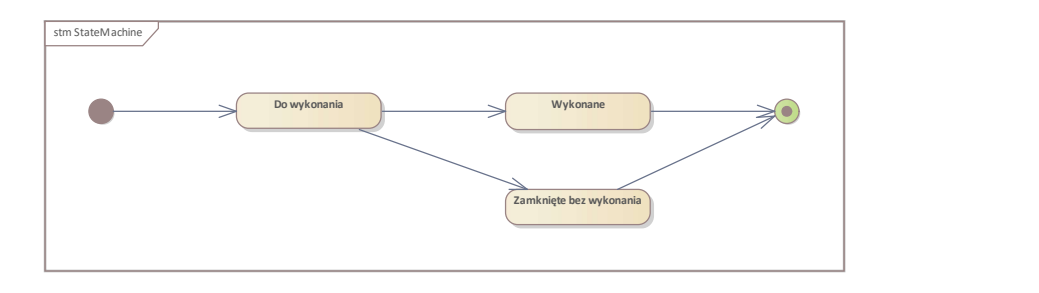

Rys. 33. StateMachine

### State: Do wykonania

### State: Wykonane

#### State: Zamknięte bez wykonania

Polecenie wykonywane ręcznie może zostać oznaczone jako zamknięte bez wykonania, jeśli z kontenstu wynika, że nie może być wykonane. Na przykład w jednym zarządzeniu mamy dwa polecenia:

- o weryfikacji, czy środek odwoławczy zostanie rozpatrzony w trybie autokontroli i
- o przekazaniu do NSA.

W przypadku stwierdzenia, że istnieją przesłanki do autokontroli, środek odwoławczy nie jest przekazywany do NSA, więc drugie polecenie jest oznaczane jako niewykonane.

Final State: Final State

#### Initial State: Initial State

### Class: TypZarządzeniaPredefiniowanego «słownik»

Element słownika typów zarządzeń predefiniowanych - do wyboru podczas tworzenia zarządzenia. Typ zarządzenia predefiniowanego składa się z określonej listy poleceń (klasa PolecenieWZarządzeniu).

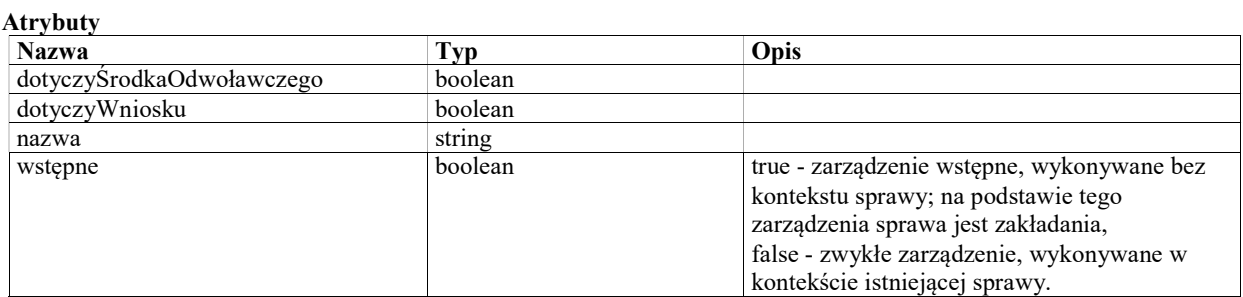

## Class: TypPoleceniaRozstrzygnięcia «słownik»

Typ polecenia lub rozstrzygnięcia

### Atrybuty

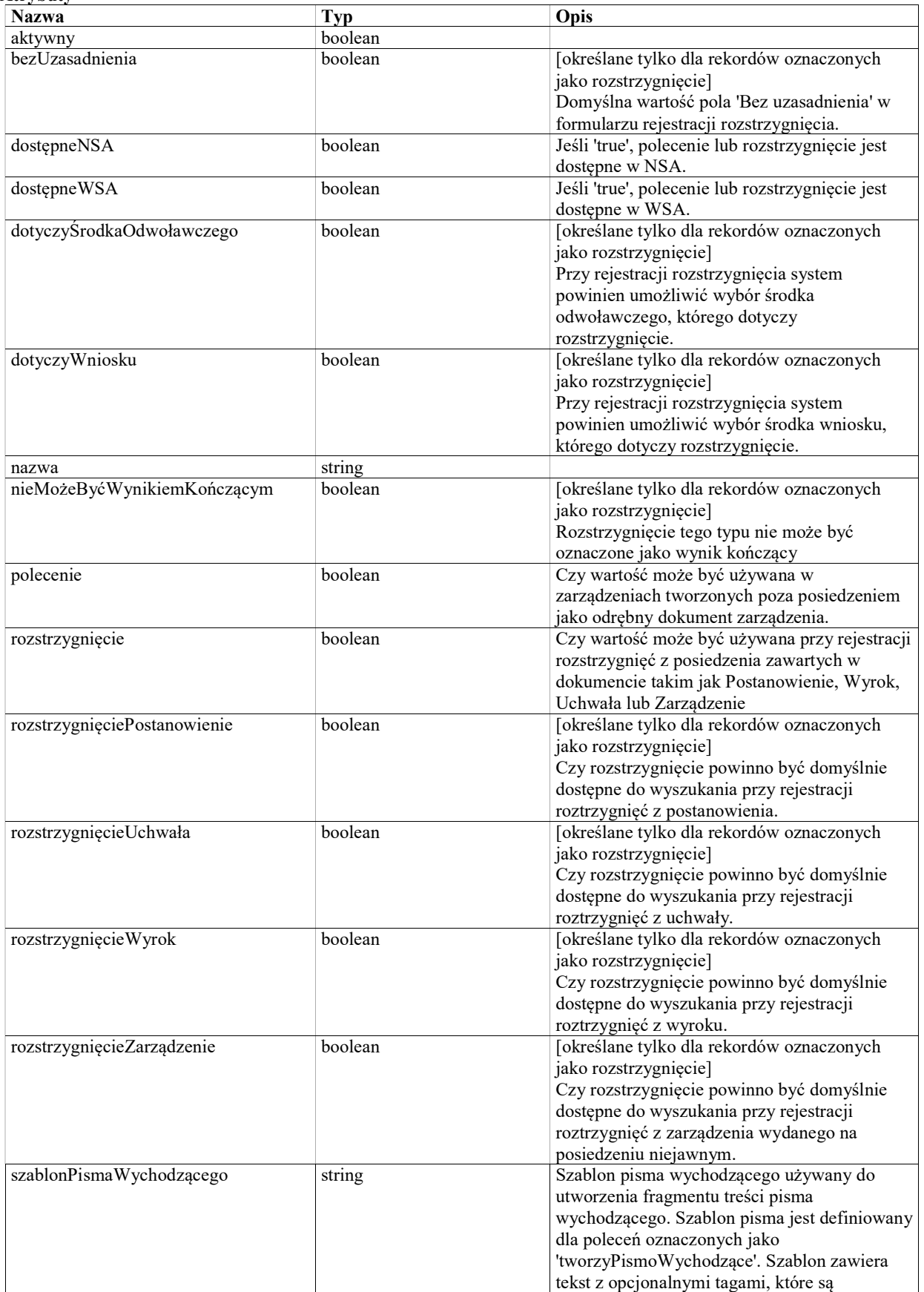

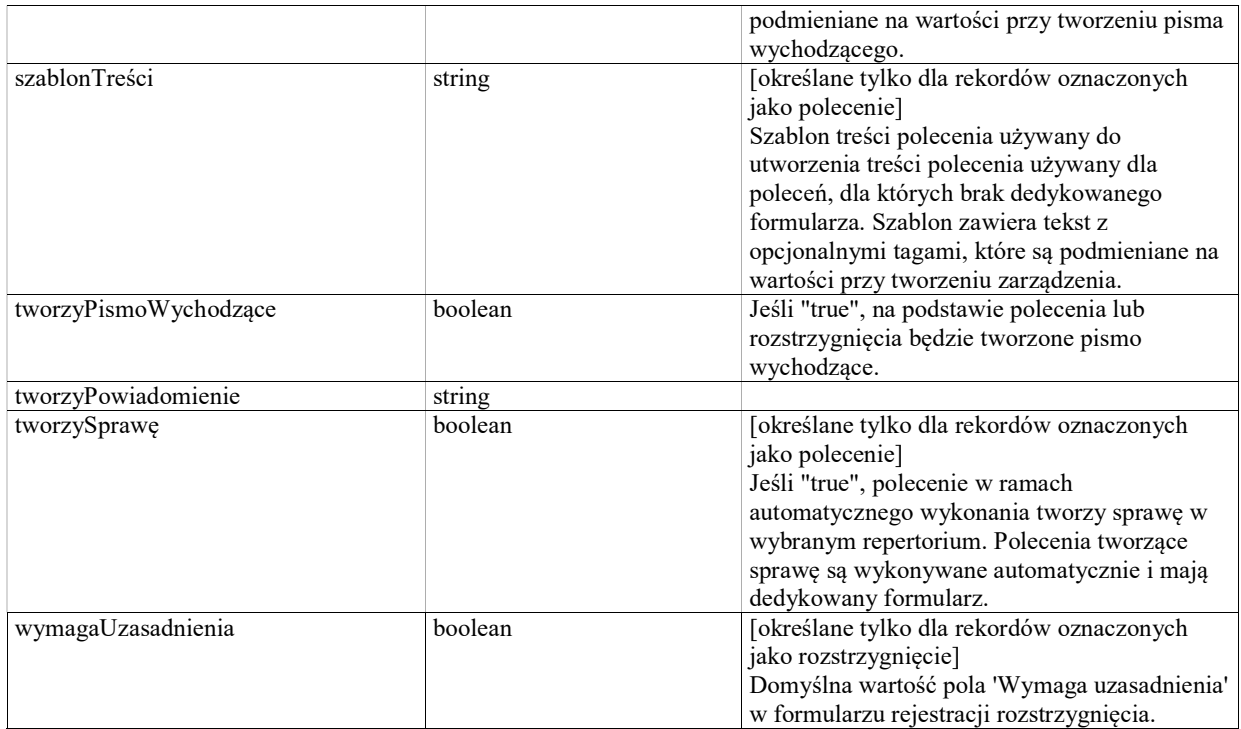

# Class: PolecenieWZarządzeniu

Element zarządzenia predefiniowanego danego typu, będący poleceniem lub rozstrzygnięciem konkretnego typu.

### Atrybuty

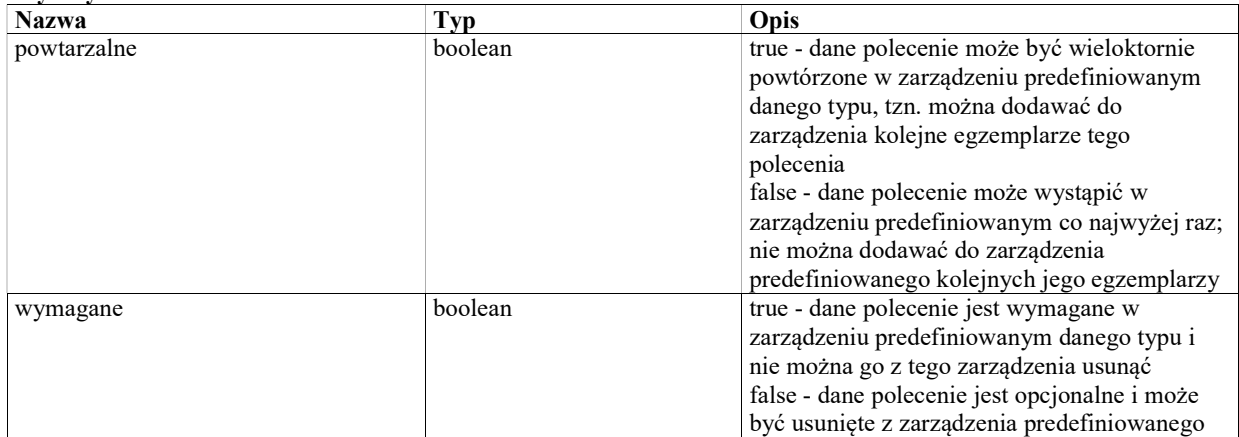

# Wpisać do repertorium
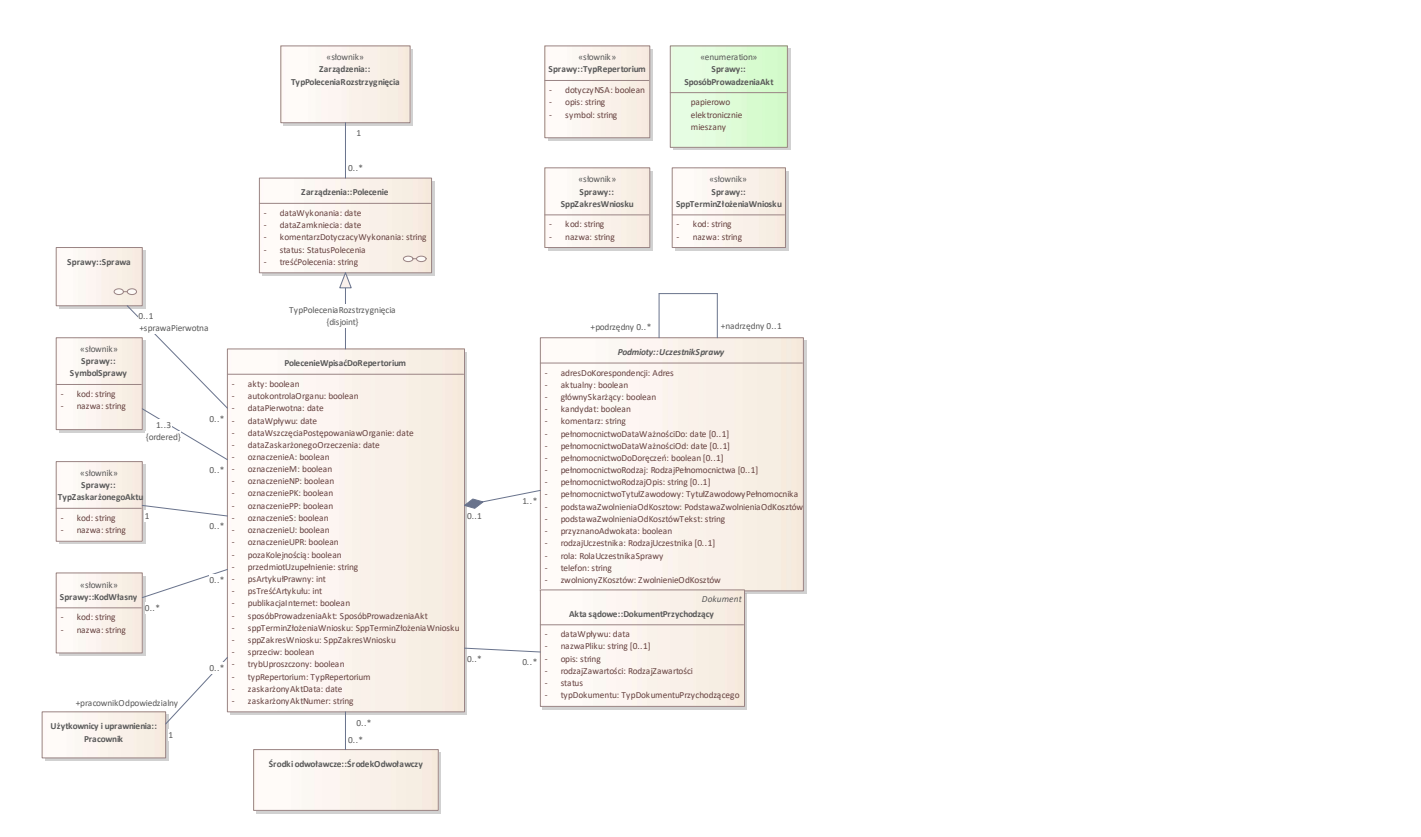

Rys. 34. Wpisać do repertorium

# Class: PolecenieWpisaćDoRepertorium

Polecenie "Wpisać do repertorium" w zarządzeniu wstepnym.

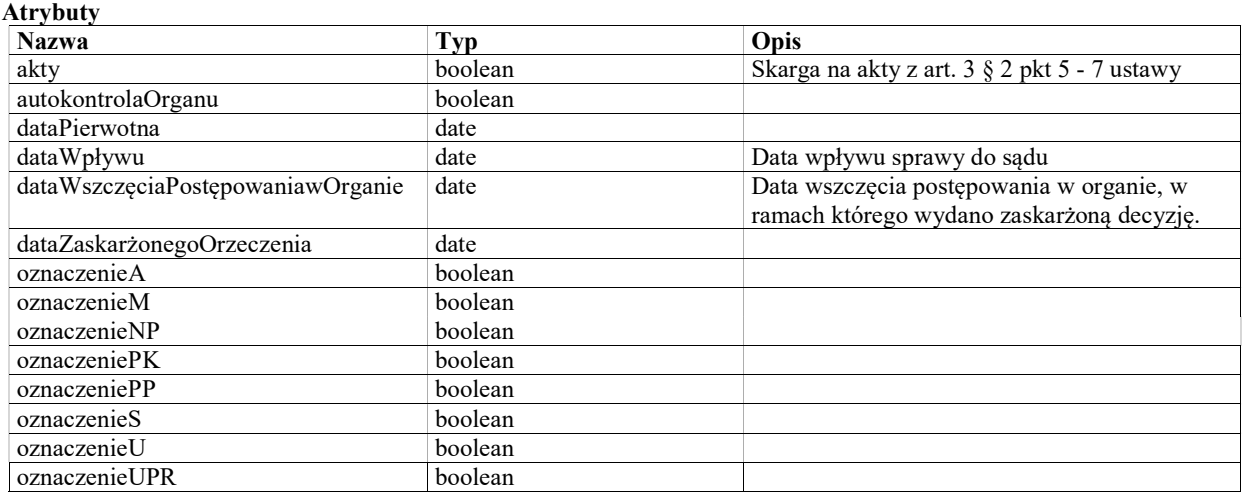

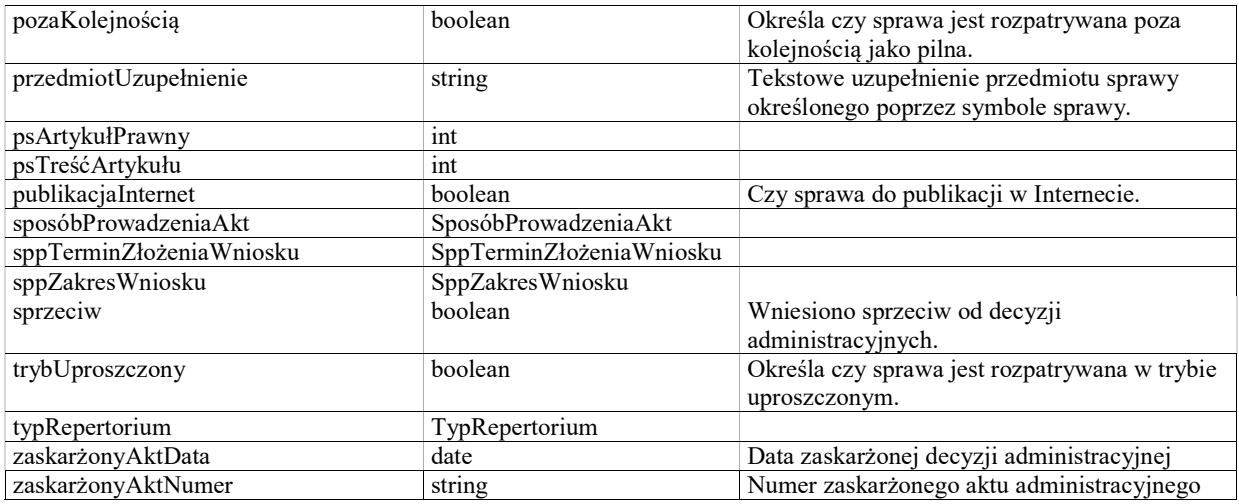

# Wezwać do uiszczenia uzupełnienia wpisu

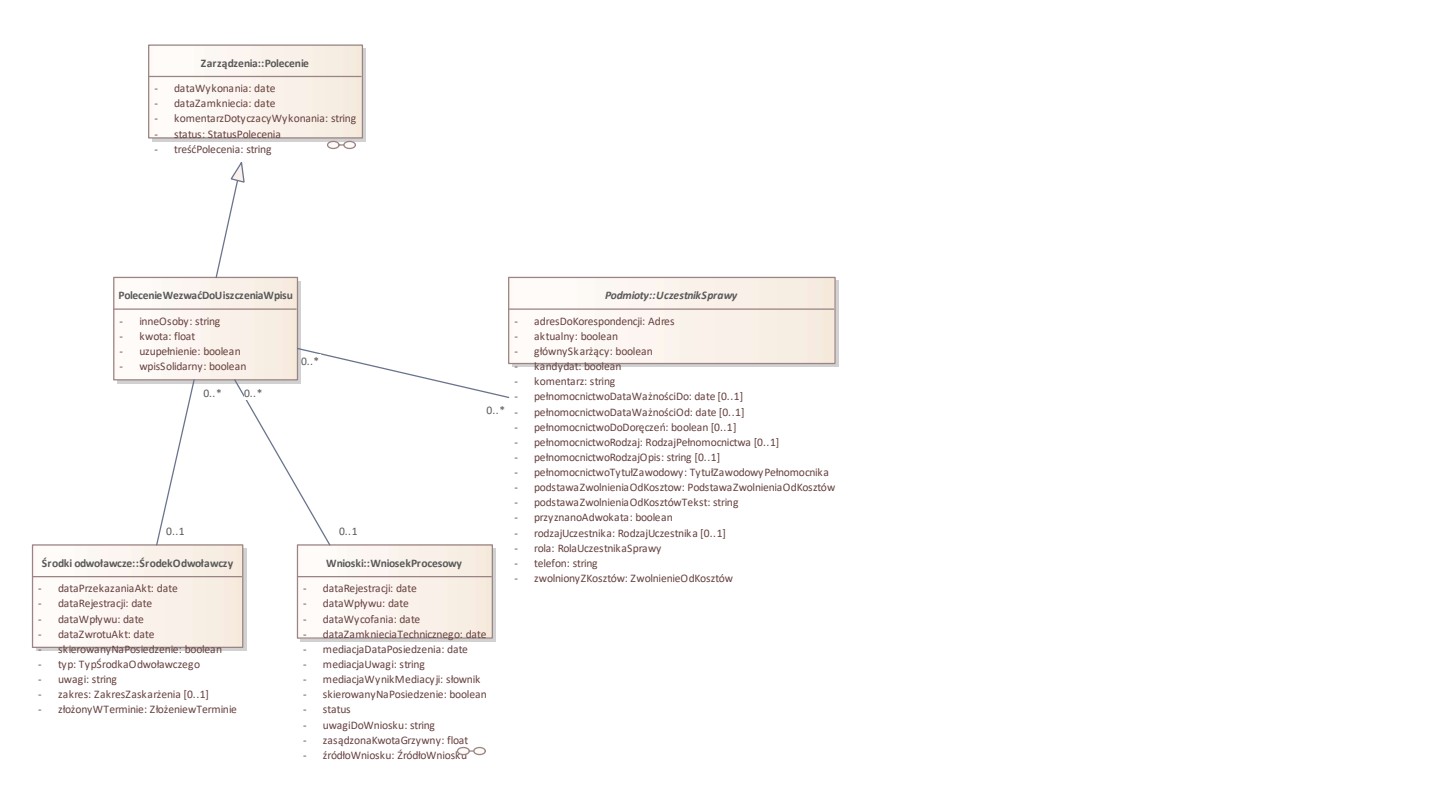

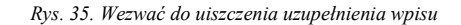

# Class: PolecenieWezwaćDoUiszczeniaWpisu

## Warunki / ograniczenia

Musi być wybrany co najmniej jeden uczestnik sprawy, lub wypełniony atrybut inneOsoby.

### Atrybuty

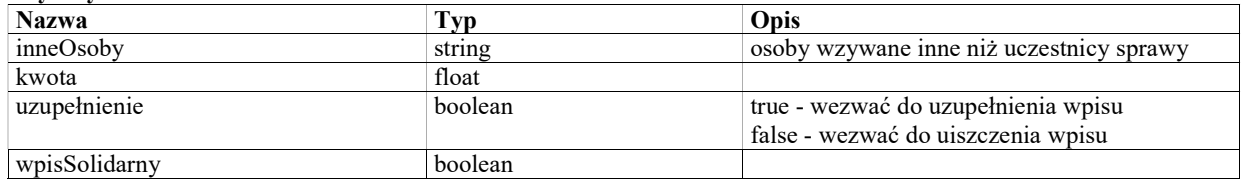

# Dołączyć do akt sprawy

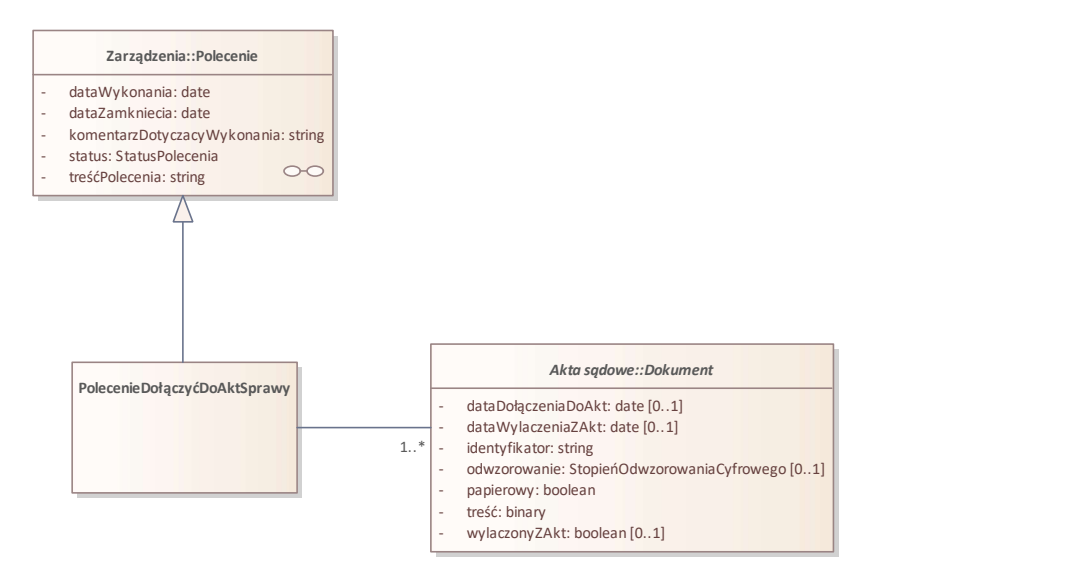

Rys. 36. Dołączyć do akt sprawy

# Class: PolecenieDołączyćDoAktSprawy

Wyznaczyć sędziego sprawozdawcę

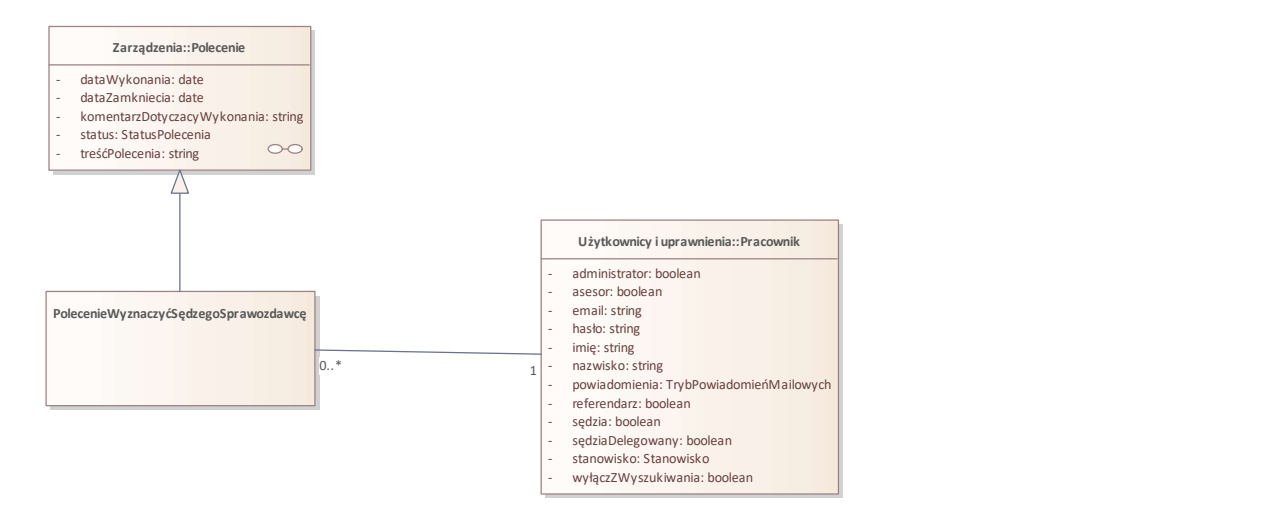

Rys. 37. Wyznaczyć sędziego sprawozdawcę

# Class: PolecenieWyznaczyćSędzegoSprawozdawcę

# Zarejestrować wniosek

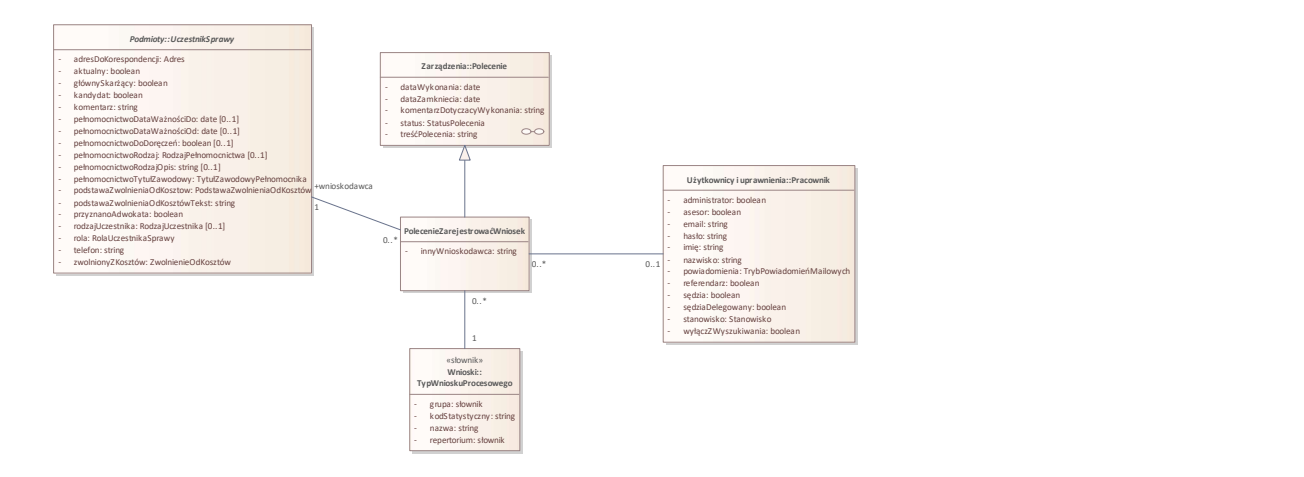

Rys. 38. Zarejestrować wniosek

# Warunki / ograniczenia

Przypisanie dokumentu

Atrybuty

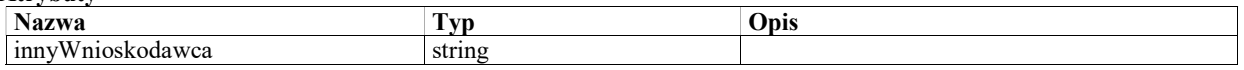

# Skierować na posiedzenie

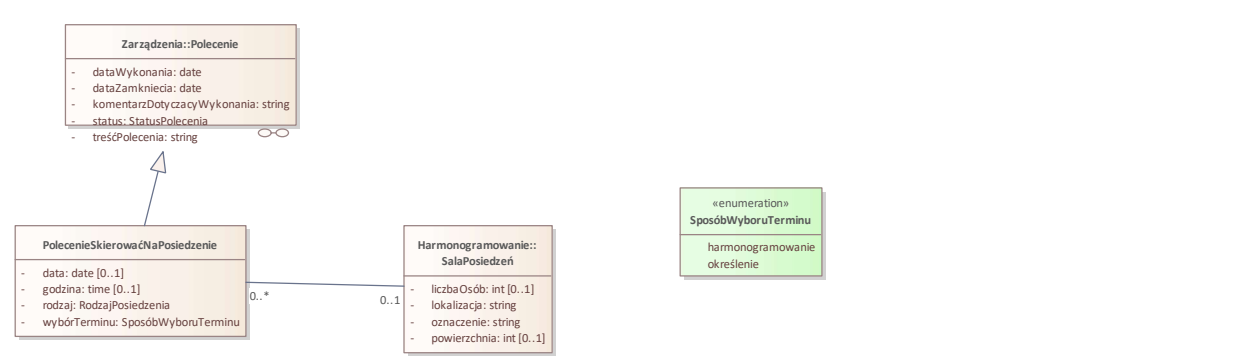

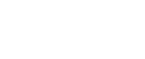

«enumeration» SposóbWyboruTerminu

Rys. 39. Skierować na posiedzenie

# Class: PolecenieSkierowaćNaPosiedzenie

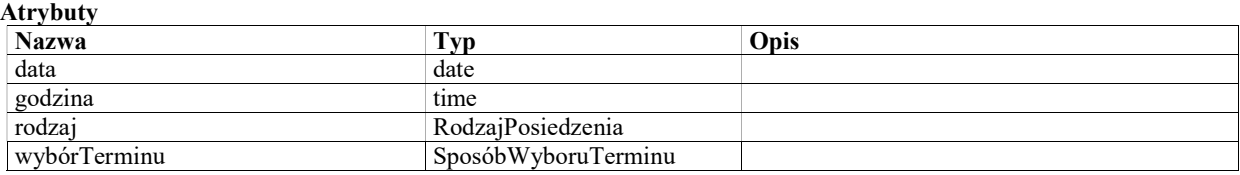

# Enumeration: SposóbWyboruTerminu

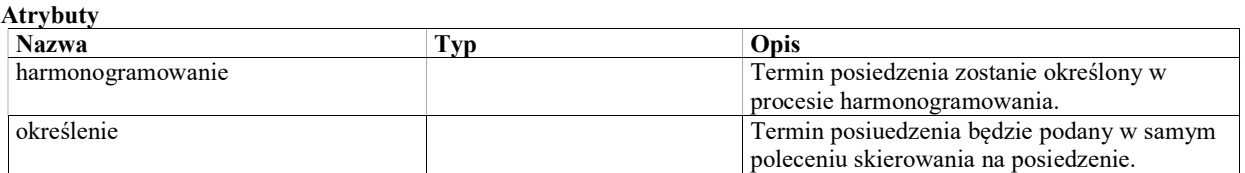

# Zarejestrować środek odwoławczy

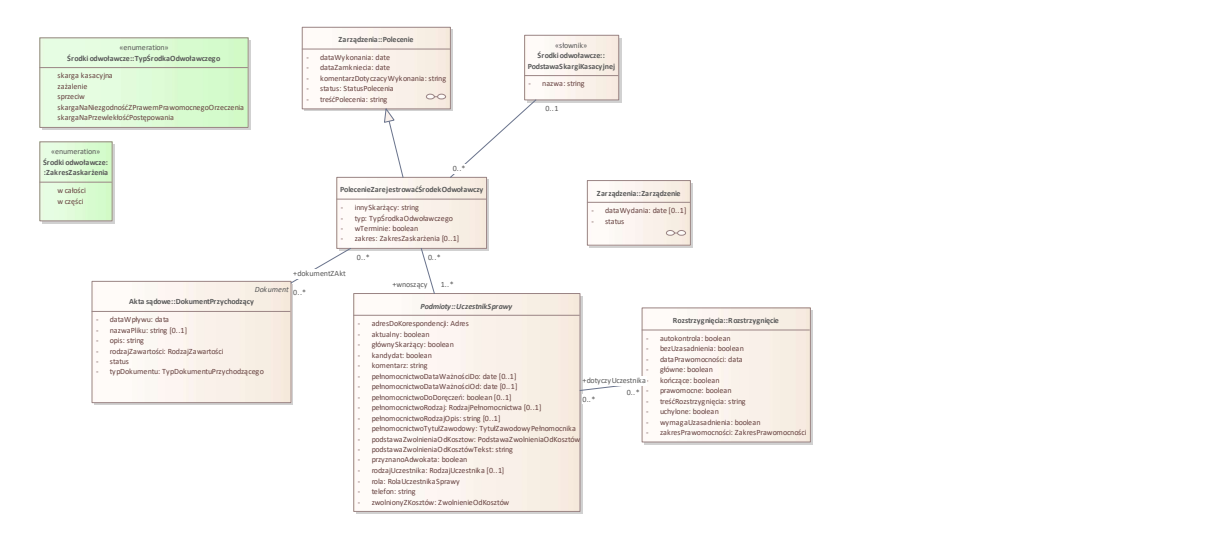

Rys. 40. Zarejestrować środek odwoławczy

# Class: PolecenieZarejestrowaćŚrodekOdwoławczy

### Warunki / ograniczenia

Polecenie zarejestrowania środka odwoławczego typu 'skarga kasacyjna' musi mieć przypisaną podstawaSkargiKasacyjnej.

Polecenie zarejestrowania środka odwoławczego typu innego niż 'sprzeciw' musi mieć jako przedmiotSprzeciwu wskazane Rozstrzygnięcie (a nie Zarządenie).

Przypisanie dokumentu

### Atrybuty

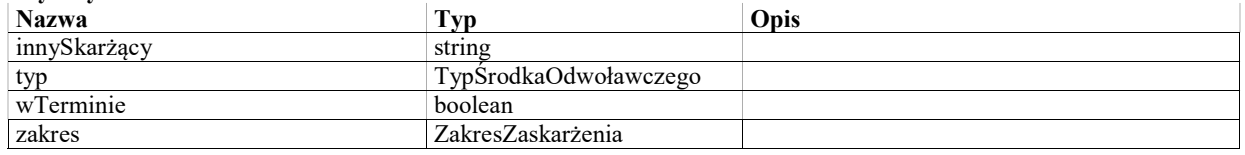

# Systemowe przypadki użycia

System umożliwia rejestrowanie przebiegu spraw sądowoadministracyjnych, przechowywanie ich danych i zarządzanie nimi. Sprawa jst podstawowym obiektem dostępnym w systemie. Na ekranie startowym EK-KO-100 (bezpośrednio po zalogowaniu) mamy dostęp sp listy spraw przypisanych do zalogowanego użytkownika oraz do wyszukiwarki spraw. Wszystkie istotne dane sprawy są zgromadzone na ekranie szczegółów sprawy (EK-KO-101), na poszczególnych zakładkach tematycznych. Z zakładek tych można przejść do szczegółów obiektów powiązanych ze sprawą, np. zarządzeń, wniosków, posiedzeń.

Istotne merytorycznie decyzje odnośnie przebiegu sprawy są podejmowane w formie zarządzeń, składających sie z poleceń. Zarządzenie, po przygotowaniu w systemie, jest podpisywane (poza systemem), a następnie realizowane. Niektóre polecenia są realizowane automatycznie, na podstawie danych wprowadzonych w zarządzeniu, inne - ręcznie (np. związane z przygotowaniem i wysyłką korespondencji).

Modyfikacje danych sprawy mogą się odbywać w wyniku automatycznego wykonania zarządzeń, lub poprzez ręczną edycję. Przy ręcznej edycji danych sprawy trzeba określić przyczynę dokonywania edycji - może to być ręczna realizacja zarządzenia, poprawka błędu lub inna opisana słownie przyczyna. Wszelkie zmiany danych sprawy (a także obiektów powiązanych ze sprawą - wniosków, posiedzeń, itp.) są gromadzone w historii sprawy, dostępnej na odrębnej zakładce. Funkcjonalność systemu nie obejmuje obsługi korespondencji przychodzącej ani wychodzącej, które są realizowane w systemie EZD. Dokumenty przychodzące (zarejestrowane i zadekretowane w EZD) są przypisywane do sprawy przy

pomocy zarządzenia "Dołączyć do akt sprawy". Zarządzenie to umożliwia załadowanie do systemu skanu dokumentu papierowego, lub dokumenentu elektronicznego. Korespondencja wychodząca może być przygotowywana i drukowana w systemie. Jednak jej wysyłka jest prowadzona przy wsparciu systemu EZD.

# Użytkownik

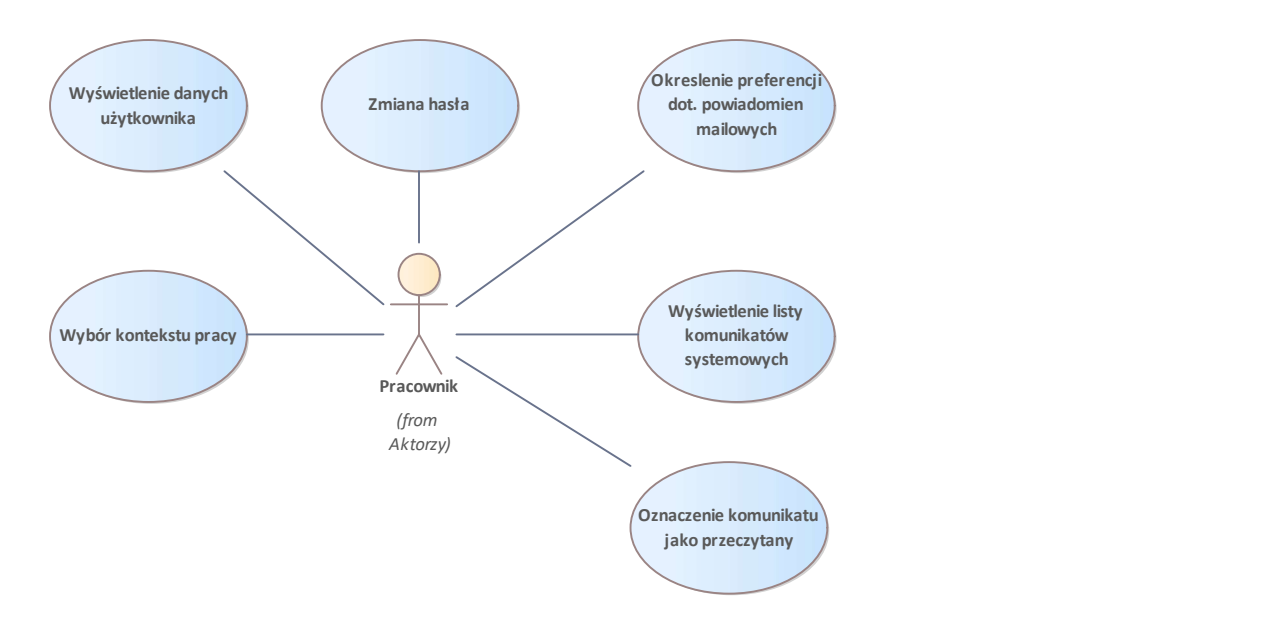

Rys. 41. Użytkownik

# UseCase: Okreslenie preferencji dot. powiadomien mailowych

## Warunki / ograniczenia

System wyświetla ekran danych użytkownika (EK-AL-001)

## Basic Path: Basic Path

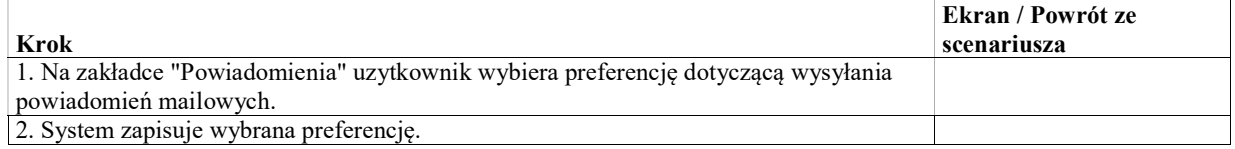

# UseCase: Oznaczenie komunikatu jako przeczytany

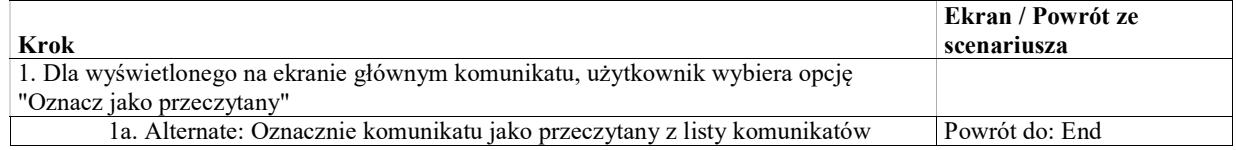

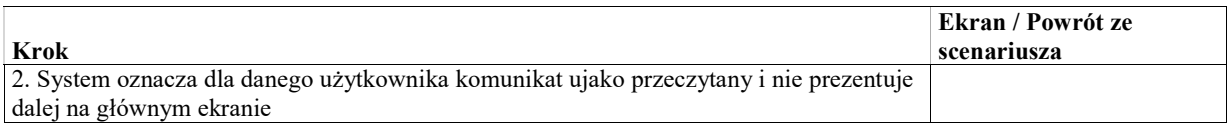

## Alternate: Oznacznie komunikatu jako przeczytany z listy komunikatów

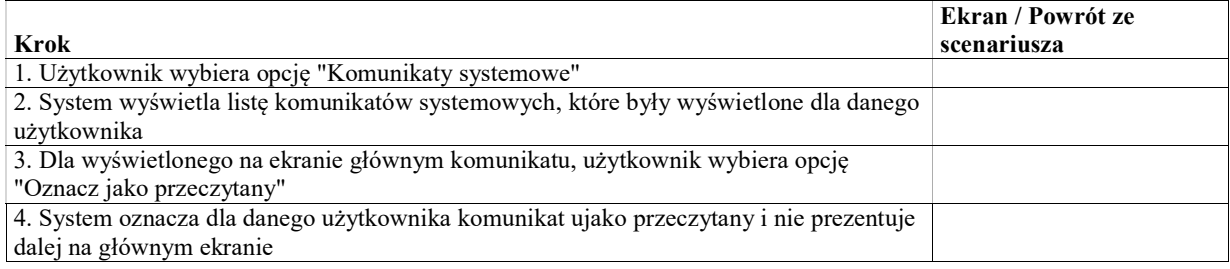

# UseCase: Wybór kontekstu pracy

# UseCase: Wyświetlenie danych użytkownika

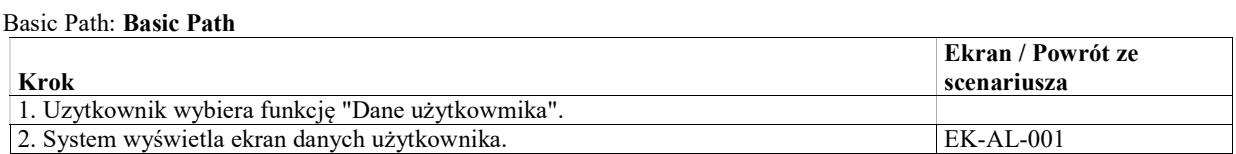

# UseCase: Wyświetlenie listy komunikatów systemowych

## Basic Path: Basic Path

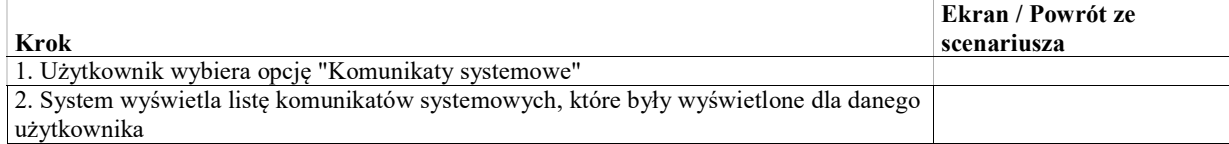

# UseCase: Zmiana hasła

### Warunki / ograniczenia

System wyświetla ekran danych użytkownika (EK-AL-001)

## Basic Path: Basic Path

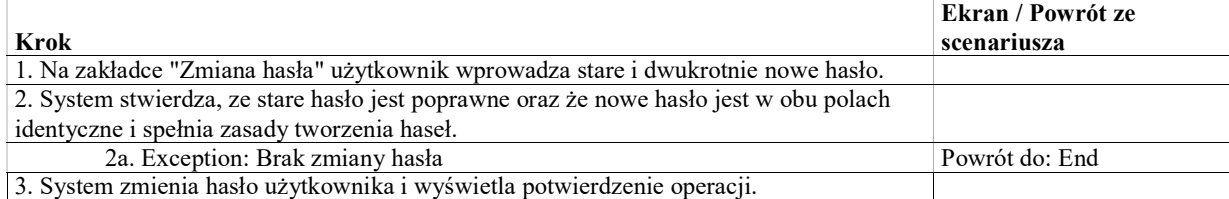

## Exception: Brak zmiany hasła

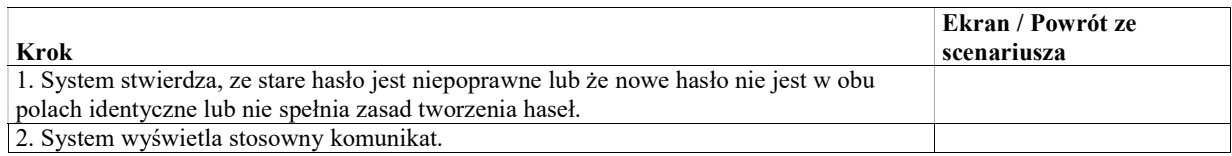

# Aktorzy

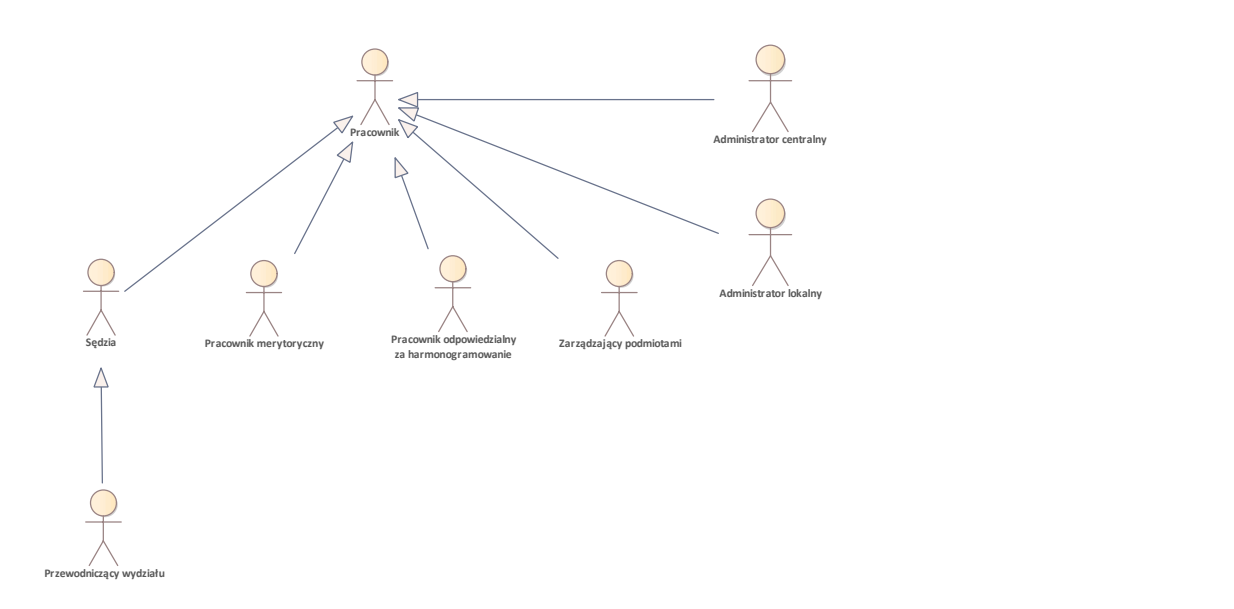

Rys. 42. Aktorzy

# Actor: Administrator centralny

Administrator w zakresie wspólnym dla wszystkich sądów.

# Actor: Administrator lokalny

Administrator dla konkretnego sądu.

# Actor: Kierownik sekretariatu wydziału

# Actor: Pracownik

Pracownik sądu lub sędzia.

# Actor: Pracownik merytoryczny

# Actor: Pracownik odpowiedzialny za harmonogramowanie

Przewodniczący wydziału, kierownik sekretariatu lub osoba delegowana

Actor: Przewodniczący wydziału

# Actor: Sędzia

Actor: Zarządzający podmiotami

Użytkownik posiadający uprawnienie do zarządzania podmiotami - uczestnikami spraw.

# Administracja centralna

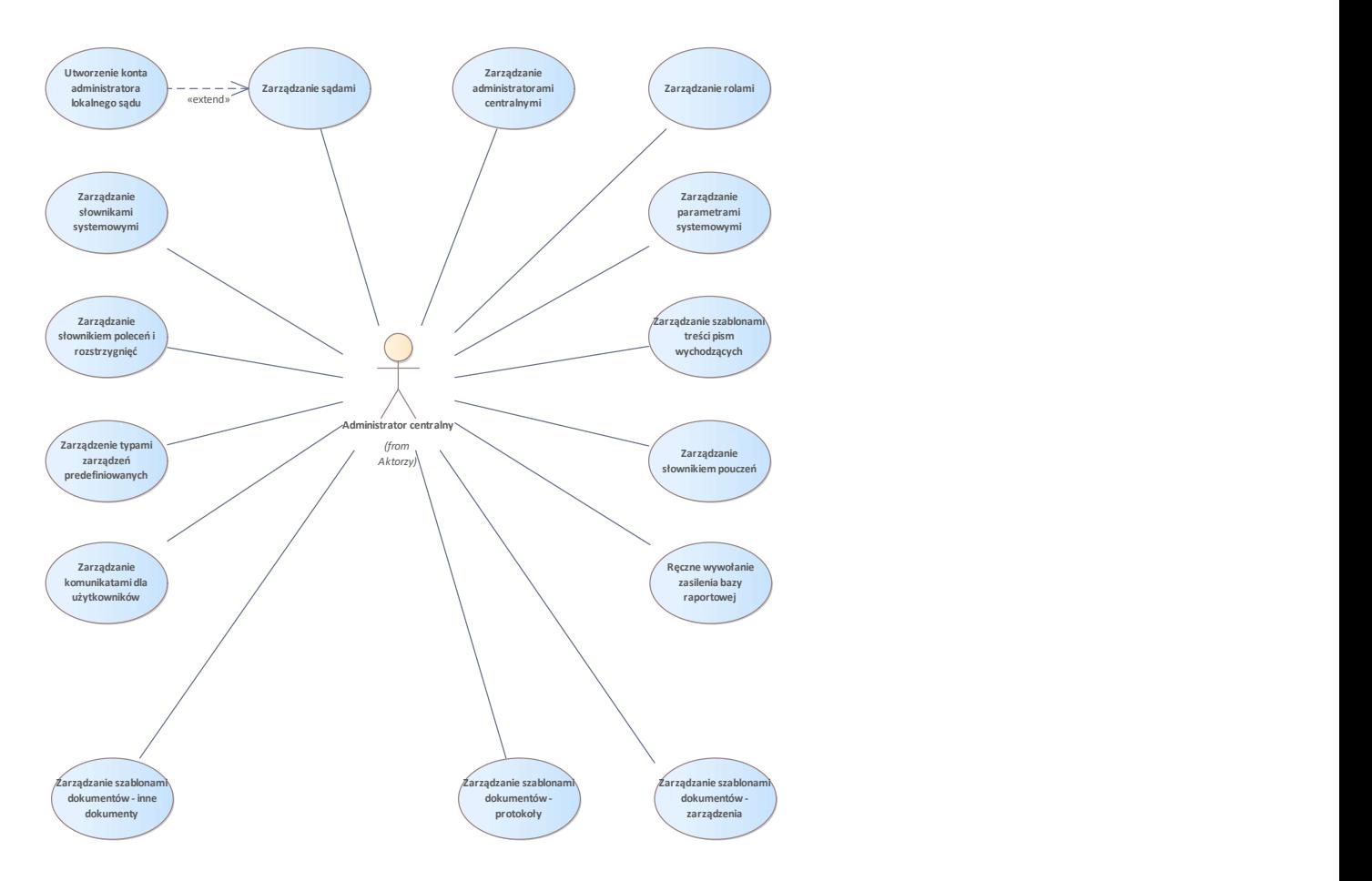

Rys. 43. Administracja centralna

# UseCase: Zarządzanie parametrami systemowymi

Celem przypadku użycia jest zarządzanie parametrami systemowymi centralnymi (które mają wpływ na działanie systemu we wszystkich sądach).

Przykłady parametrów systemowych:

- Termin na sporządzenie uzasadnienia do wyroku
- Termin na sporządzenie uzasadnienia do postanowienia
- Termin na sporządzenie uzasadnienia do uchwały

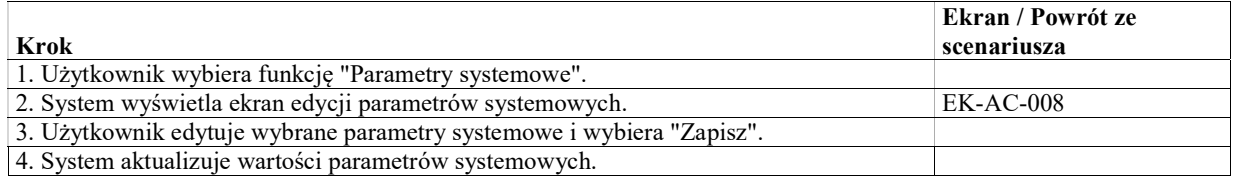

# UseCase: Zarządzanie sądami

## Basic Path: Basic Path

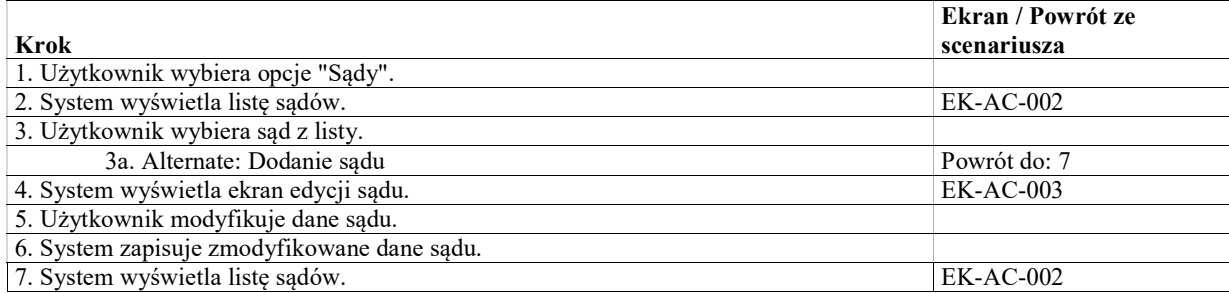

### Alternate: Dodanie sądu

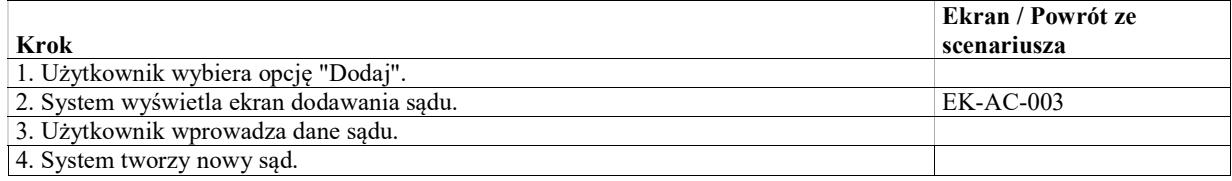

# UseCase: Zarządzanie rolami

## Uprawnienia

Uprawnienie umożliwia realizację określonej czynności w systemie. Lista uprawnień jest stała i określona na etapie tworzenia systemu. Uprawnienia dzielą się na

- globalne (np. edycja słownika), oraz
- dotyczące sprawy (np. edycja danych sprawy, utworzenie protokołu na posiedzeniu w sprawie).

## Role

Role dzielą się na stałe i kontekstowe.

## Role stałe

Role stałe są definiowane przez administratora aplikacji. Rola stała jest określona przez nazwę i zbiór przypisanych do niej uprawnień. Przykładem roli stałej i powiązanych z nią uprawnień może być rola "WIS" i powiązane z nią uprawnienia "Edycja słownika aktów prawnych RP", "Edycja słownika aktów prawnych UE".

Rola stała jest przypisywana do pracownika globalnie lub w ramach komórki organizacyjnej (np. ten sam pracownik ma rolę "Kierownik wydziału" w wydziale X oraz "Sekretarz" w wydziale Y). Jeśli rola jest przypisana w ramach komórki organizacyjnej:

- Uprawnienia dotyczące sprawy wynikające z roli są przyznawane przez system pracownikowi tylko dla spraw zarejestrowanych w tej samej komórce.
- Uprawnienia globalne wynikające z roli działają niezależnie od kontekstu sprawy.

Na przykład, jeśli spełnione będą warunki

- Pracownik ma rolę stałą KIEROWNIK\_WYDZIAŁU jedynie ramach wydziału X
- Do roli KIEROWNIK\_WYDZIALU przypisane jest uprawnienie EDYCJA\_DANYCH\_SPRAWY

Pracownik z tytułu posiadania roli KIEROWNIK\_WYDZIALU uzyska uprawnienie EDYCJA\_DANYCH\_SPRAWY dla każdej sprawy zarejestrowanej w wydziale X, ale nie uzyska takiego uprawnienia dla spraw zarejestrowanych w innych wydziałach.

### Role kontekstowe

Lista ról kontekstowych jest stała i ustalona na etapie projektowania i tworzenia systemu. Rola kontekstowa jest definiowana poprzez:

- Nazwę
- Logikę określania, czy pracownik w danym momencie działania w systemie posiada daną rolę w kontekscie sprawy

 Zbiór przypisanych uprawnień. Zbiór uprawnień przypisany do roli może być edytowany przez administratora aplikacji tak samo jak dla ról stałych.

Przykłady ról kontekstowych:

Pracownik odpowiedzialny za sprawę

- Logika: Pracownik jest przypisany jako odpowiedzialny za sprawę
- Uprawnienia (przykład): edycja danych sprawy, utworzenie zarządzenia w sprawie, itp.

Protokolant

- Logika: Pracownik jest przypisany jako protokolant do jednego z posiedzeń w sprawie
- Uprawnienia (przykład): edycja danych sprawy, tworzenie protokołów na posiedzeniach w sprawie

### Basic Path: Basic Path

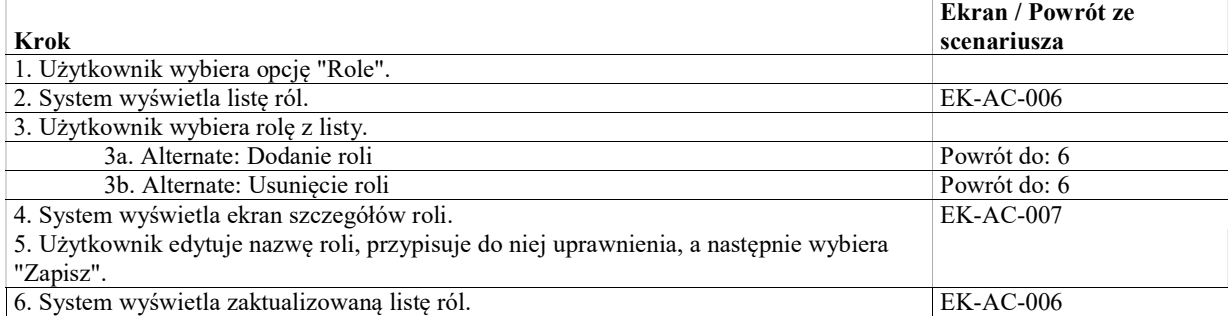

### Alternate: Usunięcie roli

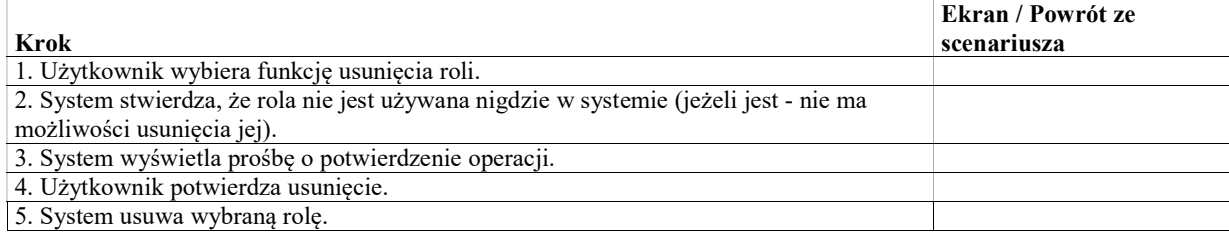

### Alternate: Dodanie roli

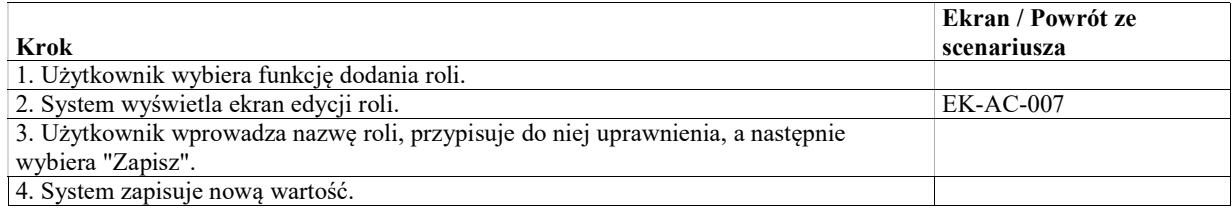

# UseCase: Utworzenie konta administratora lokalnego sądu

## Warunki / ograniczenia

System wyświetla ekran edycji sądu (EK-AC-003)

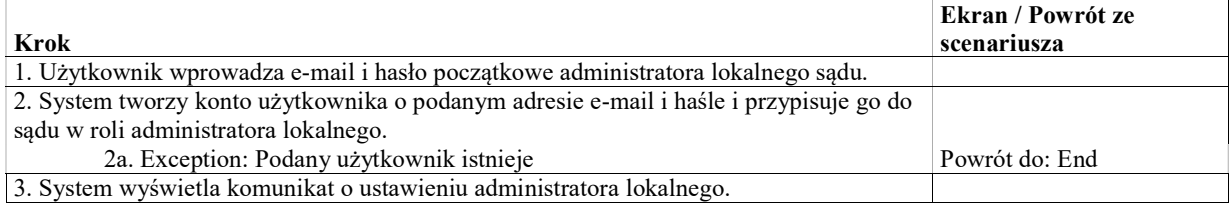

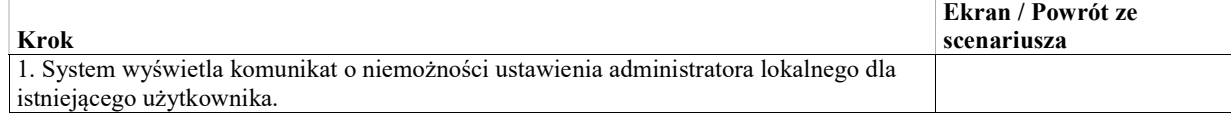

# UseCase: Zarządzanie administratorami centralnymi

## Basic Path: Basic Path

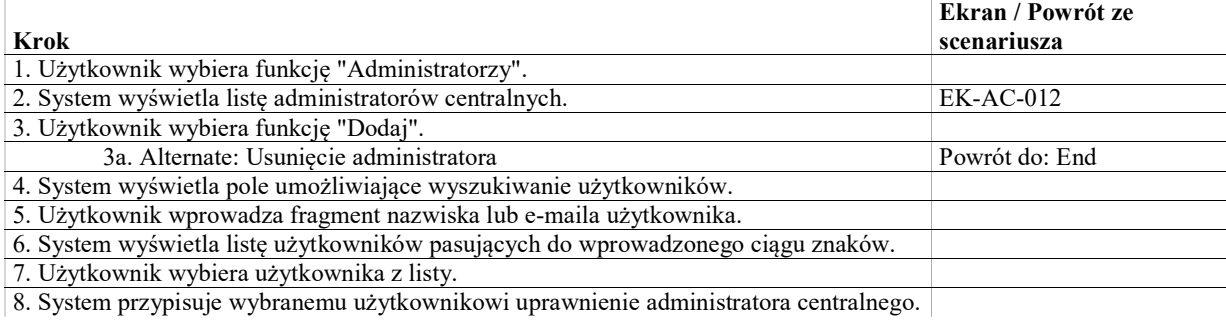

### Alternate: Usunięcie administratora

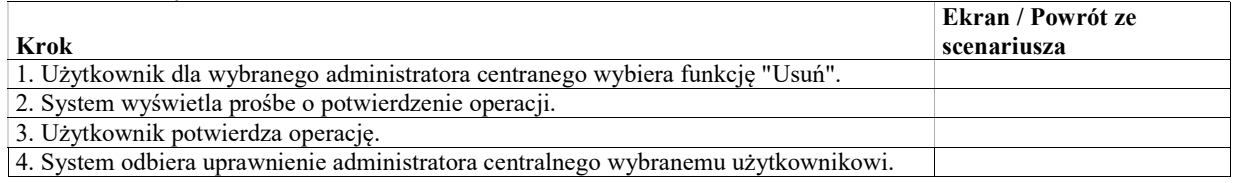

# UseCase: Zarządzanie słownikami systemowymi

Celem przypadku uzycia jest zarządzanie słownikami prostymi tzn. definiowanymi jako lista pozycji klucz / opis. Dla wybranych słowników możliwe jest określenie struktury hierarchcznej, tzn. przypisaywanie pozycji słownikowych do innych. Przykładem mogą być symbole spraw (trzy możliwe poziomy zagnieżdżenia) oraz role uczestnika sprawy (trzy poziomy).

Dla niektórych słowników lista wartosci wynika z logiki systemu i nie można dla nich dodawać oraz usuwać wartości. Takie słowniki oznaczono literą (e).

## Wstępna lista słowników płaskich w podziale na encje dla których poszczególne słowniki mają znaczenie

## Pracownik

- Stanowisko
- (e) Funkcja np. Sędzia, Asystent -> na potrzeby filtrowania w kontrolce wyszukiwania pracowników

### Sprawa

- Repertorium
- Typ zaskarżonego aktu
- Symbole spraw
- (e) Sposób prowadzenia akt (np. papierowo, elektronicznie)

## Wniosek

• Zakres wniosku

### Komentarz do sprawy

Typ komentarza

## Uczestnik/podmiot

(e) Typ podmiotu (fizyczna, prawna, organ)

- Rodzaj dokumentu tożsamości
- Rola uczestnika sprawy (struktura hierarchiczna, trzy poziomy, powiązania)
- Tytuł zawodowy pełnomocnika
- Rodzaj pełnomocnictwa

## Dokument

- (e) Forma (papierowy/elektroniczny)
- Rodzaj dokumentu
- Rodzaj zawartości (np. obraz, tekst) (Określenie podstawowego rodzaju zawartości dokumentu na potrzeby metadanej NES "Typ")
- (e) Stopień odwzorowania (np. pełne, niepełne, brak)

## Wpłata

Typ transakcji (przelew, gotówka)

# Opłata

- Typ opłaty
- Podstawa prawna

## Polecenie/rozstrzygnięcie

- Kod statystyki
- Grupa poleceń / rozstrzygnięć

## Posiedzenie

Przedmiot

## Basic Path: Basic Path

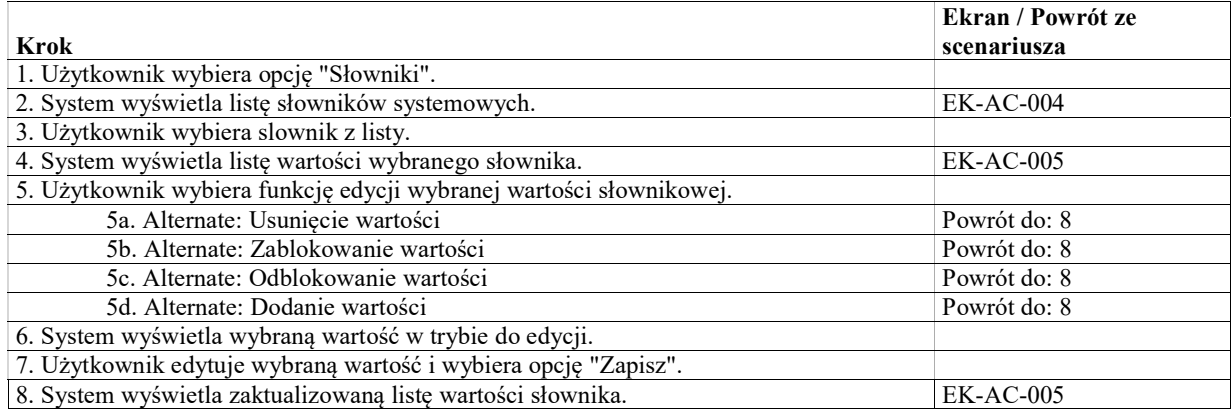

# Alternate: Usunięcie wartości

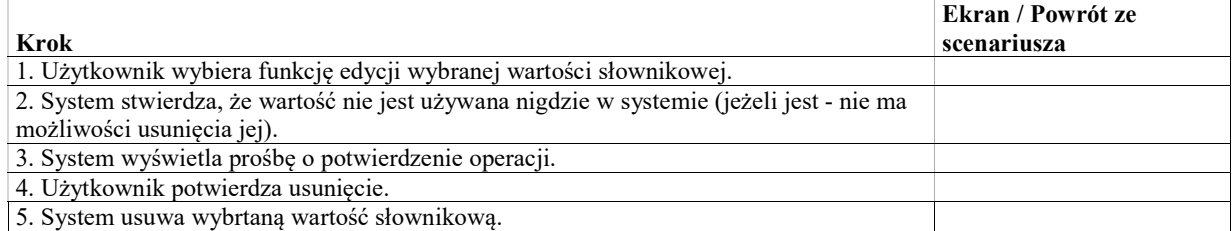

### Alternate: Zablokowanie wartości

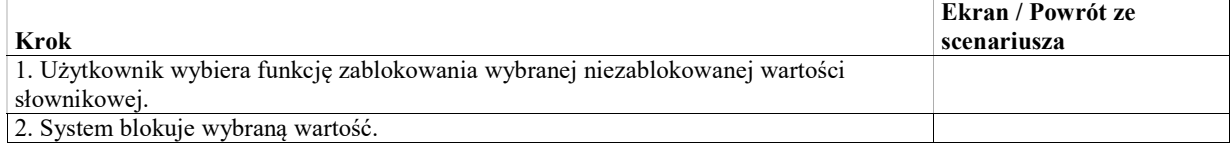

## Alternate: Odblokowanie wartości

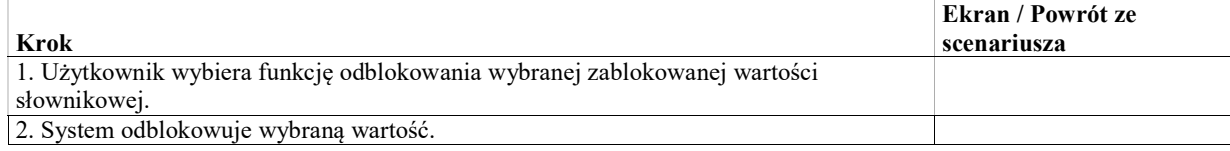

## Alternate: Dodanie wartości

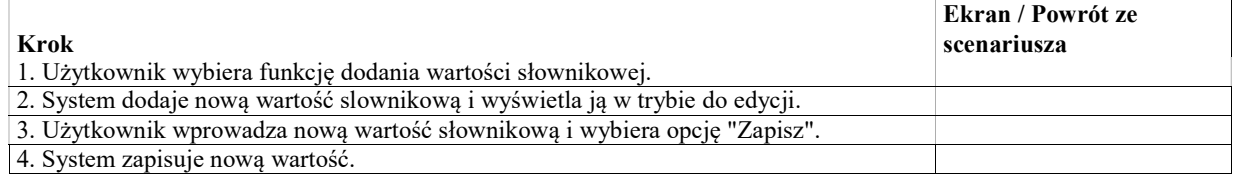

# UseCase: Zarządzanie komunikatami dla użytkowników

Celem przypadku użycia jest zarządzenie komunikatami systemowymi, które system wyświetli użytkownikom. Komunikaty mogą być adresowane przez administratora do wszystkich użytkowników Systemu lub przezdo użytkowników w wybranym sądzie.

System musi umożliwiać administratorowi zdefiniowanie przedziału czasu, w którym komunikat ma być wyświetlany. w godzinach zdefiniowanych przez administratora.

### Basic Path: Basic Path

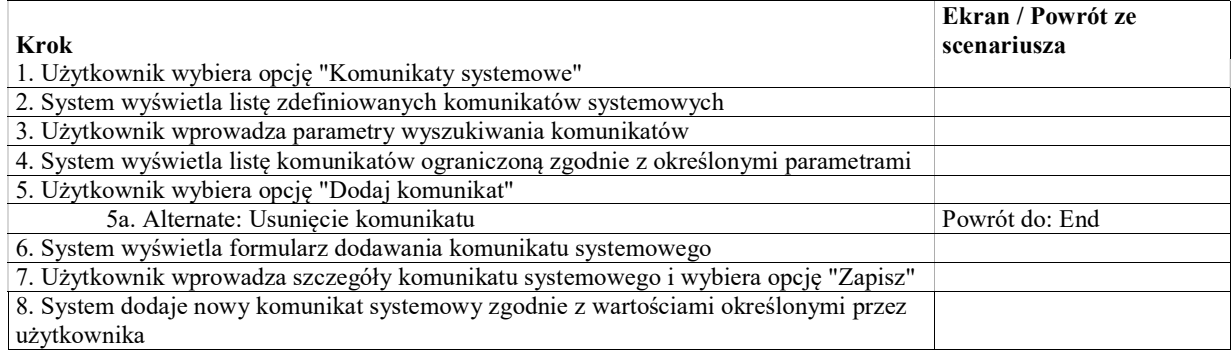

## Alternate: Edycja komunikatu

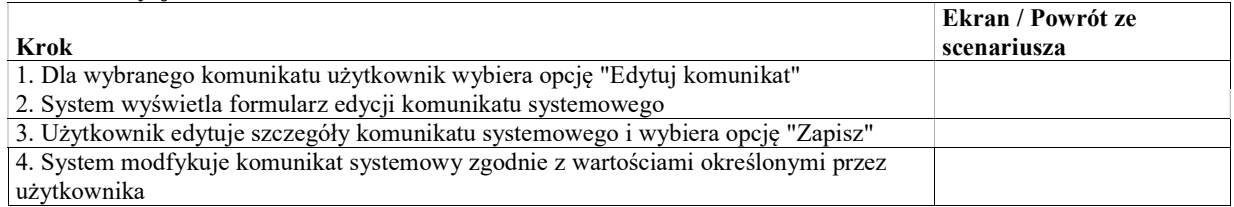

## Alternate: Usunięcie komunikatu

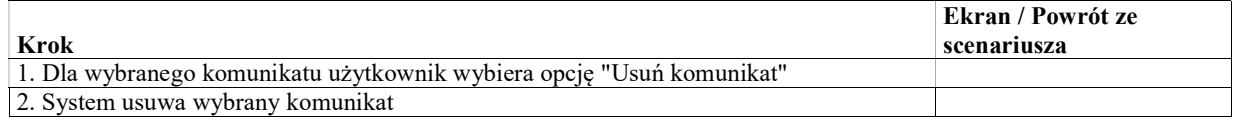

# UseCase: Zarządzanie szablonami dokumentów - inne dokumenty

Celem przypadku użycia jest edycja szablonów dokumentów generowanych w ramach różnych funkcjonlaności w systemie. Przypadek użycia obejmuje szablony dokumentów w systemie z wyjątkiem szablonów opisanych w innych przypadkach takich jak np. zarządzenia, pisma wychodzące oraz protokoły.

Lista szablonów jest zamknięta na etapie projektowania systemu. Powinna zawierać wszystkie dokumety generowane przez system takie jak:

- Protokół losowania WSA
- Protokół losowania NSA
- Protokół losowania WSA (uzupełniający)
- Protokół losowania NSA (uzupełniający)
- Notatka urzędowa z posiedzenia niejawnego
- Plan sesji
- Wokanda (Wykaz posiedzeń jawnych w sesji)
- Wykaz posiedzeń niejawnych
- Wykaz posiedzeń niejawnych tryb uproszczony
- Wykaz posiedzeń publikacyjnych
- Sentencja WSA (postanowienie)
- Sentencja WSA (wyrok)
- Sentencja NSA (postanowienie)
- Sentencja NSA (wyrok)
- Sentencja NSA (uchwała)
- Uzasadnienie
- Zdanie odrębne do uzasadnienia
- Karta informacyjna
- Potwierdzenie wpłaty
- Pismo wewnętrzne
- Wzmianka o sprostowaniu
- Raport o przetwarzaniu danych osobowych

## Basic Path: Basic Path

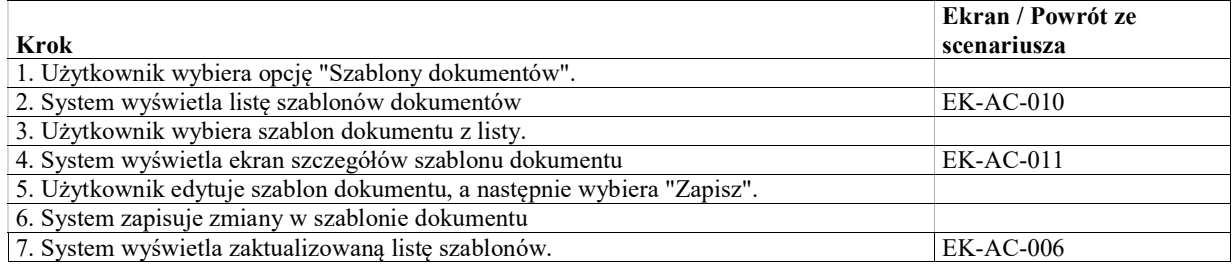

# UseCase: Zarządzanie szablonami dokumentów - protokoły

Celem przypadku użycia jest edycja szablonów dokumentów dla protokołów z posiedzeń. Szablon protokołu jest używany przez system do wygenerowania wizualizacji protokołu z posiedzenia na podstawie danych uzupełnionych w formularzu.

Formularze protokołów definiowane są odrębnie dla NSA i WSA.

Formularze protokołów dla posiedzeń publikacyjnych definiowane są raz dla NSA i raz dla WSA.

Formularze protokołów dla pozostałych posiedzeń jawnych mogą być definiowane per repertorium, to znaczy dla każdego reportorium system powinien umozliwić wybór odrębnego szablonu protokołu. Jeśli dla danego repertorium nie określono odrębnego szablonu, system powinien wybrać domyślny szablon dla posiedzenia jawnego odpowiednio w NSA lub WSA.

Przykładowe szablony protokołów w słowniku:

- Protokół WSA (publikacja)
- Protokół WSA w sprawie "SA"
- Protokół WSA w sprawie "SAB"
- Protokół WSA domyślny dla posiedzeń jawnych
- Protokół NSA (publikacja)
- Protokół NSA w sprawie "SK"
- Protokół NSA w sprawie "W"
- Protokół NSA w sprawie "PS"
- Protokół NSA w sprawie "NP"
- Protokół NSA domyślny dla posiedzeń jawnych

## Basic Path: Basic Path

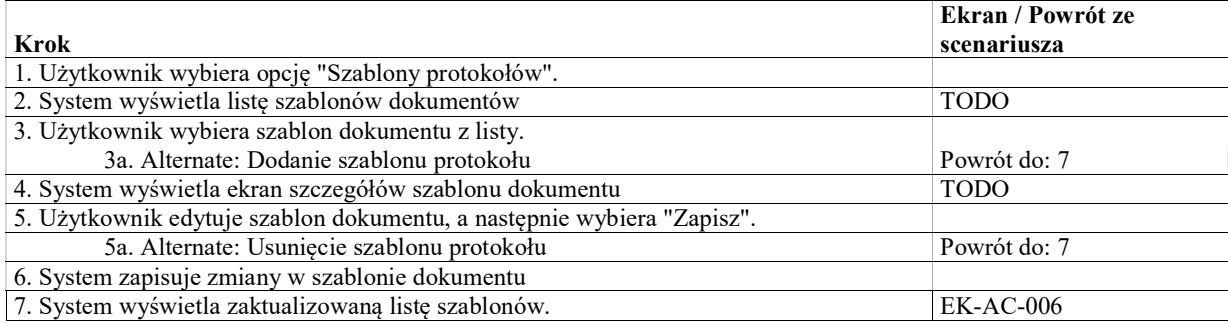

### Alternate: Dodanie szablonu protokołu

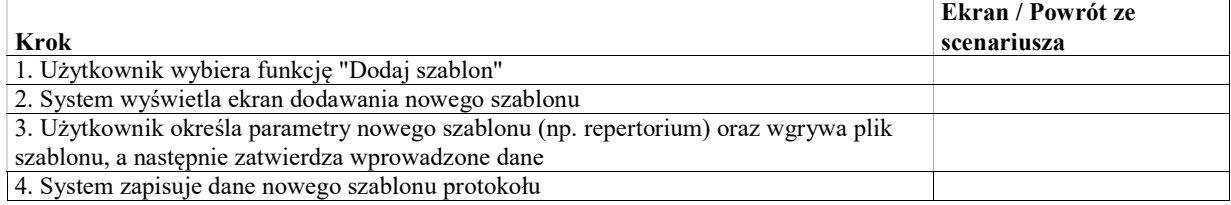

### Alternate: Usunięcie szablonu protokołu

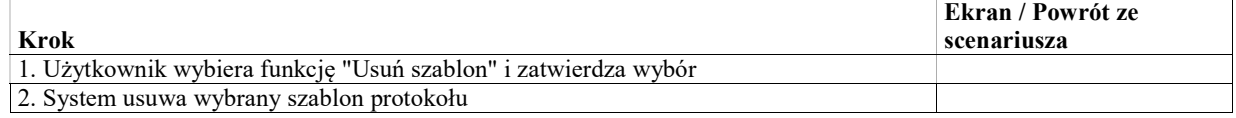

# UseCase: Zarządzanie szablonami dokumentów - zarządzenia

## Celem przypadku użycia jest edycja szablonów dokumentów dla zarządzeń.

Użytkownik tworzący zarządzenie może wybrać typ zarządzenia predefiniowanego. Z każdym typem zarządzenia predefiniowanego może być powiązany jeden szablon dokumentu, który zostanie użyty przy tworzeniu dokumentu (wizualizacji) dla zarządzenia danego typu. Dodatkowo system powinien umożliwić zdefiniowanie domyślnego szablonu dokumentu zarządzenia dla zarządzeń gdzie nie zostanie wybrany typ zarządzenia predefiniowanego. Szablony zarządzeń mogą być definiowane odrębnie dla NSA i WSA.

### Basic Path: Basic Path

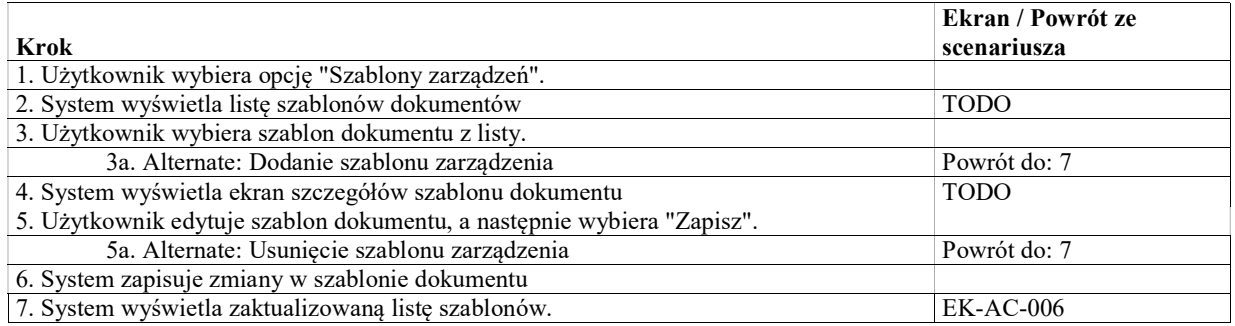

### Alternate: Dodanie szablonu zarządzenia

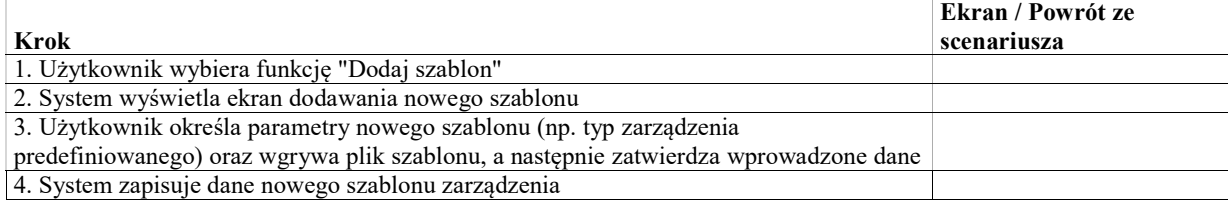

## Alternate: Usunięcie szablonu zarządzenia

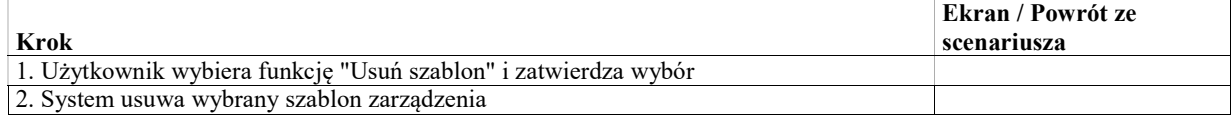

# UseCase: Zarządzanie słownikiem poleceń i rozstrzygnięć

Celem przypadku użycia jest zarządzanie słownikiem poleceń i rozstrzygnięć.

## Basic Path: Basic Path

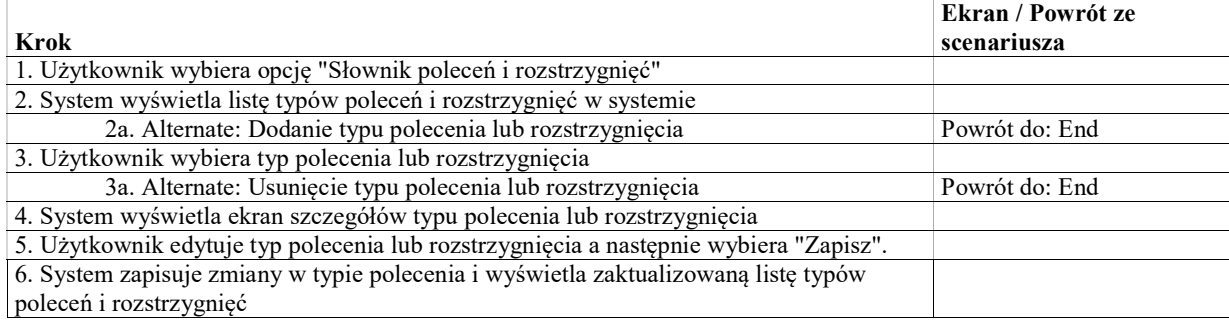

## Alternate: Dodanie typu polecenia lub rozstrzygnięcia

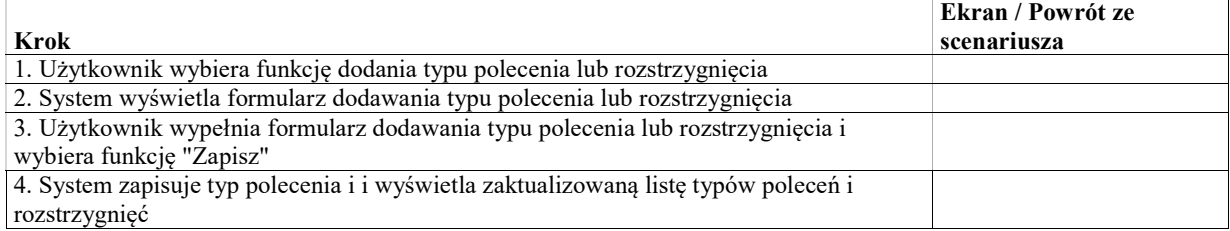

## Alternate: Usunięcie typu polecenia lub rozstrzygnięcia

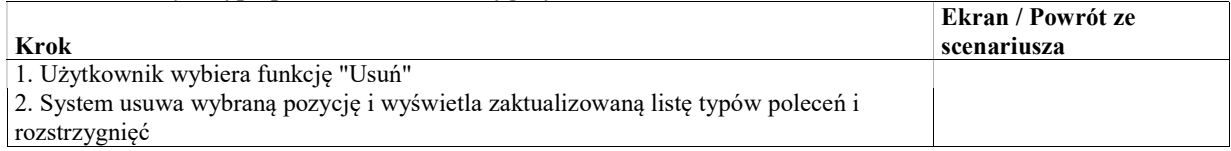

# UseCase: Zarządzanie słownikiem metadanych

Celem przypadku użycia jest zarządzanie słownikiem metadanych używanych do opisywania dokumentów w systemie.

## Basic Path: Basic Path

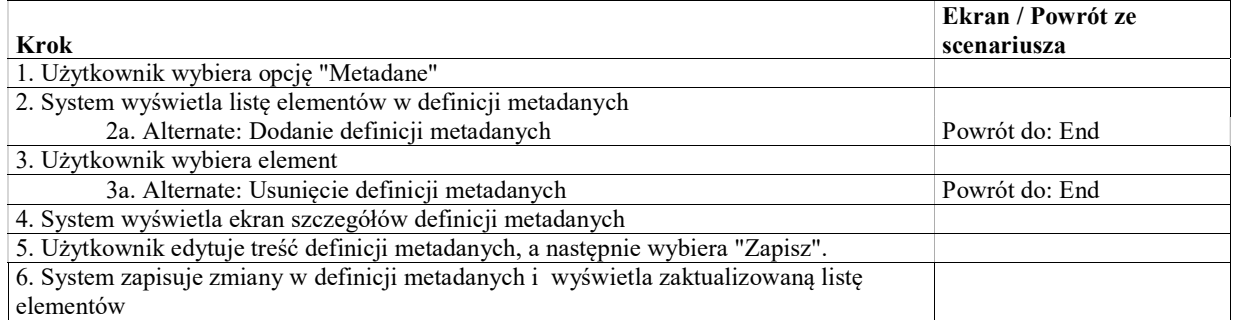

### Alternate: Dodanie definicji metadanych

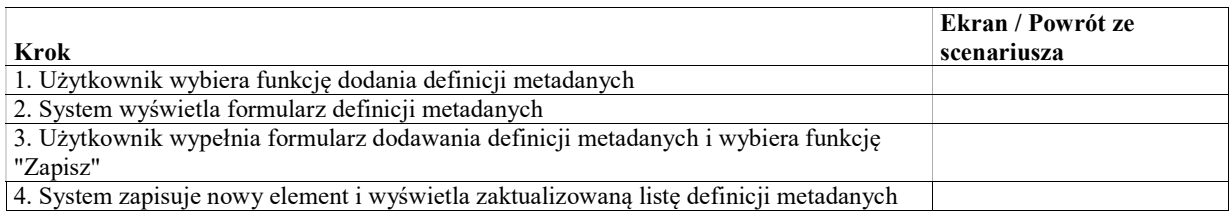

## Alternate: Usunięcie definicji metadanych

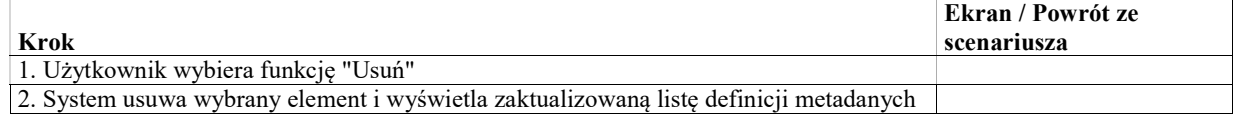

# UseCase: Zarządzanie słownikiem pouczeń

Celem przypadku użycia jest zarządzanie słownikiem pouczeń używanych przy tworzeniu korespondencji wychodzącej do uczestników spraw. Poszczególne pouczenia to fragmenty tekstu z formatowaniem, które mogą być wstawiane w odpowiedniej sekcji w piśmie wychodzącym.

## Basic Path: Basic Path

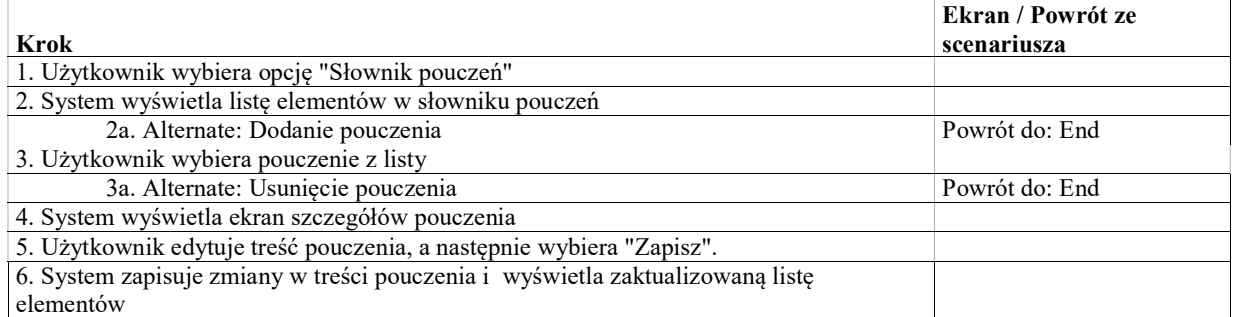

## Alternate: Dodanie pouczenia

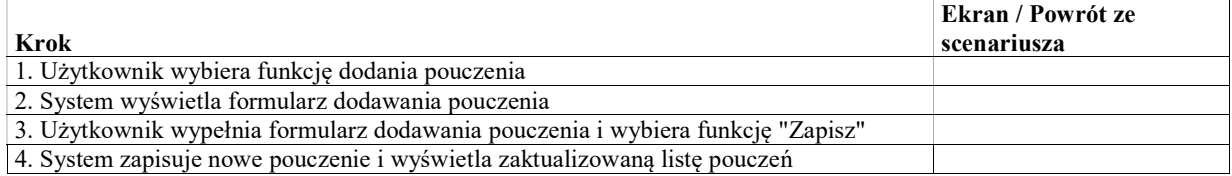

## Alternate: Usunięcie pouczenia

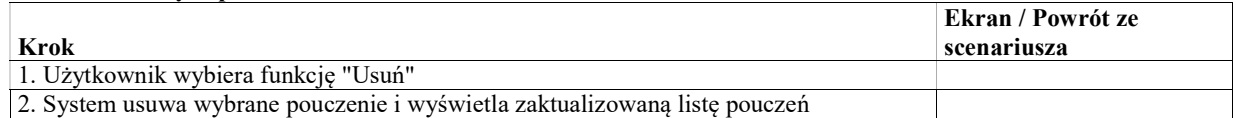

# UseCase: Zarządzanie szablonami treści pism wychodzących

Celem przypadku użycia jest definiowanie szablonów treści pism wychodzących. Szablon treści pisma wychodzącego to fragment tekstu, który może być wstawiony przez użytkownika w polu "Treść" w piśmie wychodzącym. Użytkownik moze w jednym piśmie wstawić kilka szablonów (przykład: ten sam uczestnik w jednym piśmie jest wzywany do uzupełniania braków oraz doręczany jest mu odpis).

Szablony treści pism wychodzących są definiowane odrębnie dla NSA i WSA.

Szablon treści składa się z:

- Nazwa (np. "Doręczenie odpisu postanowienia"),
- Tekst szablonu, który może zawierać tagi w miejscu których system wstawi odpowiednie wartości. Tekst szablonu jest wstawiany przez użytkownika w treści pisma.
- Lista elementów ze słownika pouczeń, które powinny być dodane do listy pouczeń po wstawieniu szablonu treści

## Basic Path: Basic Path

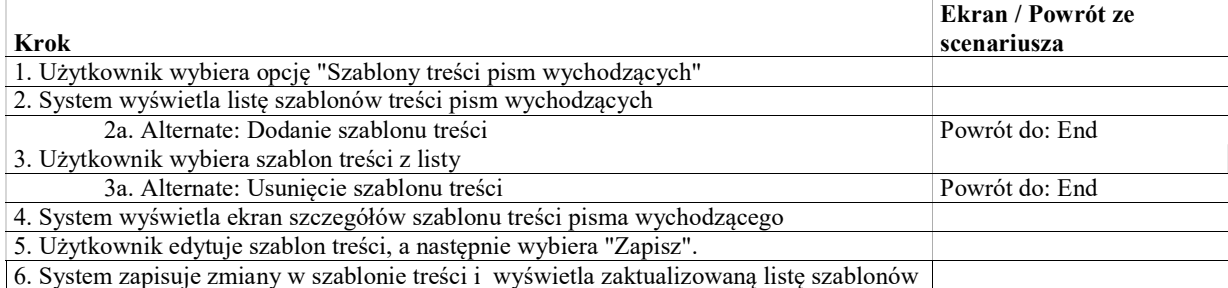

### Alternate: Dodanie szablonu treści

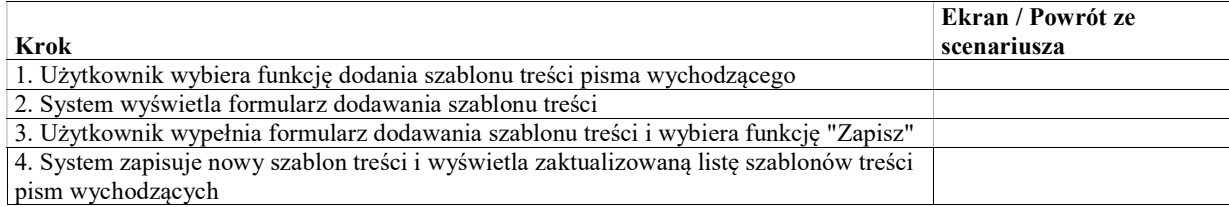

## Alternate: Usunięcie szablonu treści

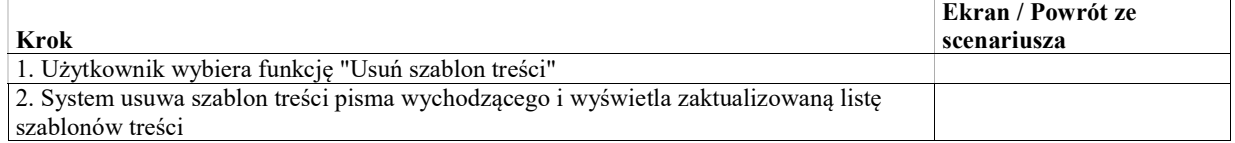

# UseCase: Zarządzenie typami zarządzeń predefiniowanych

Celem przypadku użycia jest zarządzenie typami zarządzeń predefiniowanych. Typy zarządzeń predefiniowanych umożliwiają tworzenie zarządzeń, które zawierają standardowy zestaw poleceń.

Z zarządzeniem predefiniowanym może być również powiazany szablon dokumentu, który różni się od standardowego szablonu zarządzenia.

### Basic Path: Basic Path

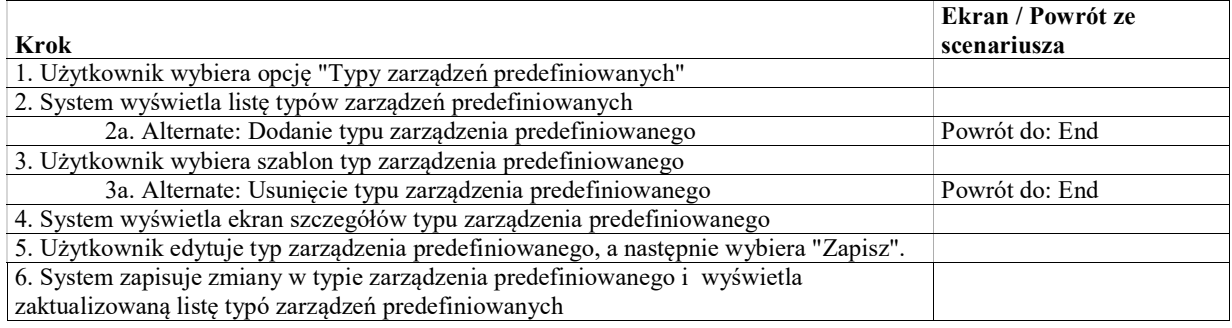

## Alternate: Dodanie typu zarządzenia predefiniowanego

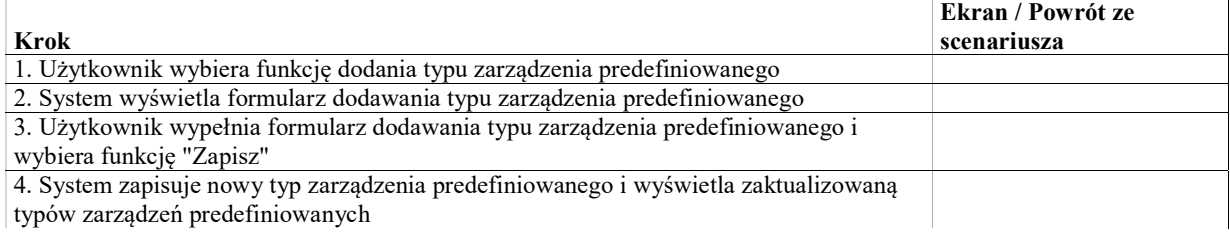

## Alternate: Usunięcie typu zarządzenia predefiniowanego

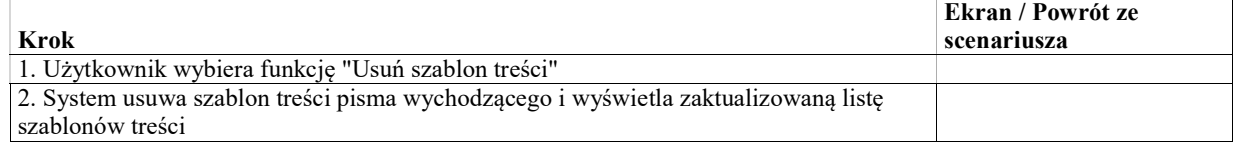

# UseCase: Ręczne wywołanie zasilenia bazy raportowej

Celem przypadku użycie jest uruchomienie procesu zasilenia bazy / środowiska raportowego w trybie ad-hoc, poza skonfigurowanym harmonogramem.

### Basic Path: Basic path

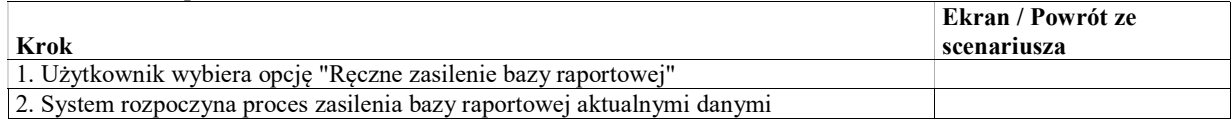

# Administracja lokalna (sąd)

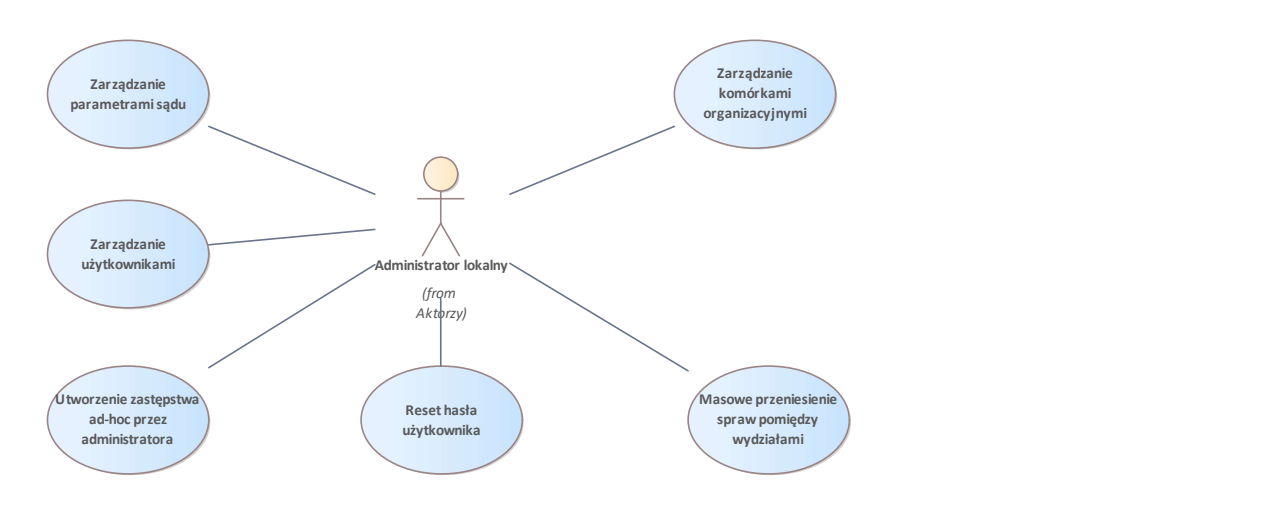

Rys. 44. Administracja lokalna

# UseCase: Zarządzanie parametrami sądu

Celem przypadku użycia jest zarządzanie parametrami związanymi z danym sądem. Parametry mogą służyć różnym celom. Mogą w szczególności być wykorzystywane w szablonach pism wychodzących (np. adres i godziny urzędowania w nagłówku pisma).

Parametry mogą obejomwać informacje takie jak:

- adres sądu
- numer rachunku,
- $\bullet$  nip,
- $regon$ ,
- godziny urzędowania,
- telefony

### Warunki / ograniczenia

System wyświetla ekran "Administracja lokalna / ekran główny" (EK-AL-002)

# Basic Path: Basic path

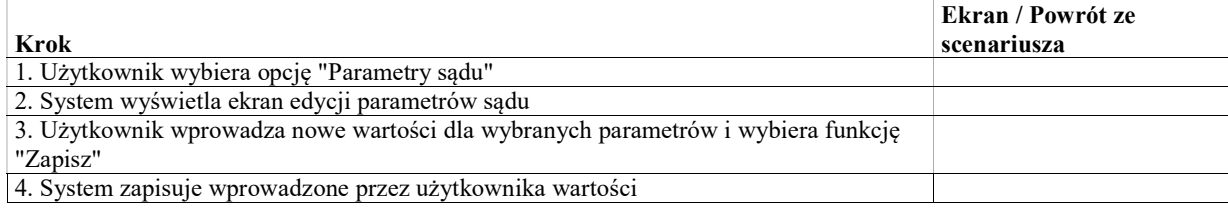

# UseCase: Zarządzanie komórkami organizacyjnymi

Celem przypadku użycia jest zarządzanie strukturą organizacyjną sądu poprzez dodawanie, edycję oraz usuwanie komórek organizacyjnych.

### Warunki / ograniczenia

System wyświetla ekran "Administracja lokalna / ekran główny (EK-AL-002)

### Basic Path: Basic path

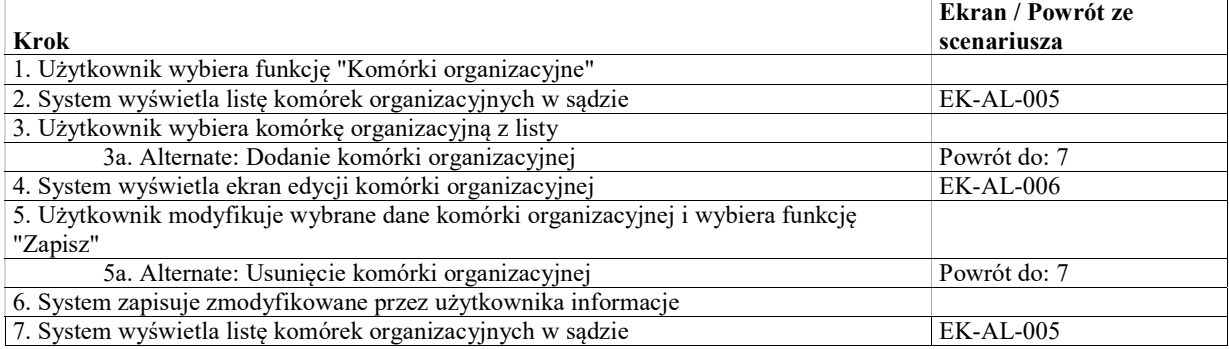

### Alternate: Dodanie komórki organizacyjnej

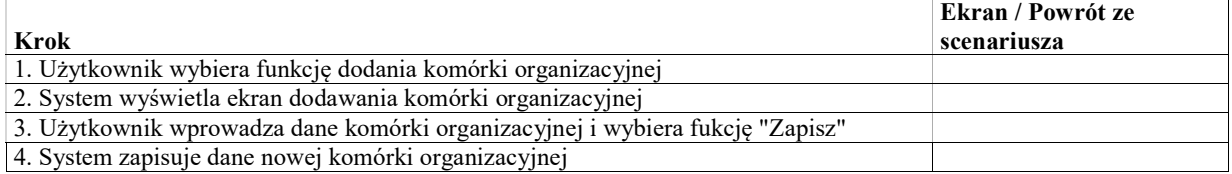

## Alternate: Usunięcie komórki organizacyjnej

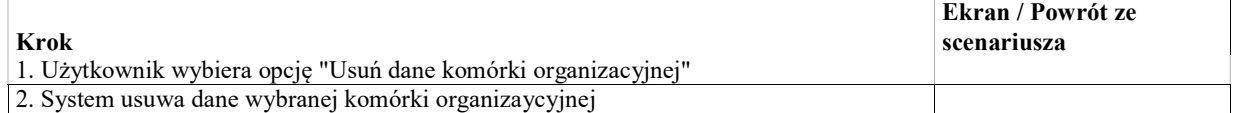

# UseCase: Zarządzanie salami posiedzeń

Celem przypadku użycia jest zarządzanie strukturą organizacyjną sądu poprzez dodawanie, edycję oraz usuwanie komórek organizacyjnych.

### Warunki / ograniczenia

System wyświetla ekran "Administracja lokalna / ekran główny (EK-AL-002)

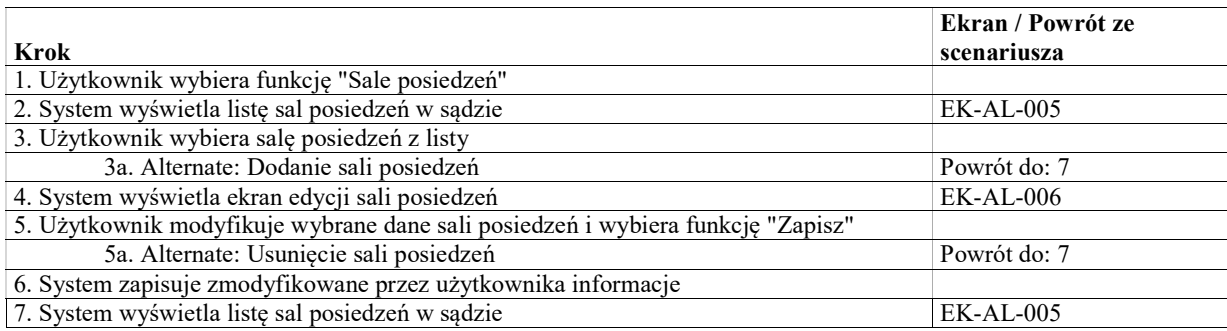

## Alternate: Dodanie sali posiedzeń

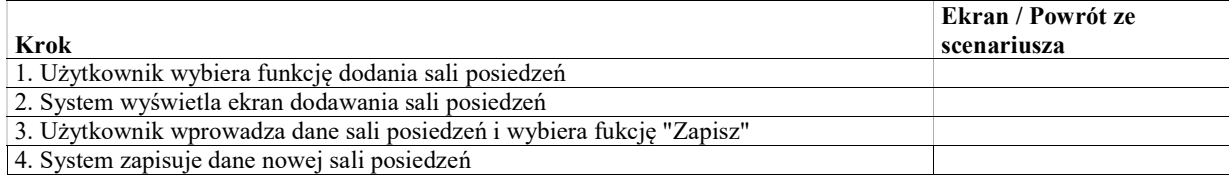

## Alternate: Usunięcie sali posiedzeń

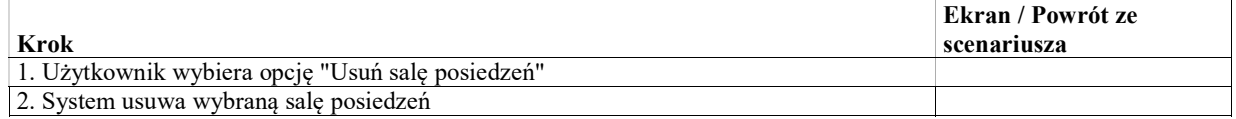

# UseCase: Zarządzanie użytkownikami

Celem przypadku użycia jest zarządzenie przez administratora lokalnego użytkownikami w danym sądzie. Zarządzenie użytkownikami obejmuje:

- Dodawanie, usuwanie, dezaktywację użytkowników
- Edycję danych użytkowników takich jak imię nazwisko, parametry (np. sędzia, asesor, sędzia delegowany, referendarz, asystent), ustawienie pracownika jako niewidocznego w wyszukiwarkach systemowych
- Przypisanie użytkowników do komórek organizacyjnych w sądzie, usuwanie przypisania do komórek, zmiana komórki macierzystej użytkownika
- Przypisywanie pracowikom ról oraz pojedynczych uprawnień w ramach komórek organizacyjnych

Na potrzeby obsługi delegacji, oprócz tworzenia nowego użytkownika, dla administratora lokalnego możliwość wyboru użytkownika zarejestrowanego w innym sądzie. Taka funkcja umożliwi "zarejestrowanie" w sądzie A użytkownika utworzonego w sądzie B. Dzięki temu sędzia delegowany będzie w różnych sądach mógł działać na jednym koncie.

Przypisanie do komórek innych niż macierzysta powinno być możliwe z określeniem daty początku oraz końca obowiązywania (data końca opcjonalnie).

Poszczególnym pracownikom będzie można przypisywać więcej niż jedną rolę, a dodatkowo także indywidualne uprawnienia. Role i uprawnienia będą przypisywane niezależnie w ramach każdej komórki organizacyjnej do której należy pracownik. Uprawnienia względem spraw będą działać hierarchiczne np. uprawnienie pracownika przypisanego do izby powinno działać dla wszystkich spraw w wydziałach danej izby.

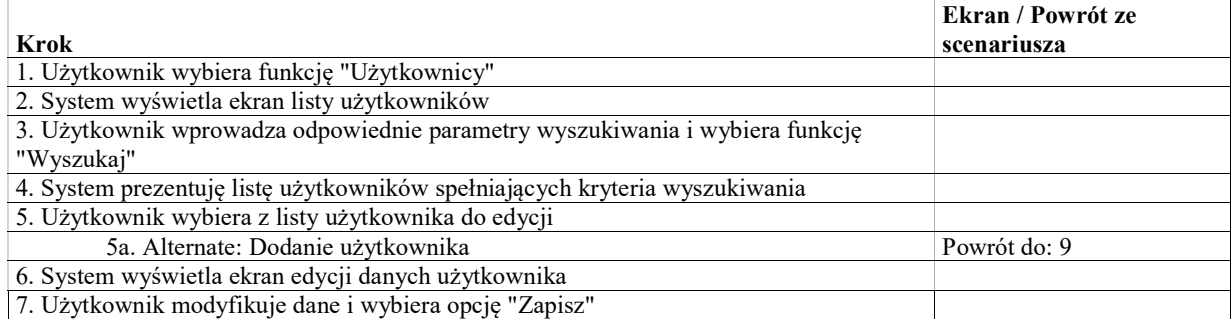

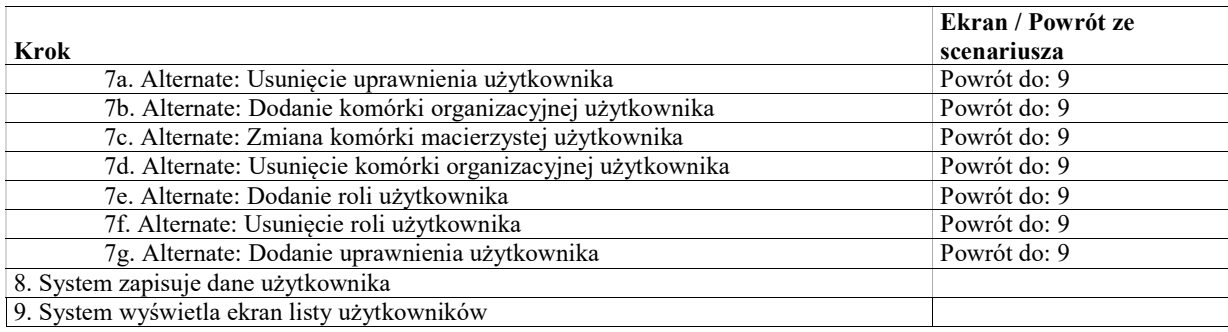

## Alternate: Dodanie komórki organizacyjnej użytkownika

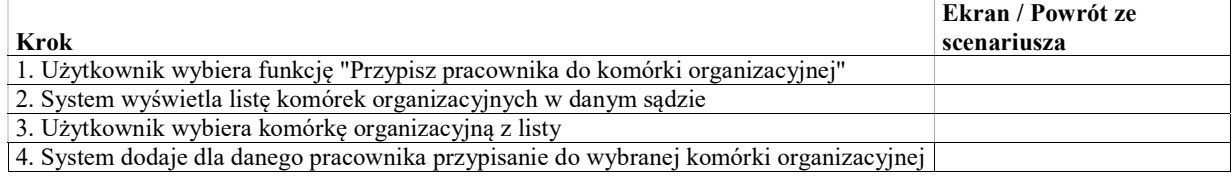

# Alternate: Zmiana komórki macierzystej użytkownika

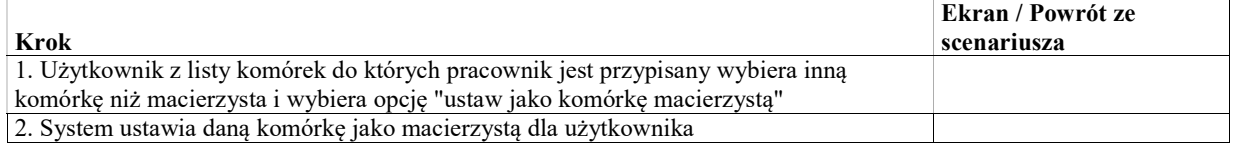

# Alternate: Usunięcie komórki organizacyjnej użytkownika

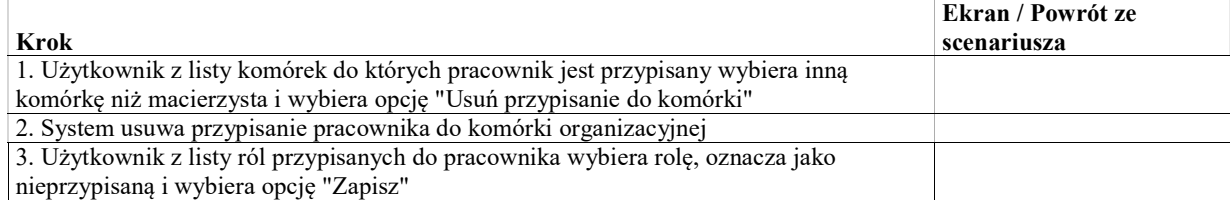

## Alternate: Dodanie roli użytkownika

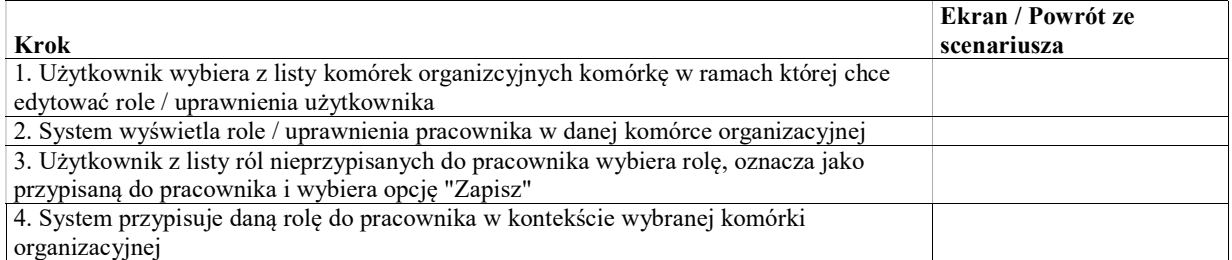

## Alternate: Usunięcie roli użytkownika

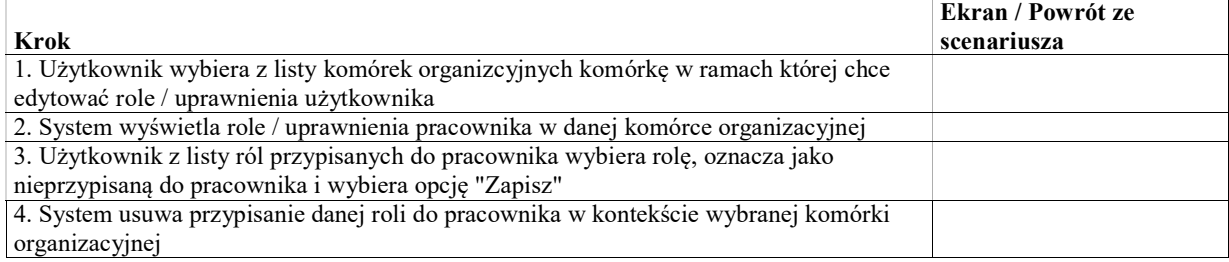

# Alternate: Dodanie uprawnienia użytkownika

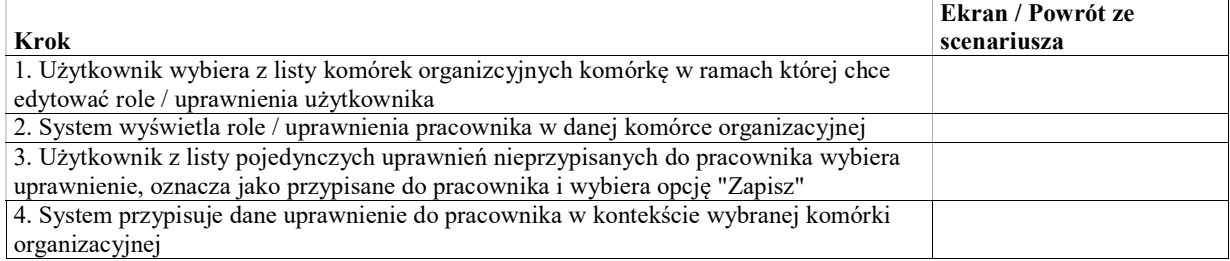

# Alternate: Usunięcie uprawnienia użytkownika

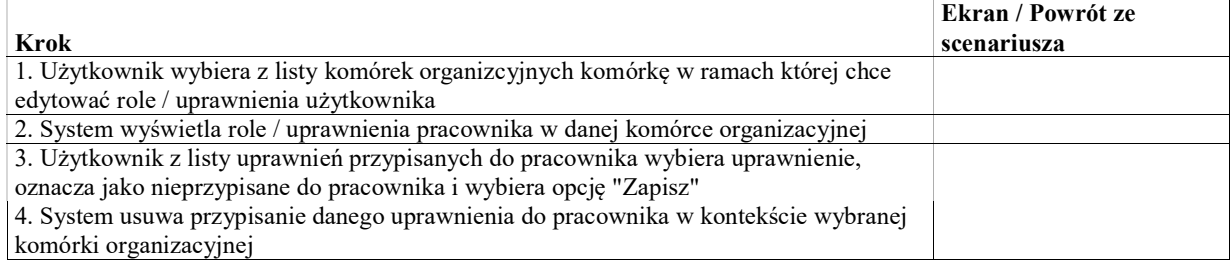

# Alternate: Dodanie użytkownika

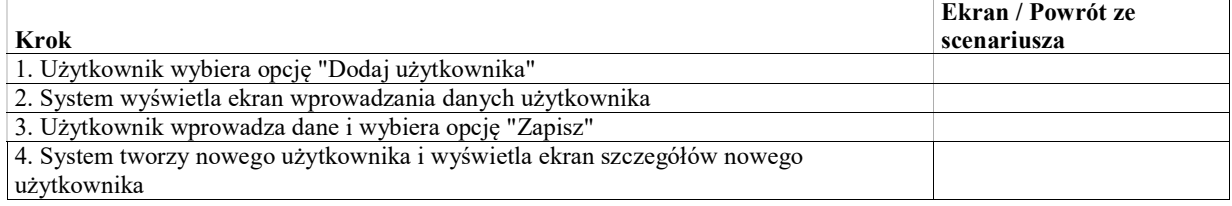

# UseCase: Reset hasła użytkownika

Celem przypadku użycia jest wprowadznie nowego hasła dostepu do Systemu dla wybranego użytkownika, np. w przypadku utraty aktualnego hasła.

## Basic Path: Basic Path

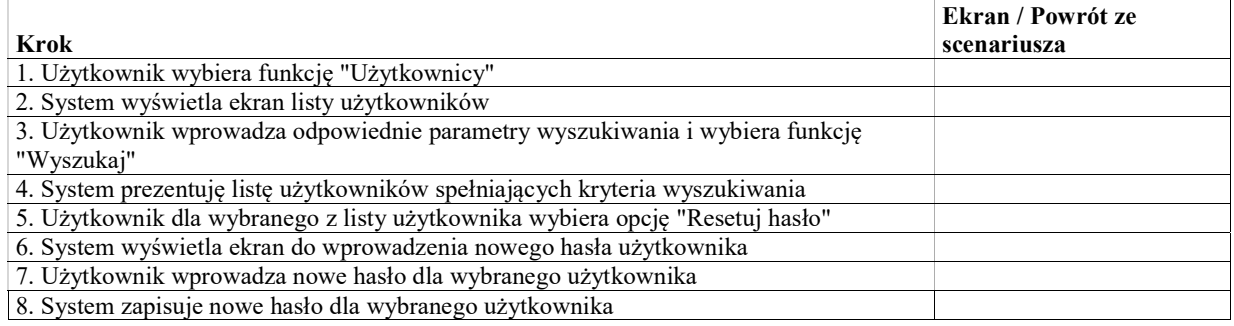

# UseCase: Utworzenie zastępstwa ad-hoc przez administratora

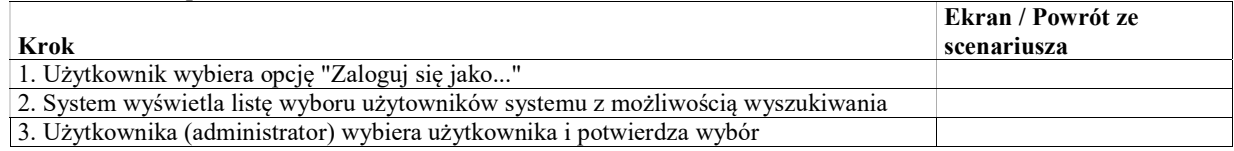

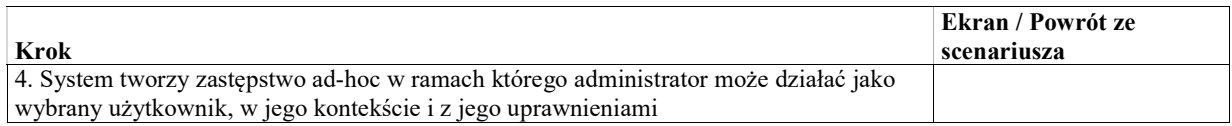

# UseCase: Masowe przeniesienie spraw pomiędzy wydziałami

# Administracja lokalna (wydział)

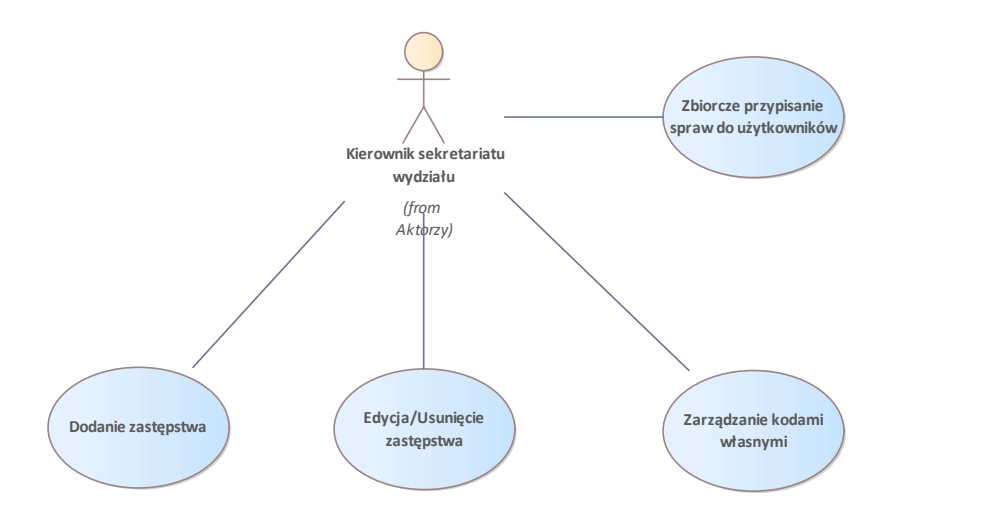

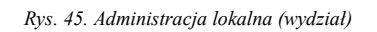

# UseCase: Przeglądanie obciążenia sędziów i pracowników

Celem przypadku użycia jest uzyskanie przez kierwonika wydziału informacji o obciążeniu pracowników i sędziów poprzez wyświetlenie informacji o pracownikach i sędziach z uwzględnieniem:

- przypisania pracownika odpowiedzialnego za sprawę,
- przypisania sędziego sprawozdawcy do sprawy,
- przypisania referendarza do wniosku w sprawie,
- przypisania sędziego do posiedzenia w sprawie jako członka składu sędziowskiego, w tym przewodniczącego składu, sprawozdawcy oraz współsprawozdawcy (w NSA),
- przypisania protokolanta do posiedzenia w sprawie.

Celem przypadku użycia jest przeglądanie informacji o obciążeniu sędziów w danym wydziale. Obciążenie jest określone poprzez informacje takie jak np.:

- pensum,
- liczba posiedzeń zaplanowanych na bieżący miesiąc, gdzie dany sędzia jest w składzie,
- liczba posiedzeń zaplanowanych na bieżący miesiąc, gdzie dany sędzia jest przewodniczącym skład,

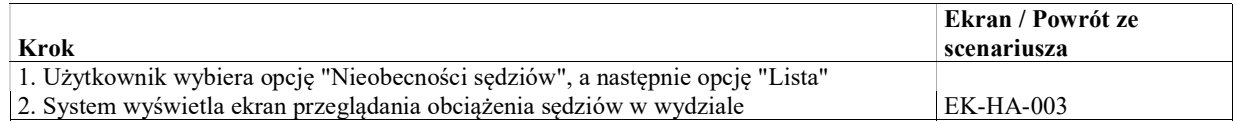

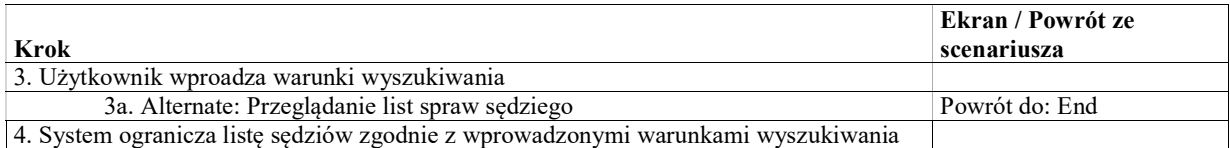

## Alternate: Przeglądanie list spraw sędziego

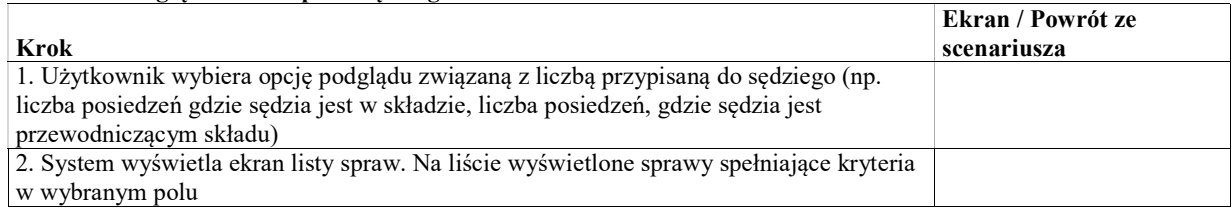

# UseCase: Zbiorcze przypisanie spraw do użytkowników

Celem przypadku użycia jest zbiorcze (tj. przy pomocy jednej operacji) przypisanie wybranych spraw prowadzonych w danej komórce organizacyjnej sądu, przypisanych do danego użytkownika w jednej z ról (lub nie mających przypisanego użytkownika w danej roli) do innego wskazanego użytkownika.

## Basic Path: Basic path

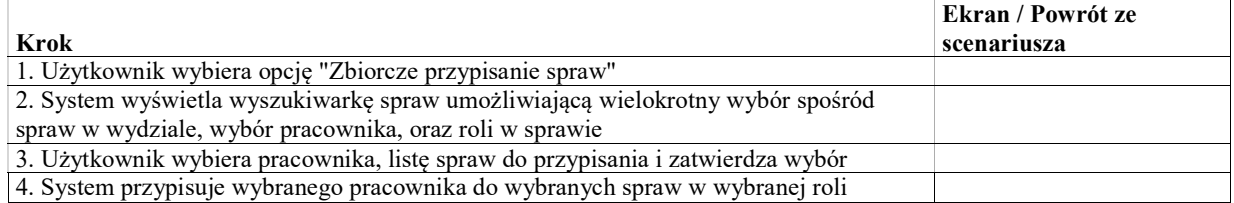

# UseCase: Zarządzanie kodami własnymi

Celem przypadku użycia jest zarządzanie słownikiem kodów własnych w danej komórce organizcyjnej. System pozwoli użytkownikowi z odpowiednimi uprawnieniami zarządzać kodami własnymi w komórce okreslonej na podstawie aktualnego kontekstu pracy wybranego przez użytkownika.

Kody własne umożliwiają oznaczenie sprawy w sposób zgodny z organizacją danej komórki organizacyjnej (np. wydziału).

# Warunki / ograniczenia

System wyświetla ekran "Administracja lokalna / ekran główny (EK-AL-002)

## Basic Path: Basic path

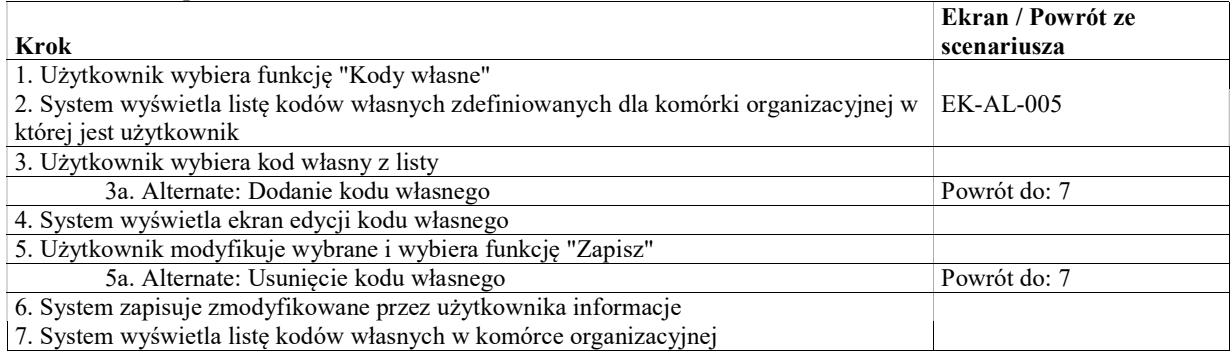

## Alternate: Dodanie kodu własnego

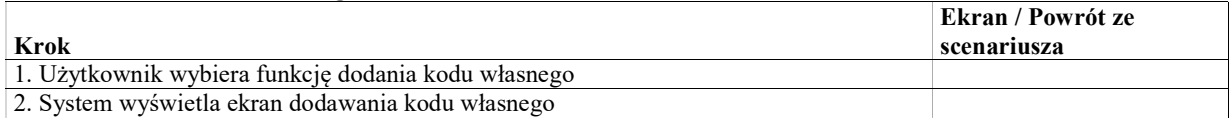

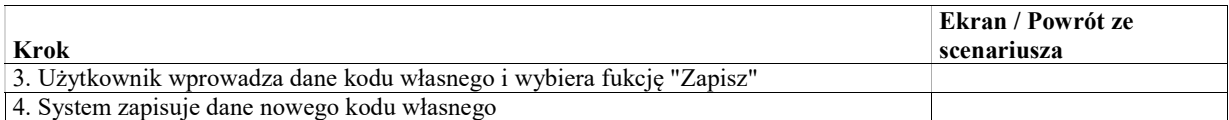

## Alternate: Usunięcie kodu własnego

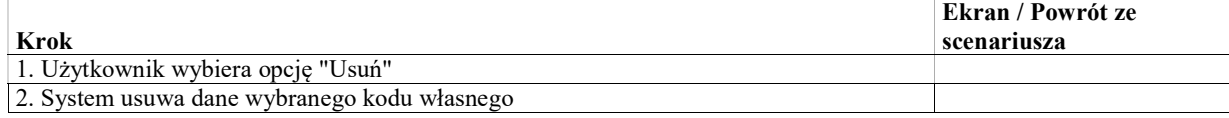

# UseCase: Dodanie zastępstwa

## Warunki / ograniczenia

System wyświetla ekran "Administracja lokalna / ekran główny (EK-AL-002)

### Basic Path: Basic path

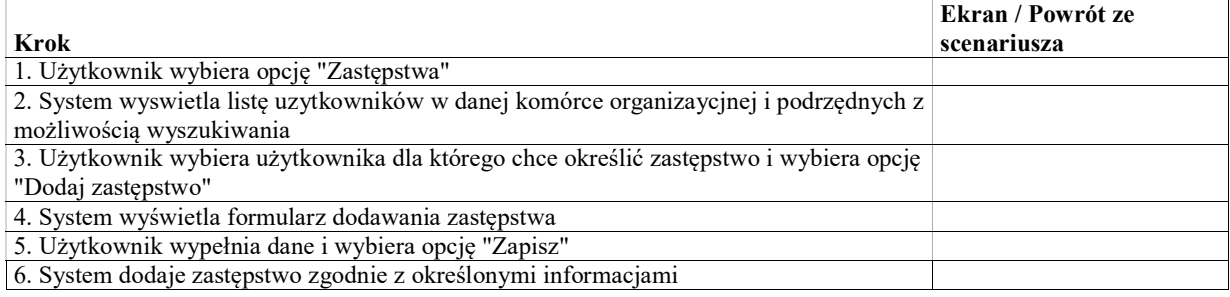

# UseCase: Edycja/Usunięcie zastępstwa

### Warunki / ograniczenia

System wyświetla ekran "Administracja lokalna / ekran główny (EK-AL-002)

### Basic Path: Basic Path

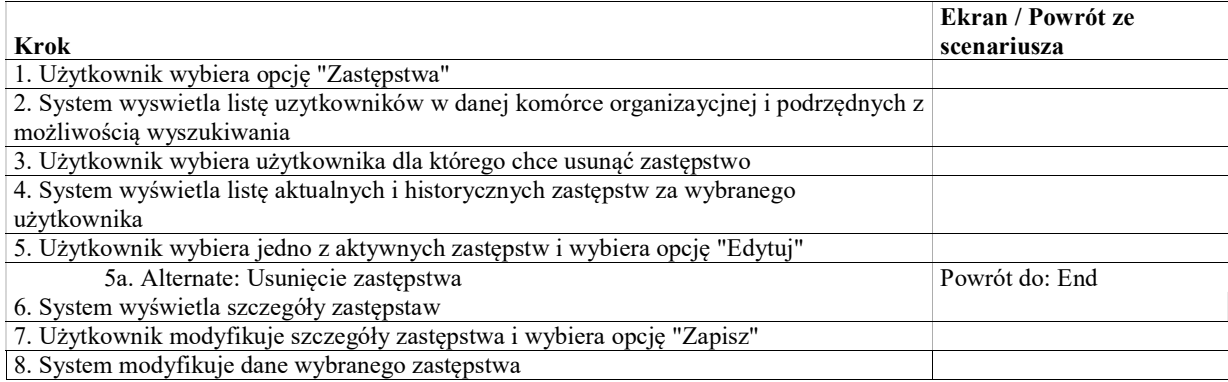

# Alternate: Usunięcie zastępstwa

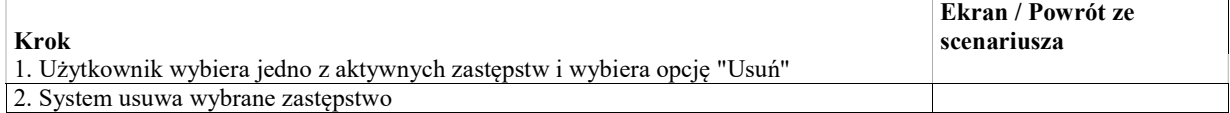

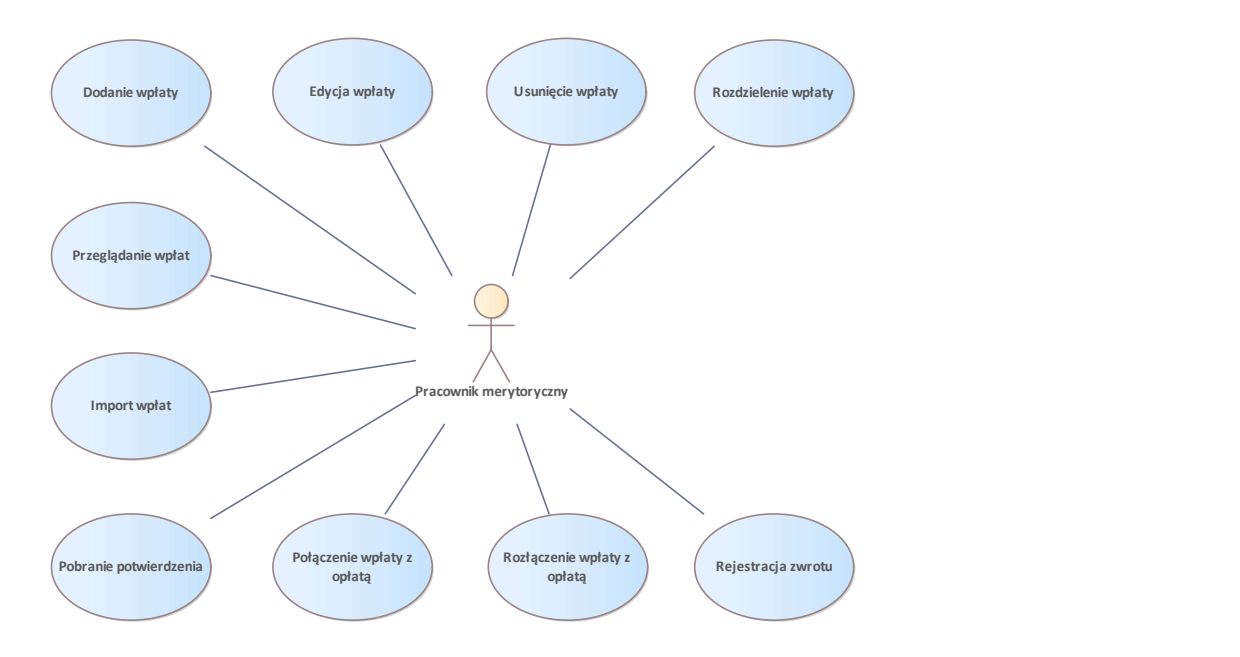

Rys. 46. Wpłaty

# UseCase: Przeglądanie wpłat

W ramach przypadku użycia możliwe jest wyszukanie wpłat w rejestrze wpłat i przejrzenie szczegółów wybranej wpłaty.

## Warunki / ograniczenia

System wyświetla ekran główny (EK-KO-001)

## Basic Path: Basic Path

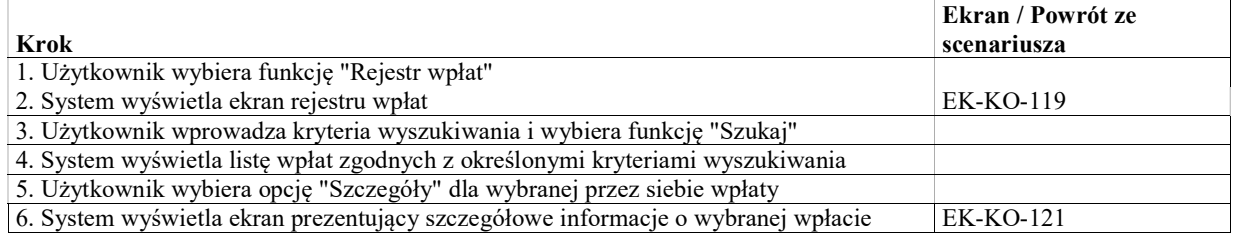

# UseCase: Dodanie wpłaty

Celem przypadku użycia jest dodanie wpłaty przy pomocy formularza.

## Warunki / ograniczenia

System wyświetla ekran EK-KO-119 Rejestr wpłat

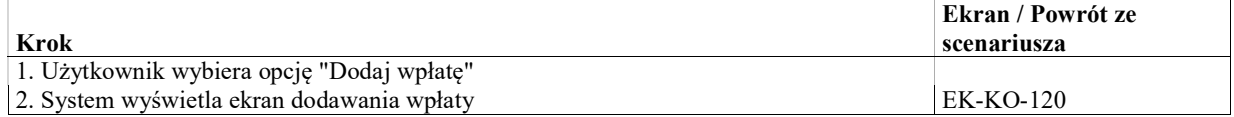

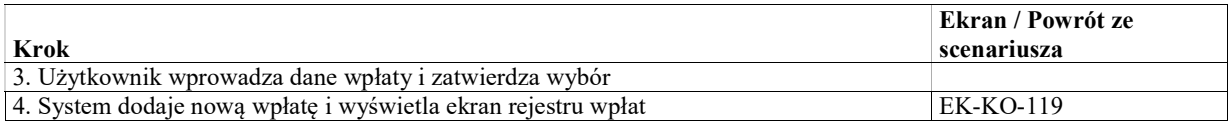

# UseCase: Edycja wpłaty

Celem przypadku użycia jest modyfikacja wybranej przez użytkownika wpłaty przy pomocy formularza.

# Warunki / ograniczenia

System wyświetla ekran EK-KO-119 Rejestr wpłat

## Basic Path: Basic Path

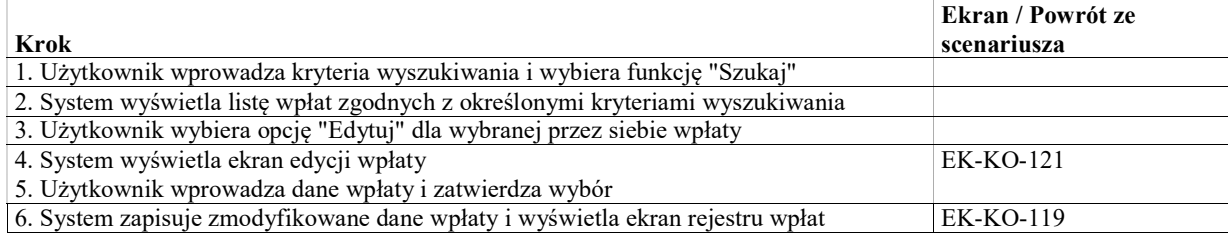

# UseCase: Rozdzielenie wpłaty

Celem przypadku użycia jest rozdzielenie wpłaty na dwie. Rozdzielenie odbywa się poprzez utworzenie nowej wpłaty o określonej przez użytkownika wartości i odpowiednim zmniejszeniu kwoty oryginalnej wpłaty.

## Warunki / ograniczenia

System wyświetla ekran EK-KO-119 Rejestr wpłat

### Basic Path: Basic Path

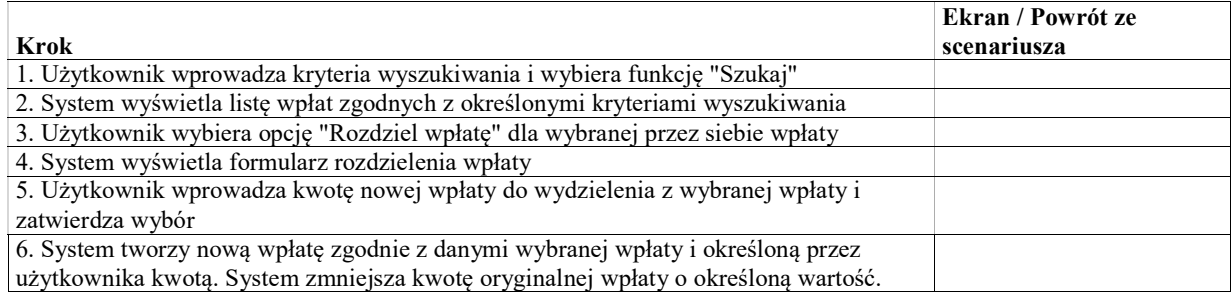

# UseCase: Usunięcie wpłaty

Celem przypadku użycia jest usunięcie wybranej przez użytkownika wpłaty.

## Warunki / ograniczenia

System wyświetla ekran EK-KO-119 Rejestr wpłat

## Basic Path: Basic Path

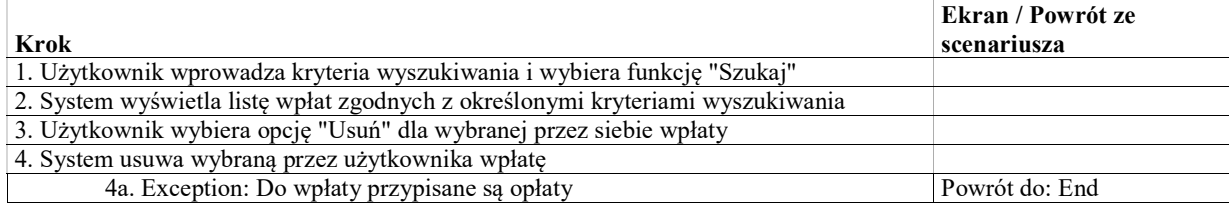

## Exception: Do wpłaty przypisane są opłaty

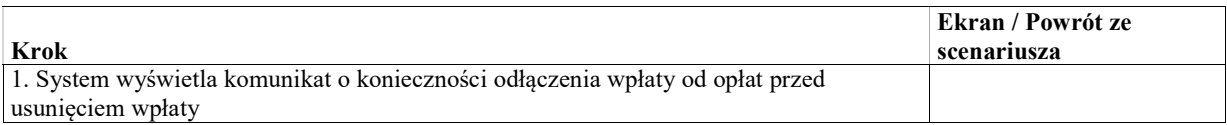

# UseCase: Połączenie wpłaty z opłatą

Celem przypadku użycia jest przypisanie jednej lub więcej opłat do wybranej przez użytkownika wpłaty.

# Warunki / ograniczenia

System wyświetla ekran EK-KO-119 Rejestr wpłat

Wartość zwrotu łącznie z wartością przypisanych opłat nie może przekroczyć sumy wpłaty

## Basic Path: Basic Path

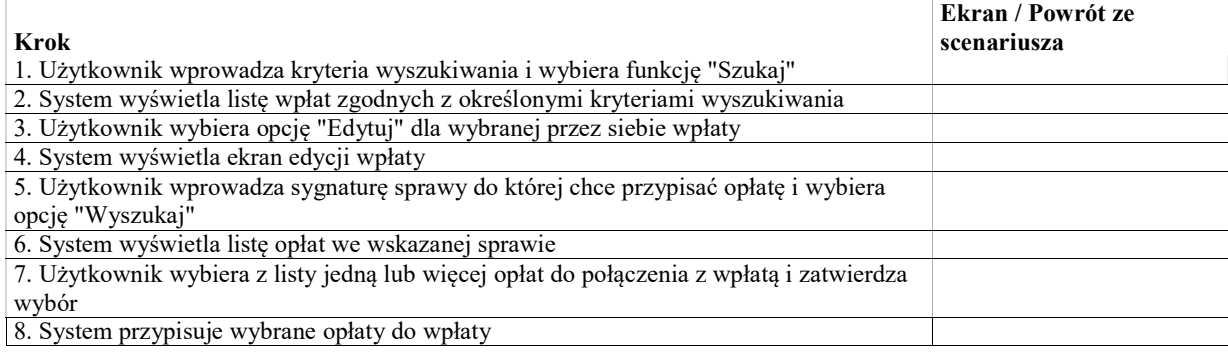

# UseCase: Rozłączenie wpłaty z opłatą

Celem przypadku użycia jest usunięcie powiązania pomiędzy wpłatą i opłatą.

## Warunki / ograniczenia

System wyświetla ekran EK-KO-119 Rejestr wpłat Do wybranej wpłaty przypisana jest przynajmniej jedna opłata

## Basic Path: Basic Path

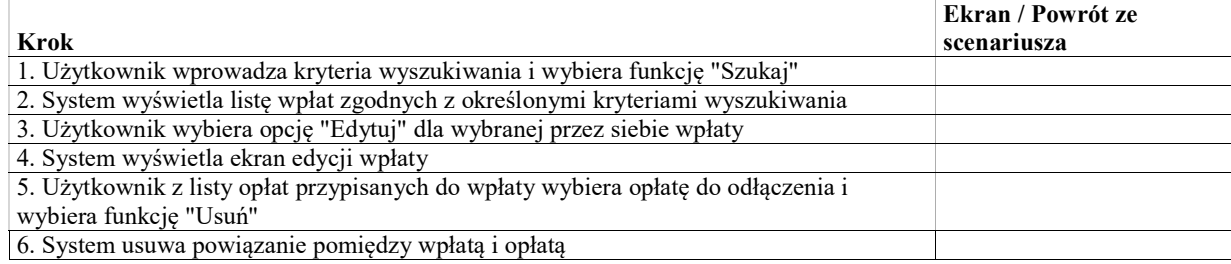

# UseCase: Rejestracja zwrotu

Celem przypadku użycia jest rejestracja przy pomocy formularza zwrotu całkowitego lub częsciowego wpłaty. Zwrot jest rejestrowany przez pracownika na podstawie wydanego zarządzenia.

## Warunki / ograniczenia

System wyświetla ekran EK-KO-119 Rejestr wpłat

Wartość zwrotu łącznie z wartością przypisanych opłat nie może przekroczyć sumy wpłaty

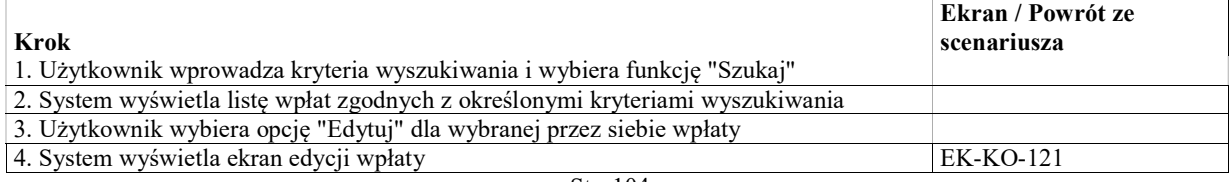

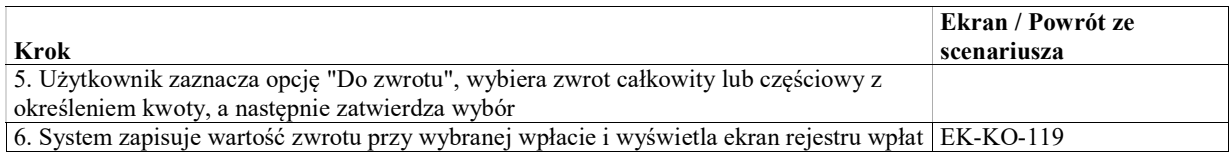

# UseCase: Import wpłat

Celem przypadku użycia jest import danych wpłat z pliku wygenerowanego z systemu finansowo księgowego.

## Warunki / ograniczenia

System wyświetla ekran główny (EK-KO-001)

## Basic Path: Basic Path

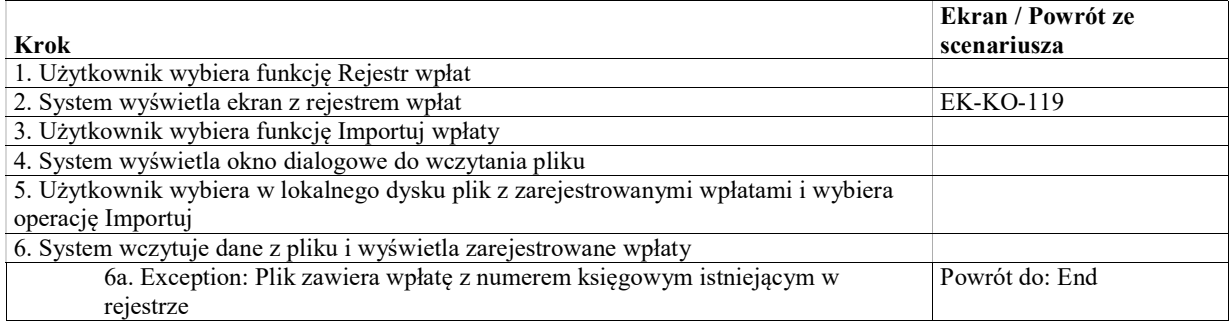

## Exception: Plik zawiera wpłatę z numerem księgowym istniejącym w rejestrze

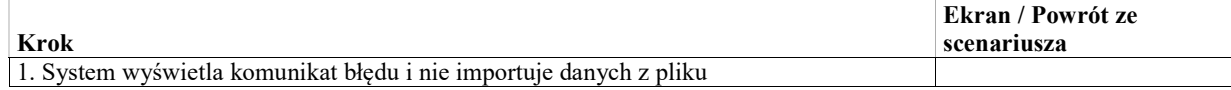

# UseCase: Pobranie potwierdzenia

Celem przypadku użycia jest wygenerowanie dla wybranej wpłaty dokumentu potwierdzenia. Dokument jest generowany na podstawie danych wpłaty, zgodnie z szablonem skonfigurowanym w systemie.

## Warunki / ograniczenia

System wyświetla ekran EK-KO-119 Rejestr wpłat

## Basic Path: Basic Path

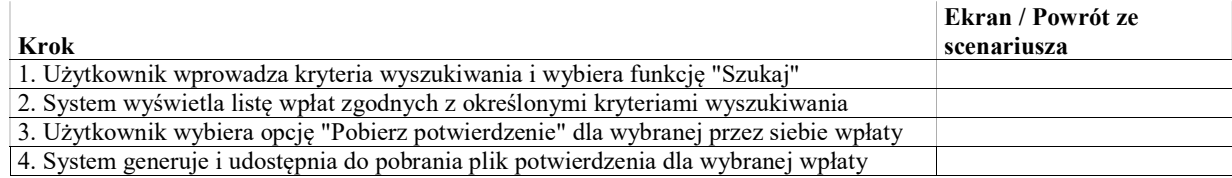

# **Opłaty**

Lista opłat i wpisów w sprawie jest dostępna na ekranie szczegółów sprawy (WK-KO-101) na zakładce "Opłaty". Zakładka ta pozwala przeglądać, edytować oraz dodawać opłaty i wpisy czyli zobowiązania stron.

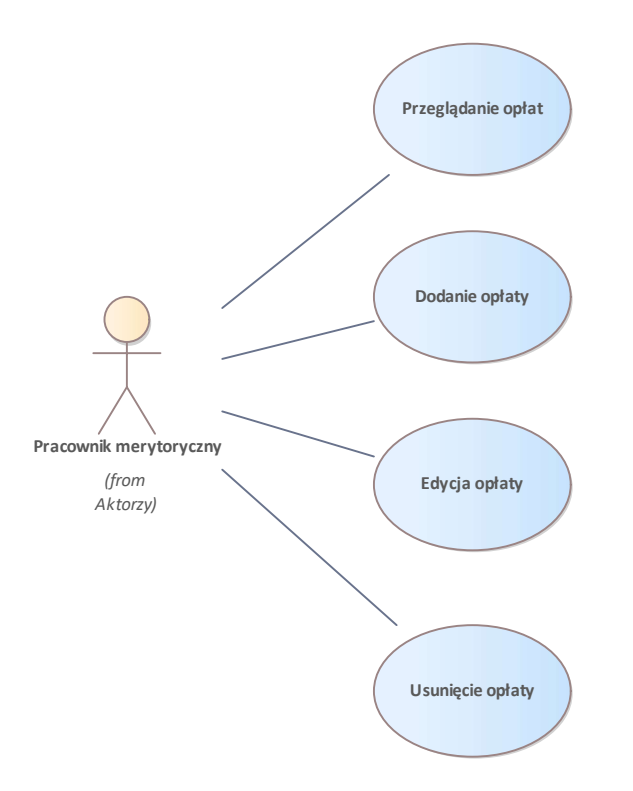

Rys. 47. Opłaty

# UseCase: Dodanie opłaty

Celem przypadku użycia jest dodanie opłaty w sprawie przy pomocy formularza z ekranu szczegółów sprawy.

### Warunki / ograniczenia

System wyświetla ekran szczegółów sprawy (EK-KO-101)

### Basic Path: Basic Path

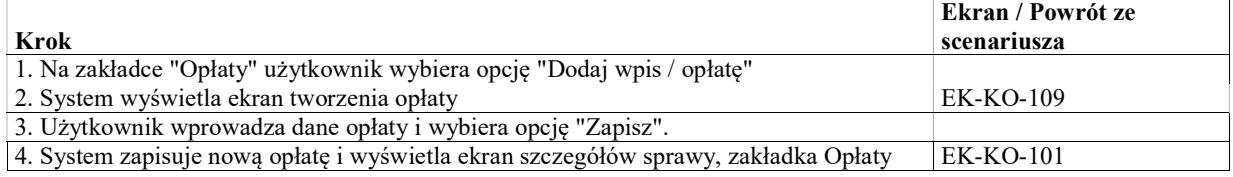

# UseCase: Przeglądanie opłat

Celem przypadku użycia jest przegląd szczegółów wybranej opłaty w sprawie.

#### Warunki / ograniczenia

System wyświetla ekran szczegółów sprawy (EK-KO-101)

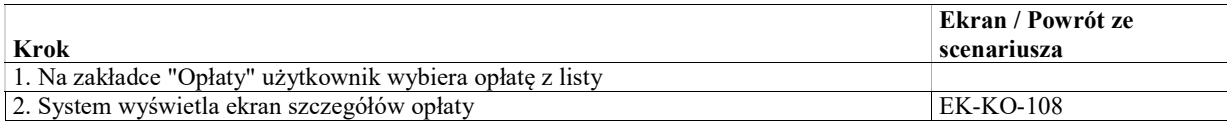

# UseCase: Edycja opłaty

## Warunki / ograniczenia

System wyświetla ekran szczegółów opłaty (EK-KO-108)

### Basic Path: Basic Path

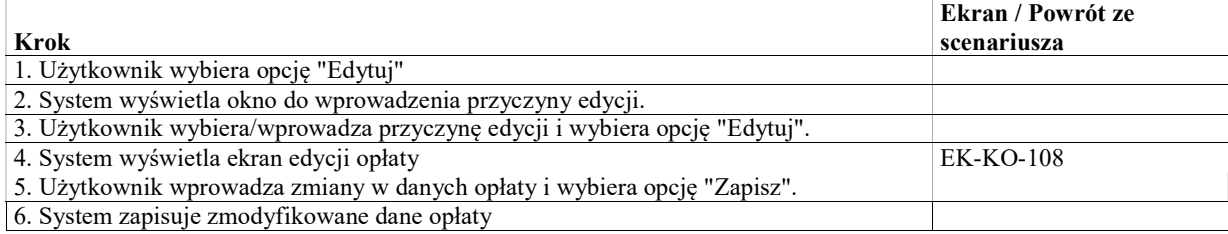

# UseCase: Usunięcie opłaty

Celem przypadku użycia jest usunięcie wybranej opłaty z danych sprawy.

## Warunki / ograniczenia

System wyświetla ekran szczegółów sprawy (EK-KO-101)

### Basic Path: Basic Path

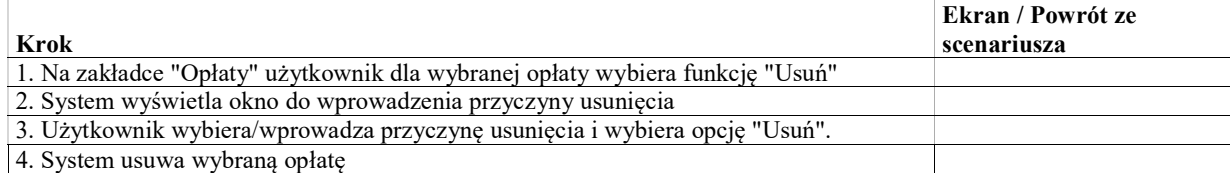

# Korespondencja wychodząca

Przypadki użycia w tym pakiecie umożliwiają tworzenie pojedynczych pism wychodzących oraz projektów pism wychodzących. Pismo wychodzące jest adresowane do jednego adresata. Natomiast przy pomocy projektu pisma wychodzącego można przygotować "korespondencję seryjną", kierowaną do wielu adresatów. W oparciu o projekt pisma wychodzącego system generuje pisma wychodzące - po jednym dla każdego adresata wskazanego w projekcie. Tworząc treść projektu pisma lub pisma, można korzystać z szablonów, zawierających gotową, wzorcową treść pisma lub jego fragmentu. Treść szablonu jest wstawiana w miejscu położenia kursora w polu treści. Treść szablonów może zawierać tagi, zamieniane przez system na konkretne wartości, np. nazwę uczestnika postępowania lub jego rolę.

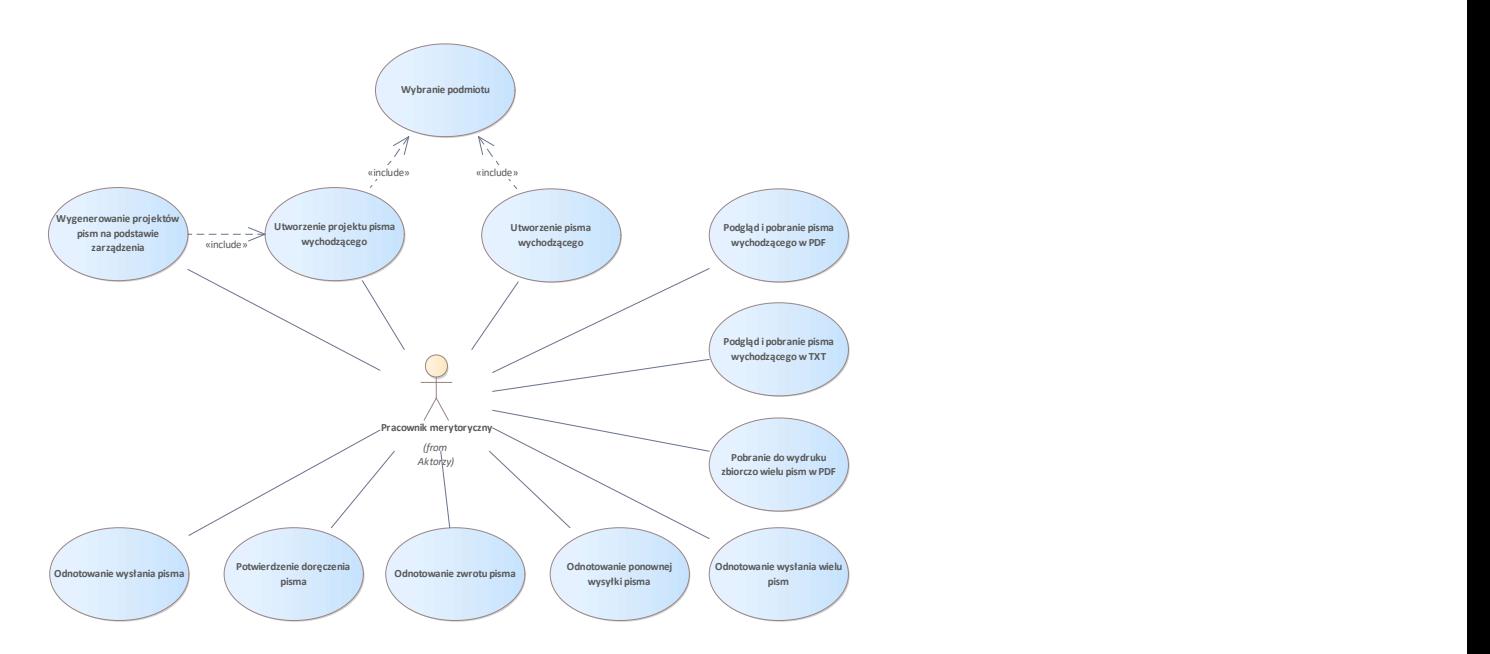

Rys. 48. Korespondencja wychodząca

# UseCase: Wygenerowanie projektów pism na podstawie zarządzenia

Wygenerowanie pism wychodzących lub projektów pism wychodzących na podstawie poleceń w zarządzeniu oznaczonych jako "korespondencja wychodząca".

Aby utworzyć pisma lub projekty pism, system dokonuje grupowania na podstawie adresata oraz zestawu poleceń dla danego adresata oznaczonych jako "korespondencja wychodząca"

Jeśli dla danego zestawu poleceń jest tylko jeden adresat, system generuje pismo wychodzące. Pismo jest zaadresowane do wybranego adresata. Treść pisma jest budowana na podstawie szablonów treści pisma przypisanych do poszczególnych poleceń. Jeśli w szablonie treści użyte są tagi, to ich wartości są wypełnione.

Jeśli dla danego zestawu poleceń jest więcej niż jeden adresat, system generuje projekt pisma wychodzącego z listą adresatów. Treść jest budowana na podstawie szablonów treści pisma przypisanych do poszczególnych poleceń. Jeśli w szablonie treści użyte są tagi, to ich wartości są wypełnione.

### Warunki / ograniczenia

System wyświetla ekran szczegółów zarządzenia (EK-ZA-010) w statusie "Podpisane".

### Basic Path: Basic Path

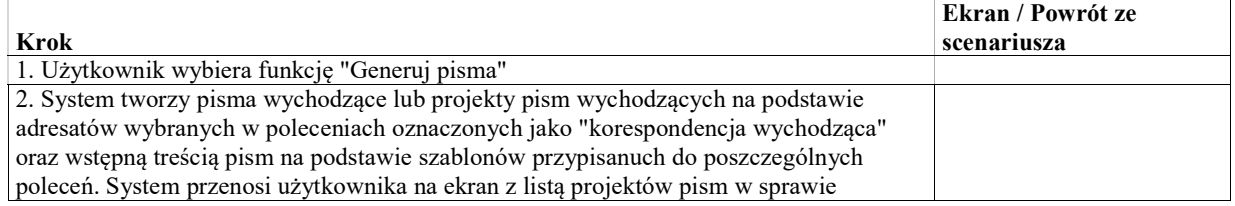

# UseCase: Utworzenie projektu pisma wychodzącego

Utworzenie projektu pisma wychodzącego, określenie adresatów i sposobu wysłania oraz wygenerowanie pism wychodzących do poszczególnych adresatów.
### Warunki / ograniczenia

System wyświetla ekran szczegółów sprawy (EK-KO-101).

#### Basic Path: Basic Path

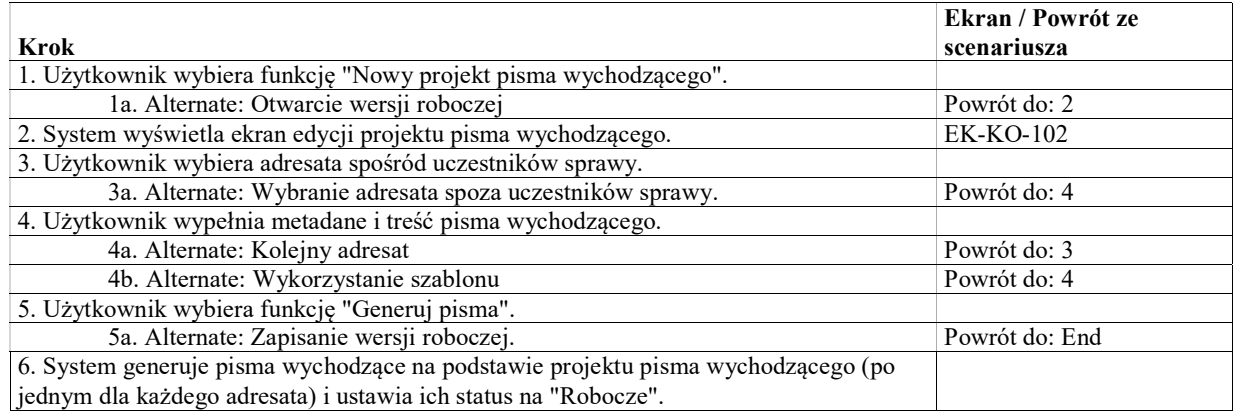

#### Alternate: Zapisanie wersji roboczej.

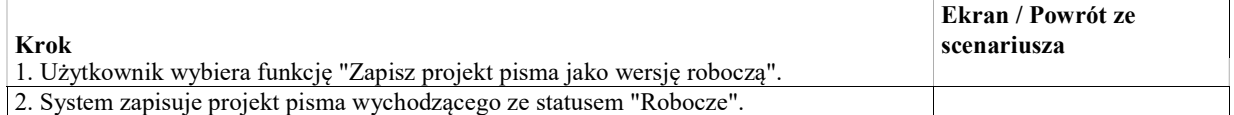

### Alternate: Wybranie adresata spoza uczestników sprawy.

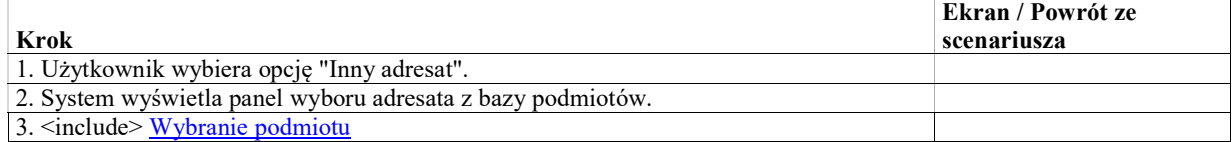

### Alternate: Kolejny adresat

### Alternate: Otwarcie wersji roboczej

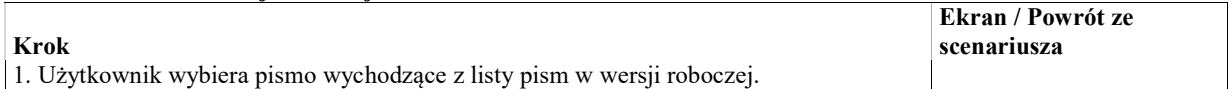

#### Alternate: Wykorzystanie szablonu

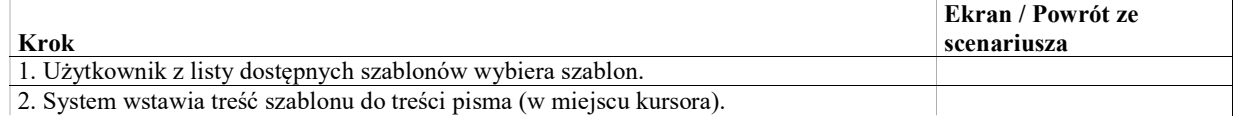

# UseCase: Utworzenie pisma wychodzącego

Utworzenie pisma wychodzącego poprzez określenie treści oraz adresata.

### Warunki / ograniczenia

System wyświetla ekran szczegółów sprawy (EK-KO-101).

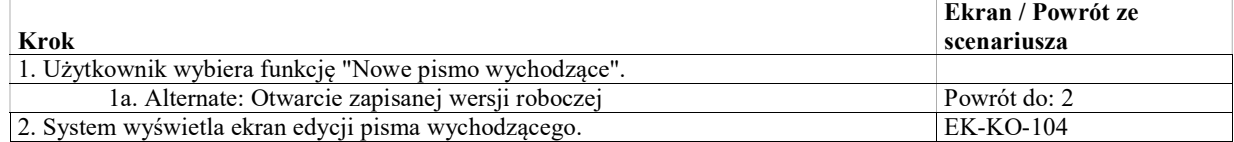

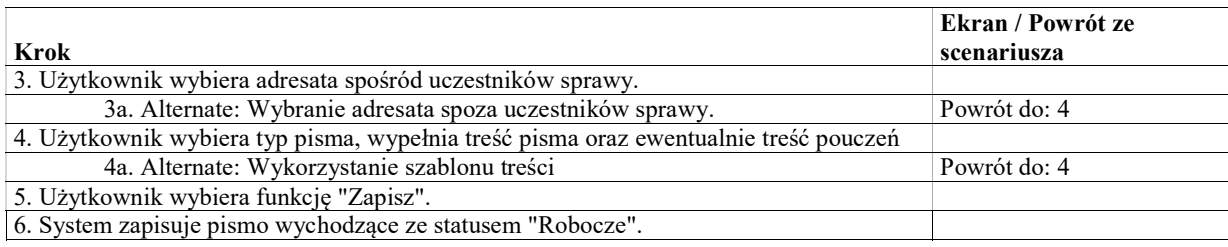

## Alternate: Wykorzystanie szablonu treści

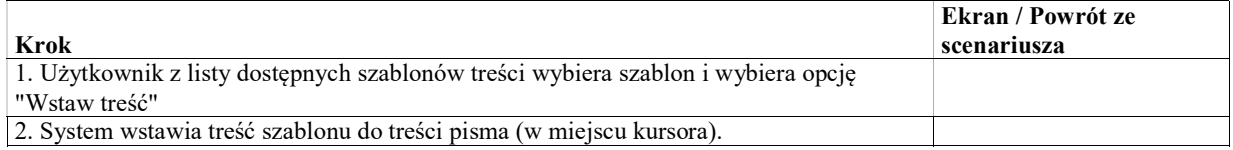

### Alternate: Wybranie adresata spoza uczestników sprawy.

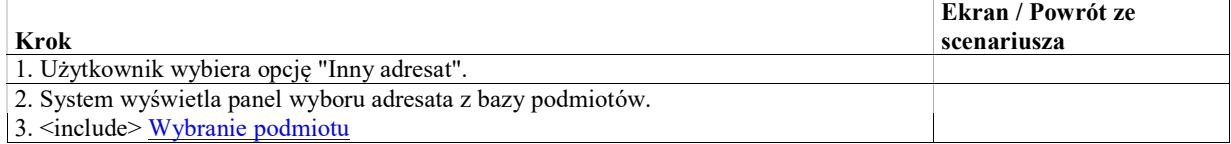

## Alternate: Otwarcie zapisanej wersji roboczej

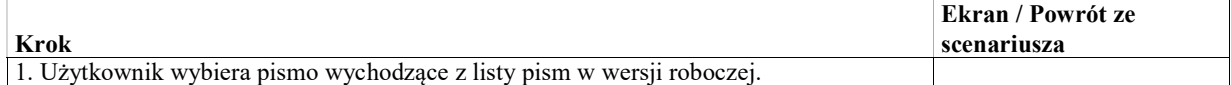

## Alternate: Wybranie szablonu pouczeń

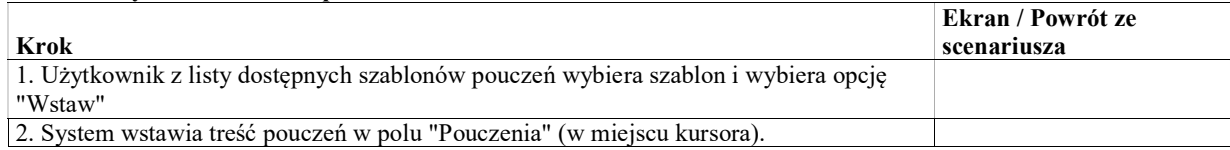

### Alternate: Wybranie szablonów pouczeń zgodnie z szablonem treści

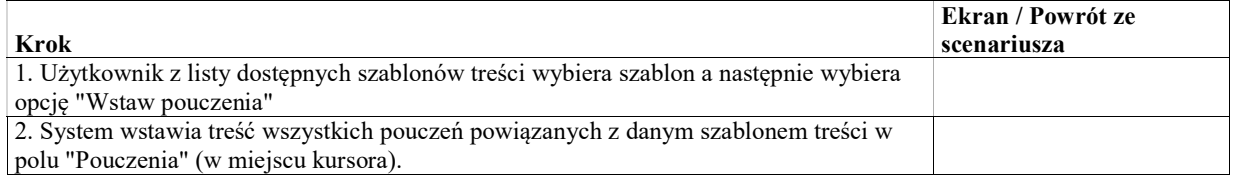

## UseCase: Wybranie podmiotu

Wybranie podmiotu z bazy podmiotów. W przypadku braku podmiotu wpisanie danych adresata bezpośrednio w formularzu. Przypadek użycia wywoływany z innych przypadków użycia.

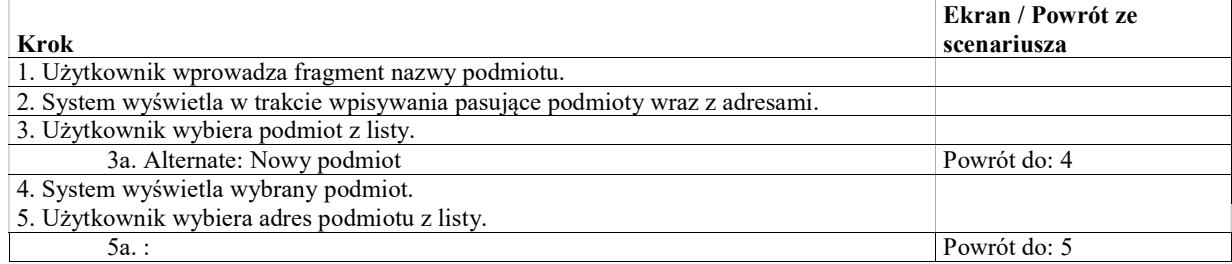

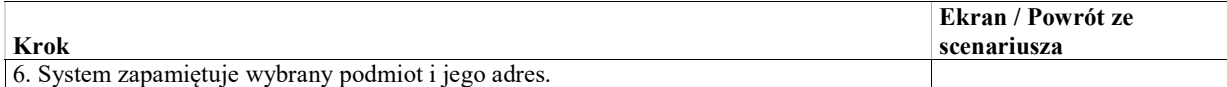

#### Alternate: Nowy podmiot

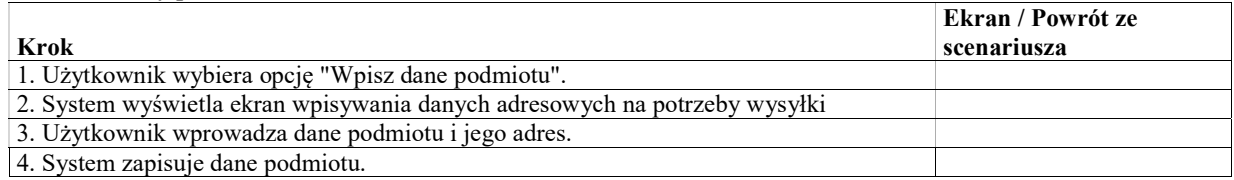

# UseCase: Podgląd i pobranie pisma wychodzącego w PDF

### Warunki / ograniczenia

System wyświetla ekran szczegółów pisma wychodzącego (WK-KO-104)

#### Basic Path: Basic Path

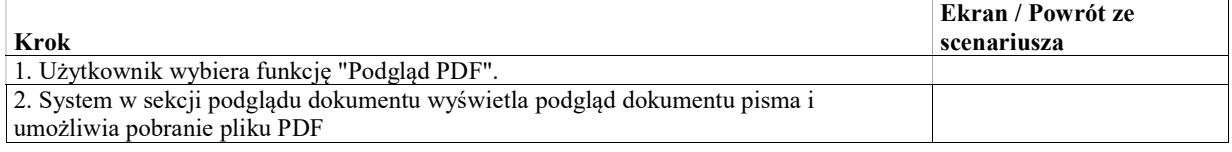

# UseCase: Podgląd i pobranie pisma wychodzącego w TXT

### Warunki / ograniczenia

System wyświetla ekran szczegółów pisma wychodzącego (WK-KO-104)

#### Basic Path: Basic Path

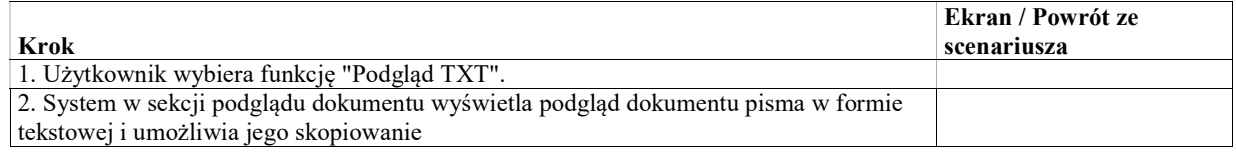

## UseCase: Pobranie do wydruku zbiorczo wielu pism w PDF

Celem przypadku użycia jest masowy wydruk wielu pism np. utworzonych przy użyciu funkcjonlaności projektu pisma wychodzącego.

#### Warunki / ograniczenia

System wyświetla ekran szczegółów sprawy (EK-KO-101), zakładka "Robocze"

### Basic Path: Basic Path

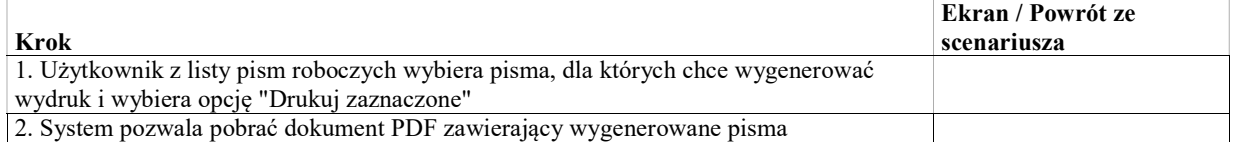

### Alternate: Dodanie skanu lub dokumentu elektronicznego

# UseCase: Odnotowanie wysłania pisma

Celem przypadku użycia jest rejestracja faktu wysyłki pisma.

Opcjonalnie możliwe jest wprowadzenie do systemu dokumentu zawierającego

skan wysłanego pisma papierowego

dokument pisma wygenerowany w EZD (w przypadku wysyłki elektronicznej).

Jesli dokument zostanie wprowadzony, zostaje on od dodany do akt. W przeciwnym wypadku do akt zostaje dodany dokument pisma wygenerowany przez system.

#### Warunki / ograniczenia

System wyświetla ekran szczegółów sprawy (EK-KO-101), zakładka "Robocze"

#### Basic Path: Basic Path

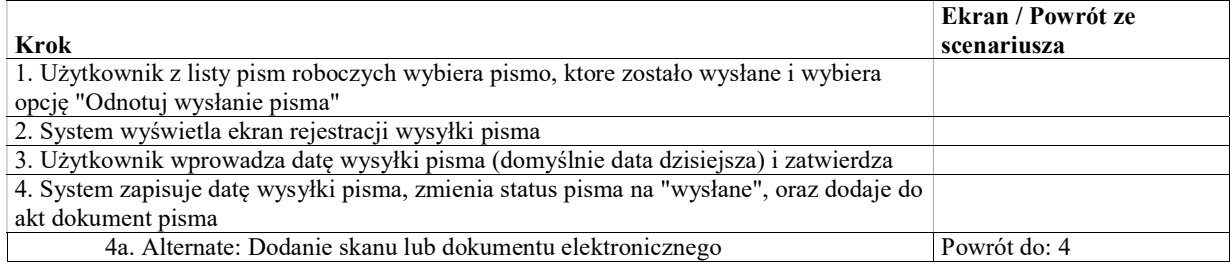

Alternate: Dodanie skanu lub dokumentu elektronicznego

## UseCase: Odnotowanie wysłania wielu pism

Celem przypadku użycia jest masowa rejestracja faktu wysyłki pism, np. w przypadku wysyłki wezwania do wielu adresatów

Przy masowym potwierdzeniu wysyłki nie ma możliwości dodania skanów pism wychodzących. Do akt zostaje dodany dokument pisma wygenerowany przez system.

#### Warunki / ograniczenia

System wyświetla ekran szczegółów sprawy (EK-KO-101), zakładka "Robocze"

#### Basic Path: Basic Path

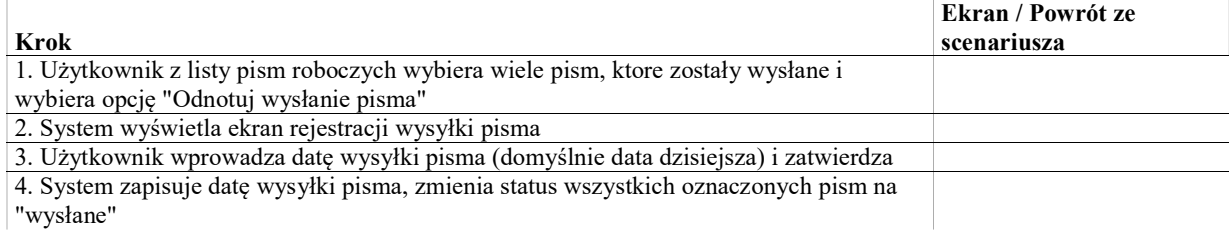

## UseCase: Potwierdzenie doręczenia pisma

Celem przypadku użycia jest potwierdzenie doręczenia pisma wychodzącego i ewentualne wgranie do systemu dokumentu potwierdzającego doręczenie (np. skan zwrotki lub elektroniczne potwierdzenie odbioru). W przypadku gdy pismo zostało zwrócone doręczenie może być potwierdzone w trybie fikcji doręczenia.

#### Warunki / ograniczenia

System wyświetla ekran szczegółów sprawy (EK-KO-101), zakładka "Akta"

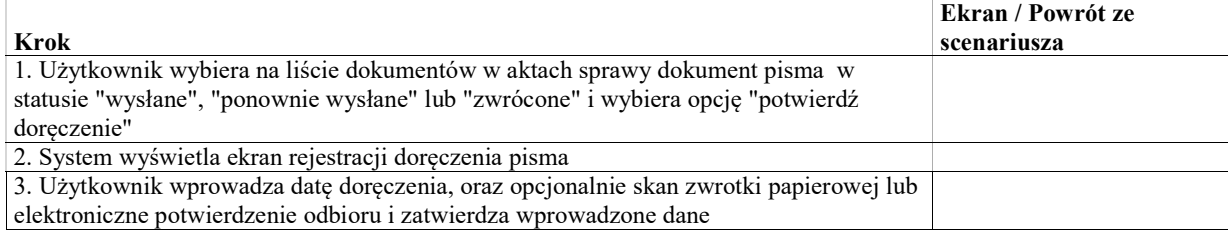

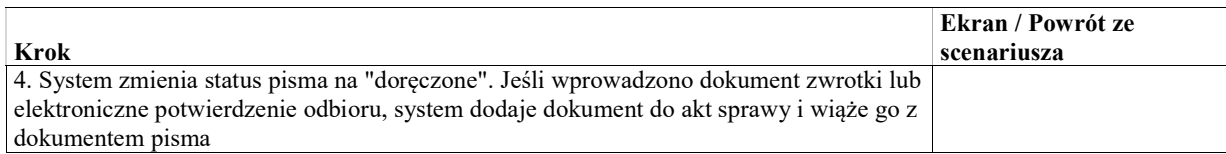

# UseCase: Odnotowanie zwrotu pisma

Celem przypadku użycia jest potwierdzenie zwrotu pisma wychodzącego i ewentualne wgranie do systemu dokumentu potwierdzającego niedoręczenie (np. skan koperty)

### Warunki / ograniczenia

System wyświetla ekran szczegółów sprawy (EK-KO-101), zakładka "Akta"

### Basic Path: Basic Path

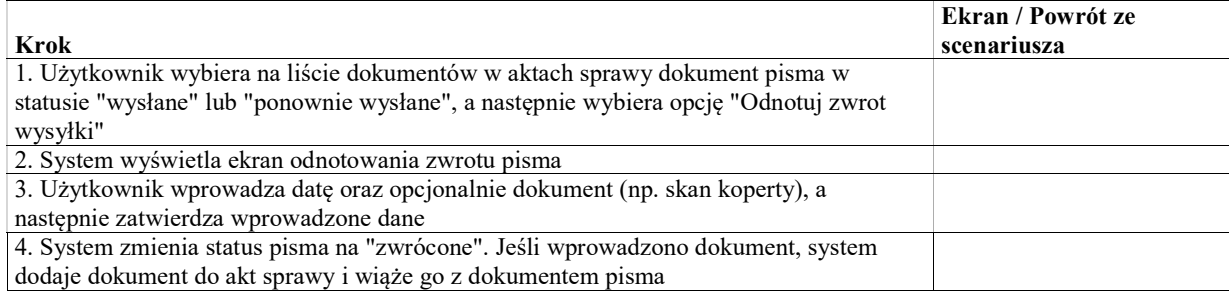

## UseCase: Odnotowanie ponownej wysyłki pisma

Celem przypadku użycia jest rejestracja ponownej wysyłki pisma wychodzącego.

### Warunki / ograniczenia

System wyświetla ekran szczegółów sprawy (EK-KO-101), zakładka "Akta"

### Basic Path: Basic Path

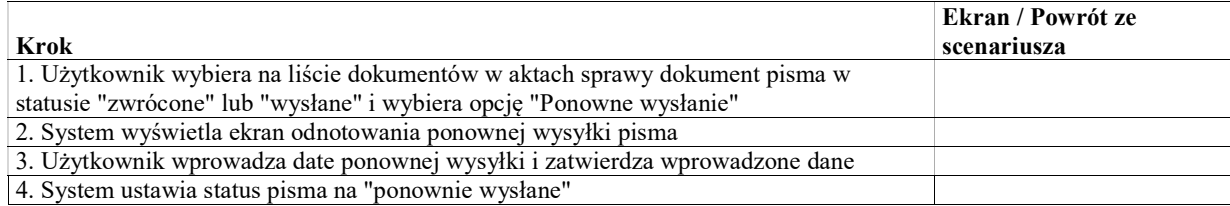

# Obsługa spraw

Przypadki użycia w tym pakiecie zapewniają podstawowe funkcjonalności przeglądania i obsługi spraw sądowoadministracyjnych. Funkcjonalności dotyczące obiektów zależnych (np. wniosków, środków odwoławczych, posiedzeń) są opisane w osobnych pakietach.

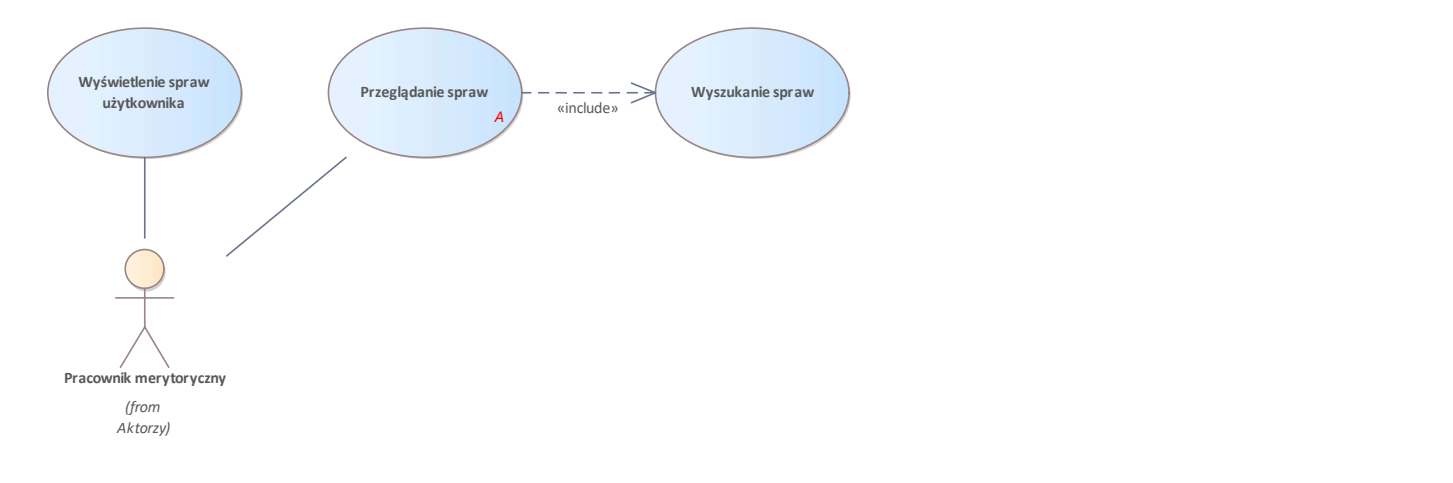

Rys. 49. Obsługa spraw

## UseCase: Manualna rejestracja sprawy

Celem przypadku użycia jest rejestracja sprawy w trybie manualnym, bez tworzenia zarządzenia w systemie. Przypadek użycia ma zastosowanie np. w sytuacji gdy:

- Zarządzenie rejestracyjne zostało utworzone poza systemem w trybie awaryjnym w czasie niedostepności systemu,
- Konieczne jest wykonanie czynności dla sprawy zamkniętej, która nie została zmigrowana.

W przypadku manualnej rejestracji sprawy system musi umożliwić ręczne wprowadzenie sygnatury sprawy.

Basic Path: Basic path

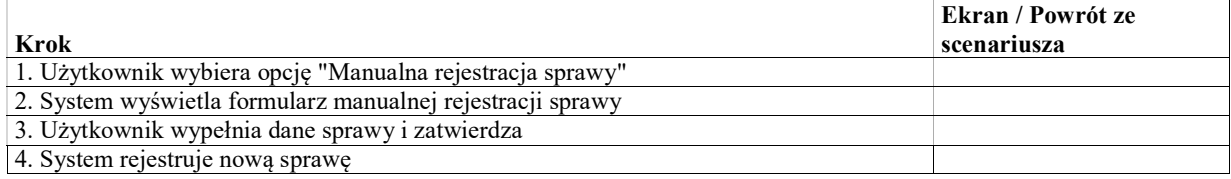

# UseCase: Przeglądanie spraw

### Warunki / ograniczenia

System wyświetla ekran główny (EK-KO-001).

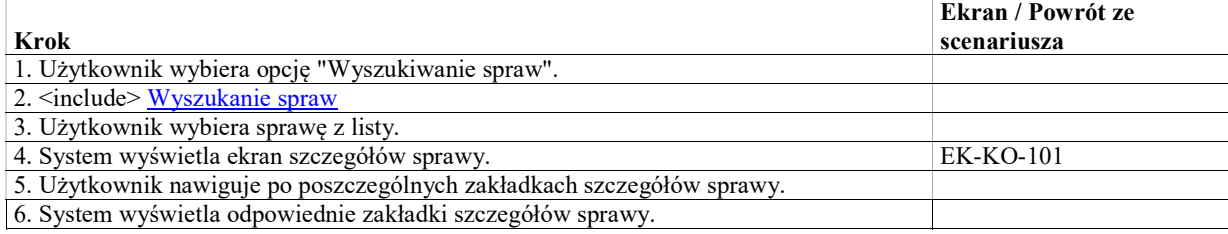

### Exception: Brak spraw spełniających podane kryteria.

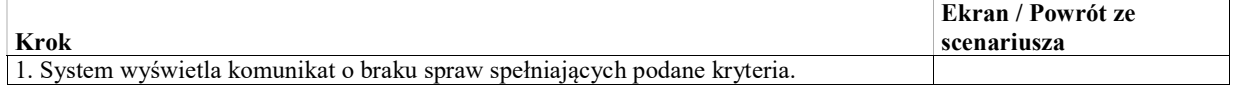

# UseCase: Wyszukanie spraw

System powinien również umożliwić wyszukiwanie spraw, gdzie nie jest uzupełniony sprawozdawca lub numer decyzji administracyjnej np. poprzez określenie w ramach kryteriów wyszukiwania spraw "negatywnych" kryteriów dla tych atrybutów ("sprawy bez sprawozdawcy"). W ramach analizy może pojawić się więcej tego typu kryteriów.

#### Basic Path: Basic Path

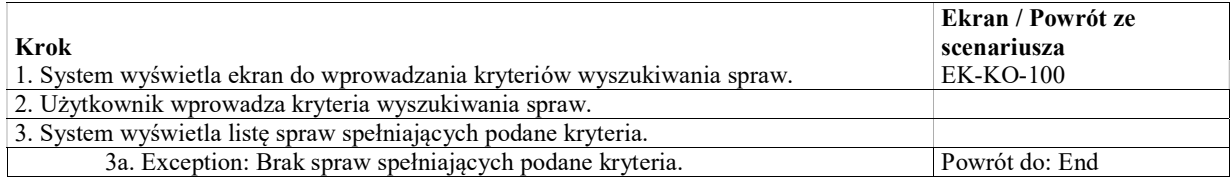

### Exception: Brak spraw spełniających podane kryteria.

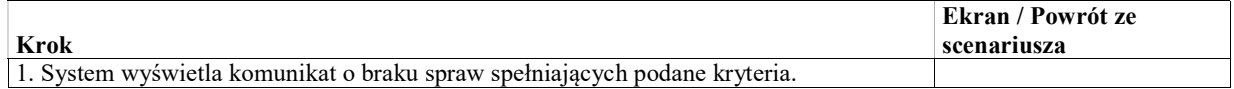

## UseCase: Wyświetlenie spraw użytkownika

Wyświetlenie spraw, do których użytkownik jest przypisany jako osoba odpowiedzialna za sprawę lub jako sprawozdawca

### Basic Path: Basic Path

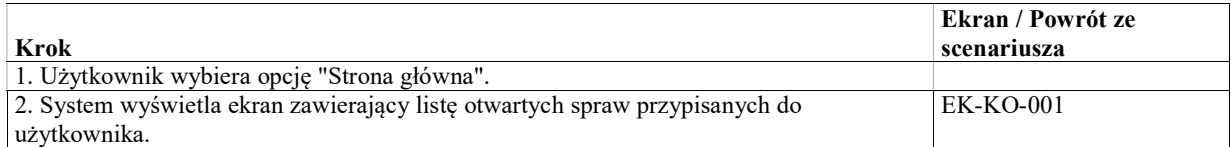

## Akta sprawy

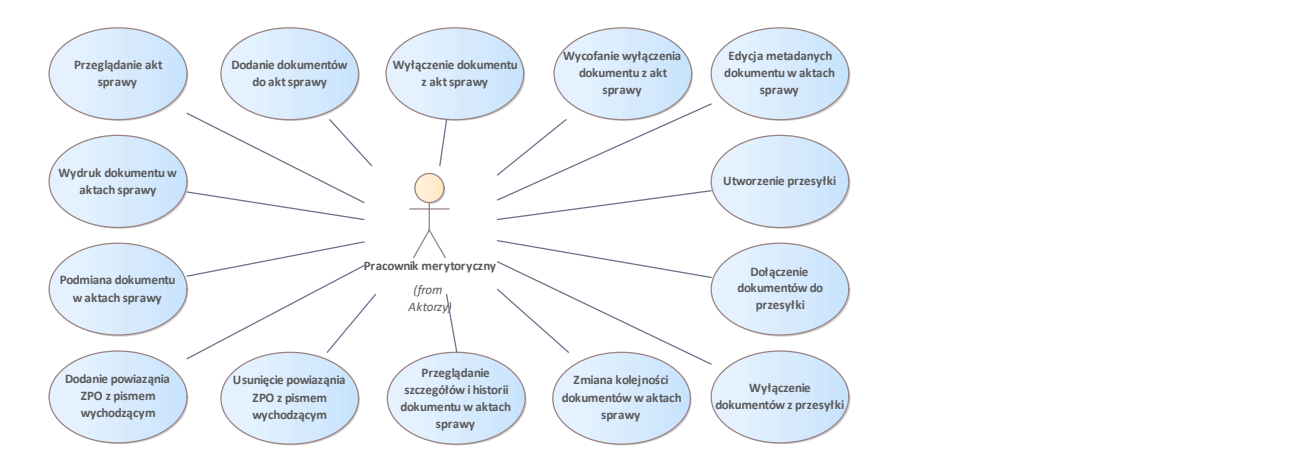

Rys. 50. Akta sprawy

## UseCase: Dołączenie dokumentów do przesyłki

Celem przypadku użycia jest dołączenie wybranych dokumentów znajdujących się w aktach sprawy do wybranej istniejącej przesyłki.

W przypadku gdy któreś z wybranych dokumentów są już częścią innej przesyłki, system wyłącza je z niej i dołacza do przesyłki wybranej przez użytkownika.

#### Warunki / ograniczenia

System wyświetla ekran szczegółów sprawy (EK-KO-101), zakładka "Akta"

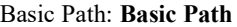

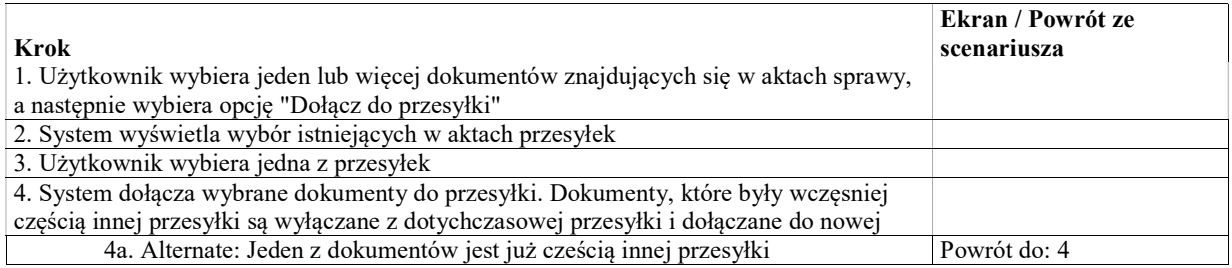

### Alternate: Jeden z dokumentów jest już cześcią innej przesyłki

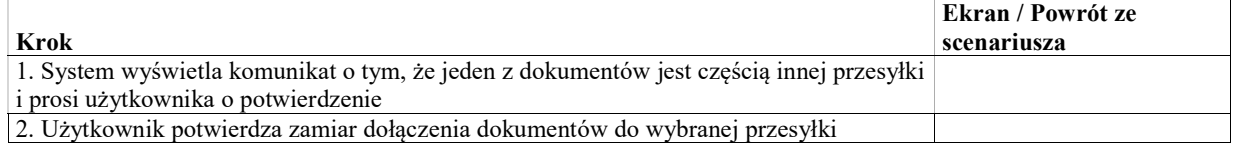

## UseCase: Przeglądanie akt sprawy

## Warunki / ograniczenia

System wyświetla ekran szczegółów sprawy (EK-KO-101), zakładka "Akta"

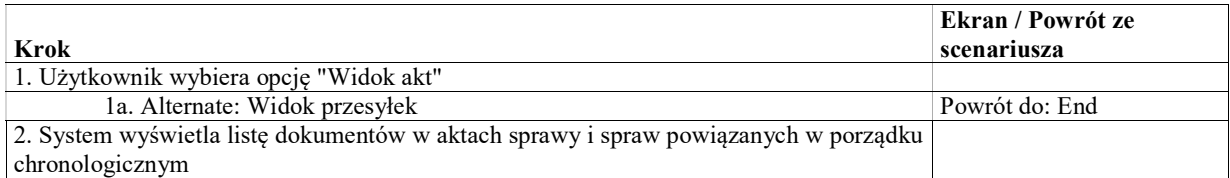

### Alternate: Widok przesyłek

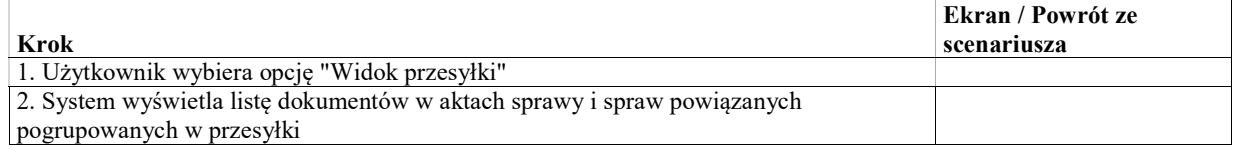

## UseCase: Utworzenie przesyłki

Celem przypadku użycia jest dołączenie jednego lub więcej dokumentów znajdujących się w aktach sprawy do przesyłki. Przesyłka to grupa dokumentów otrzymanych w korepondencji przychodzącej. Dokument moze w jednej chwili być częścią tylko jednej przesyłki.

### Warunki / ograniczenia

System wyświetla ekran szczegółów sprawy (EK-KO-101), zakładka "Akta"

### Basic Path: Basic Path

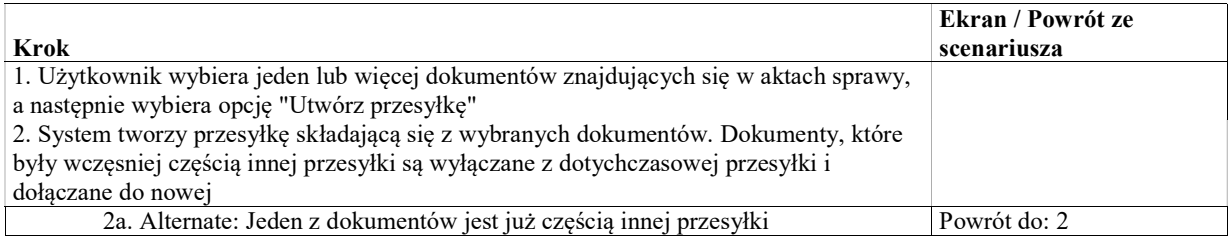

## Alternate: Jeden z dokumentów jest już częścią innej przesyłki

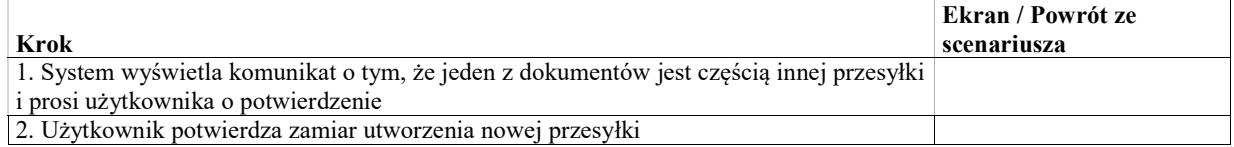

# UseCase: Wydruk dokumentu w aktach sprawy

Celem przypadku użycia jest wygenerowanie i pobranie wersji dokumentu do wydruku. Wydruk dokumentu zawiera dodatkowo datę wydruku, oraz opcjonalnie identyfikator dokumentu w wybranej przez użytkownika lokalizacji

### Warunki / ograniczenia

System wyświetla ekran szczegółów sprawy (EK-KO-101), zakładka "Akta"

### Basic Path: Basic Path

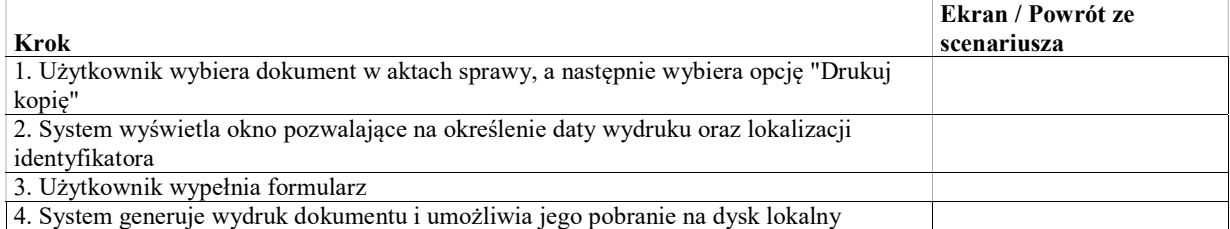

# UseCase: Wyłączenie dokumentów z przesyłki

Celem przypadku użycia jest wyłączenie wybranych dokumentów znajdujących się w aktach sprawy ze zdefiniowanej wcześniej przesyłki.

W przypadku wyłączenia z przesyłki ostatniego dokumentu, przesyłka jest automatycznie usuwana.

### Warunki / ograniczenia

System wyświetla ekran szczegółów sprawy (EK-KO-101), zakładka "Akta"

#### Basic Path: Basic Path

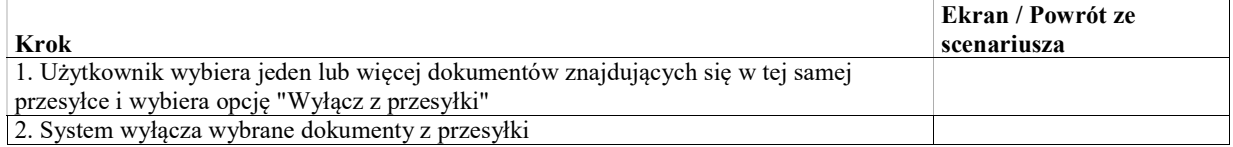

## UseCase: Dodanie dokumentów do akt sprawy

Celem przypadku użycia jest dodanie do akt dokumentu poprzez wybór pliku z dysku lokalnego oraz wprowadzenie metadanych opisujących plik

#### Warunki / ograniczenia

System wyświetla ekran szczegółów sprawy (EK-KO-101), zakładka "Akta"

#### Basic Path: Basic Path

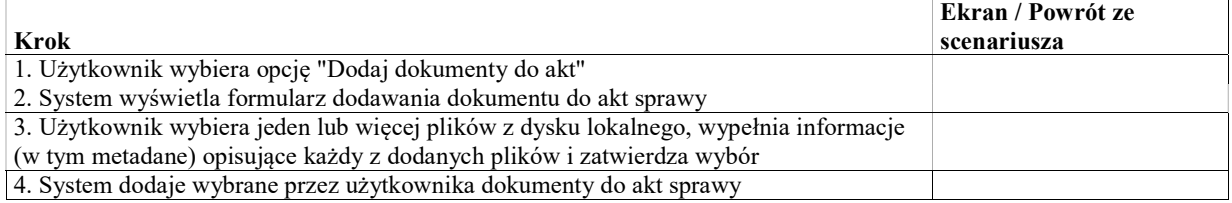

## UseCase: Edycja metadanych dokumentu w aktach sprawy

#### Warunki / ograniczenia

System wyświetla ekran szczegółów sprawy (EK-KO-101), zakładka "Akta"

#### Basic Path: Basic Path

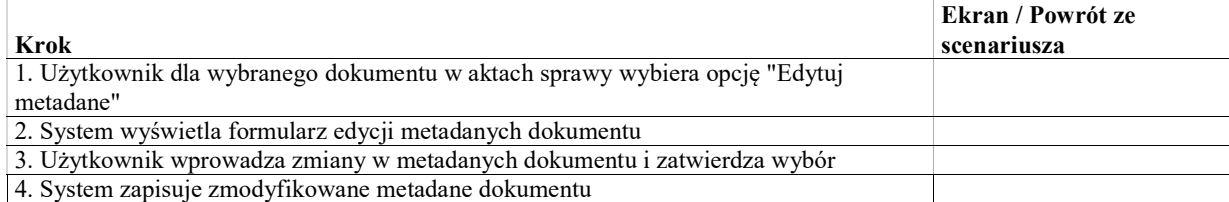

## UseCase: Dodanie powiaząnia ZPO z pismem wychodzącym

W ramach przypadku użycia możliwe jest powiązanie ZPO z pismem wychodzącym. Jest to alternatywna ścieżka względem przypadku użycia "Potwierdzenie doręczenia pisma"

#### Warunki / ograniczenia

System wyświetla ekran szczegółów sprawy (EK-KO-101), zakładka "Akta"

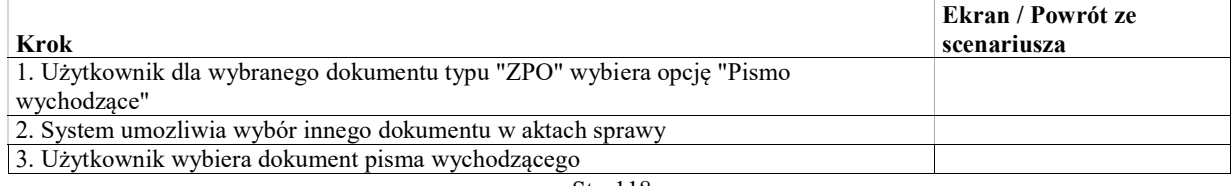

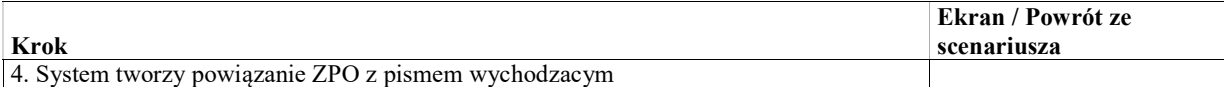

# UseCase: Usunięcie powiaząnia ZPO z pismem wychodzącym

W ramach przypadku użycia możliwe jest usunięcie błednego powiązania zwrotki z pismem wychodzącym.

#### Warunki / ograniczenia

System wyświetla ekran szczegółów sprawy (EK-KO-101), zakładka "Akta"

### Basic Path: Basic Path

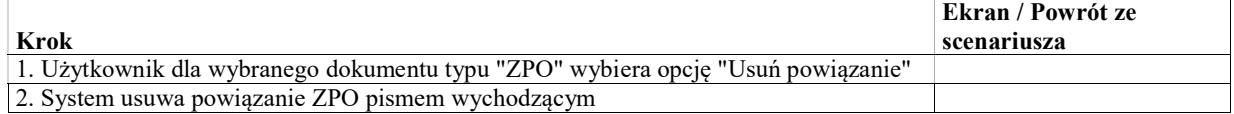

## UseCase: Podmiana dokumentu w aktach sprawy

W ramach przypadku użycia możliwa jest podmiana wizualizacji dokumentu np. w przypadku:

- ponownego zeskanowania dokumentu
- podmiany pliku w korespondencji wychodzącej wygenerowanego przez system na skan faktycznego podpisanego pisma

#### Warunki / ograniczenia

System wyświetla ekran szczegółów sprawy (EK-KO-101), zakładka "Akta"

#### Basic Path: Basic Path

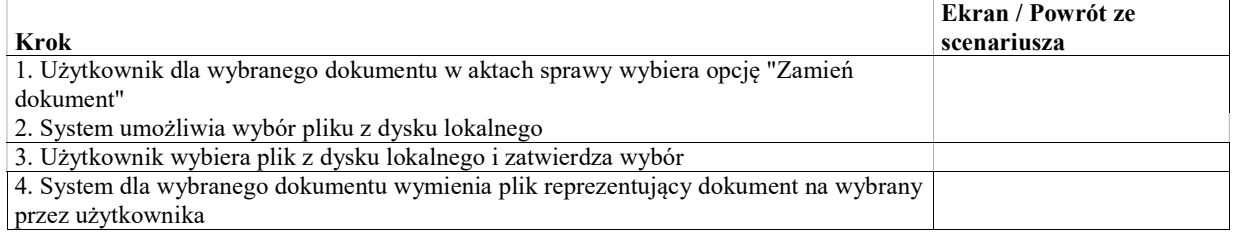

# UseCase: Przeglądanie szczegółów i historii dokumentu w aktach sprawy

#### Warunki / ograniczenia

System wyświetla ekran szczegółów sprawy. (EK-KO-101).

### Basic Path: Basic Path

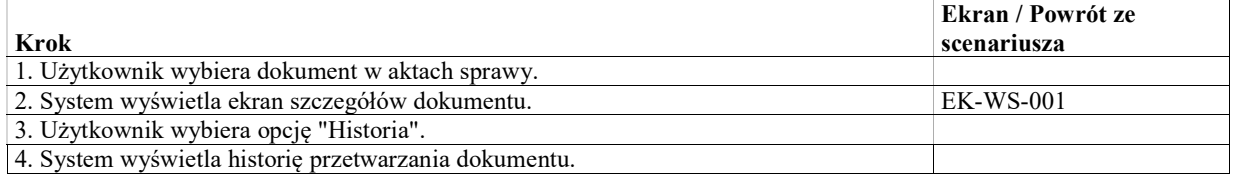

## UseCase: Wyłączenie dokumentu z akt sprawy

### Warunki / ograniczenia

System wyświetla ekran szczegółów sprawy (EK-KO-101), zakładka "Akta"

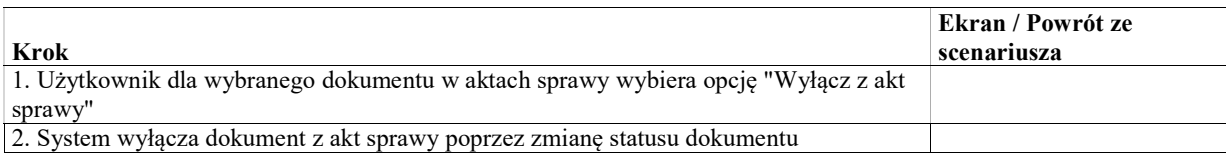

# UseCase: Wycofanie wyłączenia dokumentu z akt sprawy

### Warunki / ograniczenia

System wyświetla ekran szczegółów sprawy (EK-KO-101), zakładka "Akta"

#### Basic Path: Basic Path

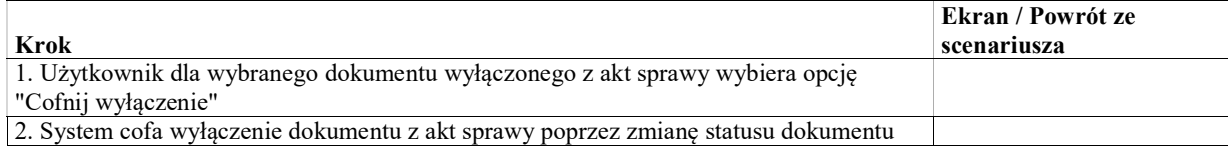

# UseCase: Zmiana kolejności dokumentów w aktach sprawy

### Warunki / ograniczenia

System wyświetla ekran szczegółów sprawy (EK-KO-101), zakładka "Akta"

#### Basic Path: Basic Path

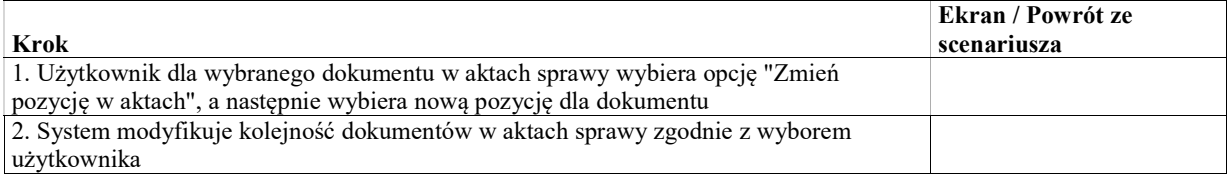

## UseCase: Utworzenie pisma wewnętrznego

Utworzenie pisma wewnętrznego poprzez wpisanie treści oraz ewentualne wstawienie i dostosowanie gotowych szablonów treści ze słownika szablonów treści pism wewnętrznych. Po utworzeniu pisma system pozwala na pobranie wersji do wydruku.

### Warunki / ograniczenia

System wyświetla ekran szczegółów sprawy (EK-KO-101).

### Basic Path: Basic Path

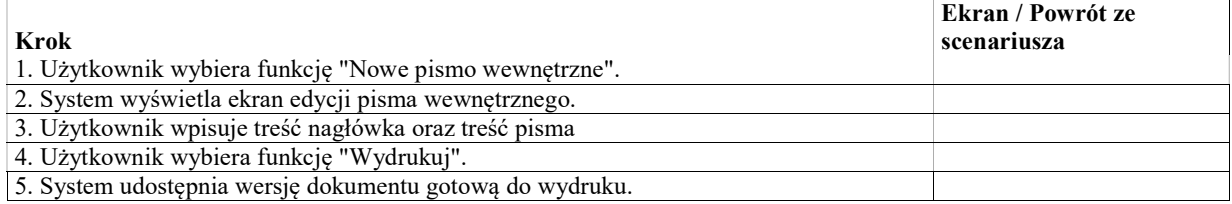

## Edycja danych sprawy

Co do zasady, zmiany w sprawie powinny być wprowadzane zarządzeniami lub jako wynik rozstrzygnięć. Dopuszczamy jednak swobodną edycję danych sprawy (tych, które mogą ulegać zmianie) w celu ręcznej realizacji zarządzeń (nie dla wszystkich możliwych opracji będą polecenia predefiniowane wykonywane automatycznie), poprawiania błędów oraz w innych uzasadnionych przypadkach. Przed każdą operacją edycji należy określić przyczynę edycji. Operacje edycji są odkładane w historii sprawy.

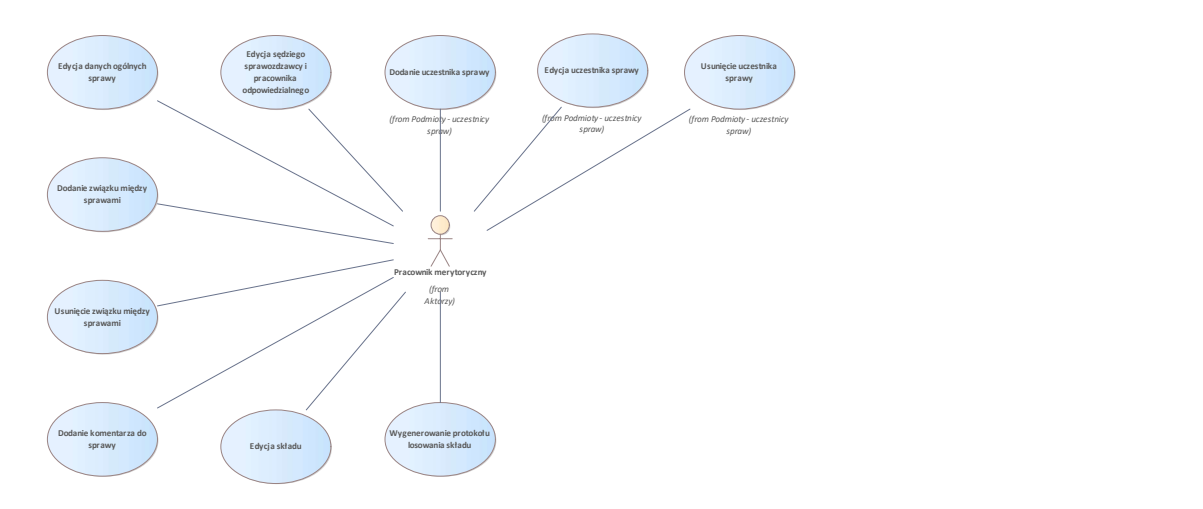

Rys. 51. Edycja danych sprawy

## UseCase: Dodanie związku między sprawami

### Warunki / ograniczenia

System wyświetla ekran szczegółów sprawy (EK-KO-101)

## Basic Path: Basic Path

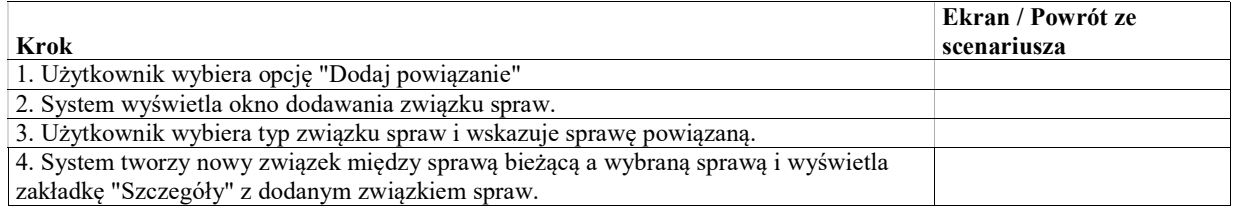

## UseCase: Edycja danych ogólnych sprawy

Swobodna edycja danych sprawy zgromadzonych na zakładce "Ogólne".

## Warunki / ograniczenia

System wyświetla ekran szczegółów sprawy (EK-KO-101)

#### Basic Path: Basic Path

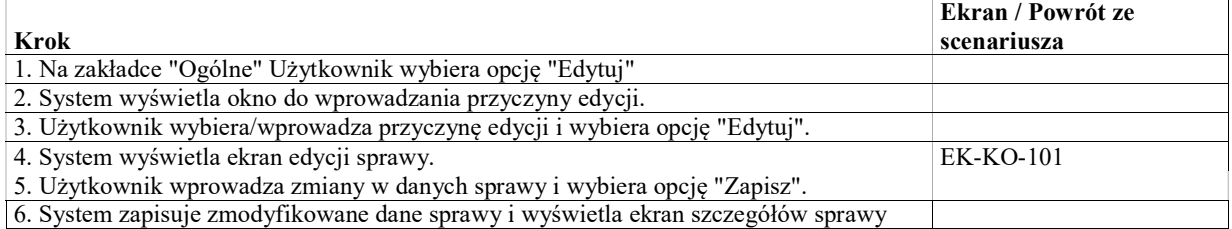

# UseCase: Edycja sędziego sprawozdzawcy i pracownika odpowiedzialnego

Swobodna edycja sędziów i pracowników sądu odpowiedzialnych za sprawę.

### Warunki / ograniczenia

System wyświetla ekran szczegółów sprawy (EK-KO-101)

#### Basic Path: Basic Path

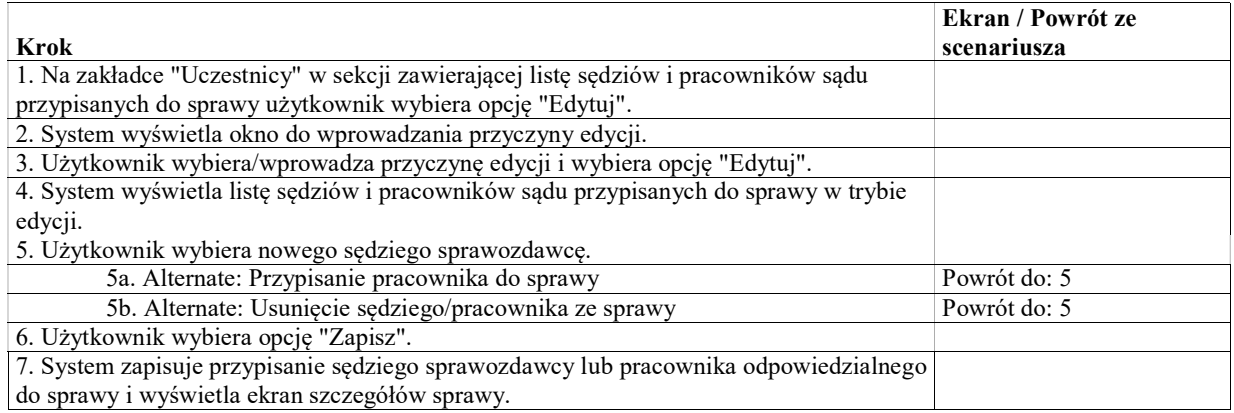

### Alternate: Przypisanie pracownika do sprawy

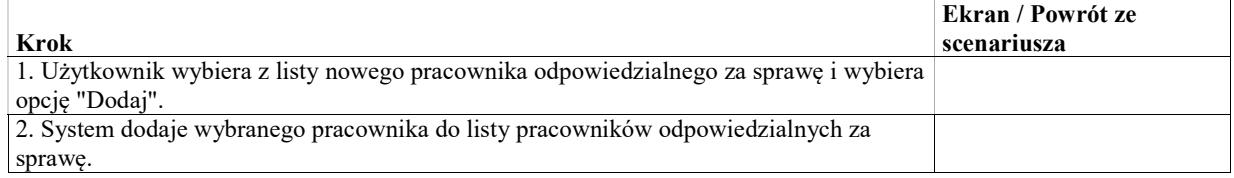

### Alternate: Usunięcie sędziego/pracownika ze sprawy

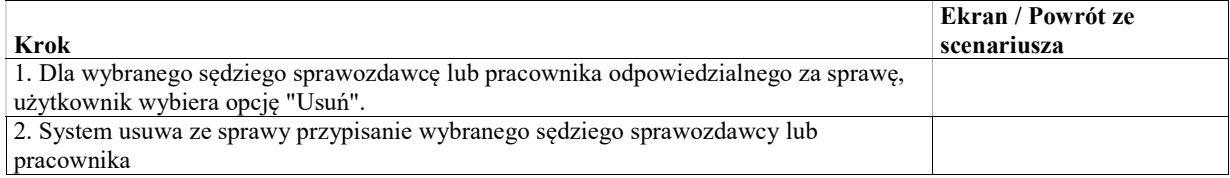

## UseCase: Edycja składu

Celem przypadku użycia jest edycja składu przypisanego do sprawy w przypadkach:

- skład wybrany w losowaniu
- skład wybrany w inny sposób (np. przy pomocy zarządzenia w repertorium PS)

### Warunki / ograniczenia

System wyświetla ekran szczegółów sprawy (EK-KO-101)

#### Basic Path: Basic Path

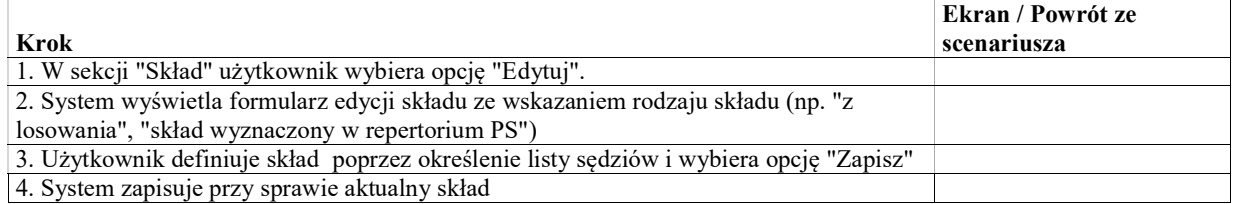

## UseCase: Usunięcie związku między sprawami

### Warunki / ograniczenia

System wyświetla ekran szczegółów sprawy (EK-KO-101)

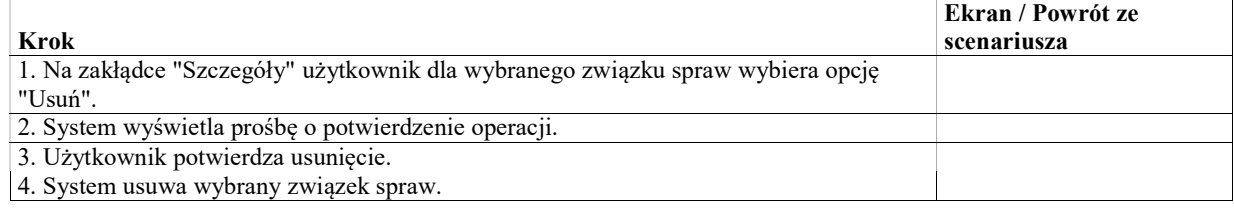

# UseCase: Wygenerowanie protokołu losowania składu

W systemie będzie przechowywany dedykowany szablon protokołu z możliwością jego wydrukowania. Wydruk będzie wypełniony danymi ze sprawy w takim zakresie w jakim dostępne będą dane. Pozostałe informacje będą uzupełniane przez użytkownika w formularzu.

Informacja o losowanym składzie będzie dodawana na ekranie szczegółów sprawy przez osobę odpowiedzialną za sprawę na podstawie protokołu losowania.

### Warunki / ograniczenia

System wyświetla ekran szczegółów sprawy (EK-KO-101)

Basic Path: Basic Path

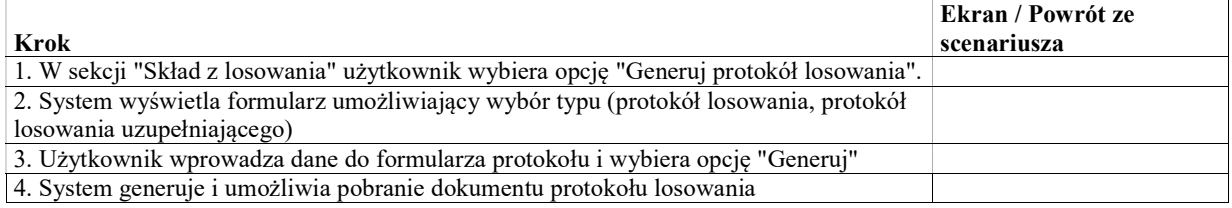

## UseCase: Dodanie komentarza do sprawy

Domyślnie komentarz jest dodawany z typem "Ogólny".

Dodawanie komentarzy z innym, określonym typem może być wykorzystane do rejestracji realizacji czynności w sprawie takich jak np. weryfikacja przesłanek do podjęcia zawieszonego postępowania.

#### Warunki / ograniczenia

System wyświetla ekran szczegółów sprawy (EK-KO-01), zakładka Ogólne.

Basic Path: Basic Path

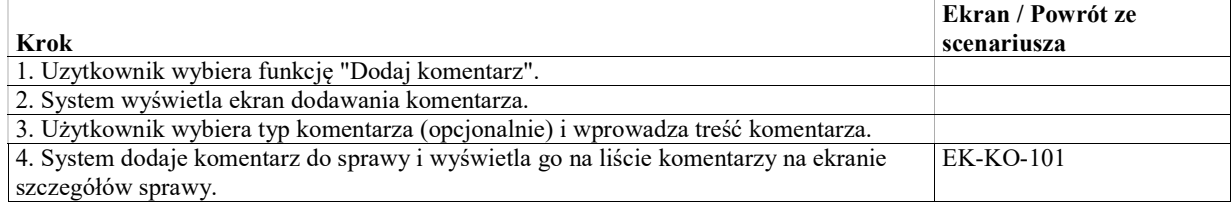

## Rejestr wypożyczeń i przekazań akt

W rejestrze przekazań i wypożyczeń akt, można odnotować np. przekazania akt pomiędzy sądami, zwroty akt, wydziałami, wypożyczenia, zwroty akt, oraz ponaglenia. W systemie powinien być utworzony słownik typów przekazania akt, gdzie określane będą typy rekordów w rejestrze.

W danej sprawie można odnotowywać przekazania / wypożyczenia / zwroty jedynie pod sygnaturą tej sprawy. Rejestr powinien jednak umożliwić podgląd rekordów przekazań pod innymi sygnaturami połączonymi takim typem związku, który powoduje połączenie akt. Np. w przypadku podstępowania międzyinstacyjnego w WSA mogą być widoczne rekordy dla sprawy w NSA i odwrotnie.

Zdarzenia mogą być powiązane w taki sposób, że kolejne zdarzenia są przypisane do zdarzenia początkowego jako jego kontynuacja. Na przykład jeśli zdarzeniem początkowym będzie przekzanie akt do NSA ze środkiem odwoławczym, to do tego zdarzenia mogą być powiązane zwroty akt do uzupełnienia oraz ponowne przekazywanie. Struktura moze mieć

maksymalnie jeden poziom zagnieżdżenia. Przypisanie powinno być edytowane przez użytkownika. Struktura powiązań powinna być widoczna w interfejsie użytkownika.

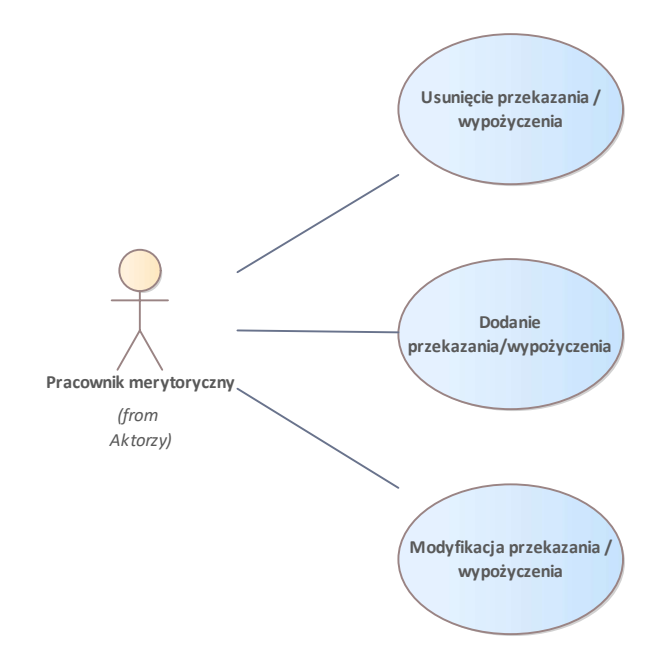

Rys. 52. Rejestr wypożyczeń i przekazań akt

# UseCase: Dodanie przekazania/wypożyczenia

Celem przypadku użycia jest dodanie zdarzenia przekazania / wypożyczenia akt sprawy.

### Warunki / ograniczenia

System wyświetla ekran szczegółów sprawy (EK-KO-101),

### Basic Path: Basic Path

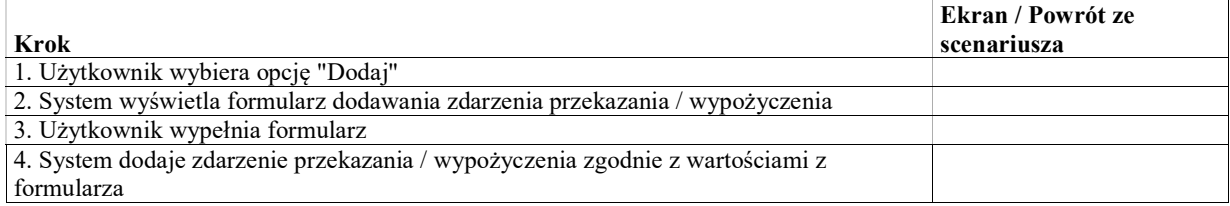

# UseCase: Modyfikacja przekazania / wypożyczenia

#### Warunki / ograniczenia

System wyświetla ekran szczegółów sprawy (EK-KO-101),

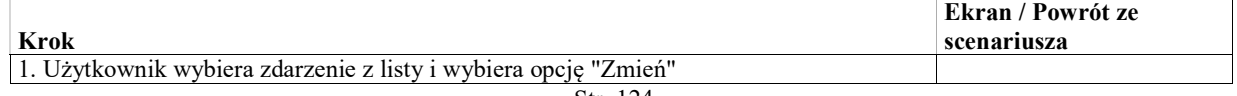

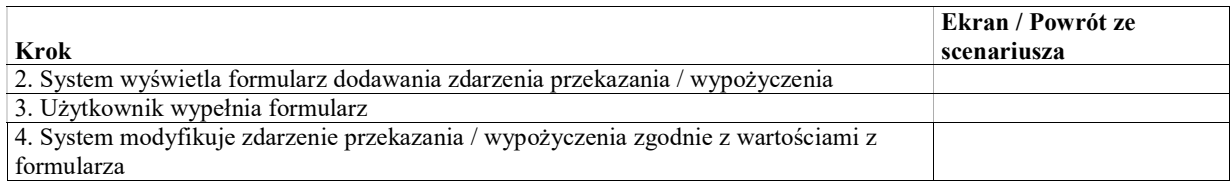

# UseCase: Usunięcie przekazania / wypożyczenia

## Warunki / ograniczenia

System wyświetla ekran szczegółów sprawy (EK-KO-101),

### Basic Path: Basic Path

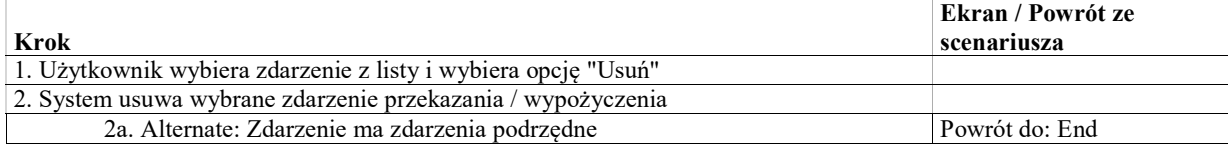

## Alternate: Zdarzenie ma zdarzenia podrzędne

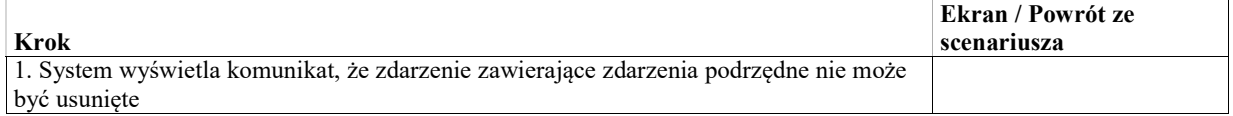

# Akta administracyjne

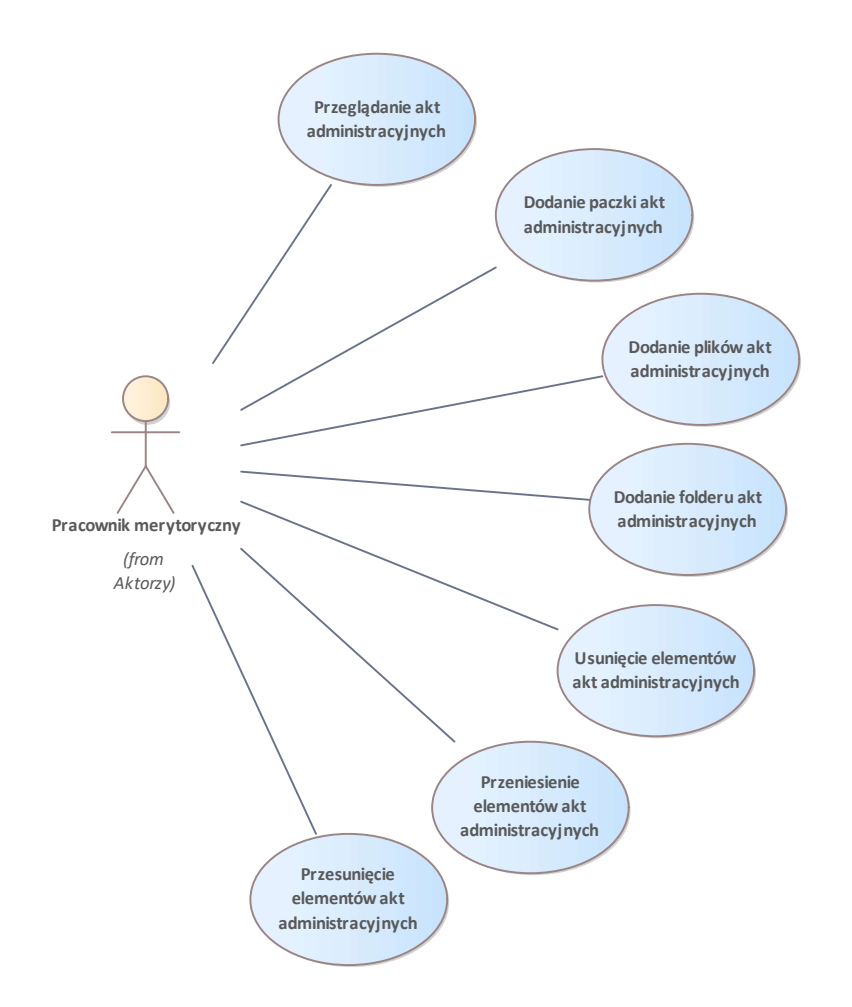

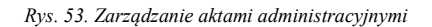

# UseCase: Dodanie folderu akt administracyjnych

### Warunki / ograniczenia

System wyświetla ekran szczegółów sprawy (WK-KO-101), zakładkę "Akta administracyjne"

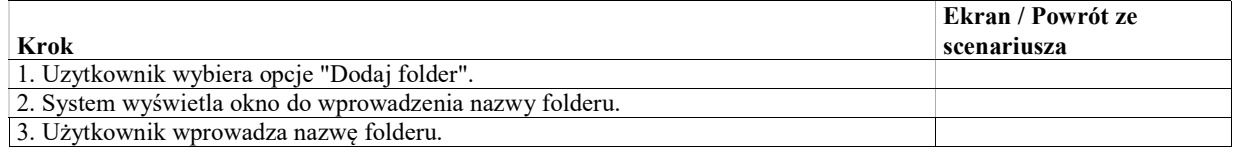

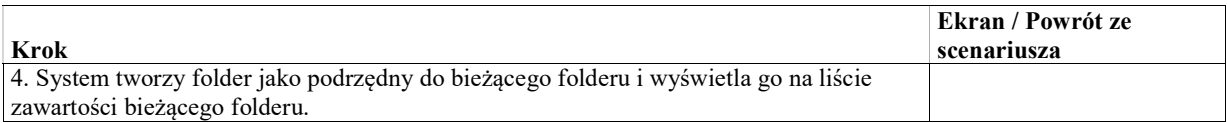

# UseCase: Dodanie paczki akt administracyjnych

### Warunki / ograniczenia

System wyświetla ekran szczegółów sprawy (WK-KO-101), zakładkę "Akta administracyjne"

### Basic Path: Basic Path

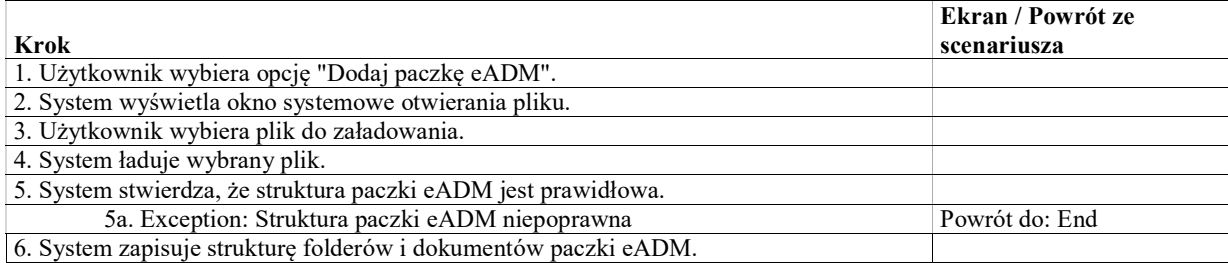

### Exception: Struktura paczki eADM niepoprawna

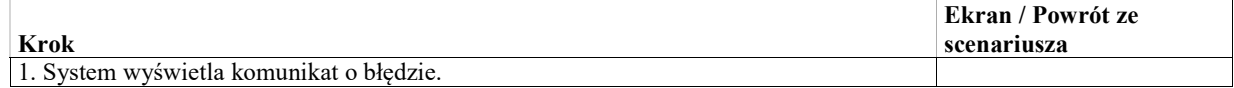

# UseCase: Dodanie plików akt administracyjnych

## Warunki / ograniczenia

System wyświetla ekran szczegółów sprawy (WK-KO-101), zakładkę "Akta administracyjne"

### Basic Path: Basic Path

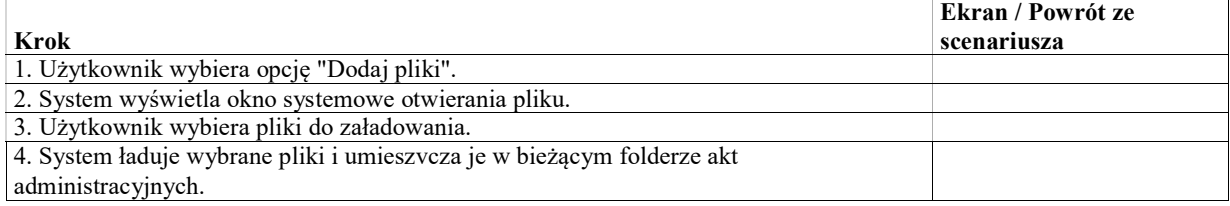

# UseCase: Przeglądanie akt administracyjnych

### Warunki / ograniczenia

System wyświetla ekran szczegółów sprawy (WK-KO-101), zakładkę "Akta administracyjne"

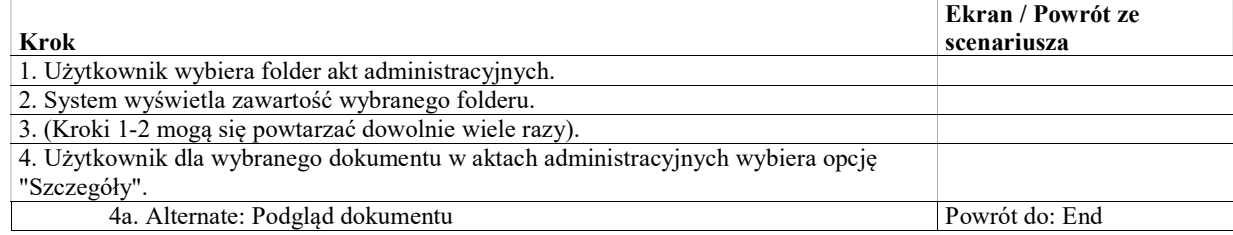

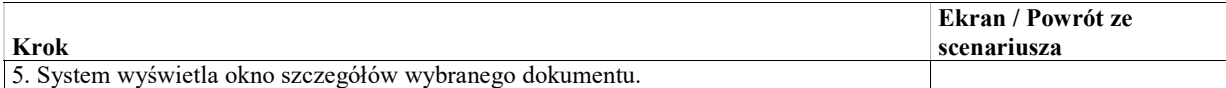

### Alternate: Podgląd dokumentu

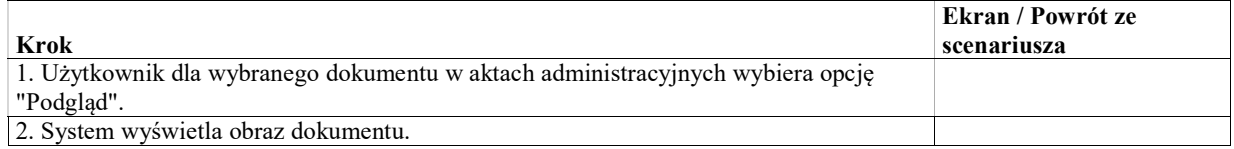

## UseCase: Przeniesienie elementów akt administracyjnych

#### Warunki / ograniczenia

System wyświetla ekran szczegółów sprawy (WK-KO-101), zakładkę "Akta administracyjne"

#### Basic Path: Basic Path

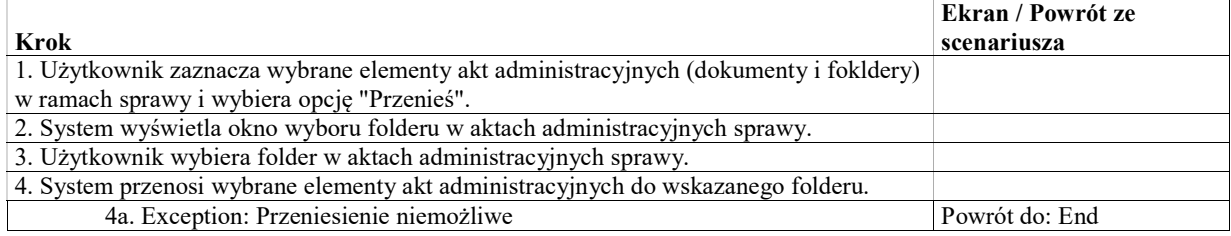

#### Exception: Przeniesienie niemożliwe

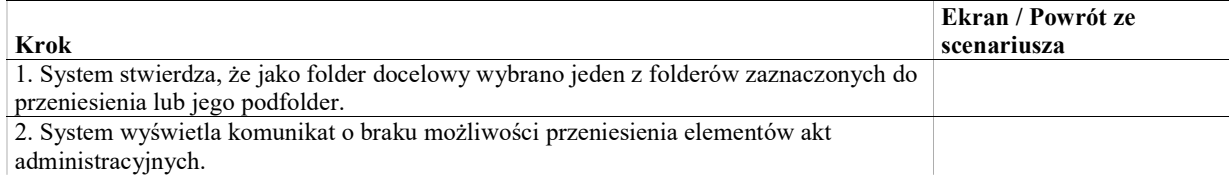

# UseCase: Przesunięcie elementów akt administracyjnych

#### Warunki / ograniczenia

System wyświetla ekran szczegółów sprawy (WK-KO-101), zakładkę "Akta administracyjne"

#### Basic Path: Basic Path

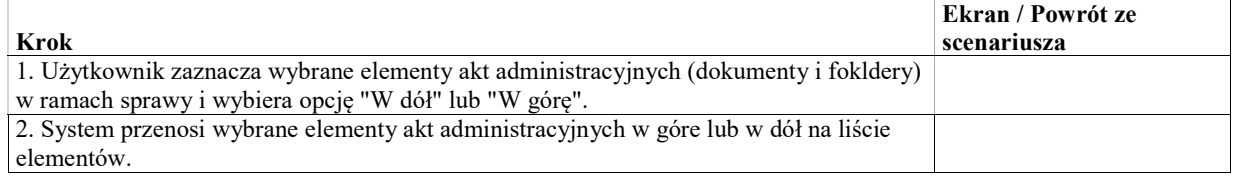

## UseCase: Usunięcie elementów akt administracyjnych

## Warunki / ograniczenia

System wyświetla ekran szczegółów sprawy (WK-KO-101), zakładkę "Akta administracyjne"

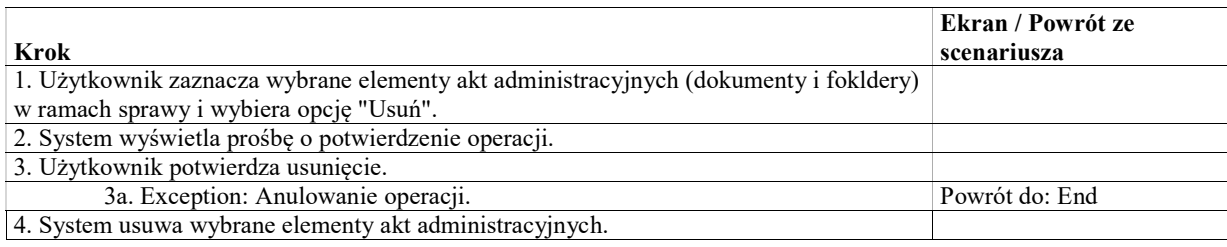

### Exception: Anulowanie operacji.

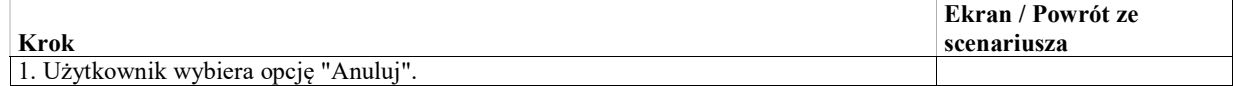

# Obsługa posiedzenia

Na zakładce "Posiedzenia" na ekranie szczegółów sprawy (EK-KO-101) dostępna jest lista posiedzeń dotyczących danej sprawy oraz obiektów od niej zależnych (wniosków, sprzeciwów, środków odwoławczych). Posiedzenie dotyczące konkretnego wniosku, sprzeciwu lub środka odwoławczego jest także widoczne na ekranie szczegółów tego obiektu (w zakładce "Posiedzenia").

Sprawę lub obiekt od niej zależny kieruje się na posiedzenie zarządzeniem (polecenie "Skierować na posiedzenie"), w którym określa się konkretny termin posiedzenia (najczęściej dla posiedzeń niejawnych) lub przekazuje sprawę do harmonogramowania.

## UseCase: Dodanie wzmianki o sprostowaniu dokumentu

Celem przypadku użycia jest utworzenie dokumentu stanowiąego wzmiankę o dokonaniu sprostowania protokołu, sentencji lub uzasadnienia, oraz dodanie wzmianki do akt sprawy.

### Basic Path: Basic Path

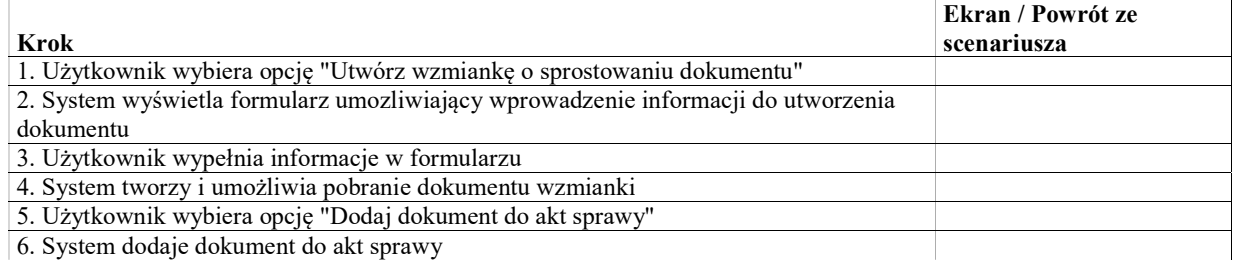

# UseCase: Automatyczne wykonanie rozstrzygnięcia

Automatyczne wykonanie rozstrzygnięcia wydanego na posiedzeniu, które może być wykonane automatycznie. Abstrakcyjny przypadek użycia - wykonanie konkretnych typów rozstrzygnięć jest opisane w specjalizacjach.

# UseCase: Edycja listy rozstrzygnięć

Celem przypadku użycia jest wypełnienie listy rozstrzygnięć zawartych w protokole lub sentencji z posiedzenia. Dla każdego rozstrzygnięcia zawartego w odpowiednim dokumencie użytkownik wypełni formularz zawierający zestaw informacji takich jak typ rozstrzygnięcia, dodatkowy komentarz, atrybuty rozstryzgnięcia (główne, kończące) itp.

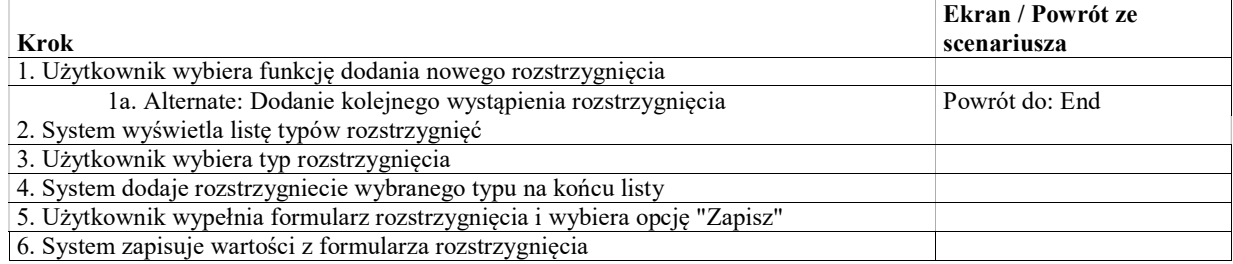

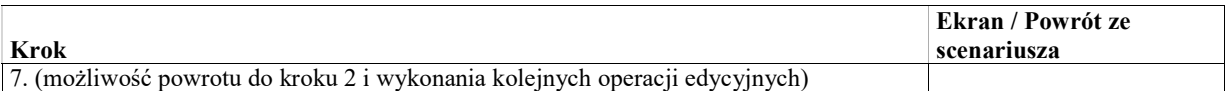

#### Alternate: Dodanie kolejnego wystąpienia rozstrzygnięcia

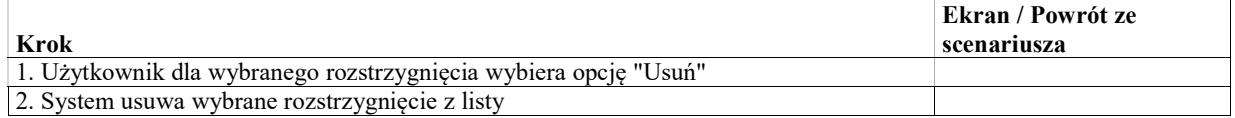

## Automatyczne wykonanie rozstrzygnięć

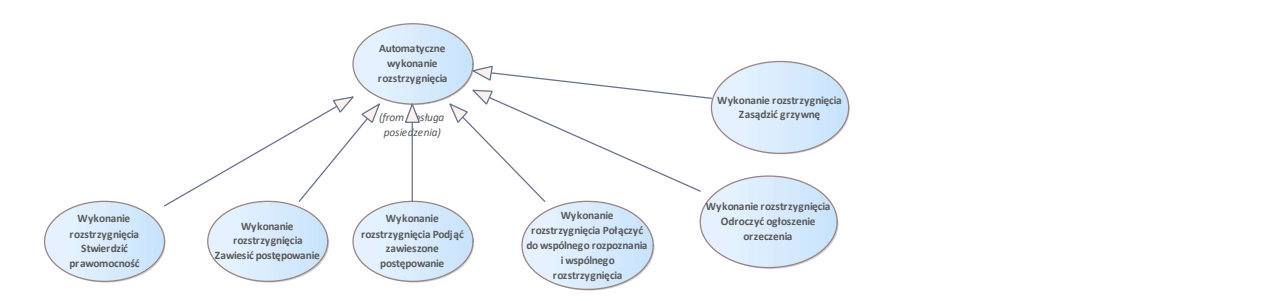

Rys. 54. Automatyczne wykonanie rozstrzygnięć

## UseCase: Wykonanie rozstrzygnięcia Odroczyć ogłoszenie orzeczenia

W ramach realizacji rozstrzygnięcia, System utworzy wyznaczone posiedzenie publikacyjne i ewentualnie sesję w terminie, sali oraz w składzie określonym w formularzu rozstrzygnięcia.

## UseCase: Wykonanie rozstrzygnięcia Podjąć zawieszone postępowanie

W ramach automatycznego wykonania rozstrzygnięcia Zmieni się status sprawy - Zawieszona -.> Otwarta

#### Basic Path: Basic Path

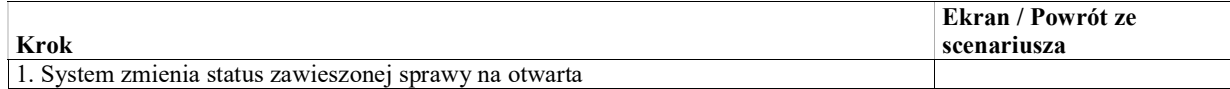

# UseCase: Wykonanie rozstrzygnięcia Połączyć do wspólnego rozpoznania i wspólnego rozstrzygnięcia

Po rejestracji rozstrzygnięcia w sprawie A, gdzie w kontrolce wybrano sprawy B i C system:

- 1. Zarejestruje rozstrzygnięcie "połączyć do wspólnego rozpoznania i rozstrzygnięcia" we wszystkich sprawach, z tym, że w sprawie B i C rozstrzygnięcie będzie miało atrybuty "główne" i "kończące".
- 2. Zmieni status spraw B i C na "zamknięta"
- 3. Doda protokół z posiedzenia do akt spraw A, B i C.
- 4. Doda związek spraw odpowiedniego typu pomiędzy sprawą A oraz sprawami B i C.

Po połączeniu spraw do wspólnego rozpatrzenia i rozstrzygnięcia, na sprawie głównej konieczna może być ręczna rejestracja podmiotów i ewentualnych otwartych wniosków z pozostałych spraw.

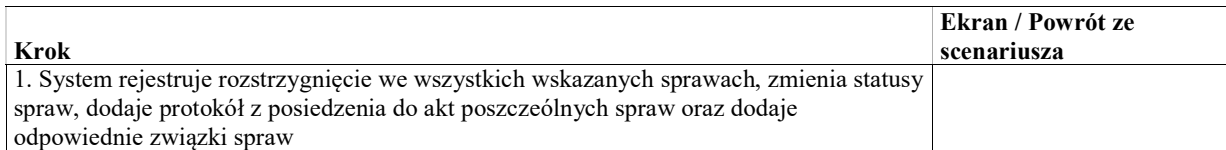

# UseCase: Wykonanie rozstrzygnięcia Stwierdzić prawomocność

W ramach automatycznego wykonania, System oznacza wybrane rozstrzygniecie jako prawomocne w dacie określonej w treści rozstrzygnięcia.

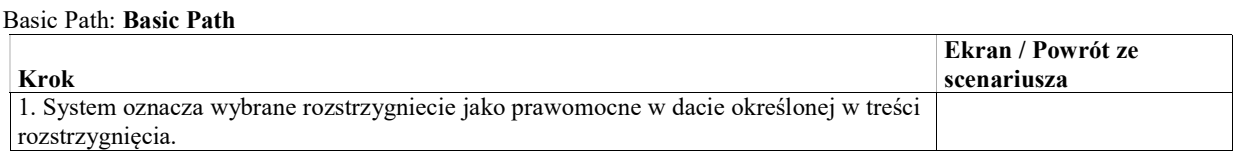

# UseCase: Wykonanie rozstrzygnięcia Zasądzić grzywnę

W ramach wykonania rozstrzygnięcia system zapisze w atrybucie wniosku o grzywnę wartość grzywny zgodnie z wartością określoną w formularzu rozstrzygnięcia

# UseCase: Wykonanie rozstrzygnięcia Zawiesić postępowanie

W ramach automatycznego wykonania rozstrzygnięcia: Zmieni się status sprawy - Zawieszona Uzupełniona zostanie informacja na sprawie o przyczynie zawieszenia i dacie

### Basic Path: Basic Path

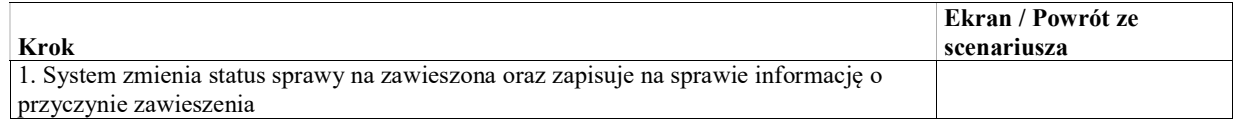

# Obsługa posiedzenia

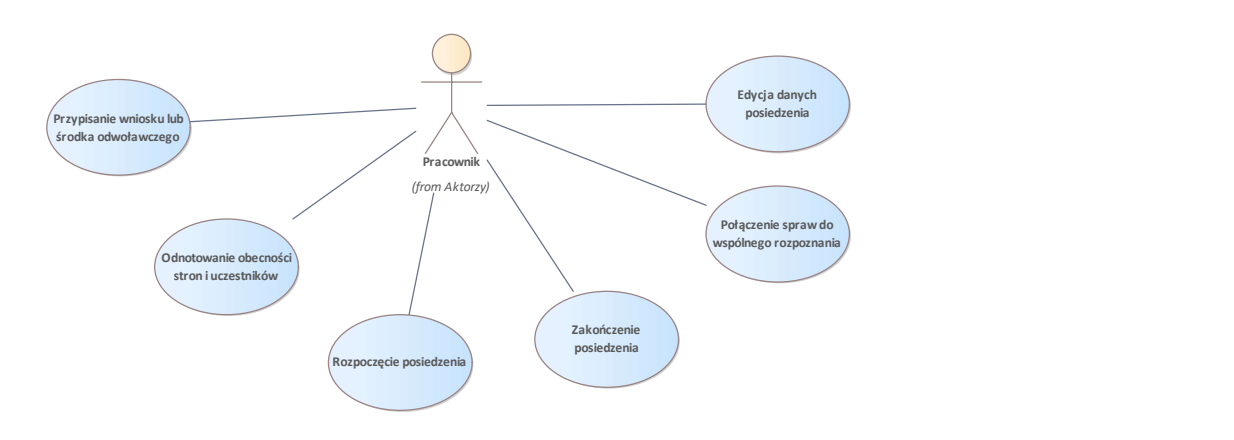

Rys. 55. Obsługa posiedzenia

W przypadku połączenia spraw do wspólnego rozpoznania, informacje o godzinie rozpoczęcia i zakończenia oraz informacje statystyczne zapisywane są dla każdej z połączonych spraw. Dla posiedzeń odwołanych użytkownik może określić czy posiedzenie ma być pokazywana na wokandzie.

### Warunki / ograniczenia

System wyświetla ekran szczegółów posiedzenia (EK-KO-110) o statusie "trwające".

#### Basic Path: Basic Path

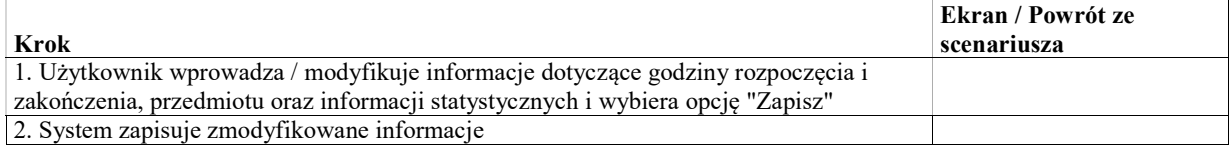

## UseCase: Odnotowanie obecności stron i uczestników

W przypadku połączenia spraw do wspólnego rozpoznania, wyświetlane są uczestnicy ze wszystkich połączonych spraw. Obecność każdej z osób jest odnotowywana dla każdej sprawy, w której dana osoba jest uczestnikiem.

#### Warunki / ograniczenia

System wyświetla ekran szczegółów posiedzenia (EK-KO-110) o statusie "trwające".

#### Basic Path: Basic Path

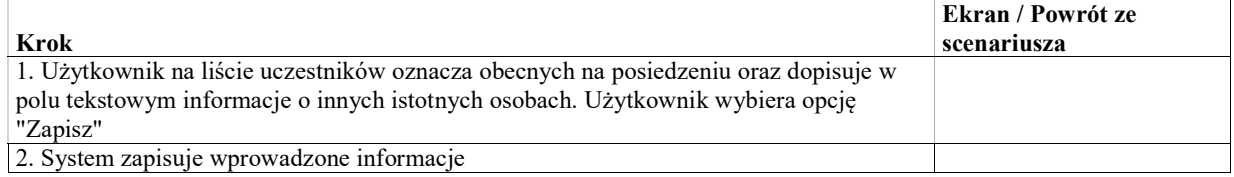

## UseCase: Połączenie spraw do wspólnego rozpoznania

W ramach przypadku użycia użytkownik wybiera sprawy spośród zaplanowanych na tą samą sesję do wspólnego rozpoznania. Sprawy powinny być wybrane niezależnie od tego czy na posiedzeniu ma być wydane rozstrzygnięcie o połączeniu do wspólnego rozstrzygnięcia.

- Jeśli na posiedzeniu zarejestrowane zostanie rozstrzygnięcie o połączeniu spraw do wspólnego rozpoznania i rozstrzygnięcia, wszystkie wybrane tu sprawy zostaną zakończone i połączone z bieżącą sprawą.
- W przeciwnym wypadku mówimy o połączeniu do wspólnego rozpoznania i odrębnego rozstrzygnięcia. W takiej sytuacji system jedynie zapisze protokół z posiedzenia i informacje statystyczne w każdej z wybranych spraw.

#### Warunki / ograniczenia

System wyświetla ekran szczegółów posiedzenia (EK-KO-110) o statusie "trwające".

#### Basic Path: Basic Path

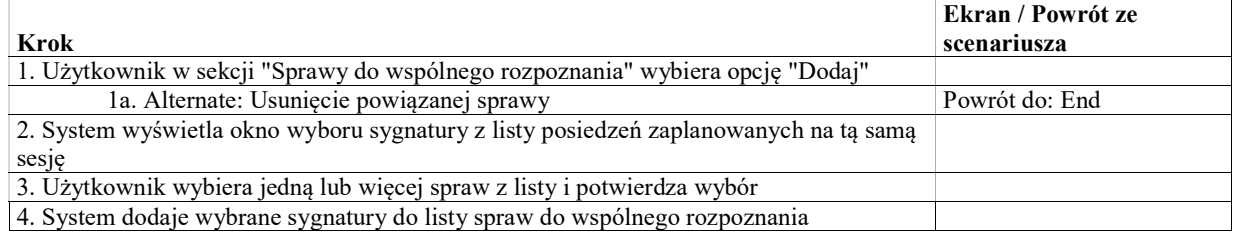

#### Alternate: Usunięcie powiązanej sprawy

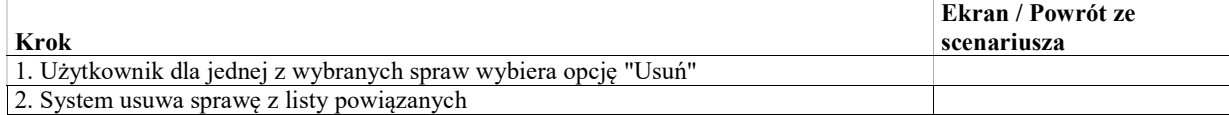

## UseCase: Przypisanie wniosku lub środka odwoławczego

### Warunki / ograniczenia

System wyświetla ekran szczegółów posiedzenia (EK-KO-110) o statusie "trwające".

#### Basic Path: Basic Path

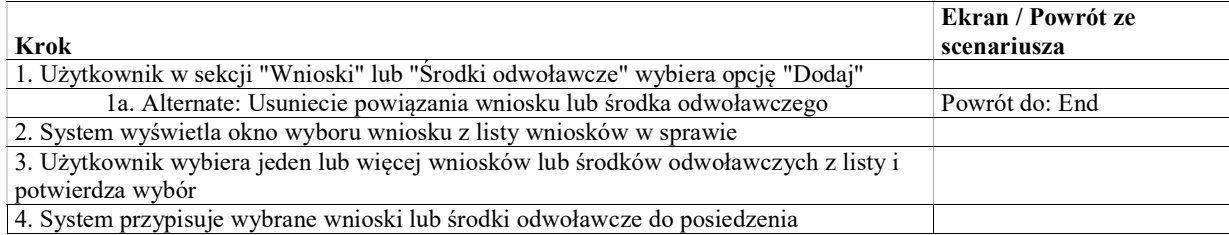

#### Alternate: Usuniecie powiązania wniosku lub środka odwoławczego

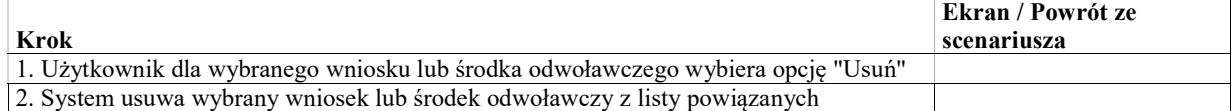

# UseCase: Rozpoczęcie posiedzenia

Celem oznaczenia posiedzenia jako trwające / zakończone jest wyświetlenie prawidłowej informacji przed salą rozpraw.

### Warunki / ograniczenia

System wyświetla ekran szczegółów posiedzenia (EK-KO-110) o statusie "oczekujące".

### Basic Path: Basic Path

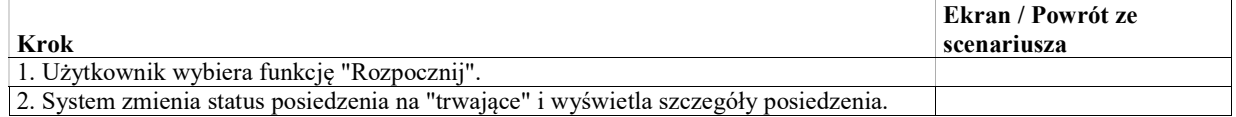

## UseCase: Zakończenie posiedzenia

Celem oznaczenia posiedzenia jako trwające / zakończone jest wyświetlenie prawidłowej informacji przed salą rozpraw.

## Warunki / ograniczenia

System wyświetla ekran szczegółów posiedzenia (EK-KO-110) o statusie "trwające".

### Basic Path: Basic Path

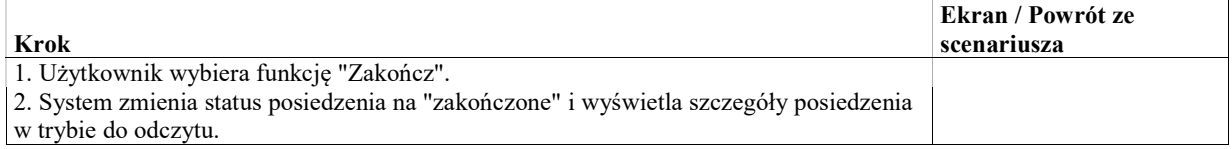

# Obsługa protokołu

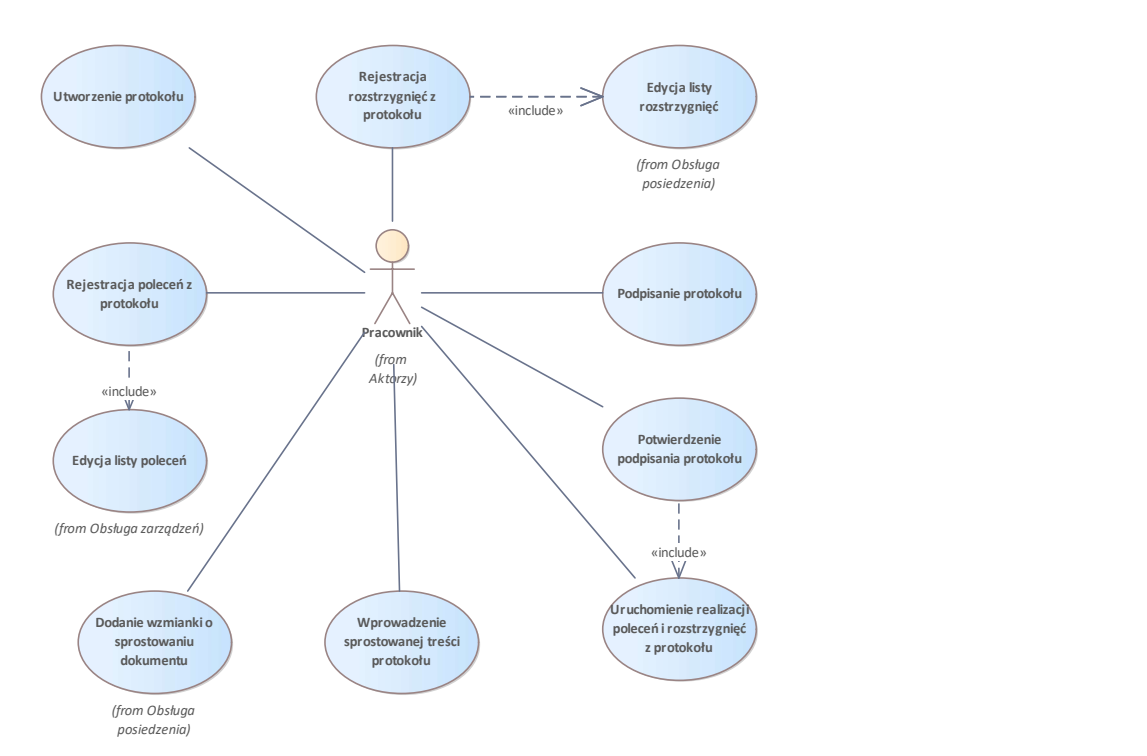

Rys. 56. Obsługa protokołu

## UseCase: Utworzenie protokołu

Celem przypadku użycia jest utworzenie dokumentu protokołu z posiedzenia. Protokół składa się ze

- stałych elementów takich jak skład, dane sprawy
- treści protokołu.

Dla elementów stałych system wygeneruje w odpowiednich polach tekstowych wstępną wersję do edycji przez użytkownika.

Treść protokołu zostanie wpisana przez użytkownika w trakcie trwania posiedzenia.

Na podstawie wpisanych danych i skonfigurowanego szablonu, System utworzy dokument protokołu do podpisu. W przypadku połączenia spraw do wspólnego rozpoznania i odrębnego rozstrzygnięcia, w nagłówku protokołu:

- Będzie numer decyzji tylko z pierwszej sprawy (ewentualne inne numery decyzji w treści protokołu)
- Będzie sprawozdawca tylko z pierwszej sprawy (ewentualnie pozostali sprawozdawcy w treści protokołu)

#### Warunki / ograniczenia

System wyświetla ekran szczegółów posiedzenia (EK-KO-110) o statusie "trwające".

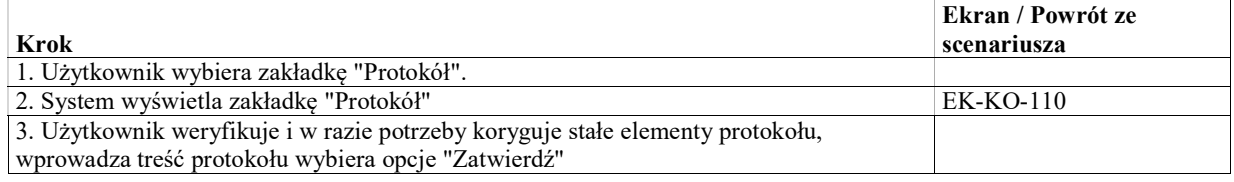

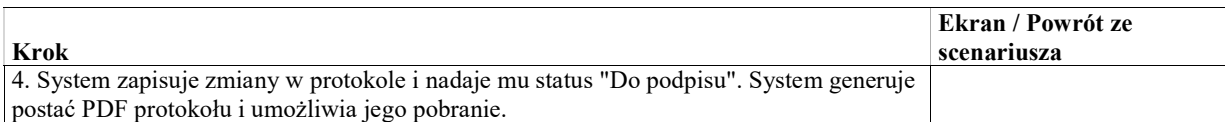

### Alternate: Zapisanie wersji roboczej protokołu

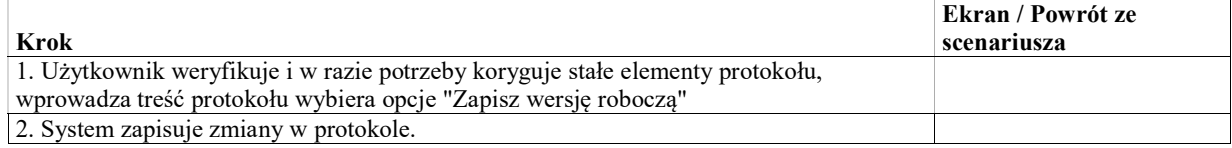

## UseCase: Wprowadzenie danych protokołu utworzonego poza systemem

Celem przypadku użycia jest wprowdzenie do systemu danych protokołu utworzonego i podpisanego poza systemem. Protokół powinien być podpisany przez przewodniczącego składu i protokolanta.

Przy wprowadzaniu danych protokołu utworzonego poza systemem, użytkownik może dodatkowo wybrać plik podpisany cyfrowo lub skan dokumentu podpisanego ręcznie z dysku lokalnego. W tym przypadku dokument wybrany przez użytkownika zastąpi wersję wygenerowaną w systemie.

### Warunki / ograniczenia

System wyświetla ekran szczegółów posiedzenia (EK-KO-110) Dla posiedzenia nie istnieje dokument protokołu o statusie "Podpisany"

### Basic Path: Basic Path

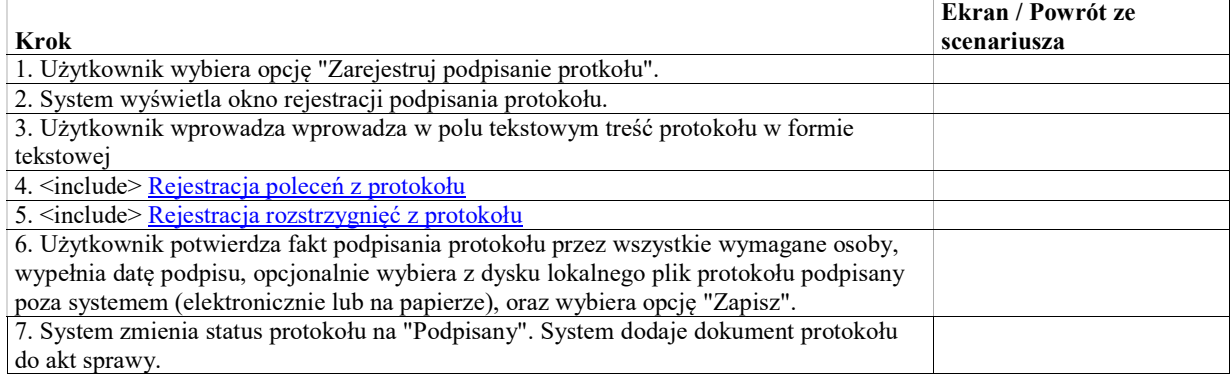

# UseCase: Podpisanie protokołu

Celem przypadku użycia jest podpisanie protokołu z posiedzenia.

Zgodnie z przepisami, protokół jest podpisywany przez protokolanta oraz przez przewodniczącego składu orzekającego. System umożliwi złożenie podpisu przez każdą z uprawnionych osób, nie będzie jednak walidował czy wszystkie wymagane podpisy zostały złożone.

### Warunki / ograniczenia

System wyświetla ekran szczegółów posiedzenia (EK-KO-110)

Dla posiedzenia istnieje utworzony dokument protokołu o statusie "Roboczy" lub "W trakcie podpisywania"

### Basic Path: Basic Path

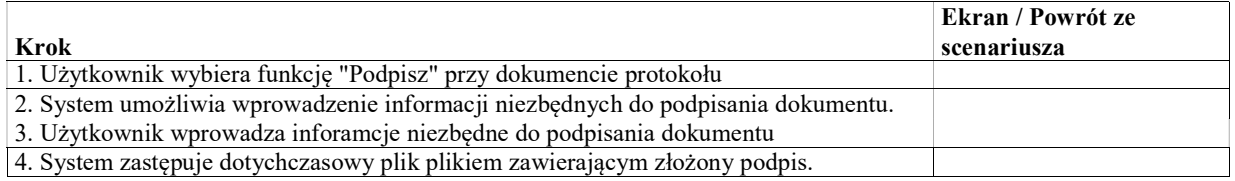

# UseCase: Rejestracja poleceń z protokołu

Celem przypadku użycia jest odnotowanie listy poleceń zawartych w dokumencie protokołu z posiedzenia.

## Warunki / ograniczenia

System wyświetla ekran szczegółów posiedzenia (EK-KO-110)

#### Basic Path: Basic Path

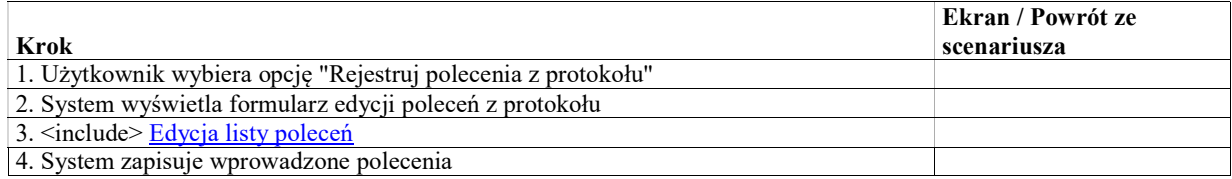

## UseCase: Rejestracja rozstrzygnięć z protokołu

Celem przypadku użycia jest odnotowanie listy rozstrzygnięć zawartych w dokumencie protokołu z posiedzenia.

#### Warunki / ograniczenia

System wyświetla ekran szczegółów posiedzenia (EK-KO-110)

#### Basic Path: Basic Path

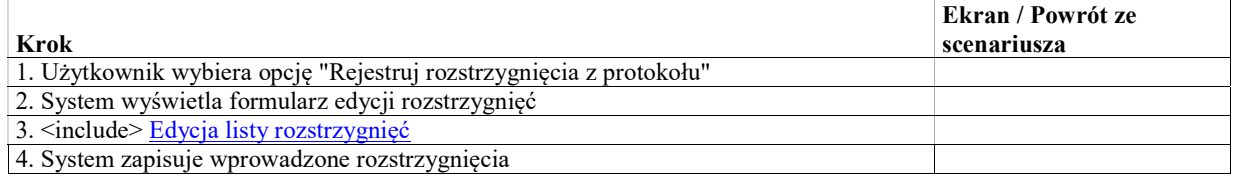

## UseCase: Potwierdzenie podpisania protokołu

Celem przypadku użycia jest potwierdzenie, że w protokole utworzonym w systemie zostały złożone wszystkie wymagane podpisy. Protokół powinien być podpisany przez przewodniczącego składu i protokolanta. Jeśli dokument był podpisywany w systemie, zmieni się status dokumentu i dokument zostanie dodany do akt sprawy. Po potwierdzeniu podpisania protokołu system wykona zarejestrowane z protokołu polecenia i rozstrzygnięcia dla których zdefiniowano automatyczne wykonanie.

### Warunki / ograniczenia

System wyświetla ekran szczegółów posiedzenia (EK-KO-110) Dla posiedzenia istnieje utworzony dokument protokołu o statusie "Do podpisu"

## Basic Path: Basic Path

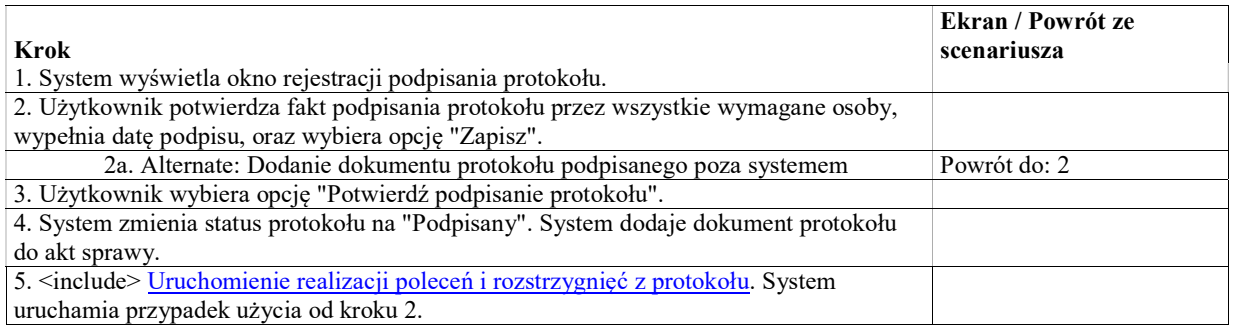

### Alternate: Dodanie dokumentu protokołu podpisanego poza systemem

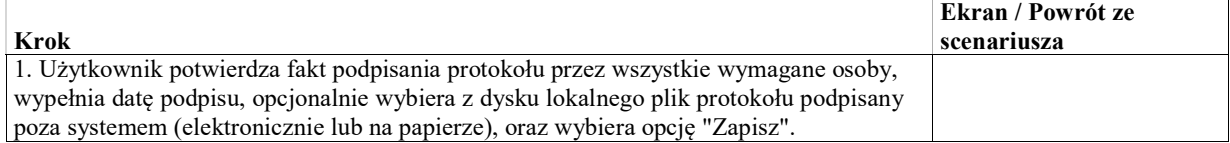

# UseCase: Zwrot protokołu do edycji

Celem przypadku użycia jest zwrot podpisanego protokołu do edycji w przypadku, gdy po podpisaniu stwierdzono błąd.

- W przypadku gdy protokół znajduje się w statusie "W trakcie podpisywania" zwrot do edycji nie powoduje skutków ubocznych poza koniecznością ponownego podpisu.
- W przypadku gdy potwierdzono podpisanie protokołu przez przez wszystkie wymagane osoby, należy ręcznie wycofać ewentualne skutki automatycznie lub ręcznie zrealizowanych poleceń lub rozstrzygnięć.

### Warunki / ograniczenia

System wyświetla ekran szczegółów posiedzenia (EK-KO-110) Dla posiedzenia istnieje utworzony dokument protokołu o statusie "W trakcie podpisywania" lub "Podpisany"

#### Basic Path: Basic Path

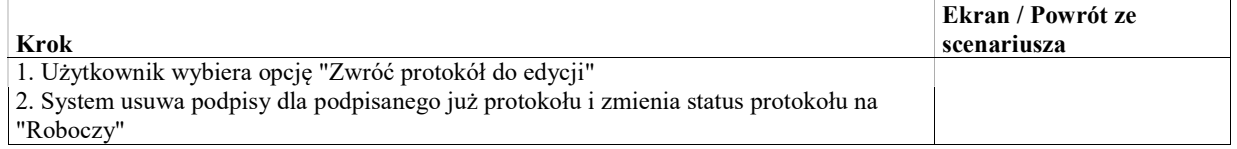

# UseCase: Uruchomienie realizacji poleceń i rozstrzygnięć z protokołu

Celem przypadku użycia jest automatyczna realizacja poleceń i rozstrzygnięć zarejestrowanych z protokołu. System uruchamia automatyczną realizację dla tych poleceń i rozstrzygnięć dla których określony jest mechanizm automatycznego wykonania.

### Warunki / ograniczenia

System wyświetla ekran szczegółów posiedzenia (EK-KO-110)

Istnieje przynajmniej jedno zarejestrowane z protokołu polecenie wykonywane automatycznie

#### Basic Path: Basic Path

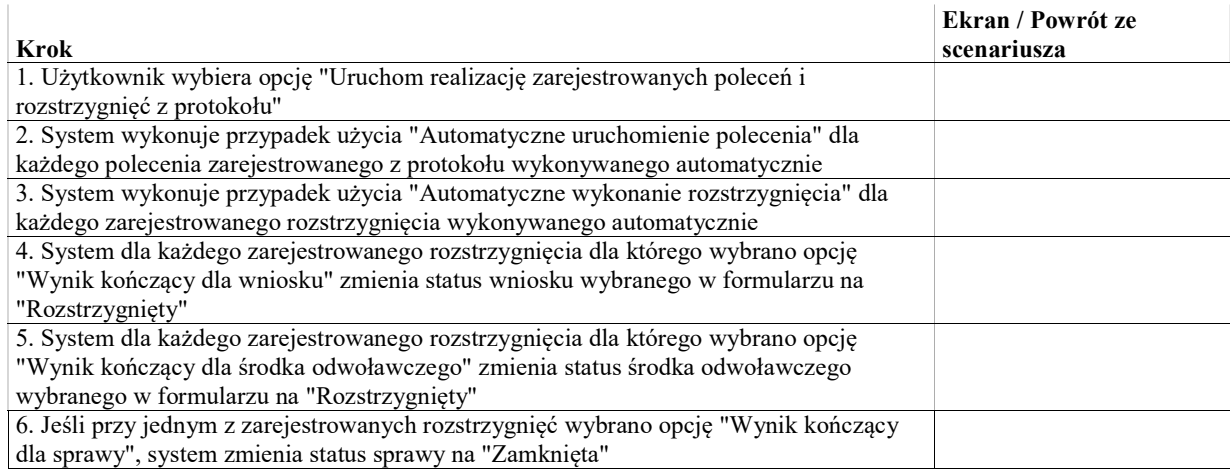

## UseCase: Wprowadzenie sprostowanej treści protokołu

Celem przypadku użycia jest wprowadzenie do systemu sprostowanej wersji treści protokołu. Treść jest wprowadzana na potrzeby anonimizacji oraz przekazywania do systemów zewnętrznych np. CBOiS. Dodatkowo na podstawie wprowadzonej treści można wygenerować dokument PDF, który po opatrzeniu pieczęcią wydziału może być wysłany do strony jako odpis oraz dodany do akt sprawy.

### Warunki / ograniczenia

System wyświetla ekran szczegółów posiedzenia (EK-KO-110) Do posiedzenia przypisany jest podpisany protokół

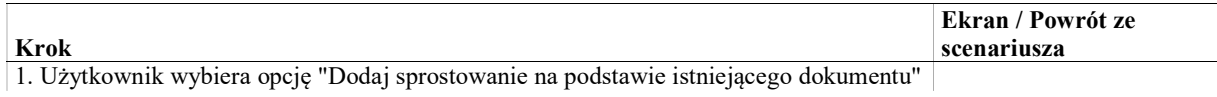

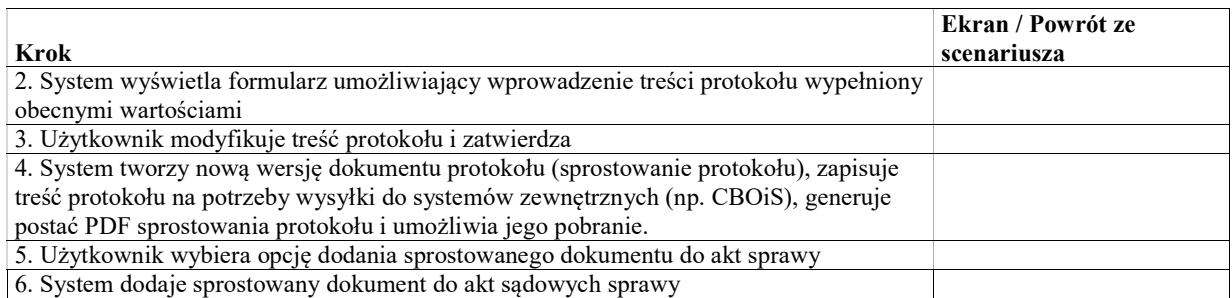

# Obsługa sentencji

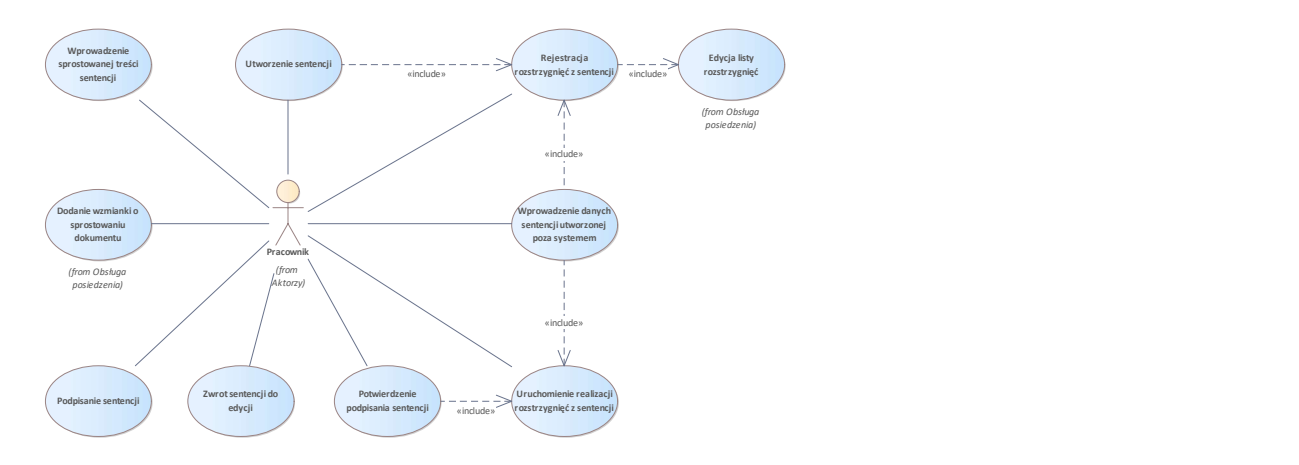

Rys. 57. Obsługa sentencji

# UseCase: Utworzenie sentencji

Celem przypadku użycia jest utworzenie dokumentu sentencji z posiedzenia. Sentencja składa się ze

- stałych elementów takich jak skład, dane sprawy
- treści orzeczenia, czyli listy rozstrzygnięć.

Dla elementów stałych system wygeneruje w odpowiednich polach tekstowych wstępną wersję do edycji przez użytkownika.

Treść orzeczenia zostanie wstępnie wygenerowana w polu tekstowym na podstawie zarejestrowanych przez użytkownika rozstrzygnięć.

Na podstawie wpisanych danych i skonfigurowanego szablonu, System utworzy dokument sentencji do podpisu.

### Warunki / ograniczenia

System wyświetla ekran szczegółów posiedzenia (EK-KO-110) o statusie "trwające".

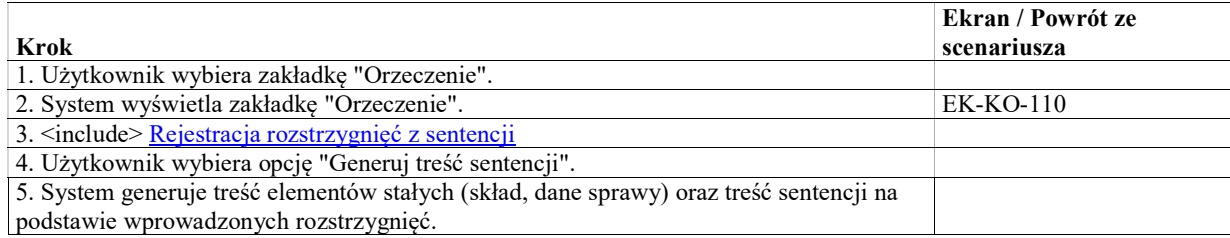

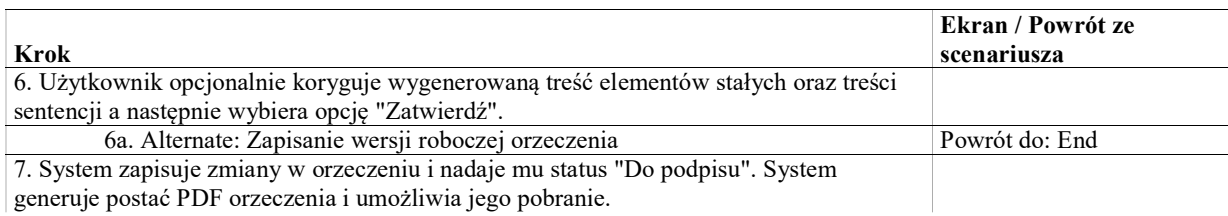

### Alternate: Zapisanie wersji roboczej orzeczenia

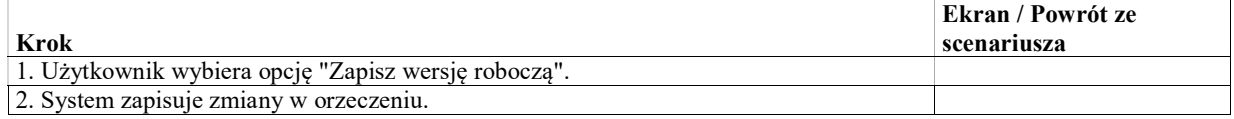

# UseCase: Rejestracja rozstrzygnięć z sentencji

Celem przypadku użycia jest odnotowanie listy rozstrzygnięć zawartych w dokumencie sentencji z posiedzenia. Przy rejestracji rozstrzygnięć nie jest wymagane oznaczenie przynajmniej jednego rozstrzygnięcia jako głównego. Dzięki temu w przypadku nieoznaczenia żadnego rozstrzygnięcia jako główne nie pojawi się rekord w kontrolce uzasadnień.

### Warunki / ograniczenia

System wyświetla ekran szczegółów posiedzenia (EK-KO-110)

### Basic Path: Basic Path

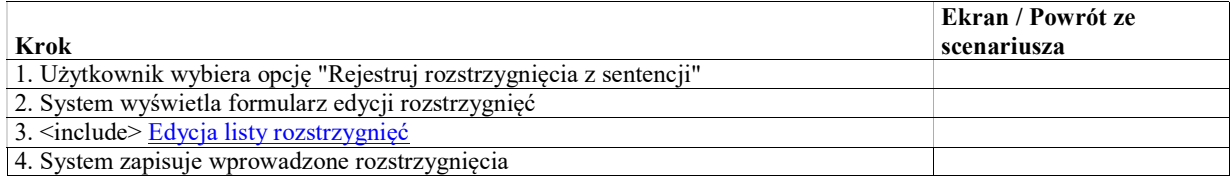

# UseCase: Rejestracja zdania odrębnego do sentencji

Celem przypadku użycia jest zarejstrowanie zdania odrębnego do uzasadnienia

### Basic Path: Basic Path

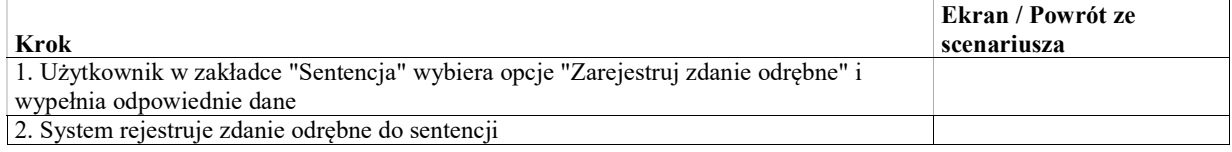

# UseCase: Usunięcie zdania odrębnego do sentencji

Celem przypadku użycia jest usunięcie zarejestrowanego wcześniej zdania odrębnego do uzasadnienia

### Basic Path: Basic Path

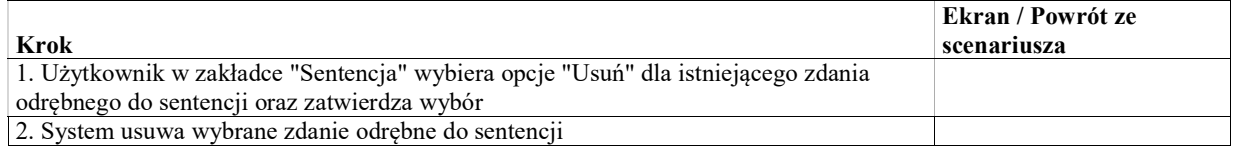

## UseCase: Wprowadzenie danych sentencji utworzonej poza systemem

Celem przypadku użycia jest wprowadzenie treści i opcjonalnie dokumentu sentencji utworzonej i podpisanej poza systemem. Przy wprowadzaniu sentencji spoza systemu

system powinien zweryfikować, czy zarejestrowane zostało przynajmniej jedno rozstrzygnięcie z posiedzenia.

 system powinien umożliwić wprwoadzenie treści sentencji w formie tekstu na potrzeby do przekazania do CBO. W przypadku wprowadzania dokumentu sentencji utworzonego na zewnątrz w formacie MS Word system powinien zaczytać wstępnie treść sentencji z tego dokumentu i umożliwić jego korektę użytkownikowi.

Po wprowadzaniu podpisanej sentencji, system

- uruchomi automatyczne wykonanie zarejestrowanych z sentencji rozstrzygnięć, dla których zdefiniowano automatyczne wykonanie.
- doda dokument sentencji do akt sprawy
- przekaże treść sentencji do systemu CBO

### Warunki / ograniczenia

System wyświetla ekran szczegółów posiedzenia (EK-KO-110) Dla posiedznia nie istnieje dokument sentencji o statusie "Podpisany"

#### Basic Path: Basic Path

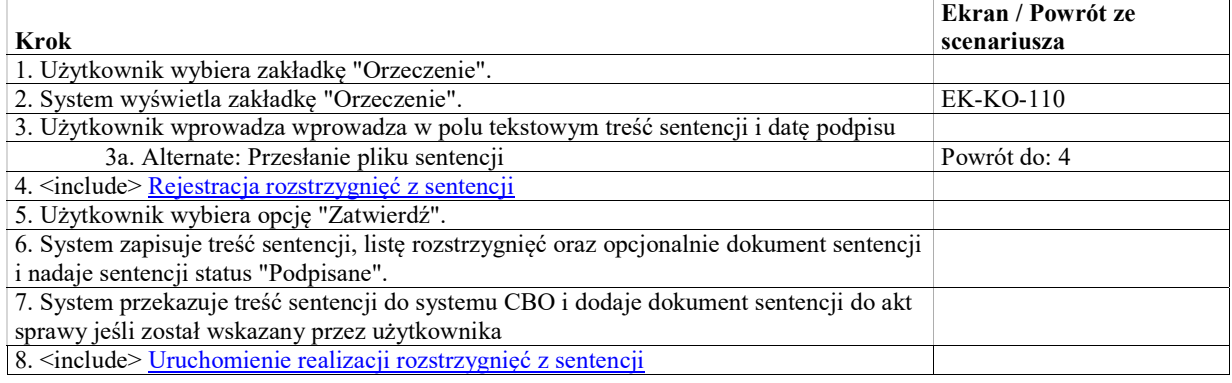

#### Alternate: Przesłanie pliku sentencji

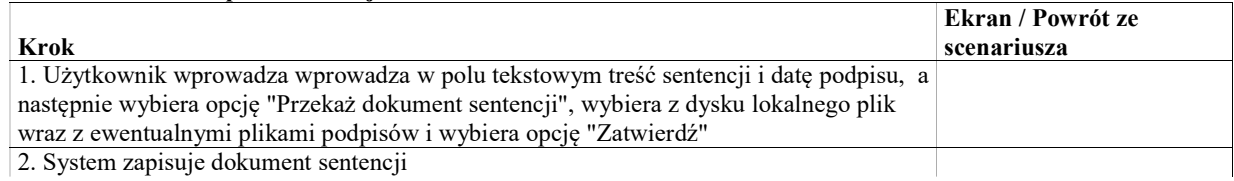

## UseCase: Podpisanie sentencji

Celem przypadku użycia jest podpisanie sentencji z posiedzenia.

Zgodnie z przepisami, sentencja jest podpisywana przez wszystkich sędziów w składzie orzekającym. System umożliwi złożenie podpisu przez każdą z uprawnionych osób, nie będzie jednak walidował czy wszystkie wymagane podpisy zostały złożone.

### Warunki / ograniczenia

System wyświetla ekran szczegółów posiedzenia (EK-KO-110)

Dla posiedzenia istnieje utworzony dokument sentencji o statusie "Roboczy" lub "W trakcie podpisywania"

### Basic Path: Basic Path

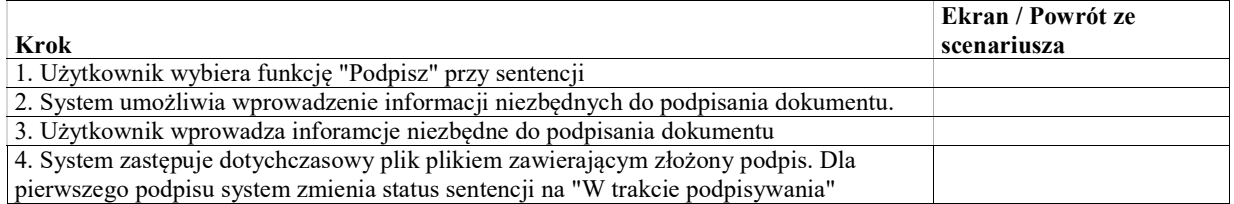

# UseCase: Potwierdzenie podpisania sentencji

Celem przypadku użycia jest potwierdzenie, że na dokumencie sentencji utworzonym w systemie zostały złożone wszystkie podpisy. Po potwierdzeniu złożenia podpisów

zmieni się status dokumentu i dokument zostanie dodany do akt sprawy.

system przekazuje treść do systemu CBO

### Warunki / ograniczenia

System wyświetla ekran szczegółów posiedzenia (EK-KO-110) Dla posiedzenia istnieje utworzony dokument sentencji o statusie "W trakcie podpisywania"

### Basic Path: Basic Path

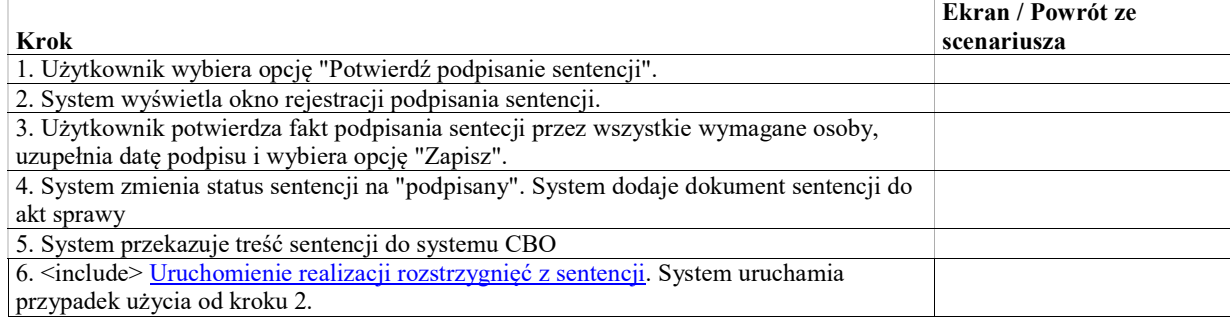

# UseCase: Zwrot sentencji do edycji

Celem przypadku użycia jest zwrot podpisanej sentencji do edycji w przypadku, gdy po podpisaniu stwierdzono błąd.

- W przypadku gdy sentencja znajduje się w statusie "W trakcie podpisywania" zwrot do edycji nie powoduje skutków ubocznych poza koniecznością ponownego podpisu.
- W przypadku gdy potwierdzono podpisanie sentencji przez wszystkich sędziów, należy ręcznie wycofać ewentualne skutki automatycznie lub ręcznie zrealizowanych rozstrzygnięć.

### Warunki / ograniczenia

System wyświetla ekran szczegółów posiedzenia (EK-KO-110) Dla posiedzenia istnieje utworzony dokument sentencji o statusie "W trakcie podpisywania" lub "Podpisany"

### Basic Path: Basic Path

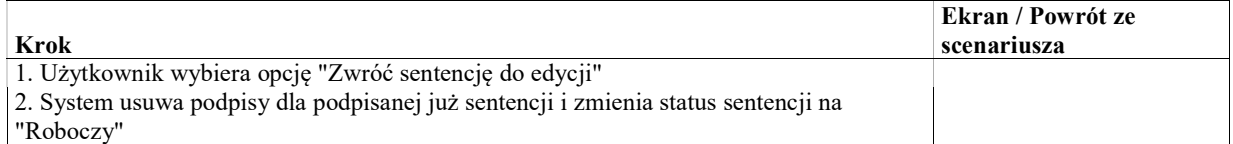

# UseCase: Uruchomienie realizacji rozstrzygnięć z sentencji

Celem przypadku użycia jest automatyczna realizacja poleceń i rozstrzygnięć zarejestrowanych z sentencji. System uruchamia automatyczną realizację dla tych poleceń i rozstrzygnięć dla których określony jest mechanizm automatycznego wykonania.

### Warunki / ograniczenia

System wyświetla ekran szczegółów posiedzenia (EK-KO-110)

Istnieje przynajmniej jedno zarejestrowane z protokołu polecenie wykonywane automatycznie

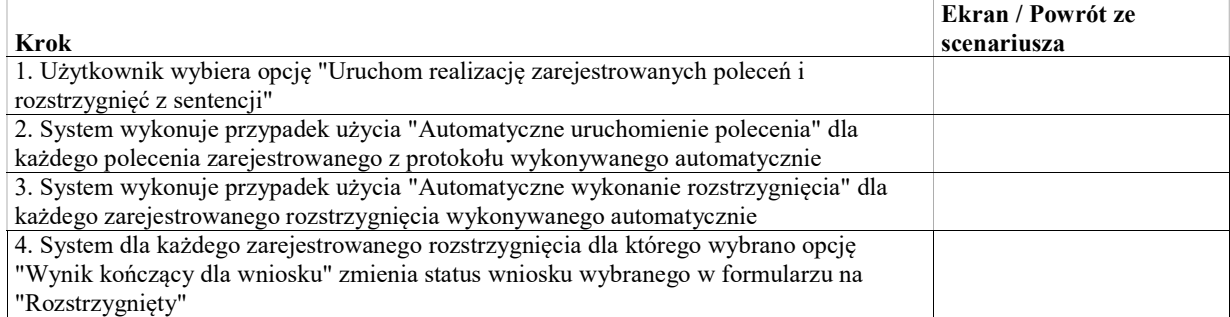

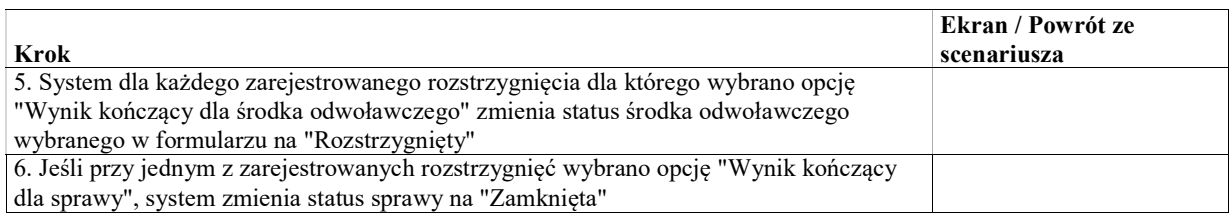

# UseCase: Wprowadzenie sprostowanej treści sentencji

Celem przypadku użycia jest wprowadzenie do systemu sprostowanej wersji treści sentencji. Treść jest wprowadzana na potrzeby anonimizacji oraz przekazywania do systemów zewnętrznych np. CBOiS.

Dodatkowo na podstawie wprowadzonej treści można wygenerować dokument PDF, który po opatrzeniu pieczęcią wydziału może być wysłany do strony jako odpis oraz dodany do akt sprawy.

### Warunki / ograniczenia

System wyświetla ekran szczegółów posiedzenia (EK-KO-110) Do posiedzenia przypisany jest podpisany dokument sentencji

### Basic Path: Basic Path

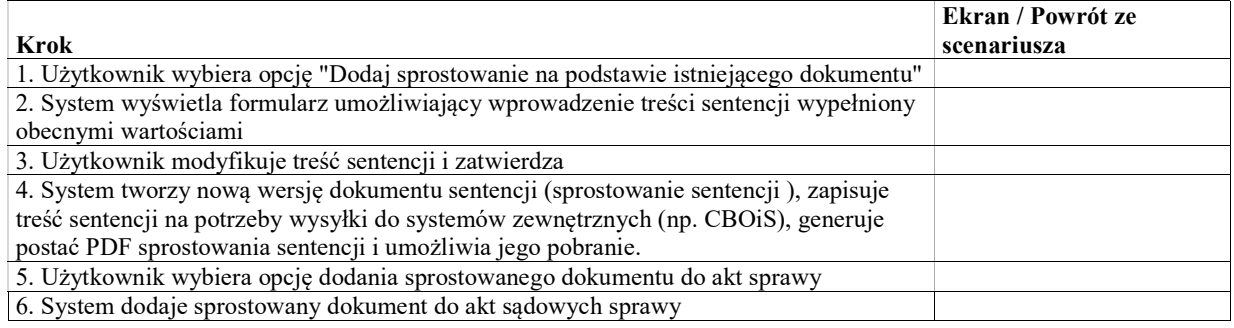

Obsługa uzasadnienia

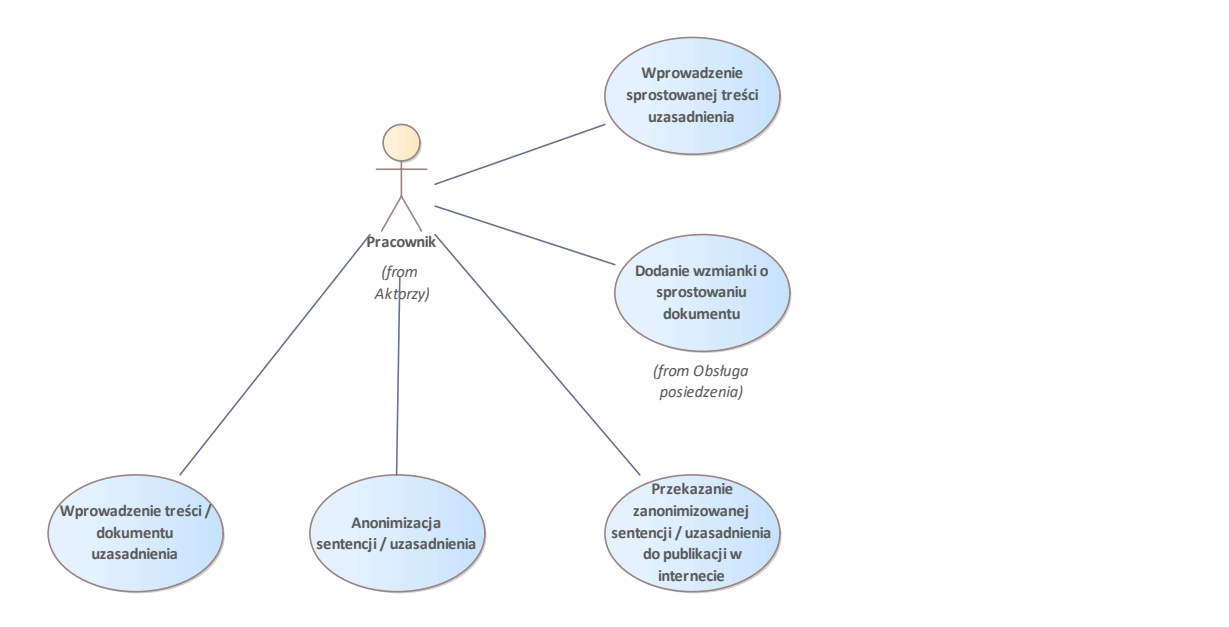

Rys. 58. Obsługa uzasadnienia

## UseCase: Zarejestruj zdanie odrębne do uzasadnienia

Celem przypadku użycia jest zarejstrowanie zdania odrębnego do uzasadnienia

#### Basic Path: Basic Path

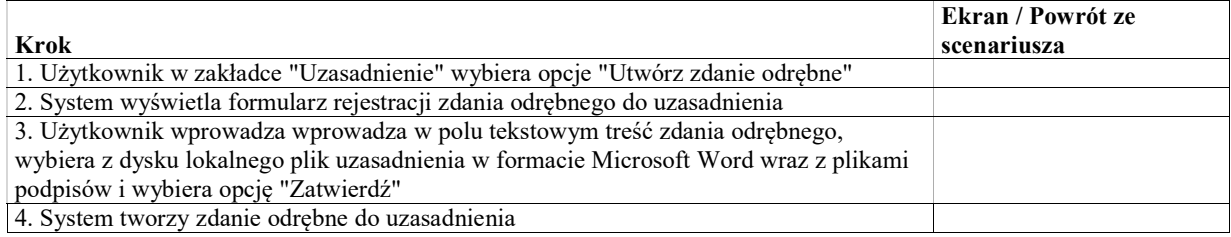

# UseCase: Usuń zdanie odrębne do uzasadnienia

Celem przypadku użycia jest usunięcie zarejestrowanego wcześniej zdania odrębnego do uzasadnienia

## Basic Path: Basic Path

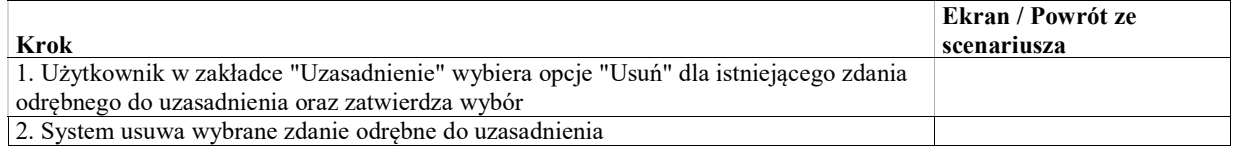

## UseCase: Wprowadzenie treści / dokumentu uzasadnienia

Celem przypadku użycia jest wprowadzenie uzasadnienia do sentencji lub uzasadnienia do zdania odrębnego utworzonego i podpisanego poza systemem

wprowadzenie treści uzasadnienia sentencji lub uzasadnienia zdania odrębnego poprzez wpisanie / wklejenie tekstu

 opcjonalnie wgranie i dołączenie do akt pliku zawierającego uzasadnienie w formacie MS Word wraz z plikami podpisów. W przypadku wgrania pliku MS Word system odczytuje treść uzasadnienia z pliku i prezentuje użytkownikowi do weryfikacji i korekty

Po wprowadzeniu i zatwierdzeniu system zmieni status dokumentu i

- dokument zostanie dodany do akt sprawy.
- treść uzasadnienia zostanie przekazana do systemu CBO

### Warunki / ograniczenia

System wyświetla ekran szczegółów posiedzenia (EK-KO-110)

#### Basic Path: Basic Path

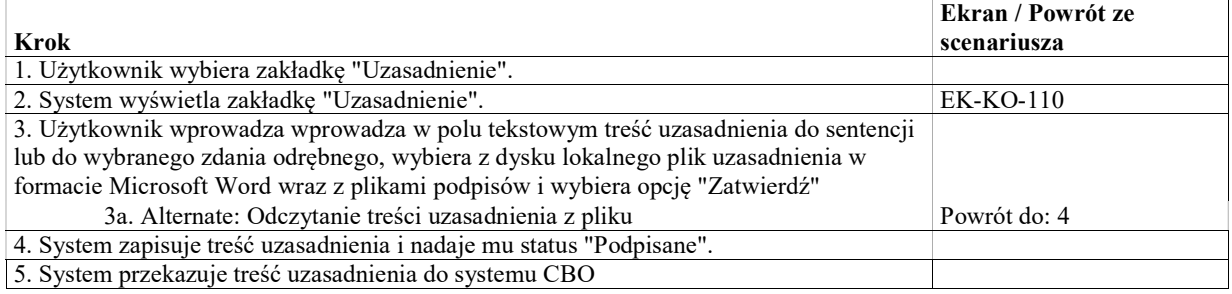

#### Alternate: Odczytanie treści uzasadnienia z pliku

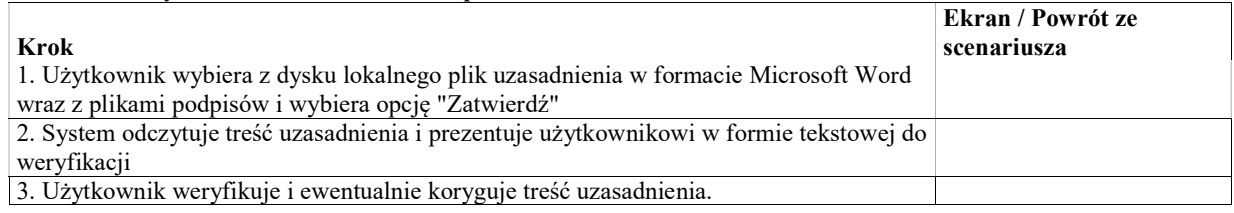

# UseCase: Anonimizacja sentencji / uzasadnienia

Celem przypadku użycia jest utworzenie zanonimizowanej wersji sentencji lub uzasadnienia na podstawie przechowywanej w systemie treści odpowiedniego dokumentu.

W ramach przypadku użycia anonimizowana jest aktualna treść odpowiedniego dokumentu. W szczególności może to być treść oryginalnie wprowadzona, jak również treść sprostowana.

### Warunki / ograniczenia

System wyświetla ekran szczegółów posiedzenia (EK-KO-110) lub odpowiedni rekord w kontrolce uzasadnień Dla posiedzenia utworzono sentencję lub uzasadnienie

### Basic Path: Basic Path

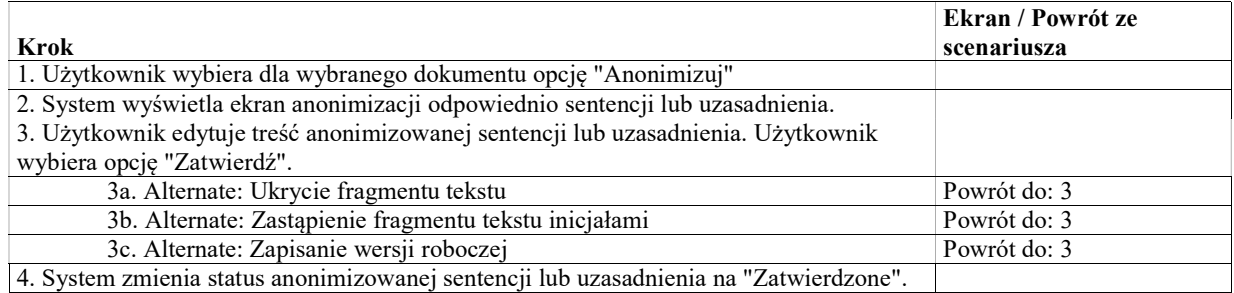

#### Alternate: Ukrycie fragmentu tekstu

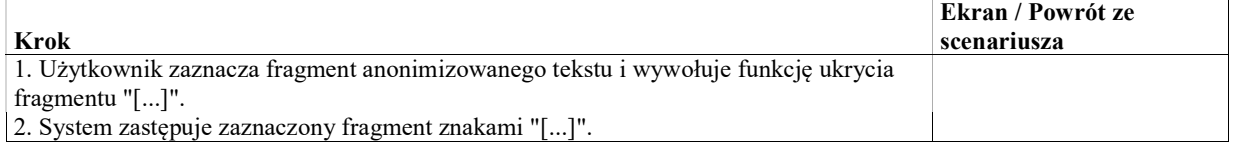
### Alternate: Zastąpienie fragmentu tekstu inicjałami

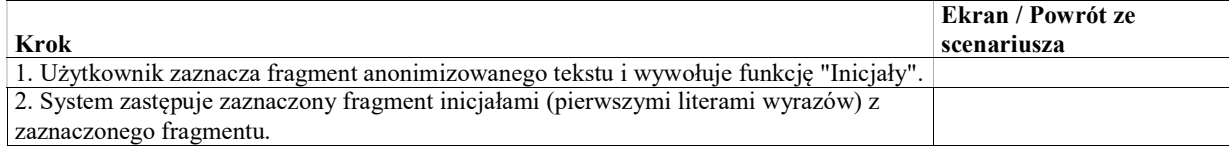

### Alternate: Zapisanie wersji roboczej

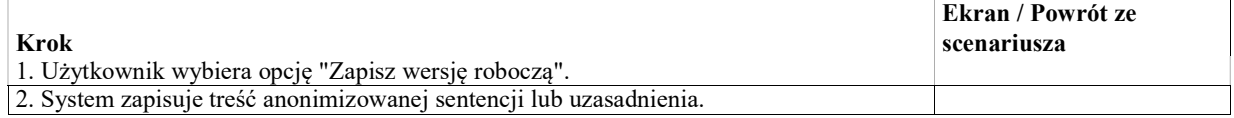

## UseCase: Podpisanie uzasadnienia

Celem przypadku użycia jest podpisanie uzasadnienia sentencji utworzonego w systemie. Zgodnie z przepisami, uzasadnienie jest podpisywana przez sędziów ze składu orzekającego. System umożliwi złożenie podpisu przez każdą z uprawnionych osób, nie będzie jednak walidował czy wszystkie wymagane podpisy zostały złożone.

### Warunki / ograniczenia

System wyświetla ekran szczegółów posiedzenia (EK-KO-110) Dla posiedzenia istnieje utworzony dokument sentencji o statusie "Do podpisu"

### Basic Path: Basic Path

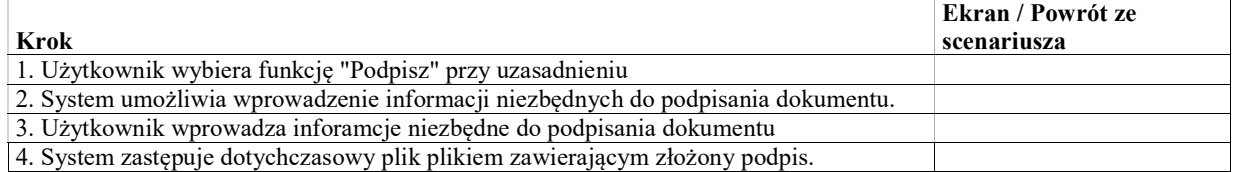

## UseCase: Przekazanie zanonimizowanej sentencji / uzasadnienia do publikacji w internecie

Celem przypadku użycia jest oznaczenie zanonimizowanej sentencji lub uzasadnienia do publikacji w internecie. Oznaczenie powoduje przekazanie zanonimizowanej treści odpowiedniego dokumentu do systemu CBO. Zatwierdzenie do publikacji jest zwykle wykonywane przez inną osobę niż dokonujący anonimizacji.

### Warunki / ograniczenia

System wyświetla ekran szczegółów posiedzenia (EK-KO-110) lub odpowiedni rekord w kontrolce uzasadnień Istnieje zanonimizowana sentencja lub uzasadnienie

### Basic Path: Basic Path

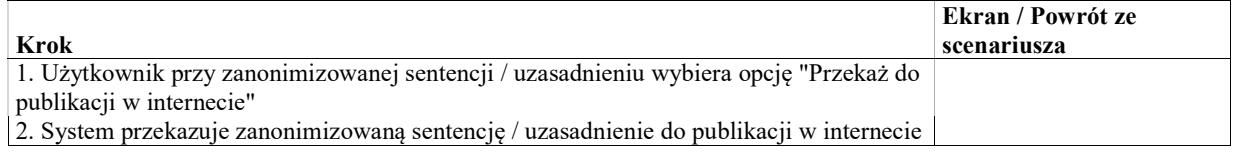

## UseCase: Zwrot uzasadnienia do edycji

Celem przypadku użycia jest zwrot podpisanego uzasadnienia do edycji w przypadku, gdy po podpisaniu stwierdzono błąd.

### Warunki / ograniczenia

System wyświetla ekran szczegółów posiedzenia (EK-KO-110)

Dla posiedzenia istnieje utworzony dokument sentencji o statusie "W trakcie podpisywania" lub "Podpisany"

# UseCase: Potwierdzenie podpisania uzasadnienia

Celem przypadku użycia jest potwierdzenie, że na dokumencie uzasadnienia zostały złożone wszystkie podpisy. Po potwierdzeniu złożenia podpisów

- zmieni się status dokumentu i dokument zostanie dodany do akt sprawy.
- system przekazuje treść do systemu CBO

### Warunki / ograniczenia

System wyświetla ekran szczegółów posiedzenia (EK-KO-110)

Dla posiedzenia istnieje utworzony dokument uzasadnienia statusie "Do podpisu"

### Basic Path: Basic Path

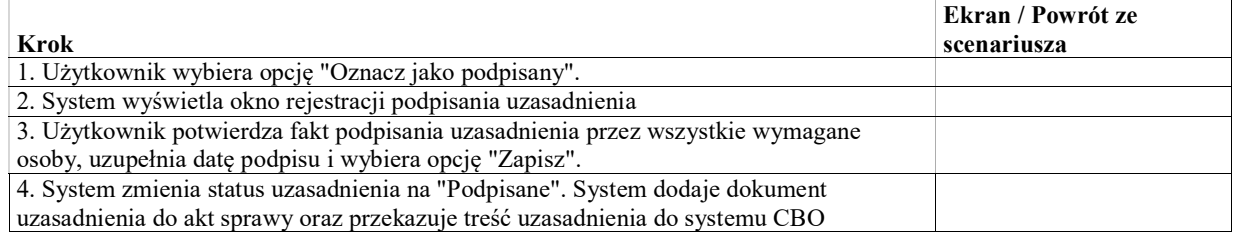

## UseCase: Wprowadzenie sprostowanej treści uzasadnienia

Celem przypadku użycia jest wprowadzenie do systemu sprostowanej wersji treści sentencji. Treść jest wprowadzana na potrzeby anonimizacji oraz przekazywania do systemów zewnętrznych np. CBOiS.

Dodatkowo na podstawie wprowadzonej treści można wygenerować dokument PDF, który po opatrzeniu pieczęcią wydziału może być wysłany do strony jako odpis oraz dodany do akt sprawy.

### Warunki / ograniczenia

System wyświetla ekran szczegółów posiedzenia (EK-KO-110) Do posiedzenia przypisany jest podpisany protokół

### Basic Path: Basic Path

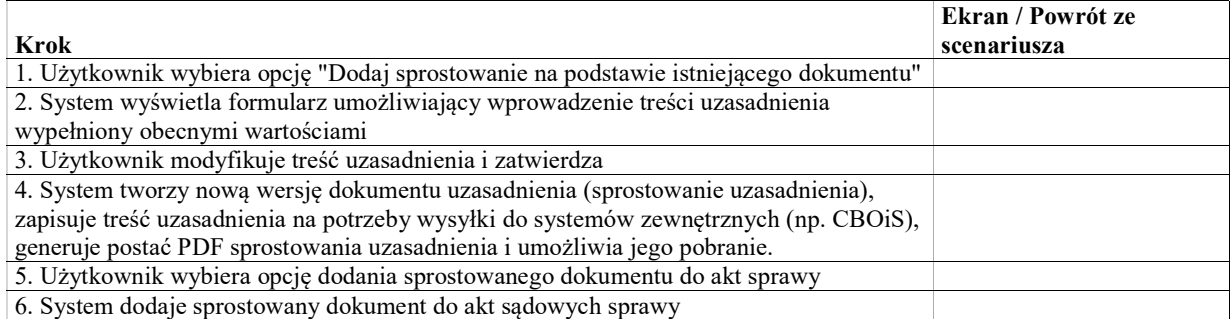

# Obsługa karty informacyjnej

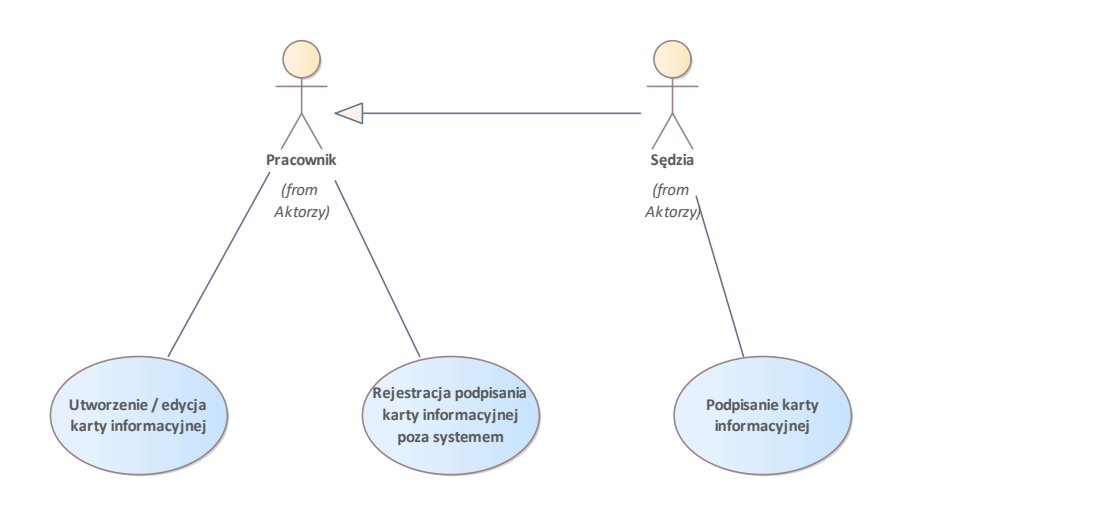

Rys. 59. Obsługa karty informacyjnej

# UseCase: Utworzenie / edycja karty informacyjnej

Celem przypadku użycia jest

- wprowadzenie treści karty informacyjnej orzeczenia
- opcjonalnie pobranie dokumentu karty informacyjnej wygenerowanego zgodnie ze skonfigurowanym szablonem

### Warunki / ograniczenia

System wyświetla ekran szczegółów posiedzenia (EK-KO-110) lub odpowiedni rekord w kontrolce uzasadnień Na posiedzeniu zarejstrowane zostało rozstrzygnięcie kończące

### Basic Path: Basic Path

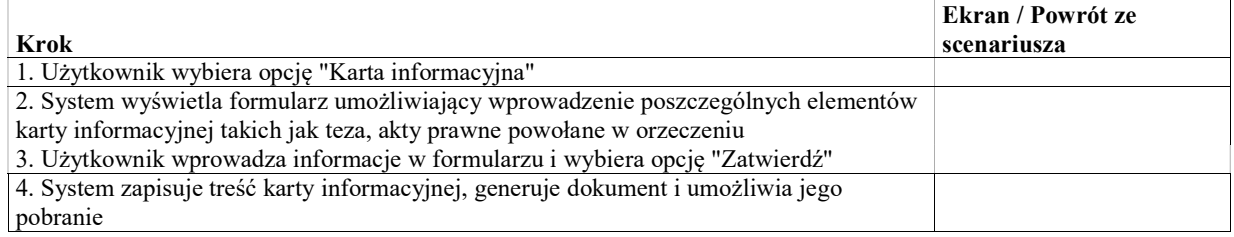

## UseCase: Podpisanie karty informacyjnej

Celem przypadku użycia jest podpisanie utworzonego w systemie dokumentu karty informacyjnej przez uprawnionego użytkownika posiadającego podpis elektroniczny.

Podpisanie dokumentu karty informacyjnej powoduje:

- Dodanie podpisanego dokumentu do akt sprawy
- Przekazanie danych związanych z kartą informacyjną do CBO

### Warunki / ograniczenia

System wyświetla ekran szczegółów posiedzenia (EK-KO-110) lub odpowiedni rekord w kontrolce uzasadnień Dla posiedzenia została utworzona karta informacyjna

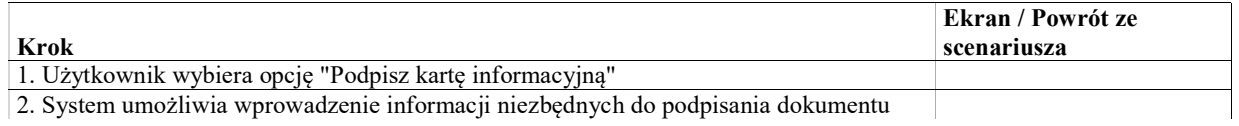

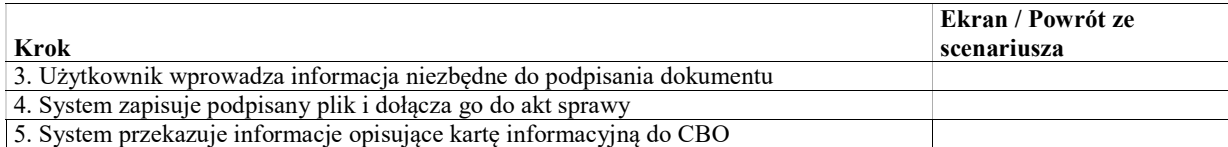

# UseCase: Rejestracja podpisania karty informacyjnej poza systemem

Celem przypadku użycia jest rejestracja podpisania karty informacyjnej orzeczenia poza systemem. Rejestracja podpisania dokumentu karty informacyjnej powoduje:

- Dodanie podpisanego dokumentu do akt sprawy
- Przekazanie danych związanych z kartą informacyjną do CBO

### Warunki / ograniczenia

System wyświetla ekran szczegółów posiedzenia (EK-KO-110) lub odpowiedni rekord w kontrolce uzasadnień Dla posiedzenia została utworzona karta informacyjna

Basic Path: Basic Path

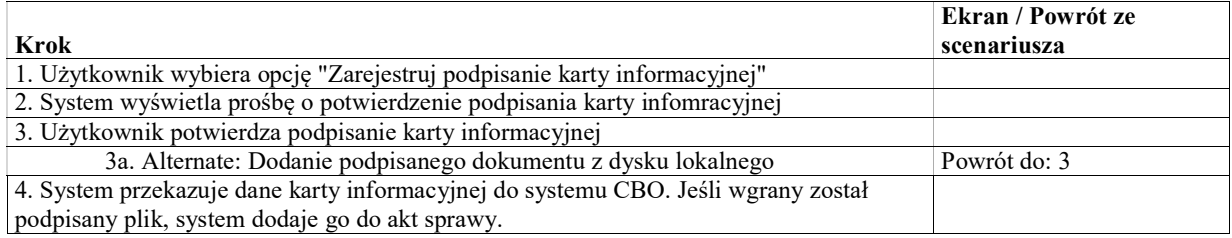

### Alternate: Dodanie podpisanego dokumentu z dysku lokalnego

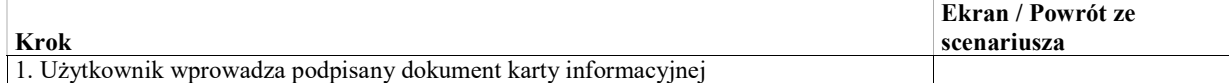

## Kontrolka uzasadnień

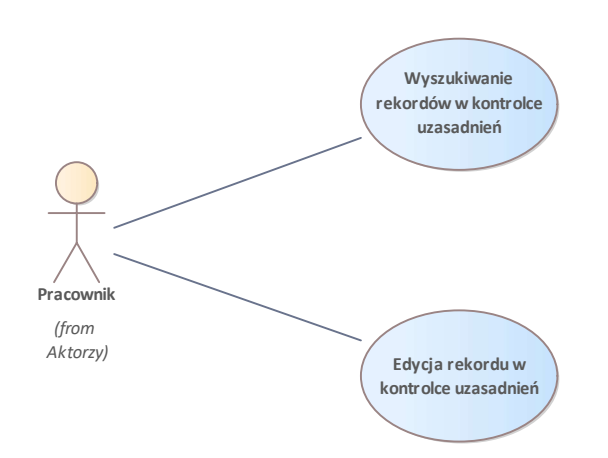

Rys. 60. Obsługa karty informacyjnej

## UseCase: Wyszukiwanie rekordów w kontrolce uzasadnień

### Warunki / ograniczenia

System wyświetla ekran rejestru terminowego sporządzania uzasadnień

### Basic Path: Basic Path

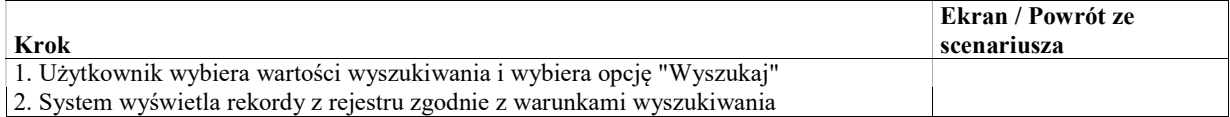

## UseCase: Edycja rekordu w kontrolce uzasadnień

### Warunki / ograniczenia

System wyświetla ekran rejestru terminowego sporządzania uzasadnień

### Basic Path: Basic Path

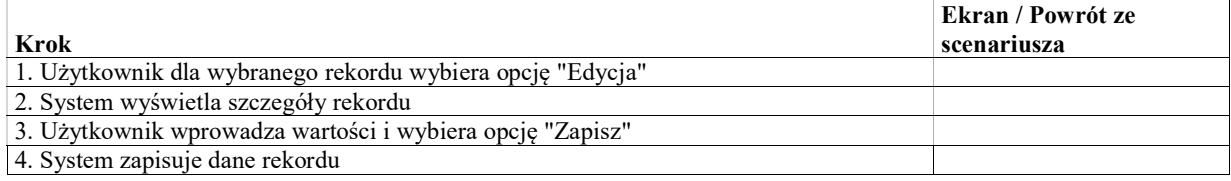

# Planowanie posiedzeń (harmonogramowanie)

Harmonogramowanie, czyli planowanie posiedzeń sądowych, przebiega dwuetapowo.

- w pierwszym etapie okreslane są terminy sesji, do krótych przypisywane są sale posiedzeń i składy sędziowskie,
- w drugim etapie do terminów sesji przydzielane są sprawy oczekujące na rozprawę.

Moduł harmonogramowania umożliwia również wprowadzanie planowanych nieobecności sędziów oraz niedostępności sal. Dane te są następnie wykorzystywane w 1. etapie planowania, gdzie system uniemożliwia zaplanowanie sesji w dniu niedostępności członka składu lub w sali wyłączonej w danym dniu.

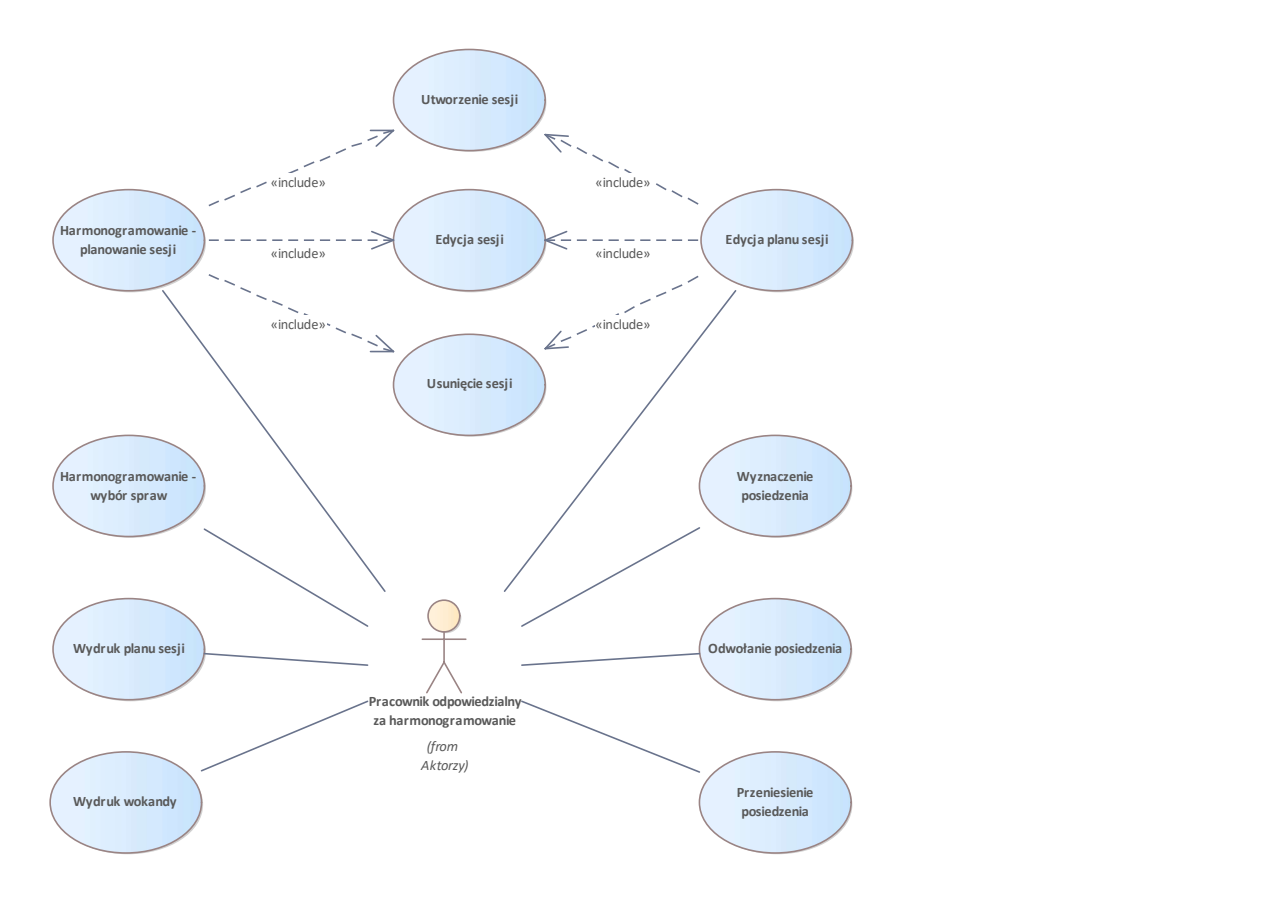

Rys. 61. Planowanie posiedzeń (harmonogramowanie)

### UseCase: Harmonogramowanie - planowanie sesji

Przy wprowadzaniu sesji konieczne jest określenie informacji

- Typ sesji: jawna, niejawna, publikacyjna, mediacyjna
- Data
- Godzina rozpoczęcia
- Godzina zakończenia
- Sala rozpraw słownik sal lokalny dla sądu. System powinien w pierwszej kolejności wyświetlać sale przypisane w słowniku do wydziału.
- Typ składu słownik lokalny dla sądu. Możliwe wartości określają liczbę sędziów, którzy powinni znaleźć się w składzie (np. "1", "3", "7"). Słownik powinien określać specjalną wartość, która umożliwi zaplanowanie sesji dla pełnego składu wydziału.
- Skład wybór spośród sędziów, asesorów, referendarzy w danym sądzie. Referendarze możliwi do wybrania tylko dla posiedzeń niejawnych. Lista powinna uwzględniać osoby delegowane do danego wydziału. Wśród wybranych

sędziów system umożliwi wskazanie przewodniczącego składu. W zależności od wyboru w polu "Typ składu" system wymaga określenia odpowiedniej liczby sędziów.

Protokolant – wybór spośród wszystkich pracowników wydziału innych niż sędzia, asesor, referendarz.

W ramach planowania sesji, system udostępnia użytkownikowi informacje takie jak:

- wykorzystanie tzw. pensum poszczególnych sędziów (liczba sesji, w jakich dany sędzia może wziąć udział w miesiącu kalendarzowym oraz liczba sesji, do których w tym miesiącu sędzia jest już przypisany),
- zajętość sal,
- planowaną niedostępność sal,
- planowaną niedostępność sędziów.

### Warunki / ograniczenia

System wyświetla ekran umożliwiający tworzenie harmonogramu sesji (EK-HA-001)

### Basic Path: Basic Path

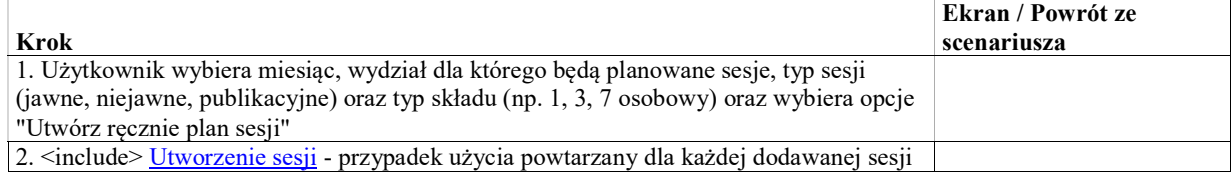

#### Alternate: Automatyczne wygenerowanie wstępnego planu sesji

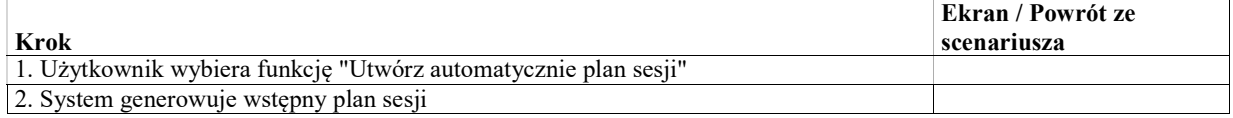

### Alternate: Usunięcie sesji

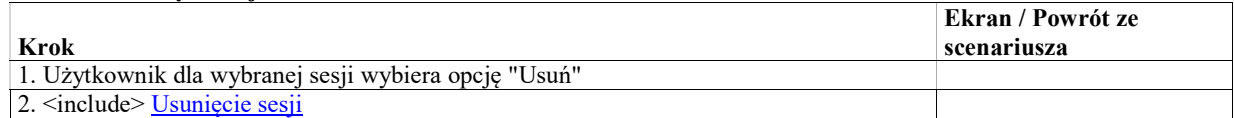

#### Alternate: Edycja sesji

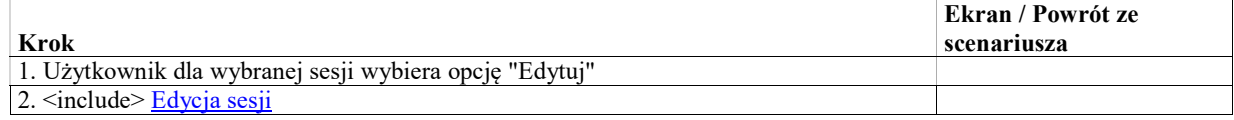

### UseCase: Harmonogramowanie - wybór spraw

Drugi etap harmonogramowania - wybranie spraw do rozpatrzenia na poszczególnych sesjach zaplanowanych w I etapie. Dla każdej wybranej sprawy system tworzy posiedzenie w statusie "robocze". Lista posiedzeń w statusie "robocze" podlega edycji w zakresie kolejności, godzin rozpoczęcia.

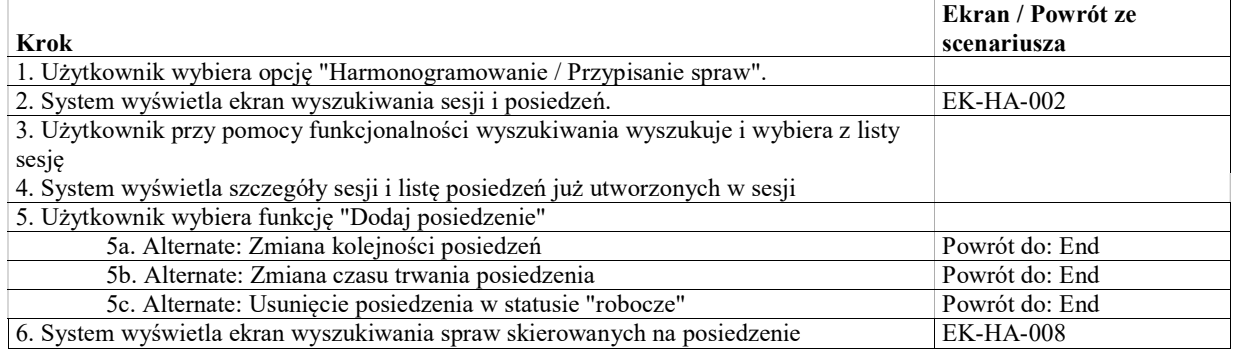

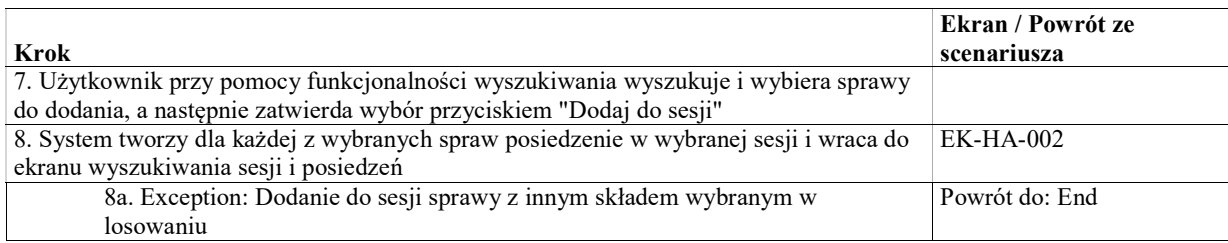

### Alternate: Zmiana kolejności posiedzeń

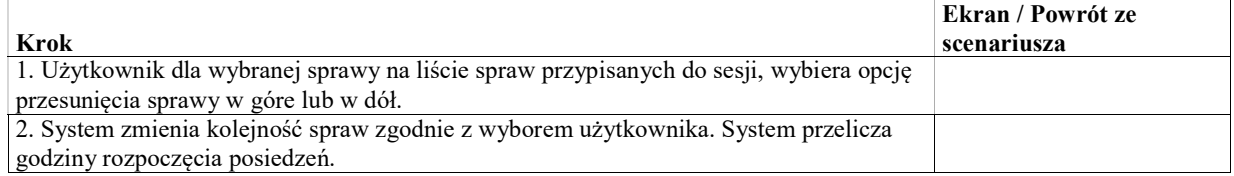

### Alternate: Usunięcie posiedzenia w statusie "robocze"

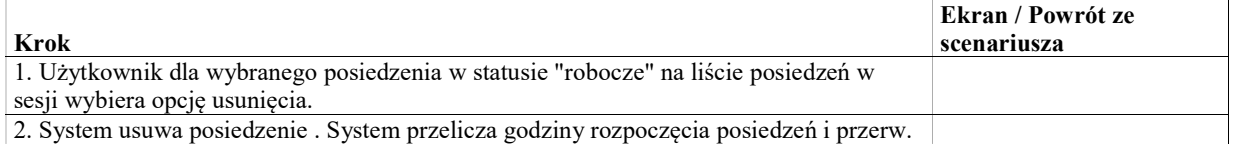

2. System usuwa posiedzenie . System przelicza godziny rozpoczęcia posiedzeń i przerw.

### Alternate: Zmiana czasu trwania posiedzenia

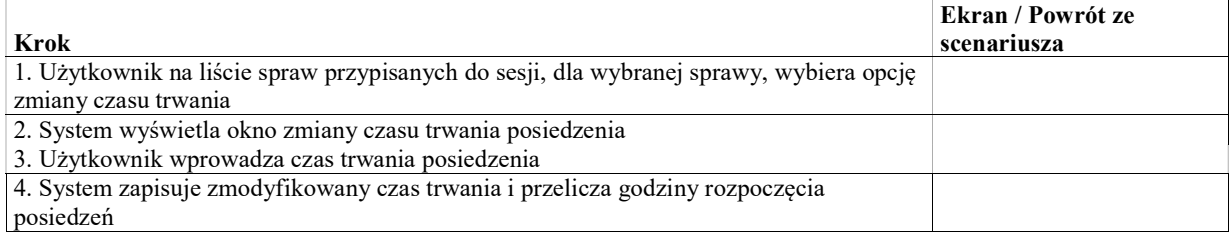

### Exception: Dodanie do sesji sprawy z innym składem wybranym w losowaniu

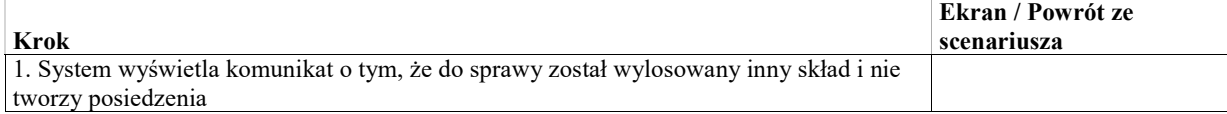

# UseCase: Edycja planu sesji

Edycja planu sesji obejumuje edycję poszczególnych sesji w ramach planu oraz informację, czy plan sesji na dany miesiąc został zaakceptowany.

### Basic Path: Basic Path

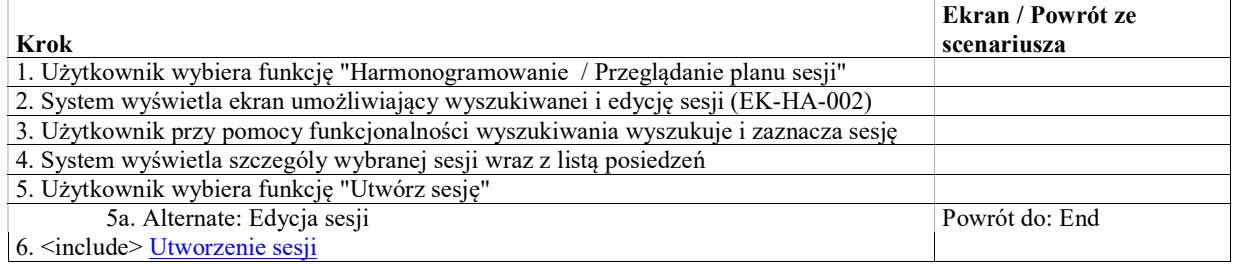

### Alternate: Usunięcie sesji

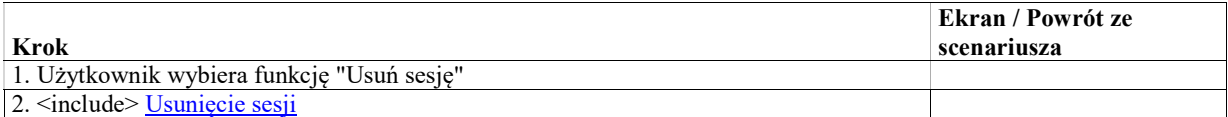

### Alternate: Edycja sesji

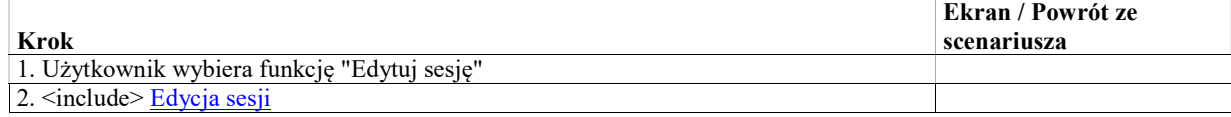

### UseCase: Utworzenie sesji

Celem przypadku użycia jest utworzenie pojedynczej sesji posiedzeń zgodnie z wartościami określonymi przez użytkownika.

### Warunki / ograniczenia

System wyświetla ekran umożliwiający tworzenie sesji oraz przeglądanie i edycję posiedzeń w ramach sesji (EK-HA-002)

#### Basic Path: Basic Path

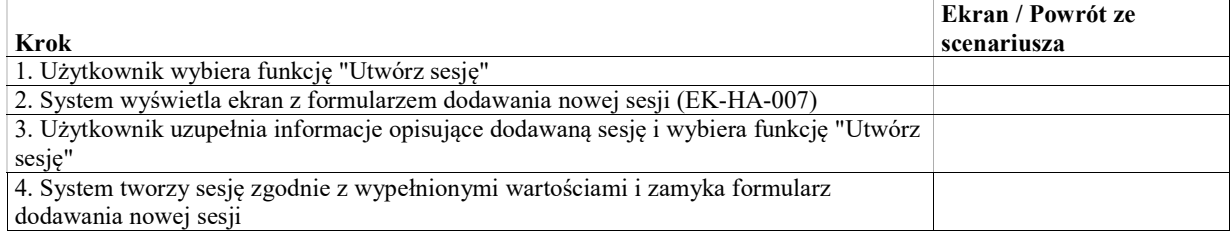

## UseCase: Edycja sesji

Utworzoną sesję można edytować jedynie w ograniczonym zakresie (np. sala, data rozpoczęcia/zakończenia). System przy edycji dba o zachowanie spójności (np. niewyznaczenie dwóch sesji jawnych w tej samej sali w tym samym czasie). W przypadku edycji składu dla wyznaczonej sesji, system powinien ostrzec użytkownika w przypadku gdy w sesji są wyznaczone posiedzenia dla spraw gdzie sprawozdawcy brak w nowym składzie.

### Warunki / ograniczenia

System wyświetla ekran umożliwiający planowanie sesji (EK-HA-002 lub EK-HA-001)

Basic Path: Basic Path

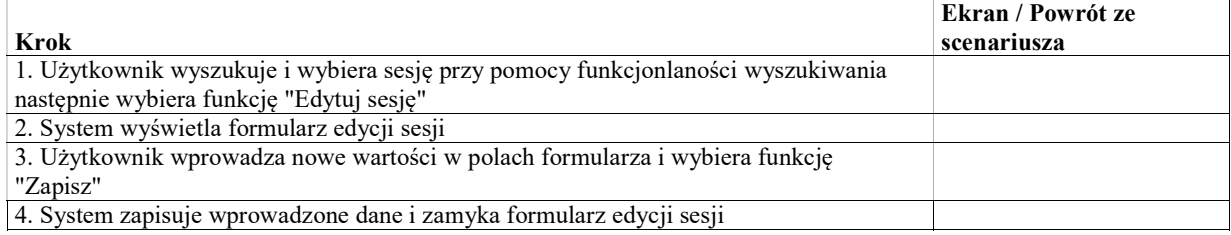

## UseCase: Usunięcie sesji

#### Warunki / ograniczenia

System wyświetla ekran umożliwiający planowanie sesji (EK-HA-001 lub EK-HA-002) Do wybranej przez użytkownika sesji nie ma przypisanych żadanych posiedzen

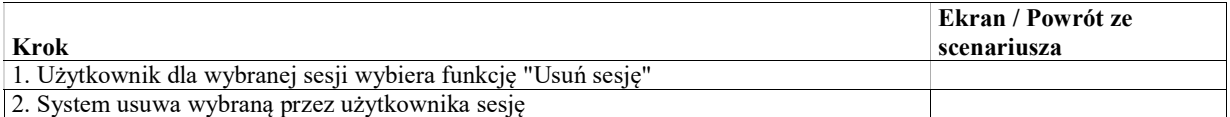

## UseCase: Odwołanie posiedzenia

Celem przypadku użycia jest utworzenie zarządzenia o odwołaniu posiedzenia, bez wyznaczenia nowego terminu Na ekranie tworzenia zarządzenia wybrane jest odpowiednie zarządzenie predefiniowane zawierające polecenie "Odwołać posiedzenie". W formularzu wstępnie wypełnione są dane wybranego posiedzenia jako posiedzenie do odwołania.

W ramach automatycznego wykonania polecenia, system zmieni status aktualnego posiedzenia na "odwołane".

### Warunki / ograniczenia

System wyświetla ekran umożliwiający przeglądanie oraz edycję posiedzeń w ramach sesji (EK-HA-002)

### Basic Path: Basic Path

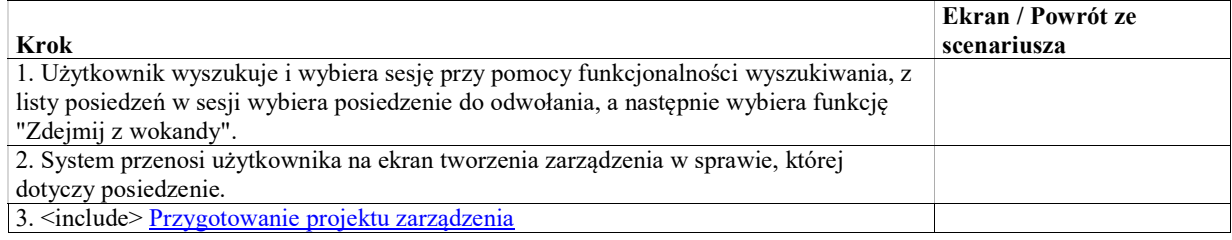

## UseCase: Przeniesienie posiedzenia

Celem przypadku użycia jest utworzenie zarządzenia o przeniesieniu posiedzenia. Przeniesienie posiedzenia polega na jednoczesmym odwołaniu jednego posiedzenia i wyznaczeniu posiedzenia w nowym terminie.

Przed utworzeniem zarządzenia należy utworzyć nowe posiedzenie w nowym terminie.

Na ekranie tworzenia zarządzenia wybrane jest odpowiednie zarządzenie predefiniowane zawierające polecenie "Przenieść posiedzenie na inny termin". W formularzu wstępnie wypełnione są dane wybranego posiedzenia jako posiedzenie do odwołania. Użytkownik samodzielnie wybierze utworzone już wcześniej posiedzenie w nowym terminie. W ramach automatycznego wykonania polecenia, system zmieni status aktualnego posiedzenia na "odwołane" oraz drugiego wybranego posiedznia na "wyznaczone".

### Warunki / ograniczenia

System wyświetla ekran umożliwiający przeglądanie oraz edycję posiedzeń w ramach sesji (EK-HA-002)

#### Basic Path: Basic Path

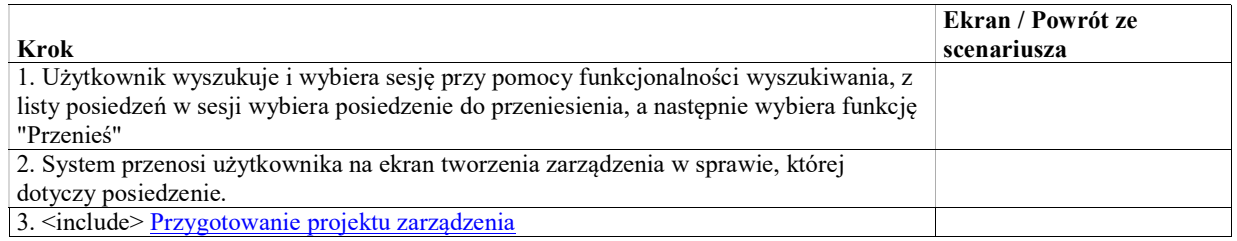

### UseCase: Wyznaczenie posiedzenia

Celem przypadku użycia jest utworzenie zarządzenia o wyznaczeniu posiedzenia. Wyznaczenie posiedzenia zarządzeniem zmienia status posiedznia z "robocze" na "wyznaczone".

Na ekranie tworzenia zarządzenia wybrane jest odpowiednie zarządzenie predefiniowane zawierające polecenie "Wyznaczyć posiedzenie".

Od razu po otwarciu ekranu tworznia zarządzenia, w formularzu polecenia wybrane jest posiedzenie które ma być wyznaczone.

#### Warunki / ograniczenia

System wyświetla ekran umożliwiający przeglądanie oraz edycję posiedzeń w ramach sesji (EK-HA-002) Wyznaczane posiedzenie ma status "robocze"

### Basic Path: Basic Path

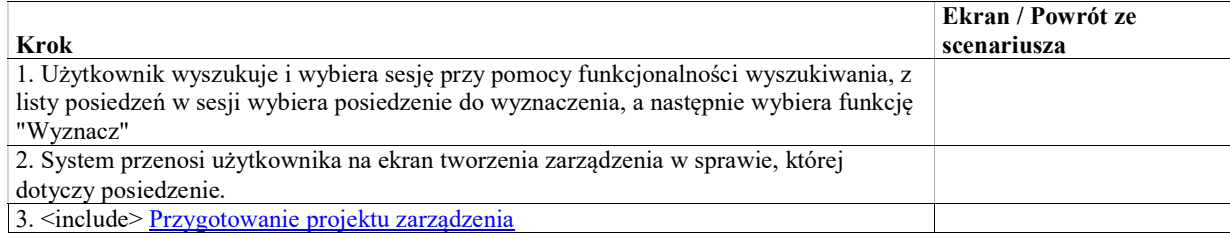

## UseCase: Utworzenie projektów zarządzeń o zmianie składu sesji

Celem przypadku użycia jest utworzenie roboczych projektow zarządzeń dla wszystkich spraw wyznaczonych w wybranej sesji o zmianie składu.

#### Basic Path: Basic path

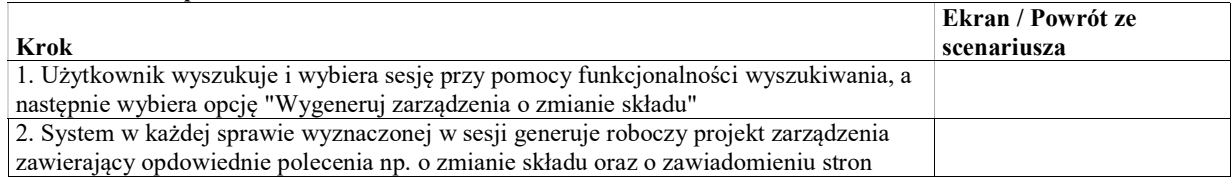

### UseCase: Wydruk planu sesji

Plan sesji zawiera listę sesji w danym wydziale na dany miesiąc, bez przypisanych posiedzeń

### Warunki / ograniczenia

System wyświetla ekran planowania sesji EK-HA-001

### Basic Path: Basic Path

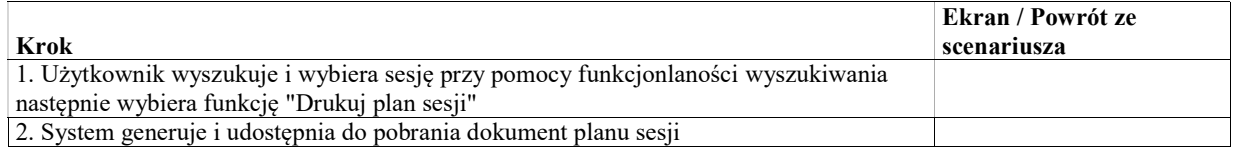

### UseCase: Wydruk wokandy

Wydruk zawiera dane sesji oraz listę posiedzeń w ramach sesji. W zależności od typu sesji:

- Wokanda posiedzen jawnych (dotyczy posiedzeń jawnych w sesji)
- Wokanda posiedzeń niejawnych w składzie trzyosobowym
- Wykaz posiedzeń niejawnych w składzie jednoosobowym
- Wokanda z odroczonej publikacji publikacji orzeczenia

### Warunki / ograniczenia

System wyświetla ekran umożliwiający tworzenie sesji oraz przeglądanie i edycję posiedzeń w ramach sesji (EK-HA-002)

### Basic Path: Basic Path

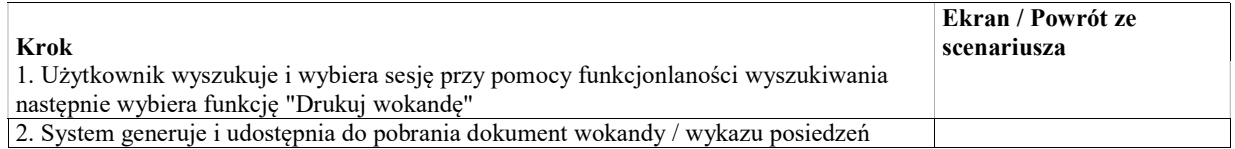

## Konfiguracja

Konfiguracja pla

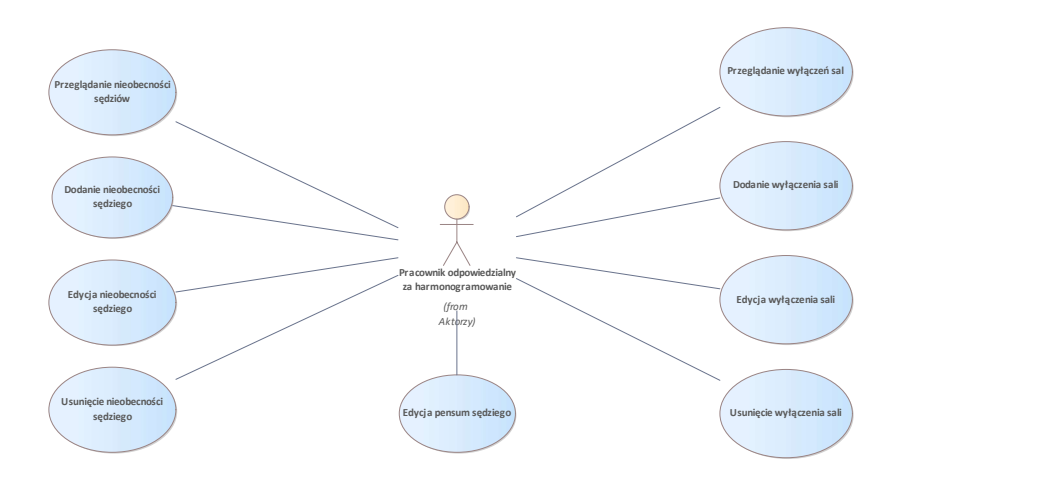

Rys. 62. Konfiguracja

## UseCase: Dodanie nieobecności sędziego

Celem przypadku użycia jest dodanie nowej nieobecności sędziego. Uprawniony użytkownik może zarządzać nieobecnościami sędziów przypisanych do własnej komórki organizacyjnej.

### Warunki / ograniczenia

System wyświetla ekran nieobecności i obciążenia sędziów (EK-HA-003)

#### Basic Path: Basic Path

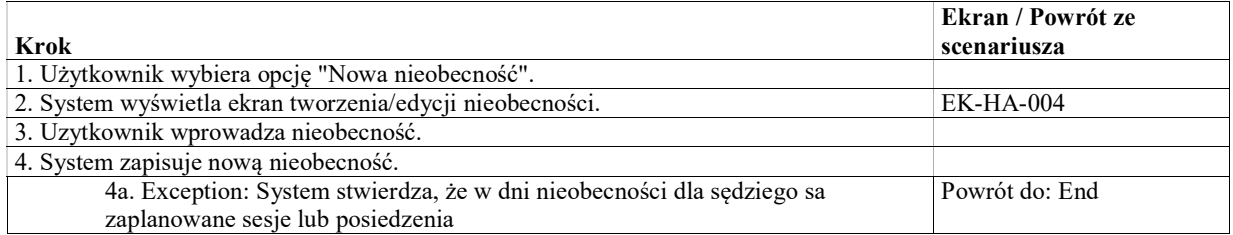

Exception: System stwierdza, że w dni nieobecności dla sędziego sa zaplanowane sesje lub posiedzenia

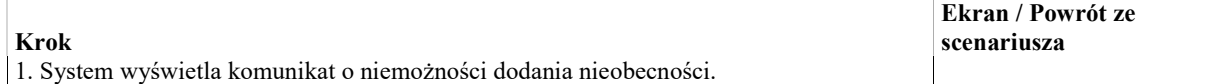

## UseCase: Dodanie wyłączenia sali

Celem przypadku użycia jest dodanie wyłączenia sali rozpraw w okreslonych terminach. Uprawniony użytkownik może zarządzać wyłączeniami sal przypisanych do własnej komórki organizacyjnej.

### Warunki / ograniczenia

System wyświetla ekran wyłączeń sal (EK-HA-005)

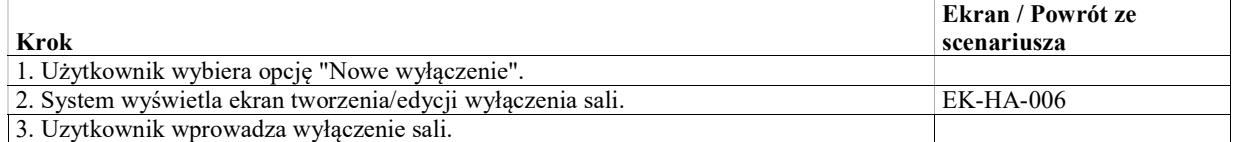

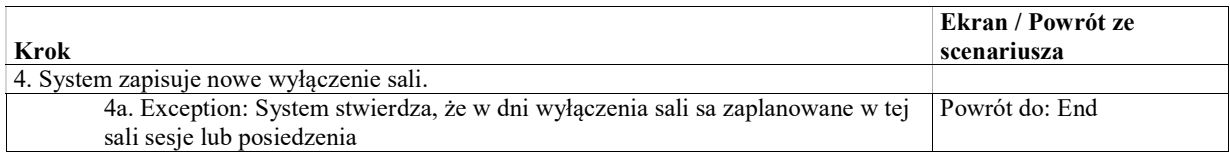

Exception: System stwierdza, że w dni wyłączenia sali sa zaplanowane w tej sali sesje lub posiedzenia

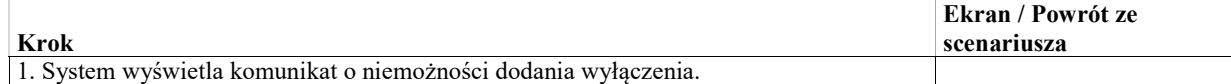

# UseCase: Edycja nieobecności sędziego

Celem przypadku użycia jest edycja wcześniej zdefiniowanej nieobecności sędziego Uprawniony użytkownik może zarządzać nieobecnościami sędziów przypisanych do własnej komórki organizacyjnej.

### Warunki / ograniczenia

System wyświetla ekran nieobecności i obciążenia sędziów (EK-HA-003)

### Basic Path: Basic Path

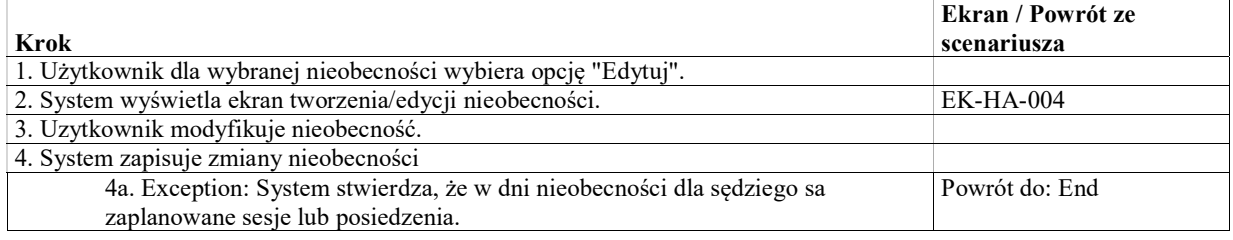

Exception: System stwierdza, że w dni nieobecności dla sędziego sa zaplanowane sesje lub posiedzenia.

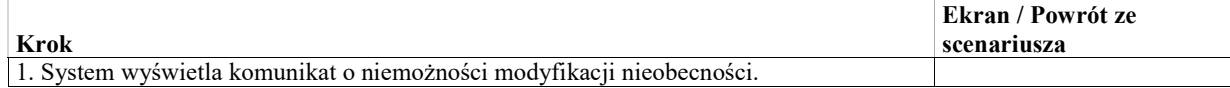

## UseCase: Edycja pensum sędziego

Celem przypadku użycia jest edycja pensum sędziego. Pensum określa minimalną liczbę posiedzeń, w których sędzia powinien brać udział w miesiącu.

Pensum jest ustalane zarządzeniem dla wszytkich sędziów w komórce organizacyjnej, jednak dla poszczególnych sędziów może być indywidualnie modyfikowane.

Uprawniony użytkownik może zarządzać pensum sędziów przypisanych do własnej komórki organizacyjnej.

### Warunki / ograniczenia

System wyświetla ekran nieobecności sędziów (EK-HA-003)

### Basic Path: Basic Path

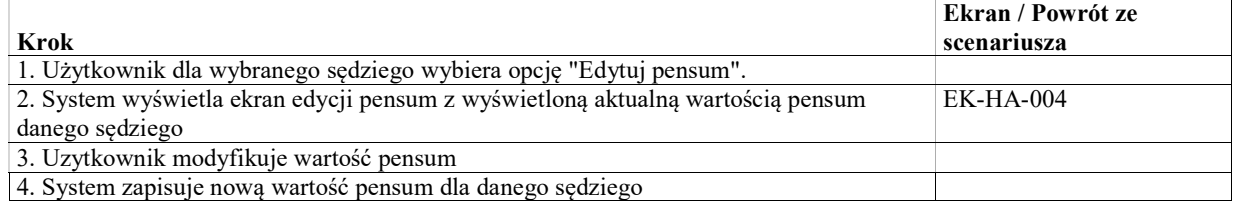

## UseCase: Edycja wyłączenia sali

Celem przypadku użycia jest edycja wcześniej zdefiniowanego wyłączenia sali.

Uprawniony użytkownik może zarządzać wyłączeniami sal przypisanych do własnej komórki organizacyjnej.

### Warunki / ograniczenia

System wyświetla ekran wyłączeń sal posiedzeń (EK-HA-005)

### Basic Path: Basic Path

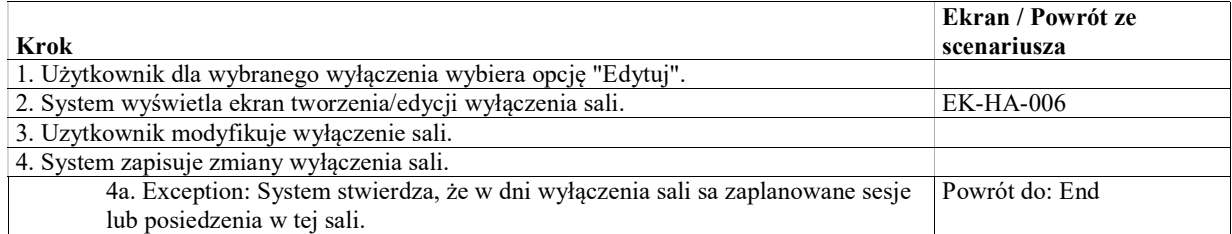

### Exception: System stwierdza, że w dni wyłączenia sali sa zaplanowane sesje lub posiedzenia w tej sali.

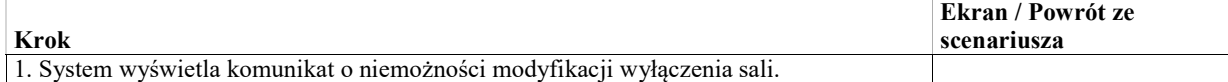

## UseCase: Przeglądanie nieobecności sędziów

Celem przypadku użycia jest przeglądanie planowanych i dotychczasowych nieobecności sędziów

### Basic Path: Basic Path

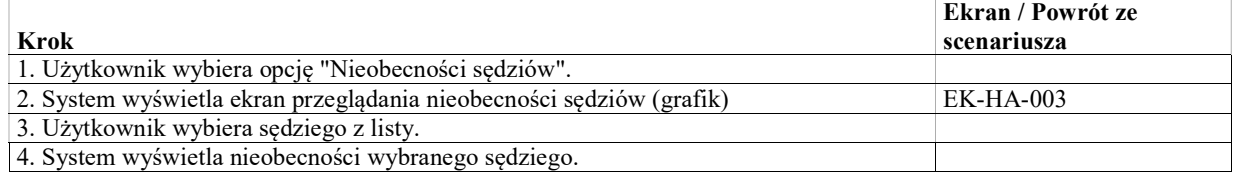

## UseCase: Przeglądanie wyłączeń sal

Celem przypadku użycia jest przeglądanie zdefiniowanych wcześniej wyłączeń sal rozpraw w danym wydziale

### Basic Path: Basic Path

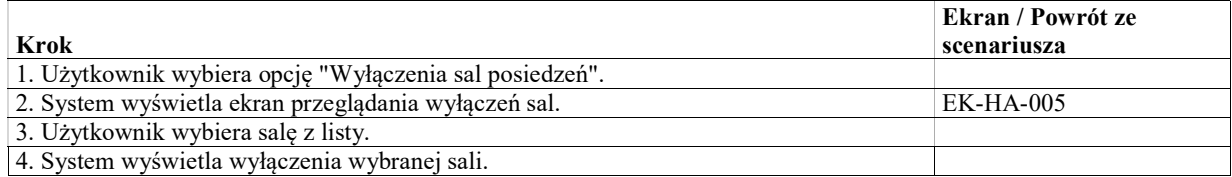

## UseCase: Usunięcie nieobecności sędziego

Celem przypadku użycia jest usunięcie wcześniej zdefiniowanej nieobecności sędziego. Uprawniony użytkownik może zarządzać nieobecnościami sędziów przypisanych do własnej komórki organizacyjnej.

#### Warunki / ograniczenia

System wyświetla ekran nieobecności i obciążenia sędziów (EK-HA-003)

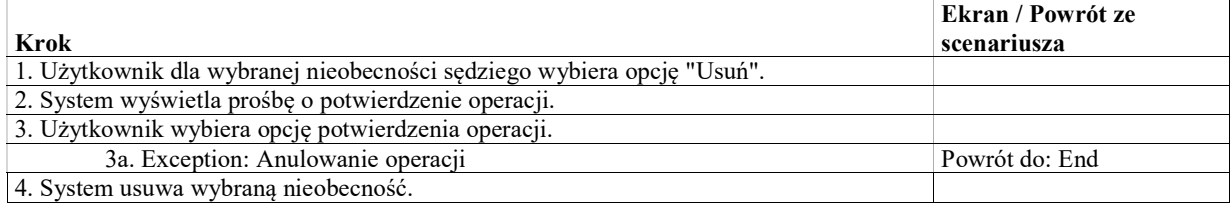

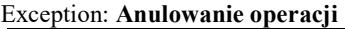

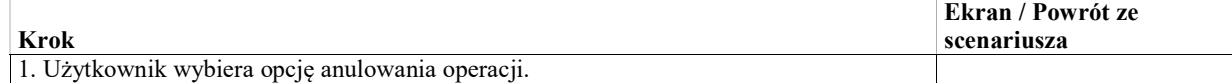

## UseCase: Usunięcie wyłączenia sali

Celem przypadku użycia jest usunięcie wcześniej zdefiniowanego wyłączenia sali. Uprawniony użytkownik może zarządzać wyłączeniami sal przypisanych do własnej komórki organizacyjnej.

### Warunki / ograniczenia

System wyświetla ekran wyłączeń sal posiedzeń (EK-HA-005)

### Basic Path: Basic Path

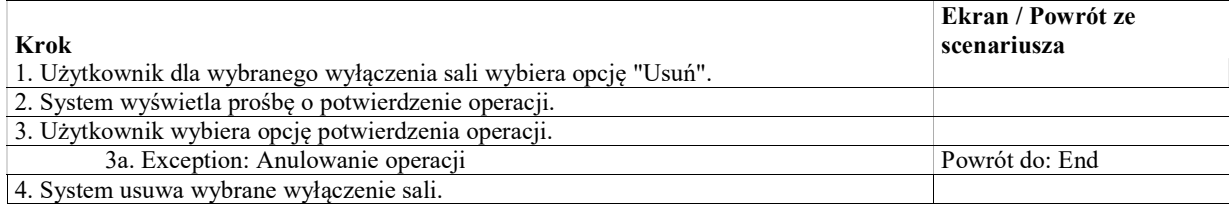

### Exception: Anulowanie operacji

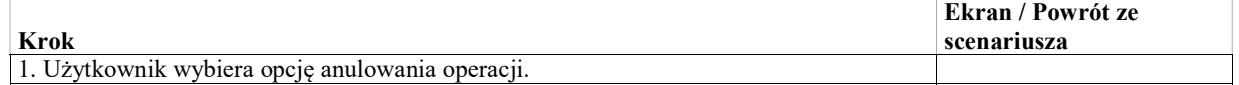

# Przypomnienia i powiadomienia

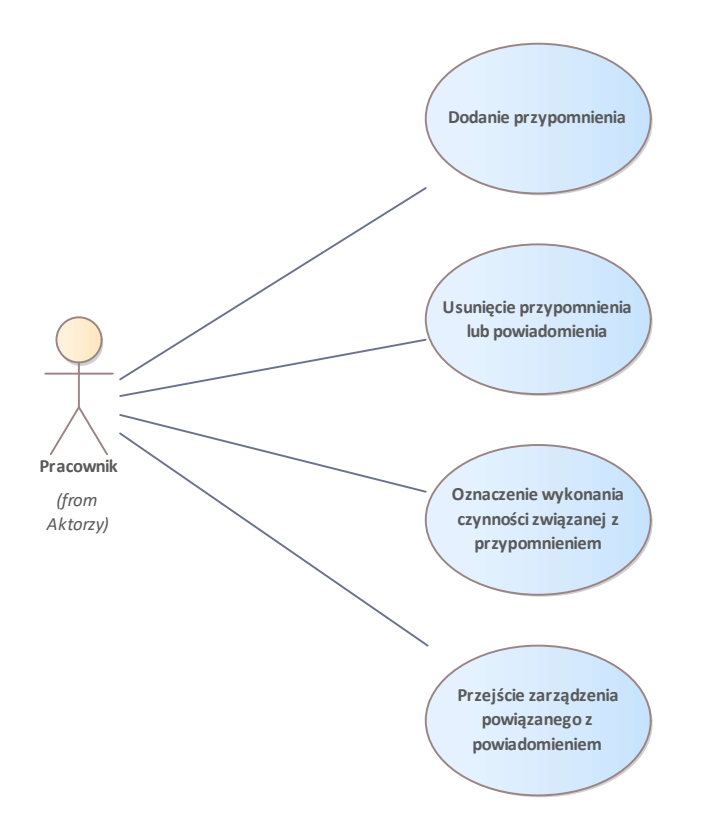

Rys. 63. Przypomnienia i powiadomienia

# UseCase: Dodanie przypomnienia

### Warunki / ograniczenia

System wyświetla ekran szczegółów sprawy (EK\_KO-101) na zakładce "Szczegóły".

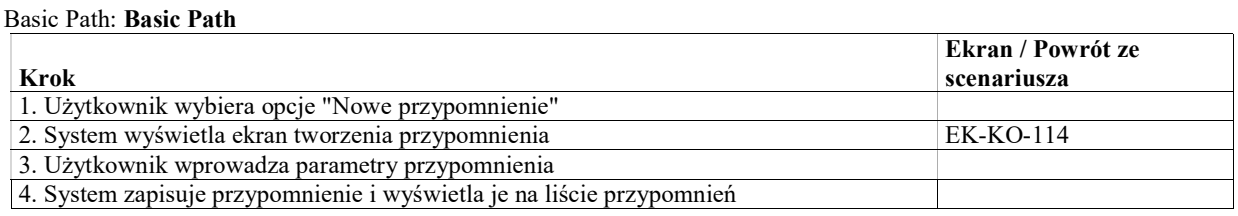

# UseCase: Oznaczenie wykonania czynności związanej z przypomnieniem

Warunki / ograniczenia

System wyświetla ekran szczegółów sprawy (EK\_KO-101) na zakładce "Szczegóły".

### Basic Path: Basic Path

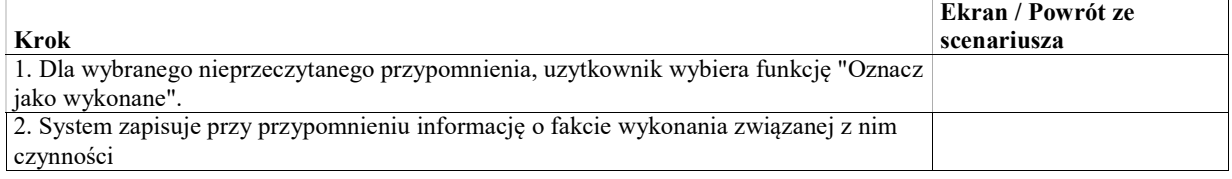

## UseCase: Zmiana przypomnienia

System musi umożliwiać uprawnionym użytkownikom manualne modyfikowanie i usuwanie przypomnień w sprawie z listy przypomnień.

### Warunki / ograniczenia

System wyświetla ekran szczegółów sprawy (EK\_KO-101) na zakładce "Szczegóły".

#### Basic Path: Basic Path

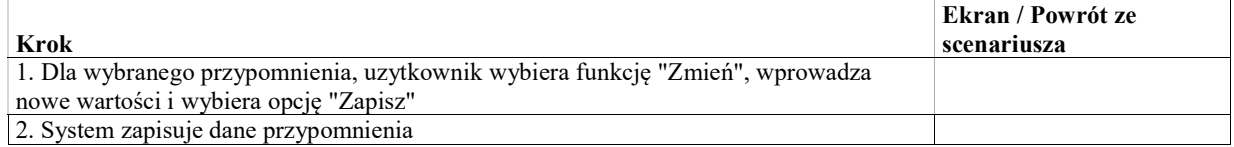

## UseCase: Usunięcie przypomnienia lub powiadomienia

System musi umożliwiać uprawnionym użytkownikom manualne modyfikowanie i usuwanie przypomnień w sprawie z listy przypomnień.

System umożliwi oznaczenie powiadomień jako przeczytane i usunie tak oznaczone powiadomienia z listy powiadomień użytkownika.

#### Warunki / ograniczenia

System wyświetla ekran szczegółów sprawy (EK\_KO-101) na zakładce "Szczegóły".

#### Basic Path: Basic Path

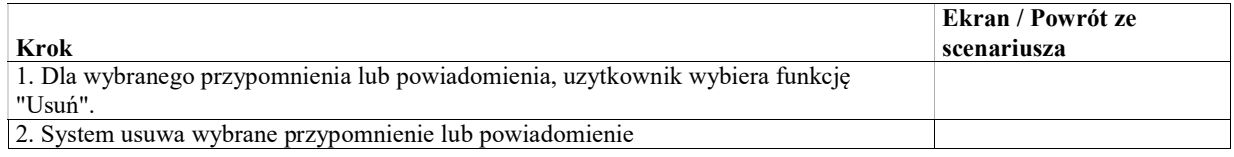

### UseCase: Przejście zarządzenia powiązanego z powiadomieniem

System umożliwi użytkownikowi przejście z treści powiadomienia o zarządzeniu do wykonania do treści odpowiedniego zarządzenia.

#### Warunki / ograniczenia

System wyświetla ekran szczegółów sprawy (EK\_KO-101) na zakładce "Szczegóły" Powiadomienie na liscie jest powiązane z zarządzeniem (powiadomienie o poleceniu do wykonania)

#### Basic Path: Basic Path

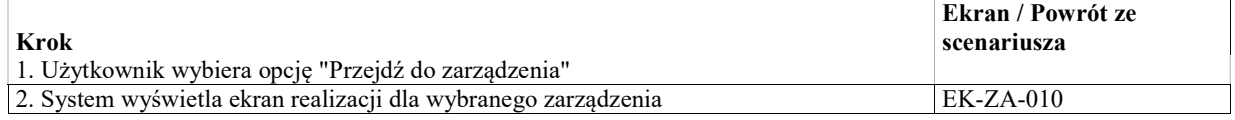

# Środki odwoławcze (WSA)

Środek odwoławczy (tj. skarga kasacyjna lub zażalenie) jest rejestrowany w sądzie I instancji zarządzeniem (polecenie "Zarejestrować środek odwoławczy") i po wykonaniu zarządzenia pojawia się na zakładce "Środki odwoławcze" na ekranie szczegółów sprawy (EK-KO-101).

Środek odwoławczy ma swoją historię zmian, może mieć przypisane dotyczące go zarządzenia oraz posiedzenia "wpadkowe", na których jest rozpatrywany.

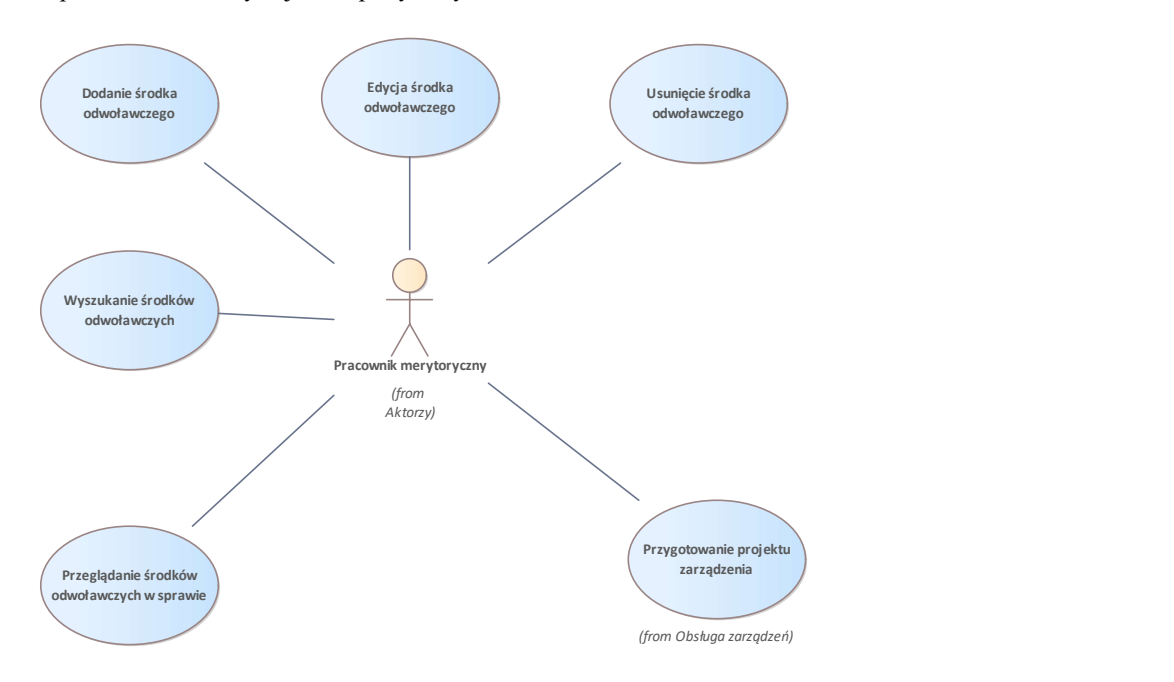

Rys. 64. Środki odwoławcze (WSA)

### UseCase: Dodanie środka odwoławczego

Celem przypadku użycia jest dodanie nowego środka odwoławczego w sprawie.

### Warunki / ograniczenia

System wyświetla ekran szczegółów sprawy (EK-KO-101)

#### Basic Path: Basic Path

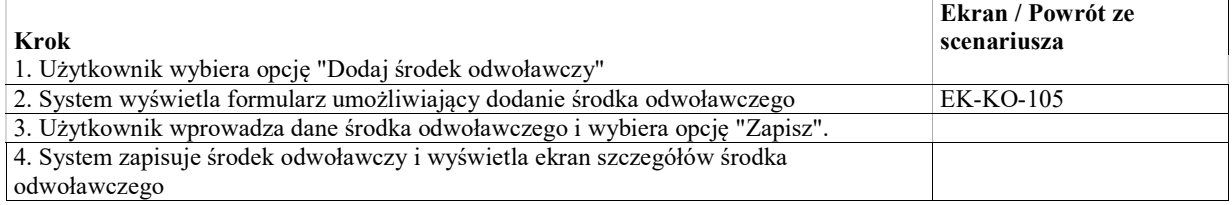

### UseCase: Edycja środka odwoławczego

Celem przypadku użycia jest edycja istniejącego środka odwoławczego w sprawie, w tym

- rozstrzygnięcia, na które został złożony środek odwołąwczy
- rozstrzygnięć wydanych dla środka odwoławczego w I i II instancji

### Warunki / ograniczenia

System wyświetla ekran szczegółów sprawy (EK-KO-101)

### Basic Path: Basic Path

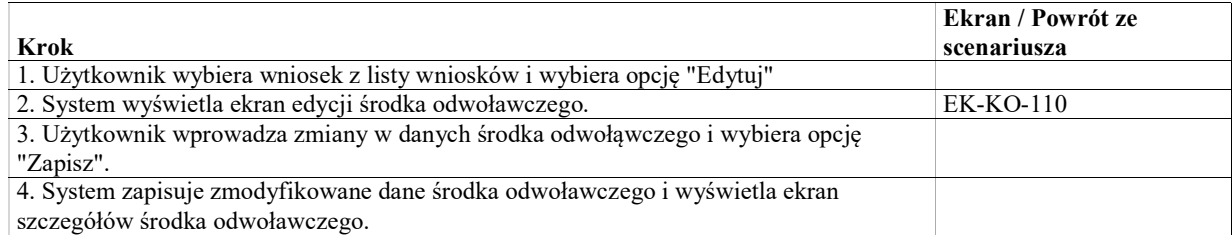

## UseCase: Usunięcie środka odwoławczego

Celem przypadku użycia jest usunięcie istniejącego środka odwoławczego w sprawie.

Usunięcie jest możliwe dla środka odwoławczego, dla którego nie ma zarejestrowanych obiektów powiązanych takich jak np. skierowania, posiedzenia, rozstrzygnięcia.

### Warunki / ograniczenia

System wyświetla ekran szczegółów sprawy (EK-KO-101)

#### Basic Path: Basic Path

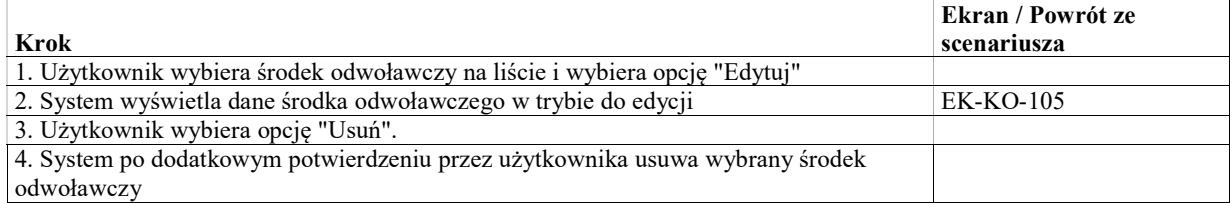

## UseCase: Przeglądanie środków odwoławczych w sprawie

Celem przypadku użycia jest przeglądanie środków odwoławczych zarejestrowanych w sprawie

### Warunki / ograniczenia

System wyświetla ekran szczegółów sprawy (EK-KO-101)

### Basic Path: Basic Path

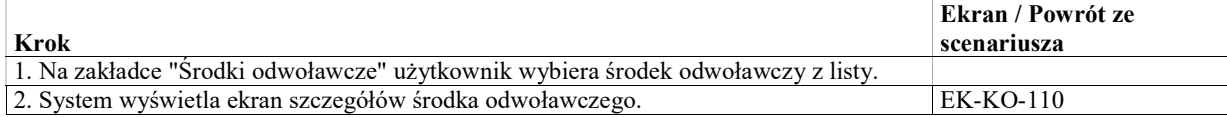

### UseCase: Wyszukanie środków odwoławczych

Celem przypadku użycia jest wyszukiwanie środków odwoławczych zarejstrowanych w systemie (w różnych sprawach) zgodnie z wybranymi kryteriami wyszukiwania.

### Warunki / ograniczenia

System wyświetla ekran wyszukiwania środków odwoławczych

#### Basic Path: Basic Path

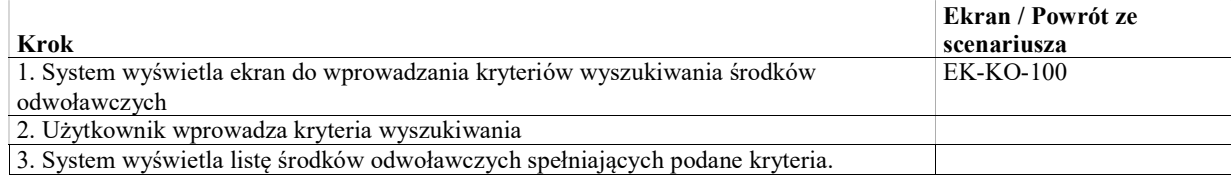

### Exception: Brak spraw spełniających podane kryteria.

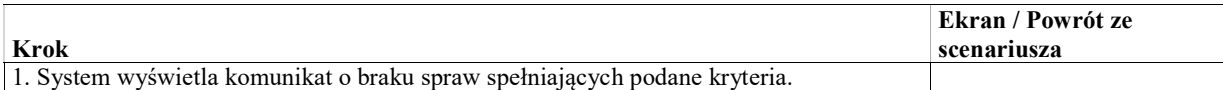

# Podmioty - uczestnicy spraw

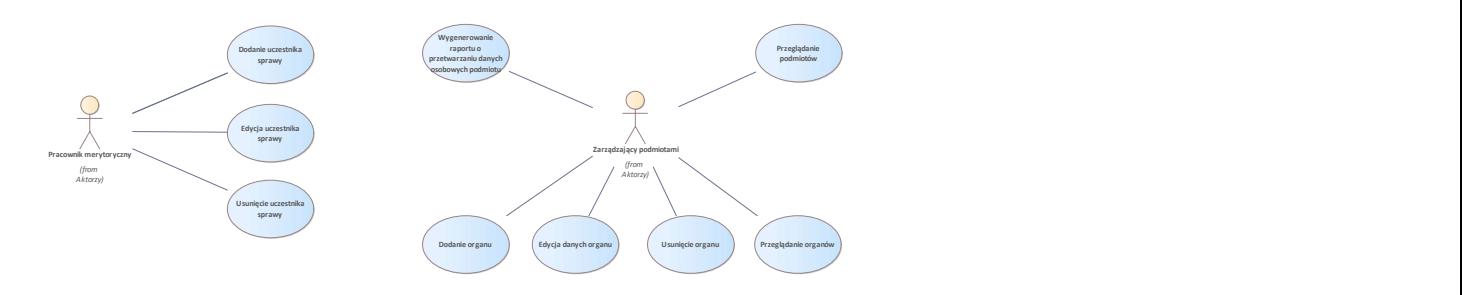

Rys. 65. Podmioty - uczestnicy spraw

### UseCase: Dodanie organu

Celem przypadku użycia jest dodanie nowego organu do rejestru

### Warunki / ograniczenia

System wyświetla ekran rejestru organów

### Basic Path: Basic Path

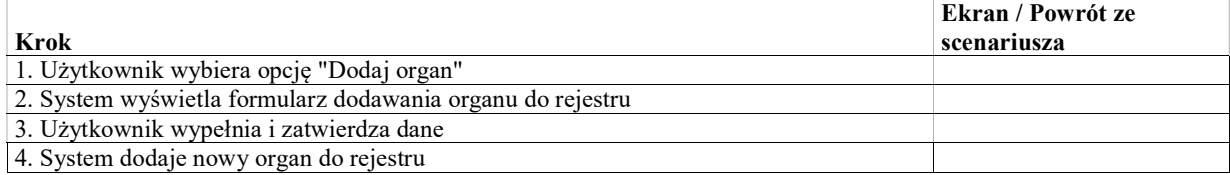

## UseCase: Przeglądanie organów

Celem przypadku użycia jest przeglądanie rejestru organów

### Warunki / ograniczenia

System wyświetla ekran rejestru organów

### Basic Path: Basic path

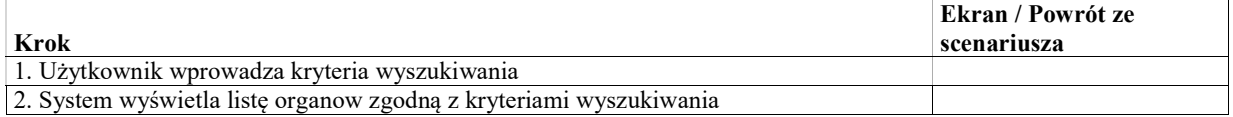

## UseCase: Edycja danych organu

Celem przypadku użycia jest modyfikacja danych wybranego organu

#### Warunki / ograniczenia

System wyświetla ekran rejestru organów

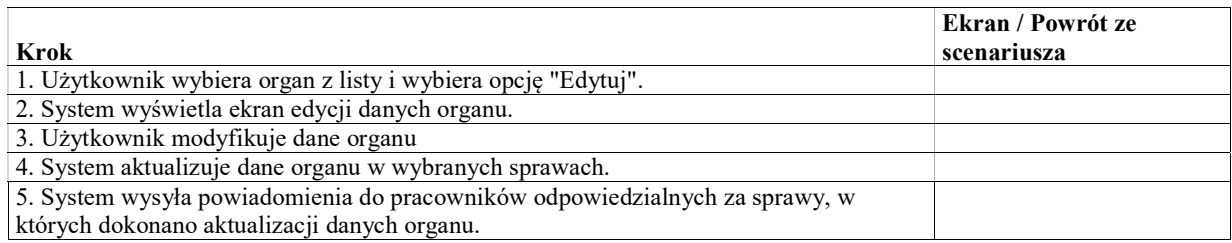

# UseCase: Usunięcie organu

Celem przypadku użycia jest usunięcie organu z rejestru. Usunąć można jedynie organ, który nie był uczestnikiem sprawy. Jeśli organ był uczestnikiem sprawy a nie jest już aktualny, można jedynie ustawić rekord jako nieaktywny.

### Warunki / ograniczenia

System wyświetla ekran rejestru organów

### Basic Path: Basic Path

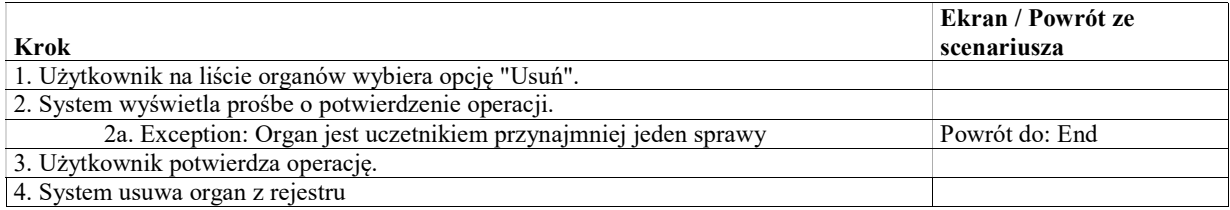

### Exception: Organ jest uczetnikiem przynajmniej jeden sprawy

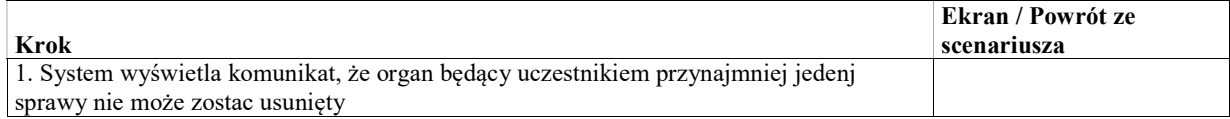

## UseCase: Dodanie uczestnika sprawy

Dodanie nowego uczestnika sprawy - możliwe w ramach edycji sprawy lub w ramach zarządzenia wstępnego. W przypadku wyboru organu, możliwy jest jedynie wybór istniejącego podmiotu. Modyfikacje słownika organów wykonywane są przez upoważonych administratorów biznesowych systemu.

### Warunki / ograniczenia

System wyświetla listę uczestników sprawy (EK-KO-101, zakładka "Uczestnicy", EK-ZA-001).

### Basic Path: Dodanie uczestnika głównego

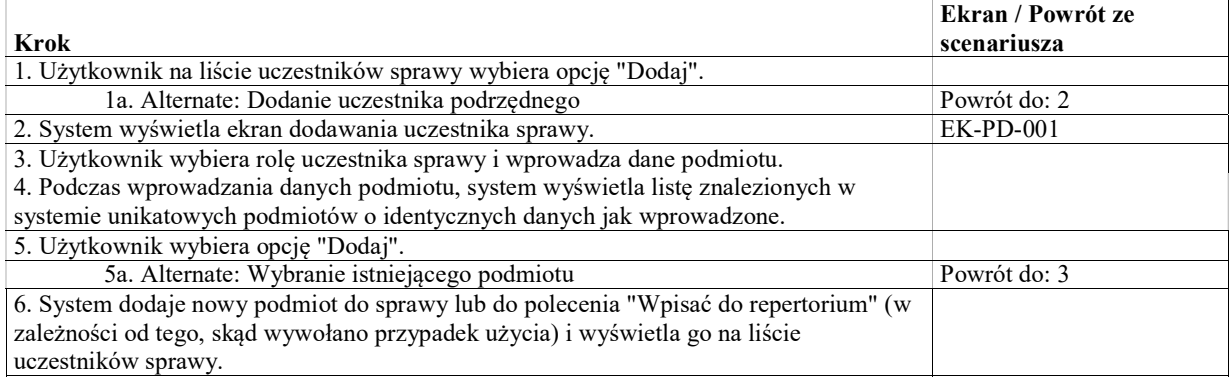

### Alternate: Dodanie uczestnika podrzędnego

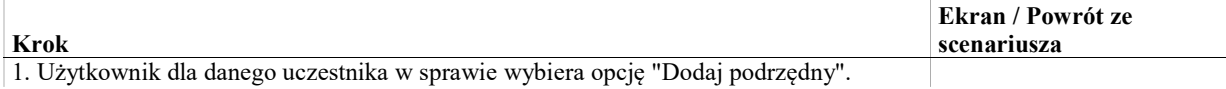

### Alternate: Wybranie istniejącego podmiotu

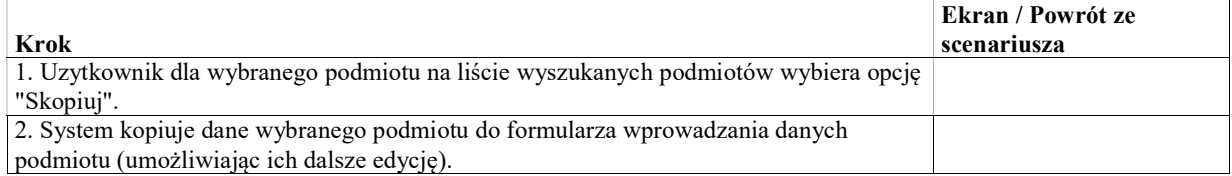

### UseCase: Edycja uczestnika sprawy

Edycja uczestnika sprawy w szczegółach sprawy lub w zarządzeniu wstępnym (w poleceniu "Wpisać do repertorium"). Edycja w zakresie danych uczestnika w sprawie (np. rola) możliwa jest dla dowolnego podmiotu.

W ramach edycji możliwe jest skopiowanie danych innego podmiotu w systemie, lub danych tego samego podmiotu (podmiotu z tym samym identyfikatorem) zarejestrowanych w innej sprawie.

Edycja danych zwiazanych z samym podmiotem, takich jak nazwa, identyfikator, adresy możliwa z poziomu sprawy tylko dla podmiotów nie będących organami. Dane organów są zarządzane przez odpowiedniego administratora biznesowego.

### Warunki / ograniczenia

System wyświetla listę uczestników sprawy (EK-KO-101, zakładka "Uczestnicy", EK-ZA-001).

### Basic Path: Basic Path

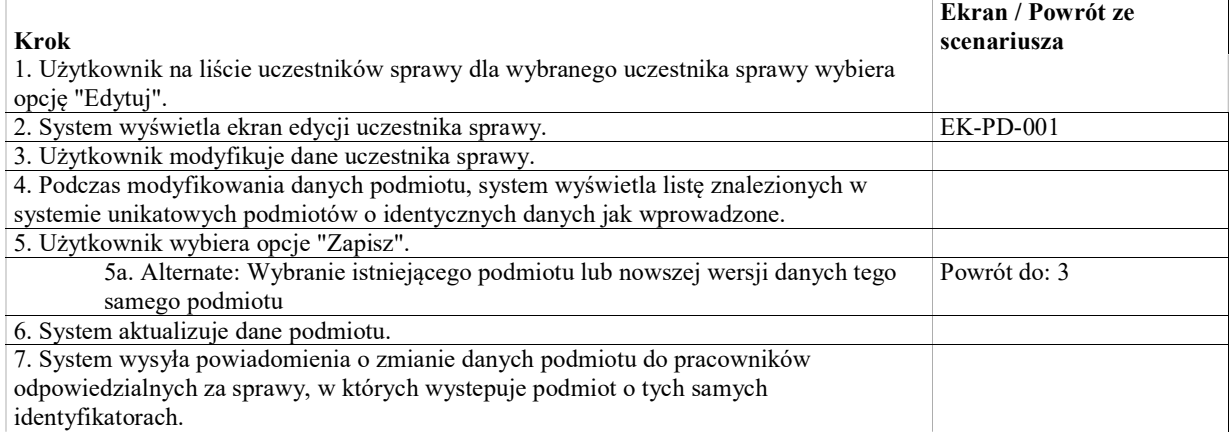

#### Alternate: Wybranie istniejącego podmiotu lub nowszej wersji danych tego samego podmiotu

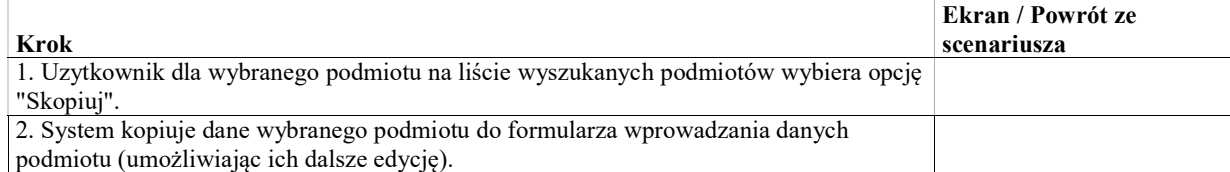

## UseCase: Przeglądanie podmiotów

Celem przypadku użycia jest przeglądanie danych podmiotów - uczestników spraw.

#### Warunki / ograniczenia

System wyświetla ekran główny (EK-KO-001).

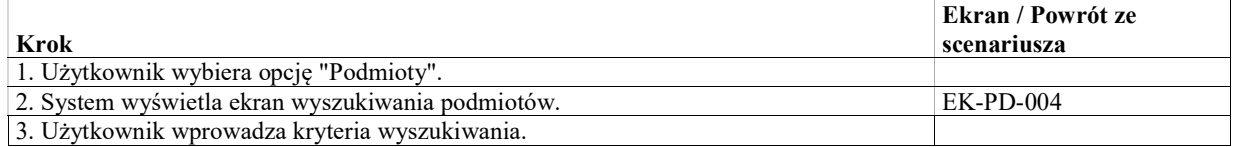

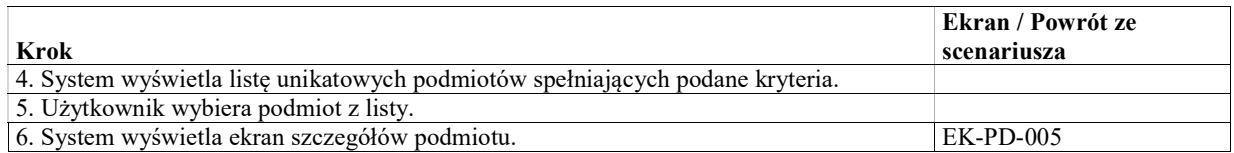

## UseCase: Usunięcie uczestnika sprawy

Usunięcie uczestnika sprawy w szczegółach sprawy lub w zarządzeniu wstępnym (w poleceniu "Wpisać do repertorium").

Usunięcie uczestnika w sprawie powinno być dostępne jedynie dla użytkownika o szczególnych uprawnieniach w przypadku np. błędnego dodania uczestnika. W sytuacji gdy uczestnik został np. wyłączony ze sprawy, taka zmiana powinna być odzwerciedlona poprzez zmianę statusu uczestnika.

### Warunki / ograniczenia

System wyświetla listę uczestników sprawy (EK-KO-101, zakładka "Uczestnicy", EK-ZA-001).

### Basic Path: Basic Path

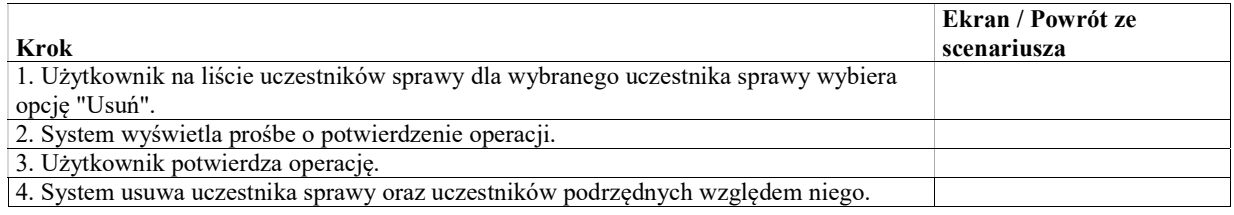

## UseCase: Wygenerowanie raportu o przetwarzaniu danych osobowych podmiotu

Na potrzeby RODO - wsparcie realizacji wniosku o wskazanie gdzie są przetwarzane dane osobowe osoby. Raport zawiera zdarzenia związane z dodawaniem, edycją i usuwaniem podmiotów (uczestników spraw) o podanych identyfikatorach.

### Warunki / ograniczenia

System wyświetla ekran szczegółów podmiotu (EK-PD-005).

### Basic Path: Basic Path

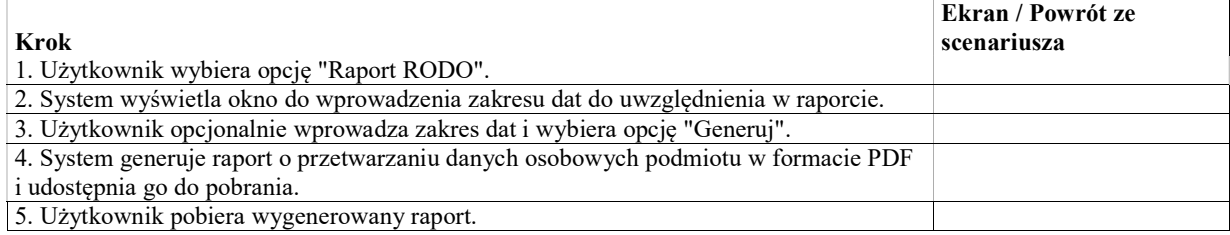

# Wnioski

Wniosek jest rejestrowany zarządzeniem (polecenie "Zarejestrować wniosek") i po wykonaniu zarządzenia pojawia się na zakładce "Wnioski" na ekranie szczegółów sprawy (EK-KO-101).

Wniosek ma swoją historię zmian, może mieć przypisane dotyczące go zarządzenia oraz posiedzenia "wpadkowe", na których jest rozpatrywany.

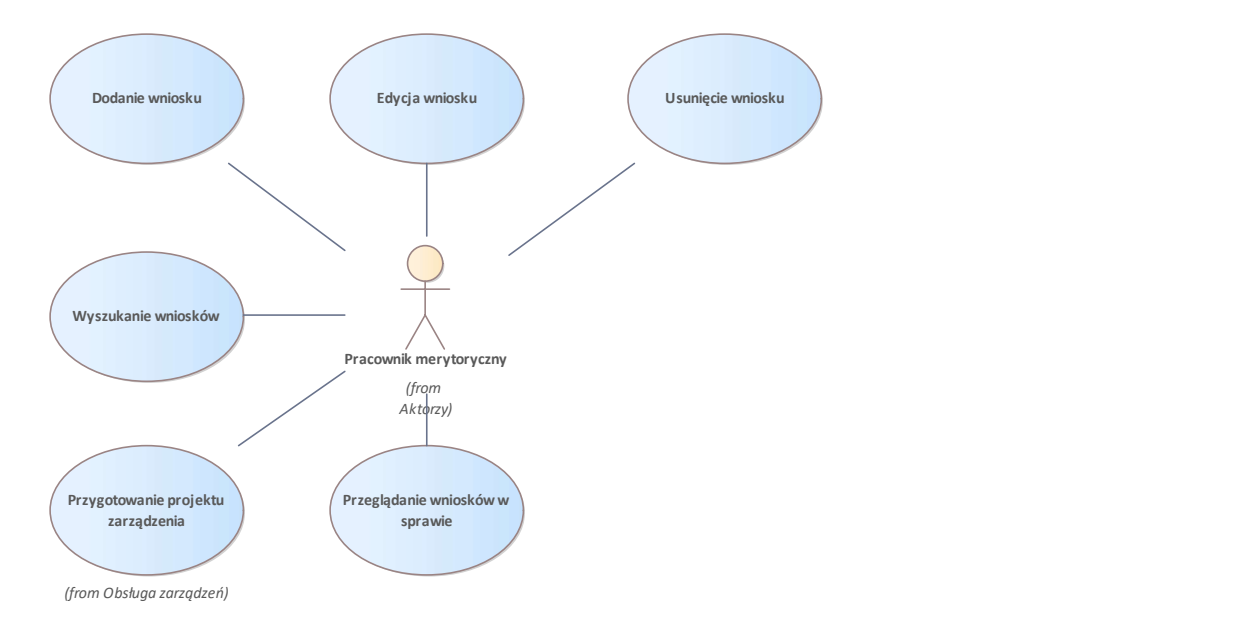

Rys. 66. Wnioski

## UseCase: Przeglądanie wniosków w sprawie

Celem przypadku użycia jest przeglądanie wniosków zarejestrowanych w sprawie.

### Warunki / ograniczenia

System wyświetla ekran szczegółów sprawy (EK-KO-101)

#### Basic Path: Basic Path

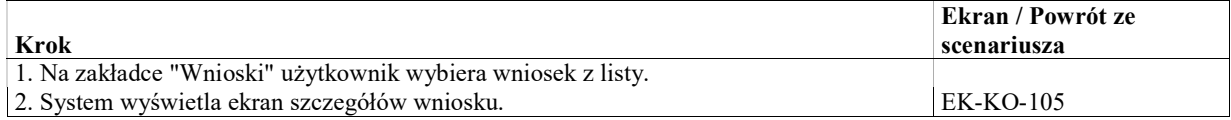

### UseCase: Dodanie wniosku

Celem przypadku użycia jest dodanie nowego wniosku w sprawie.

### Warunki / ograniczenia

System wyświetla ekran szczegółów sprawy (EK-KO-101)

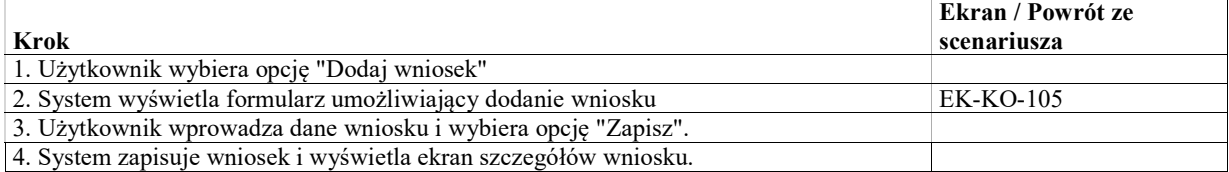

## UseCase: Edycja wniosku

Celem przypadku użycia jest edycja danych istniejącego wniosku w sprawie takich jak np. data wpływu, typ wniosku, wnioskodawca, przypisane rozstrzygnięcie.

### Warunki / ograniczenia

System wyświetla ekran szczegółów sprawy (EK-KO-101)

### Basic Path: Basic Path

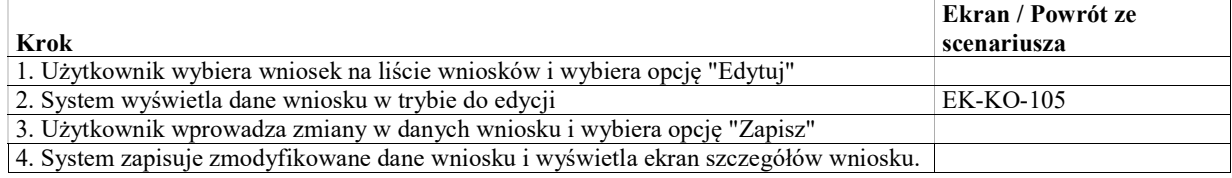

### UseCase: Usunięcie wniosku

Celem przypadku użycia jest usunięcie istniejącego wniosku w sprawie. Usunięcie jest możliwe dla wniosku, dla którego nie ma zarejestrowanych obiektów powiązanych takich jak np. rozstrzygnięcia.

### Warunki / ograniczenia

System wyświetla ekran szczegółów sprawy (EK-KO-101)

### Basic Path: Basic Path

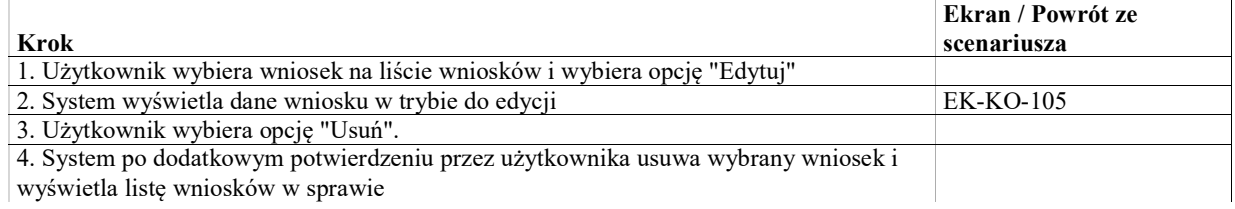

## UseCase: Wyszukanie wniosków

Celem przypadku użycia jest wyszukiwanie wniosków zarejstrowanych w systemie (w różnych sprawach) zgodnie z wybranymi kryteriami wyszukiwania.

### Warunki / ograniczenia

System wyświetla ekran wyszukiwania wniosków

### Basic Path: Basic Path

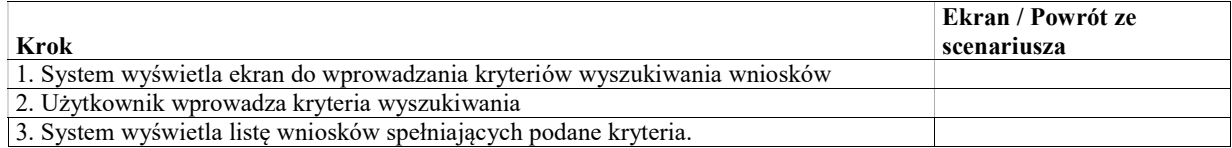

#### Exception: Brak spraw spełniających podane kryteria.

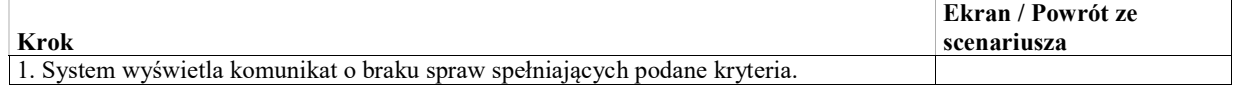

# **Wyłączenia**

Lista wylączeń sędziów jest dostępna na ekranie szczegółów sprawy (WK-KO-101) na zakładce "Wyłączenia". Zakładka ta pozwala przeglądać, edytować oraz dodawać wyłączenia.

Dodanie wyłączenia powinno być wynikiem rozpoznania wniosku o wyłączenie sędziego, zakończonego wydaniem rozstrzygnięcia "Wyłączono sędziego".

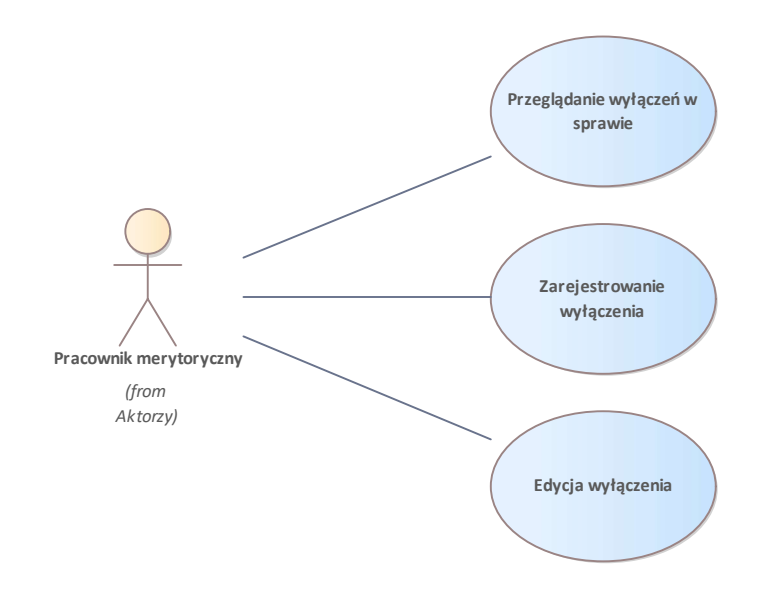

Rys. 67. Wyłączenia

# UseCase: Edycja wyłączenia

### Warunki / ograniczenia

System wyświetla ekran szczegółów wyłączenia (EK-KO-106)

### Basic Path: Basic Path

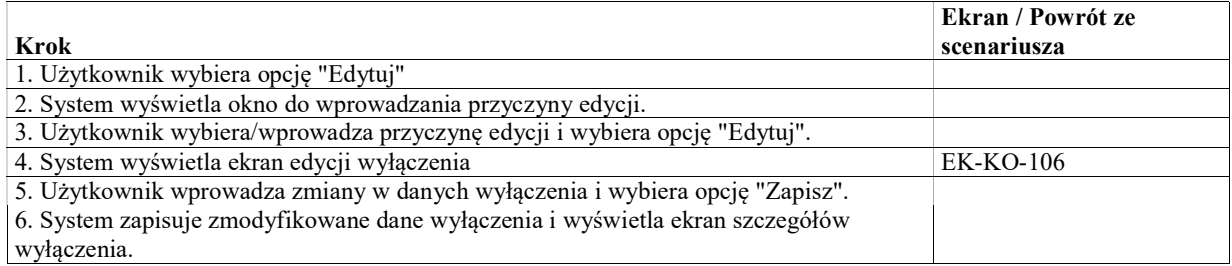

# UseCase: Przeglądanie wyłączeń w sprawie

### Warunki / ograniczenia

System wyświetla ekran szczegółów sprawy (EK-KO-101)

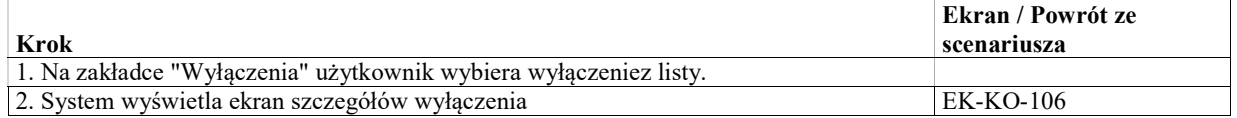

## UseCase: Zarejestrowanie wyłączenia

### Warunki / ograniczenia

System wyświetla ekran szczegółów sprawy (EK-KO-101)

### Basic Path: Basic Path

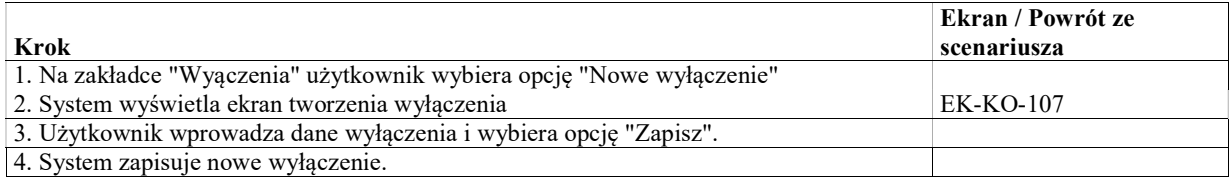

# Zarządzenia

Większość czynności mających istotne znaczenie w sprawie wykonuje się w oparciu o zarządzenia. Zarządzenie składa się z poleceń. Niektóre polecenia są wykonywane automatycznie, inne ręcznie.

Ogólny model twirzenia, podpisywania i wykonywania zarządzeń znajduje się w podpakiecie "Obsługa zarządzeń". W pozostałych podpakietach znajdują się specjalizacje ogólnych przypadków użycia dla wybranych rodzajów poleceń.

### Obsługa zarządzeń

![](_page_170_Picture_9.jpeg)

Rys. 68. Obsługa zarządzeń

## UseCase: Wyszukiwanie zarządzeń

#### Warunki / ograniczenia

System wyświetla ekran wyszukiwania zarządzeń

Basic Path: Basic Path

![](_page_170_Picture_236.jpeg)

## UseCase: Przegladanie zarządzeń roboczych

![](_page_171_Picture_186.jpeg)

## UseCase: Przeglądanie zarządzeń w sprawie

### Warunki / ograniczenia

System wyświetla ekran szczegółów sprawy (EK-KO-101)

#### Basic Path: Basic Path

![](_page_171_Picture_187.jpeg)

### UseCase: Przygotowanie projektu zarządzenia wstępnego

Celem przypadku użycia jest utworzenie projektu zarządzenia wstępnego. Zarządzenie wstępne nie jest tworzone z poziomu sprawy.

Po podpisaniu zarządzenia, sprawa zostanie utworzona we wskazanym repertorium (poza przypadkiem użycia).

#### Basic Path: Basic Path

![](_page_171_Picture_188.jpeg)

### Alternate: Skopiowanie istniejącego zarządzenia wstępnego

![](_page_171_Picture_189.jpeg)

## UseCase: Przygotowanie projektu zarządzenia

Celem przypadku użycia jest przygotowanie projektu zarządzenia w sprawie i przekazanie go do podpisania. Nie dotyczy zarządzenia wstępnego, które jest przygotowywane poza kontekstem sprawy, przy pomocy osobnego przypadku użycia.

Obejmuje także zarejestrowanie zarządzenia lub rozstrzygnięcia wydanego na posiedzeniu, które nie wymaga już podpisania i od razu może być realizowane.

W przypadku utworzenia projektu zarządzenia w kontekście wniosku lub środka odwoławczego, system w formularzach poleceń gdzie do wyboru jest wniosek lub środek odwoławczy od razu wypełnia dane danego obiektu.

### Warunki / ograniczenia

System wyświetla ekran szczegółów sprawy (EK-KO-101).

![](_page_172_Picture_203.jpeg)

### Alternate: Zarządzenie dowolne

![](_page_172_Picture_204.jpeg)

### Alternate: Otwarcie do edycji wersji roboczej zarządzenia

![](_page_172_Picture_205.jpeg)

### Alternate: Zarejestrowanie zarządzenia podpisanego

![](_page_172_Picture_206.jpeg)

### Alternate: Skopiowanie instniejącego zarządzenia

![](_page_172_Picture_207.jpeg)

### Alternate: Utworzenie zarządzenia w kontekście wniosku

![](_page_172_Picture_208.jpeg)

### Alternate: Utworzenie zarządzenia w kontekście środka odwoławczego

![](_page_172_Picture_209.jpeg)

# UseCase: Edycja listy poleceń

Edycja treści zarządzenia przed przekazaniem go do podpisania.

### Basic Path: Basic Path

![](_page_173_Picture_185.jpeg)

### Alternate: Usunięcie polecenia

![](_page_173_Picture_186.jpeg)

### Alternate: Dodanie kolejnego wystąpienia polecenia

![](_page_173_Picture_187.jpeg)

## UseCase: Edycja polecenia

Edycja pojedynczego polecenia wchodzącego w skład zarządzenia - zgodnie z definicja ekranu tego polecenia. Dla niektórych specyficznych poleceń operacja edycji jest opisana w specjalizacji tego przypadku użycia.

### Basic Path: Basic Path

![](_page_173_Picture_188.jpeg)

## UseCase: Przekazanie zarządzenia do podpisu

### Warunki / ograniczenia

System wyświetla ekran szczegółów zarządzenia (EK-ZA-007) w statusie "Robocze".

#### Basic Path: Basic Path

![](_page_173_Picture_189.jpeg)

## UseCase: Zwrot zarządzenia do edycji

Dla zarządzenia w statusie "Do podpisu", powrót do jego edycji (spowodowany np. niepodpisaniem zarządzenia przez sędziego).

#### Warunki / ograniczenia

System wyświetla ekran szczegółów zarządzenia (EK-ZA-007) w statusie "Do podpisu".

![](_page_174_Picture_176.jpeg)

## UseCase: Podpisanie zarządzenia

### Warunki / ograniczenia

System wyświetla ekran szczegółów zarządzenia (EK-ZA-007) w statusie "Do podpisu".

### Basic Path: Basic Path

![](_page_174_Picture_177.jpeg)

## UseCase: Podpisanie wielu zarządzeń

### Warunki / ograniczenia

System wyświetla ekran projektów zarządzeń (EK-ZA-009) w statusie "Do podpisu".

### Basic Path: Basic Path

![](_page_174_Picture_178.jpeg)

## UseCase: Zarejestrowanie podpisania zarządzenia

Odnotowanie w systemie faktu podpisania zarządzenia przez sędziego poza systemem (przy pomocy zewnętrznej aplikacji lub odręcznie na wydruku).

### Warunki / ograniczenia

System wyświetla ekran szczegółów zarządzenia (EK-ZA-007) w statusie "Do podpisu".

![](_page_175_Picture_182.jpeg)

### Alternate: Zarządzenie automatyczne

![](_page_175_Picture_183.jpeg)

### Exception: Anulowanie

![](_page_175_Picture_184.jpeg)

## UseCase: Odnotowanie podpisania zarządzenia

Część wspólna przypadków użycia "Przygotowanie zarządzenia" i "Zarejestrowanie podpisania zarządzenia" techniczne odnotowanie podpisania zarządzenia.

### Warunki / ograniczenia

System wyświetla ekran szczegółów zarządzenia (EK-ZA-007) w statusie "Do podpisu".

![](_page_175_Picture_185.jpeg)

#### Alternate: Zarządzenie automatyczne

![](_page_175_Picture_186.jpeg)

### Exception: Anulowanie

![](_page_175_Picture_187.jpeg)

## UseCase: Odnotowanie wykonania polecenia

Odnotowanie w systemie faktu wykonania polecenia.

#### Warunki / ograniczenia

System wyświetla ekran szczegółów zarządzenia (EK-ZA-010) w statusie "Podpisane".

![](_page_176_Picture_185.jpeg)

## UseCase: Odnotowanie zamknięcia polecenia bez wykonania

Odnotowanie w systemie faktu niewykonania polecenia np. z powodu uchylenia zarządzenia ("Na potrzeby obsługi zarządzenia uchylonego system powinien umożliwić oznaczenie zadania związanego z wykonaniem zarządzenia jako "niewykonywane" ze wskazaniem powodu (w tym przypadku "uchylenie zarządzenia") "

### Warunki / ograniczenia

System wyświetla ekran szczegółów zarządzenia (EK-ZA-010) w statusie "Podpisane".

### Basic Path: Basic Path

![](_page_176_Picture_186.jpeg)

## UseCase: Automatyczne wykonanie polecenia

Automatyczne wykonanie polecenia wchodzącego w skład zarządzenia, które może być wykonane automatycznie. Abstrakcyjny przypadek użycia - wykonanie konkretnych typów poleceń jest opisane w specjalizacjach.

Basic Path: Basic Path

## Automatyczne wykonanie poleceń

![](_page_176_Figure_11.jpeg)

Rys. 69. Automatyczne wykonanie poleceń

UseCase: Wykonanie polecenia Wpisać do repertorium

W ramach automatycznego wykonania polecenia "Wpisać do repertorium" system tworzy nową sprawę na podstawie danych zawartych w poleceniu.

Dodatkowo zgodnie z informacjami wprowadzonymi na formularzu system:

- Tworzy uczestników sprawy
- Tworzy związki spraw pomiędzy utworzoną sprawą a sprawą pierwotną.
- Dodaje do akt utworzonej sprawy dokumenty wybrane w formularzu polecenia
- [w przypadku rejestracji sprawy w NSA na podstawie środka odwoławczego przekazanego z WSA] Tworzy powiązanie pomiędzy środkiem odwoławczym zarejstrowanym w WSA a sprawą w NSA

### Basic Path: Basic Path

![](_page_177_Picture_194.jpeg)

## UseCase: Wykonanie polecenia Wyznaczyć sędziego sprawozdawcę

Wykonanie polecenia polega na:

- dodaniu do sprawy obiektu klasy PracownikWSprawie,
- przypisaniu obiektu klasy PracownikWSprawie do wybranego pracownika w roli "sędzia sprawozdawca",
- przypisaniu obiektu klasy PracownikWSprawie do polecenia.

### Basic Path: Basic Path

![](_page_177_Picture_195.jpeg)

## UseCase: Wykonanie polecenia Dołączyć do akt sprawy

W ramach przypadku użycia do akt sprawy dodawane są dokumenty wprowadzone do systemu i opisane przez użytkownika w formularzu polecenia.

### Basic Path: Basic Path

![](_page_177_Picture_196.jpeg)

## UseCase: Wykonanie polecenia Zarejestrować środek odwoławczy

Wykonanie polecenia polega na utworzeniu w kontekście sprawy nowego obiektu klasy ŚrodekOdwoławczy i wypełnieniu go danymi na podstawie treści polecenia.

#### Basic Path: Basic Path

![](_page_177_Picture_197.jpeg)

## UseCase: Wykonanie polecenia Zarejestrować wniosek

Wykonanie polecenia polega na utworzeniu w kontekście sprawy nowego obiektu klasy Wniosek i wypełnieniu go danymi na podstawie treści polecenia.

![](_page_177_Picture_198.jpeg)

# UseCase: Wykonanie polecenia Zarejestrować wniosek o o uzasadnienie

Wykonanie polecenia polega na

- utworzeniu w kontekście sprawy nowego obiektu klasy Wniosek i wypełnieniu go danymi na podstawie treści polecenia.
- odnotowania w kontrolce uzasadnień przy rozstrzygnięciu którego dotyczy wniosek daty wpływu wniosku o uzasadnienie
- (opcjonalnie, zgodnie z wyborem użytkownika w formularzu) odnotowania w kontrolce uzasadnień przy rozstrzygnięciu którego dotyczy wniosek daty przekazania akt sędziemu sprawozdawcy

## UseCase: Wykonanie polecenia Wezwać do uiszczenia wpisu / opłaty

W wyniku wykonania polecenia zostanie utworzona jedna lub więcej encja wpisów lub opłat na sprawie. W przypadku zaznaczenia na poleceniu przypadku zaznaczenia wielu podmiotów i zaznaczenia wpisu solidarnego utworzy się jedna encja opłaty. W przypadku braku zaznaczonej opcji wpisu solidarnego utworzy się tyle encji ilu zobowiązanych zaznaczono (sytuacja rzadka ze względu na to że do odrębnych stron wysyła się odrębne odpisy zarządzeń dedykowane tylko wybranej stronie).

### Basic Path: Basic Path

![](_page_178_Picture_199.jpeg)

## UseCase: Wykonanie polecenia Zakreślić sprawę

Wykonanie polecenia polega na zmianie statusu sprawy i zmieni status wniosków i środków odwoławczych w sprawie na "Zamknięty technicznie".

### Basic Path: Basic Path

![](_page_178_Picture_200.jpeg)

## UseCase: Wykonanie polecenia Skierować na posiedzenie

Dotyczy rozprawy lub posiedzenia niejawnego.

Wykonanie polecenia polega na

- dodaniu skierowania w sprawie oraz
- [gdy w poleceniu podano konkretny termin posiedzenia] utworzeniu posiedzenia w sprawie

Basic Path: Basic Path

![](_page_178_Picture_201.jpeg)

### Alternate: Skierowanie wniosku

![](_page_178_Picture_202.jpeg)

### Alternate: Skierowanie środka odwoławczego

![](_page_178_Picture_203.jpeg)

### Alternate: Skierowanie wniosku z wyborem sesji

![](_page_179_Picture_161.jpeg)

### Alternate: Skierowanie środka odwoławczego z wyborem sesji

![](_page_179_Picture_162.jpeg)

## UseCase: Wykonanie polecenia Przenieść posiedzenie na inny termin

W ramach przypadku użycia zmieniany jest status posiedzeń wybranych przez użytkownika w formularzu polecenia.

![](_page_179_Picture_163.jpeg)

![](_page_179_Picture_164.jpeg)

## UseCase: Wykonanie polecenia Wyznaczyć posiedzenie

W ramach przypadku użycia zmieniany jest status posiedzenia wybranego przez użytkownika w formularzu polecenia.

![](_page_179_Picture_165.jpeg)

## UseCase: Wykonanie polecenia Odwołać posiedzenie

W ramach przypadku użycia zmieniany jest status posiedzenia wybranego przez użytkownika w formularzu polecenia.

### Basic Path: Basic Path

![](_page_179_Picture_166.jpeg)

## UseCase: Wykonanie polecenia Przekazać akta sprawy do NSA

W ramach przypadku użycia wykonywane jest przez system dodanie rekordu na liście przekazań/wypożyczeń akt.

![](_page_179_Picture_167.jpeg)

## UseCase: Wykonanie polecenia Zwrócić akt administracyjnych do organu